## **Panasonic**

Aquarea

## **Wärmepumpenmanager**

PAW – HPM 1 PAW – HPM 2

## **Handbuch:**

Teil 2 – Parameterbeschreibung

©Copyright Panasonic, Deutschland, 2013

#### **COPYRIGHT**

Panasonic GmbH. Alle Rechte vorbehalten.

Windows, Windows 2000, Windows XP, und Windows Server 2003 sind registrierte Trademarks von Microsoft Corporation.

Einige Produktnamen, die in diesem Handbuch erwähnt sind, sind nur zur Identifikation verwendet und können Trademarks von respektiven Firmen sein.

Revision A, Mai 2013

Software Revision: 1.0-0-00

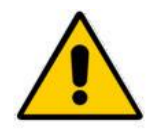

#### **ACHTUNG:**

**Wenn Sie den Regler vom Sockel trennen schalten Sie bitte vorher die Stromzufuhr aus.**

# **Inhaltsverzeichnis**

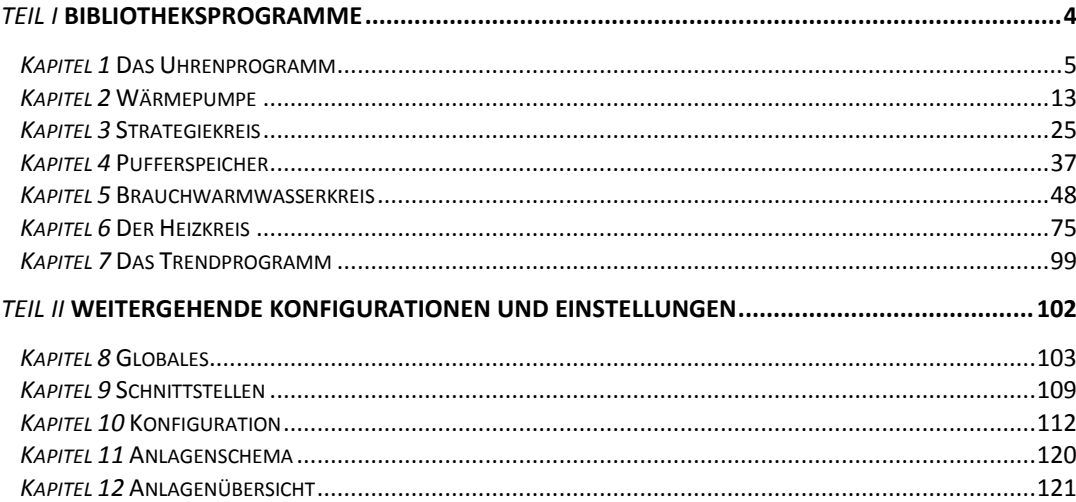

# Teil / Bibliotheksprogramme

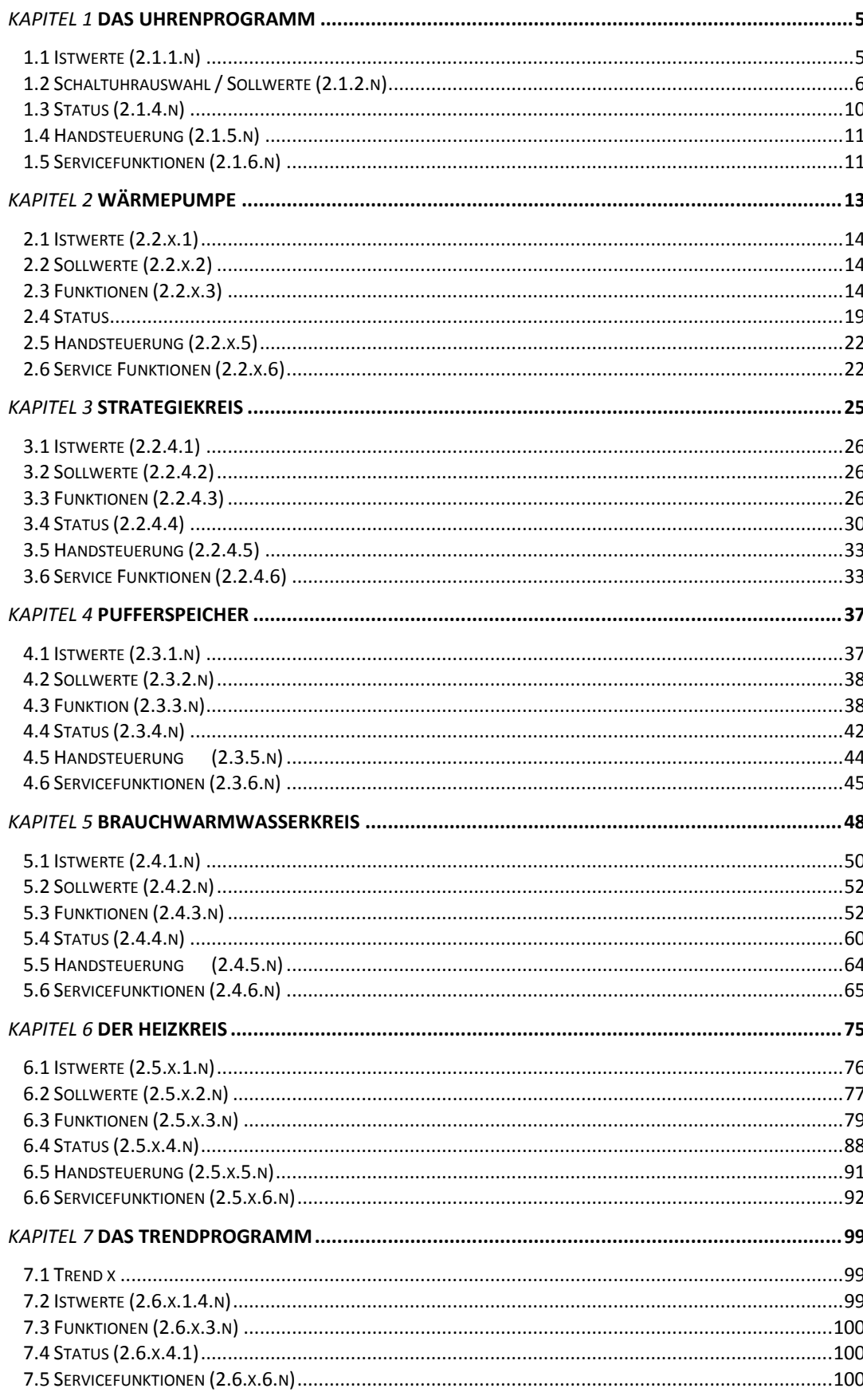

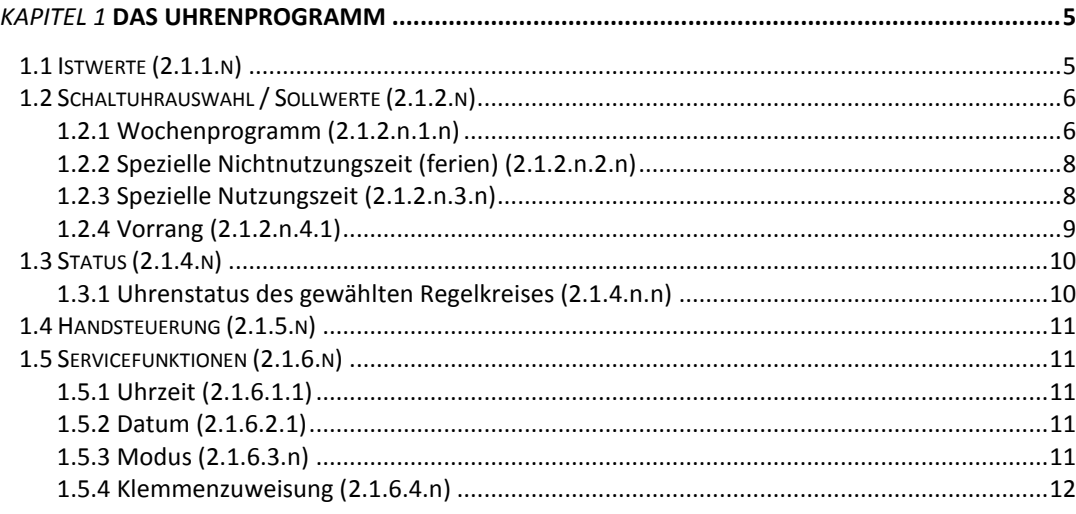

Der HPM ist mit maximal 4 Schaltuhrprogrammen ausgestattet. Es ist jedem Heizkreis und Brauchwasserkreis ein Uhrenprogramm fest zugeordnet. Ein weiterer Uhrenkanal schaltet die Wärmepumpen in den Flüsterbetrieb.

Allen Uhrenprogrammen kann eine Ausgangsklemme zugewiesen werden kann. Diese schaltet dann in Abhängigkeit der eingestellten Nutzungszeiten. Im Handbetrieb kann diese Ausgangsklemme manuell angesteuert werden.

Die Schaltuhrprogramme umfassen je ein Wochenprogramm und ein Jahresprogramm..

#### **Wochenprogramm**

Für jeden Wochentag stehen 4 Nutzungszeiten zur Verfügung. Die Eingabe der Nutzungszeiten kann ungeordnet erfolgen. Mit dem Parameter Blockbildung können Wochentage mit gleichen Nutzungszeiten zusammengefasst und auf die anderen Tage kopiert werden..

#### **Jahresprogramm**

Der Anlagenbetreiber kann im Jahresprogramm bestimmte Zeiträume für die Nutzung bzw. Nichtnutzung definieren. Während dieser Sonderzeiträume gelten die Einstellungen im Wochenprogramm nicht. Das Jahresprogramm stellt jeweils 15 Zeiträume für die Nichtnutzung, z.B. Feiertage oder Betriebsferien in einem Firmengebäude, und Nutzung, z.B. Sonderschicht an einem bestimmten Wochenende, zur Verfügung. Ein solcher Nichtnutzungszeitraum wird Sonder-Nichtnutzungszeitraum (SNNZ) genannt. Jeder Nutzungszeitraum, Sonder-Nutzungszeitraum (SNZ) genannt, verfügt über ein Tagesprogramm mit maximal 4 Nutzungszeiten, siehe Kapitel2.1.2.n. Insgesamt stehen 10 Sonder-Nutzungszeiten zur Verfügung.

## **1.1 Istwerte (2.1.1.n)**

Im Menü Istwerte werden die aktuell berechneten Werte für die Jahreszeit und den Wochentag angezeigt*.*

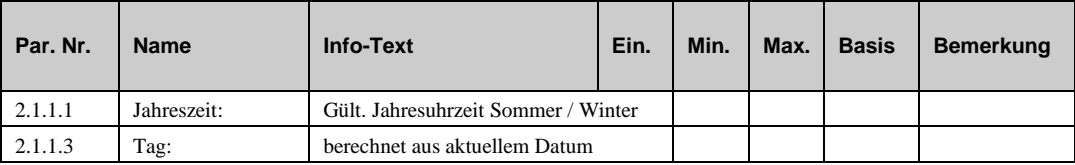

## **1.2 Schaltuhrauswahl / Sollwerte (2.1.2.n)**

Nach Auswahl des Regelkreises, z.B. Brauchwasser oder Heizkreis (1 oder 2), bzw. des Uhrenkanals für den Flüsterbetrieb werden die zugehörigen Wochen- und Jahresprogramme angezeigt. In den untergeordneten Menüpunkten steht das "n" in der Parameternummer für die Nummer des gewählten Regelkreises.

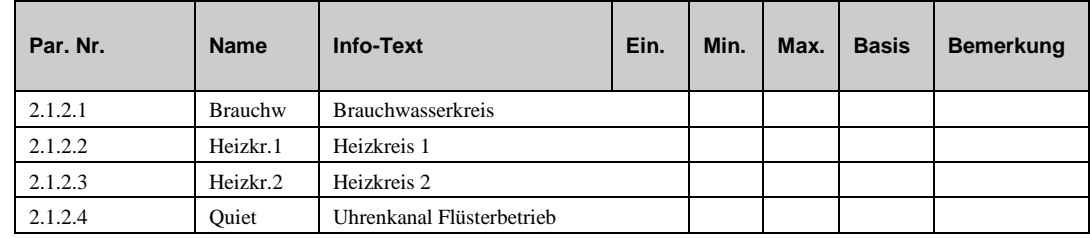

### **1.2.1 Wochenprogramm (2.1.2.n.1.n)**

Im Wochenprogramm des gewählten Regelkreises können für jeden Wochentag der Beginn und das Ende von maximal vier Nutzungszeiten eingetragen werden. Zwischen den einzelnen Nutzungszeiten herrscht Nichtnutzung. Mit der Blockfunktion kann die Einstellung für den Montag auf weitere Wochentage kopiert werden.

Beispiel: Block = 2 (Mo-Fr) bedeutet, dass die Einstellungen vom Montag auch Dienstag bis Freitag wirken. Wenn also die Nutzungszeit 1 am Montag um 8:13 beginnt, beginnt sie auch an den anderen Tagen um 8:13. In diesem Beispiel müssen die Nutzungszeiten für Samstag und Sonntag separat eingegeben werden.

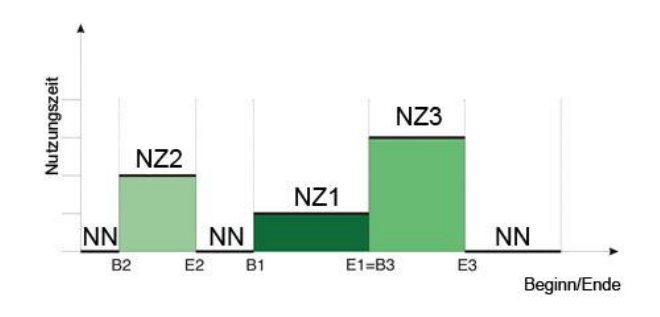

 *Abb. 1: Nutzungszeiten im Wochenprogramm*

In der obigen Abbildung wird die mögliche Lage von Nutzungszeiträumen (NZ) verdeutlicht. So folgt nach dem Ende eines Nutzungszeitraumes entweder ein Nichtnutzungszeitraum (NN) oder der Beginn eines neuen Nutzungszeitraumes (s. E1=B3). Eine Überlagerung von Nutzungszeiten ist nicht möglich.

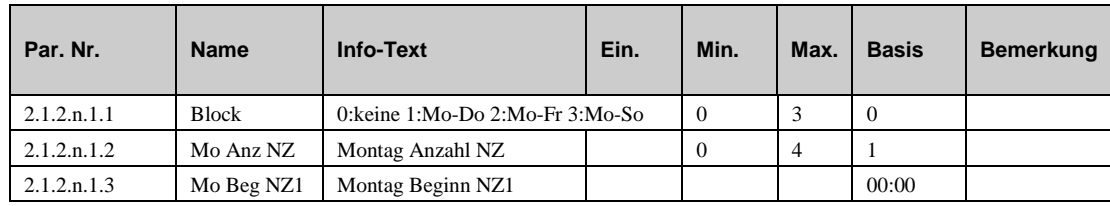

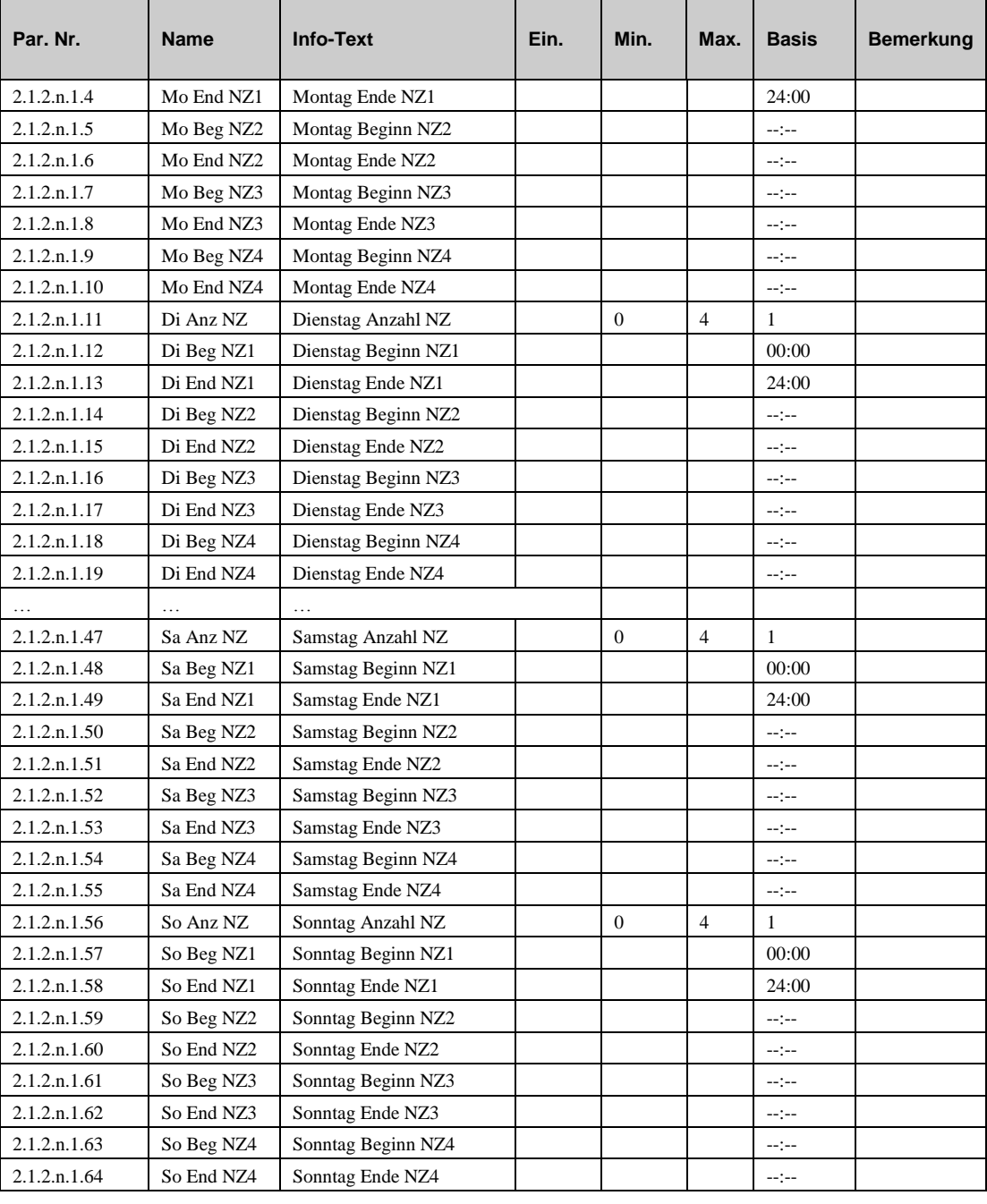

#### **Erläuterung**:

**Block**:Blockbildung über mehrere Wochentage

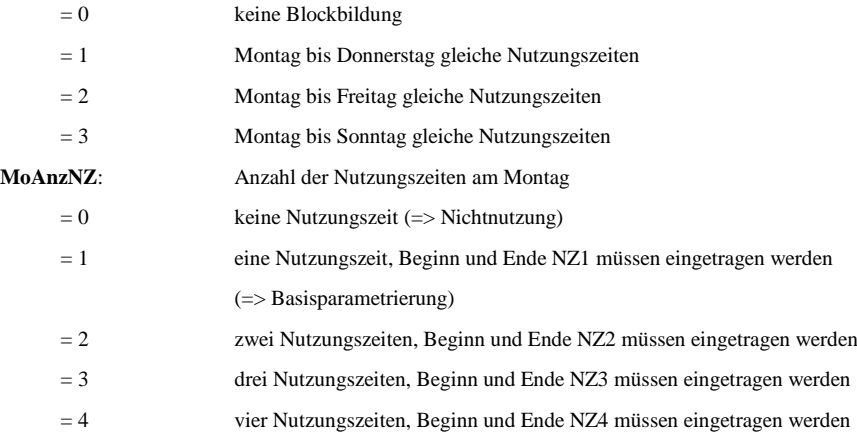

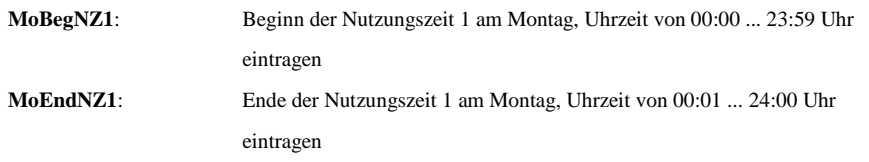

Beispiel: **Dauerbetrieb**, Montag bis Sonntag - rund um die Uhr (z.B. für den Warmwasserkreis in einem Mehrfamilienhaus) **Block = 3, MoAnzNZ = 1, MoBegNZ1 = 00:00, MoEndNZ1 = 24:00**

### **1.2.2 Sondernichtnutzungszeit (Ferien) (2.1.2.n.2.n)**

In diesem Menü können Sondernichtnutzungszeiten festgelegt werden, für die in den Regelprogrammen gesonderte Sollwerte hinterlegt werden können (siehe Menü Sollwerte in den Kapiteln 6.2 (Heizkreise) und 5.2 (Brauchwasserkreis)). Mit einer Sondernichtnutzungszeit können Zeiten festgelegt werden in denen das Gebäude nicht genutzt wird, z.B. Urlaub.

Ein Sondernichtnutzungszeitraum wird mit folgenden Parametern festgelegt:

- **BegSNNx**: Beginn des Sonder- Nichtnutzungszeitraumes.
- **EndeSNNx**: Ende des Sonder- Nichtnutzungszeitraumes.

Bis zu 15 Sonder-Nichtnutzungszeiträume können eingegeben werden

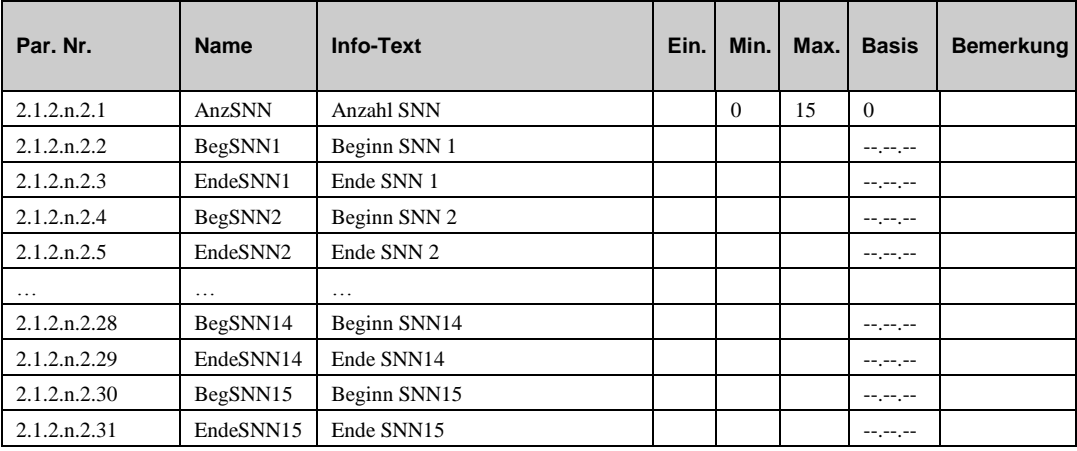

#### **Erläuterung:**

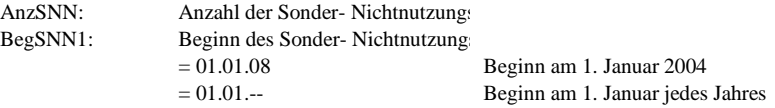

### **1.2.3 Sondernutzungszeit (2.1.2.n.3.n)**

In diesem Menü können Sondernutzungszeiten festgelegt werden für welche die gleichen Sollwerte der Regelprogramme gelten wie für das Wochenprogramm (siehe Menü Sollwerte in den Kapiteln 6.2 (Heizkreise) und 5.2 (Brauchwasserkreis)). Sondernutzungszeiten können genutzt werden, um zusätzliche Nutzungszeiten während des normalen Wochenprogramms festzulegen oder um Nutzungszeiten in einer Nichtnutzungsperiode festzulegen (z.B. ein Gebäude wird während einer längeren Nichtnutzungszeit kurzfristig genutzt).

Ein Sondernutzungszeitraum wird mit folgenden Parametern festgelegt:

- **AnzSNZ**: Anzahl der Sonder-Nutzungszeiträume.
- **BegSNZx**: Beginn des Sonder-Nutzungszeitraumes.
- **EndSOTx**: Ende des Sonder-Nutzungszeitraumes.
- **SNZxAnzNZ**:Anzahl der Nutzungszeiten im Sonder-Nutzungszeitraum.

 **SOT1xx-SOT4xx**: Beginn und Ende der Nutzungszeit 1 an jedem Tag des Sonder-Nutzungszeitraumes 1.

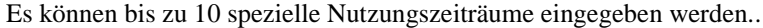

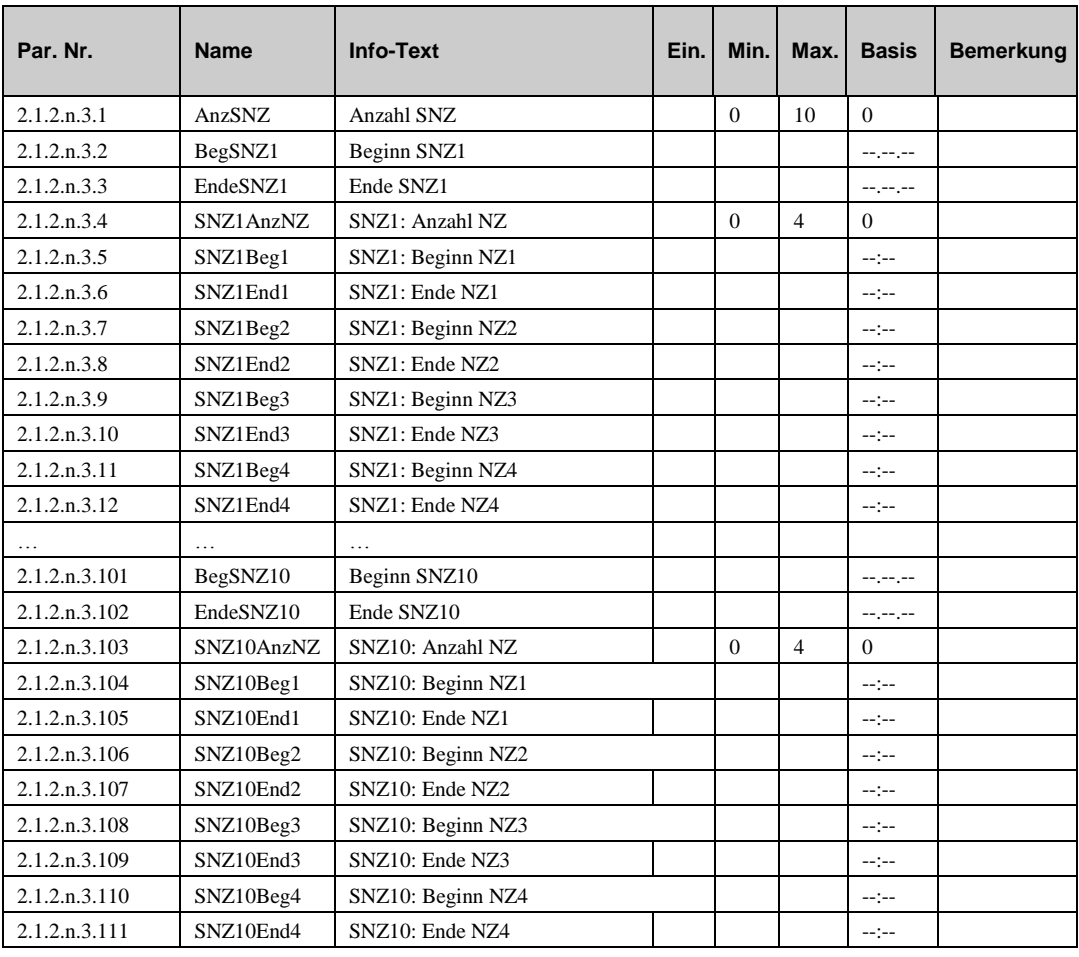

#### **Erläuterung:**

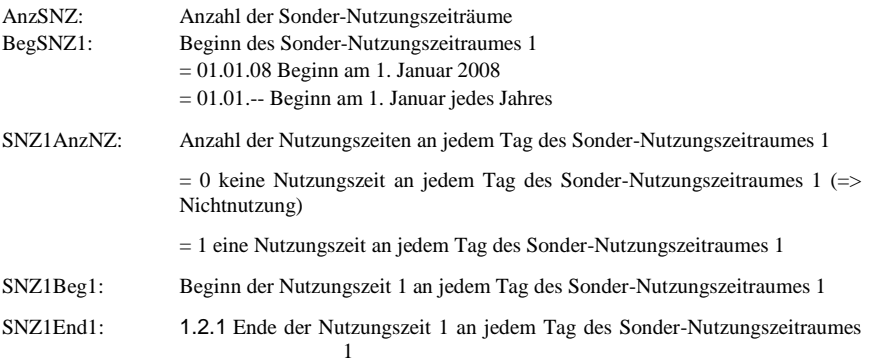

## **1.2.4 Vorrang (2.1.2.n.4.1)**

Unter "Vorrang" kann bestimmt werden, ob bei einer Überlagerung von mehreren Zeiträumen des Jahresprogramms der Sonder- Nutzungszeitraum (SNZ) oder der Sonder- Nichtnutzungszeitraum (SNNZ) Vorrang haben soll.

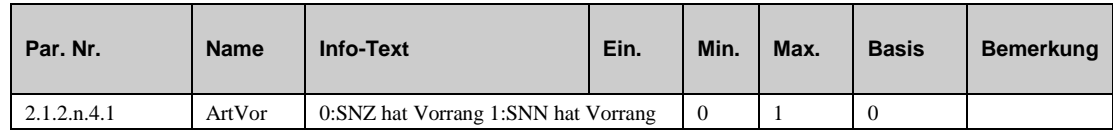

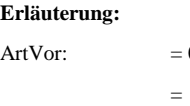

0 Sonder- Nutzungszeitraum hat Vorrang. = 1 Sonder- Nichtnutzungszeitraum hat Vorrang.

## **1.3 Status (2.1.4.n)**

Nach Auswahl des Regelkreises, z.B. Brauchwasser oder Heizkreis (1 oder 2), bzw. des Uhrenkanals für den Flüsterbetrieb wird das zugehörige Statusmenü angezeigt. Im untergeordneten Menüpunkt steht das "n" in der Parameternummer für die Nummer des gewählten Regelkreises.

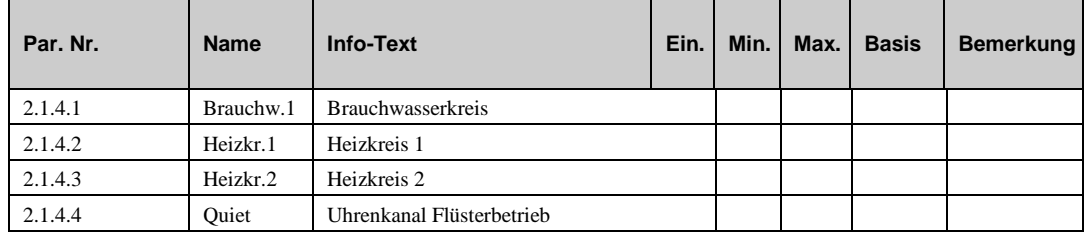

### **1.3.1 Uhrenstatus des gewählten Regelkreises (2.1.4.n.n)**

Im Uhrenstatus der Regelkreise werden der aktuelle Betriebsstatus des Schaltuhrprogramms, der folgende Status und die Zeitdifferenz zwischen beiden angezeigt.

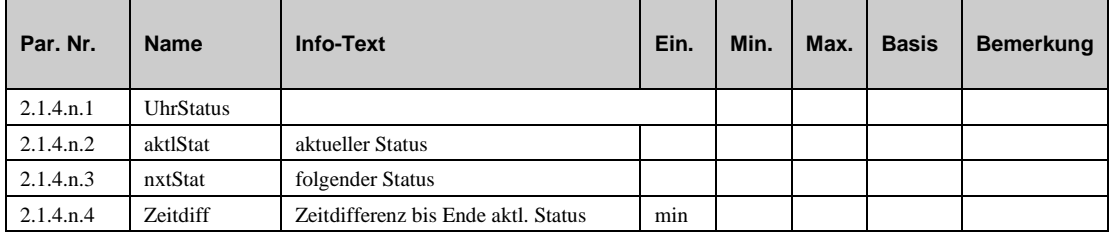

#### **Erläuterung:**

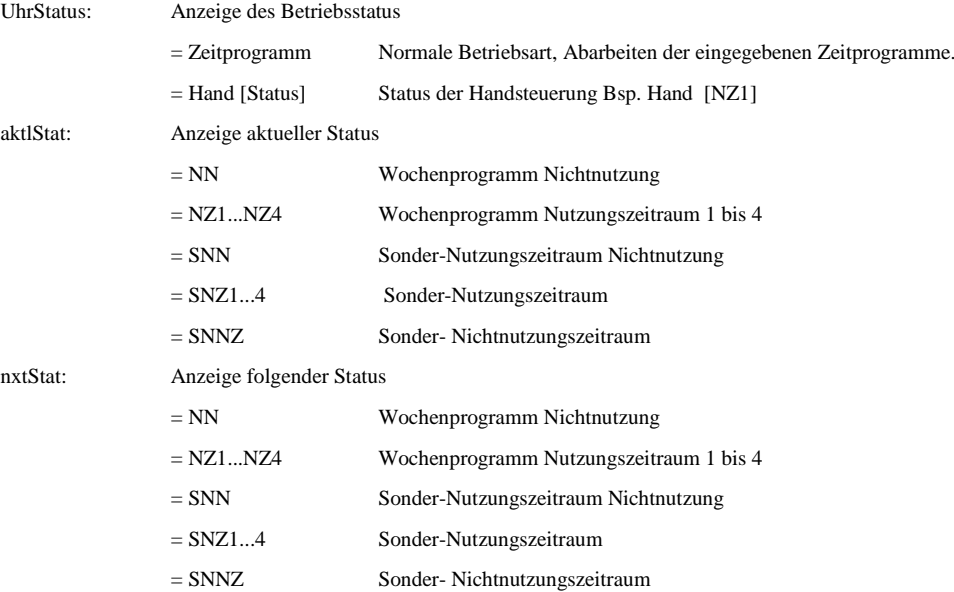

## **1.4 Handsteuerung (2.1.5.n)**

Die Handsteuerung wird bei der Inbetriebnahme des Reglers eingesetzt. So kann leicht geprüft werden, ob die Schaltuhren auch tatsächlich zur gewünschten Sollwertumschaltung der Regelkreise führen und die zugewiesenen Ausgänge auch tatsächlich angesteuert werden. Nach erfolgreicher Prüfung sollte die Handsteuerung wieder auf Automatik gestellt werden, da sonst die Steuerungen über das Wochen- und Jahresprogramm nicht wirken.

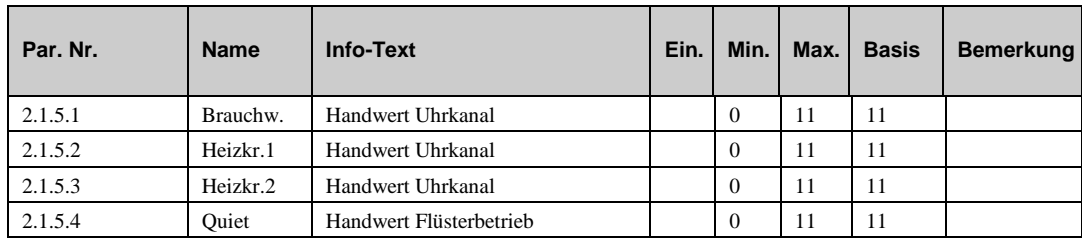

#### **Erläuterung:**

Wert für Handsteuerung des gewählten Uhrenkanals:

 $= 0$  Nichtnutzung (NN), Ausgang  $=$  AUS

 $= 1 ... 4$  Nutzungszeitraum 1 ... 4 (NZ1 ... NZ4), Ausgang = EIN

= 5 Sonder- Nutzungszeit Nichtnutzung SNN, Ausgang = AUS

- $= 6...9$  Sonder- Nutzungszeit 1 ... 4 (SNZ1 ... SNZ4), Ausg. = EIN
- = 10 Sonder- Nichtnutzungszeitraum, Ausgang = AUS
- $= 11$  Automatik

## **1.5 Servicefunktionen (2.1.6.n)**

Im Menü Service können die Einstellungen von Uhrzeit und Datum sowie die Wahl der Betriebsart der **Systemuhr** vorgenommen werden. Unter Klemmenzuweisung können den Uhrenkanälen Ausgangsklemmen zugeordnet werden.

#### **1.5.1 Uhrzeit (2.1.6.1.1)**

Anzeige der aktuellen Uhrzeit. Die Uhrzeit kann verändert werden.

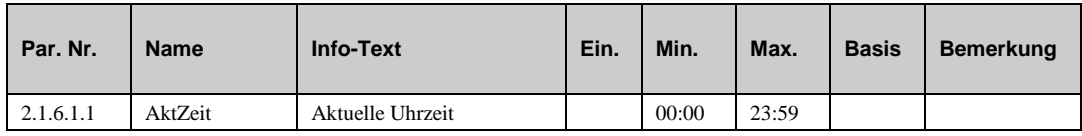

#### **1.5.2 Datum (2.1.6.2.1)**

Anzeige des aktuellen Datums. Das Datum kann verändert werden.

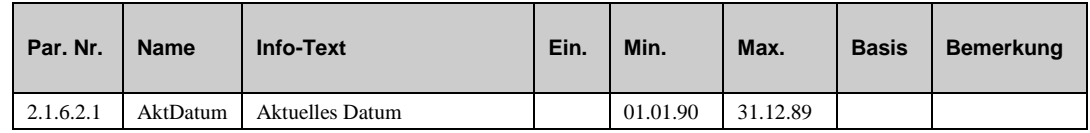

#### **1.5.3 Modus (2.1.6.3.n)**

Unter Modus können spezielle Einstellungen für die Systemuhr vorgenommen werden.

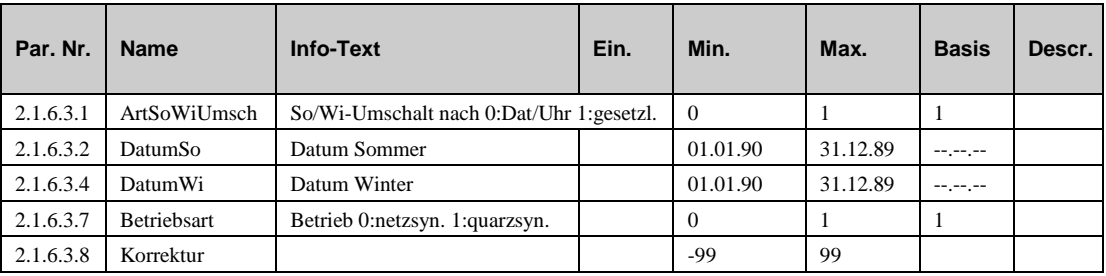

#### **Erläuterungen:**

ArtSoWuUmsch

= 0 Sommer- Winterzeitumschaltung entsprechend eingestelltem Datum und eingestellter Uhrzeit.

= 1 Automatische Sommer- Winterzeitumschaltung nach gesetzlicher Regelung:

Winter-/Sommerzeit-Umschaltung am letzten Sonntag im März 02:00 Uhr um +1h

Sommer-/Winterzeit-Umschaltung am letzten Sonntag im Oktober 03:00 Uhr um -1h

DatumSo: Datum ab der die Sommerzeit gelten soll. Die Uhr wird an diesem Tag um 2 Uhr um 1h vorgestellt.

DatumWi: Datum ab der die Winterzeit gelten soll. Die Uhr wird an diesem Tag um 3 Uhr um 1h zurückgestellt.

Betriebsart

- = 0 Betrieb netzsynchron
- = 1 Betrieb quarzsynchron

Korrektur: Korrekturwert für Quarzuhr in Sekunden/Woche.

## **1.5.4 Klemmenzuweisung (2.1.6.4.n)**

Jedem Uhrenkanal kann eine nicht belegte Ausgangsklemme des Reglers oder eine digitale virtuelle Klemme zugewiesen werden. Die Zuweisung erfolgt durch das Eintragen der Klemmennummer.

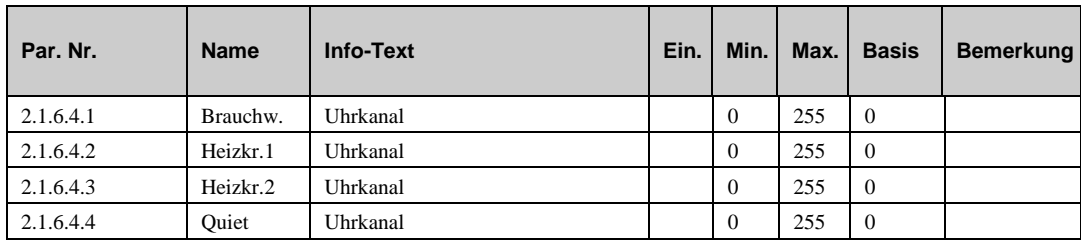

#### **Beispiele für eine Zuweisung:**

- 1 Relaisausgang Klemme 1 zugewiesen.
- 7 Relaisausgang Klemme 7 zugewiesen.

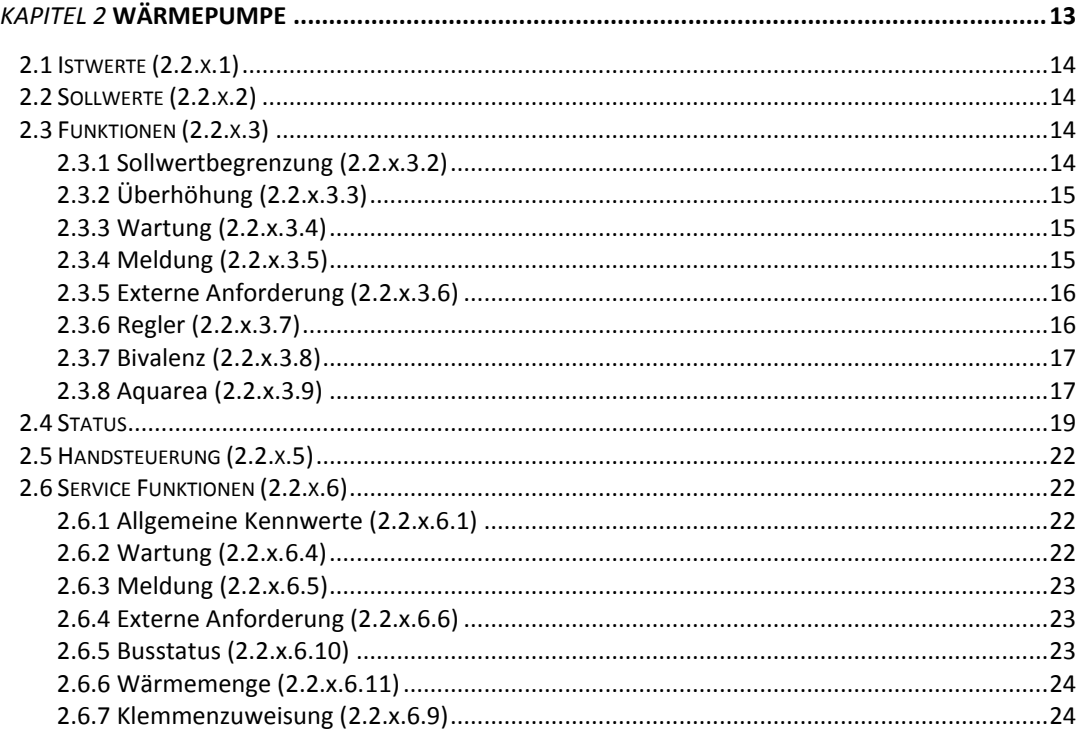

Je nach geladenem Anlagenschema und Parametrierung des HPM werden im Menü "Wärmeerzeuger" die Bibliotheksprogramme für die Wärmepumpen 1 - 3 und der Strategiekreis angezeigt.

Je nach geladenem Anlagenschema und Parametrierung des HPM werden bis zu 3 Wärmepumpen in den Menüpunkten 2.2.1, 2.2.2 und 2.2.3 angezeigt.

Die Ansteuerung der Wärmepumpe kann über Kontaktanforderung oder über direkte Kommunikation erfolgen.

Mittels **Kontaktanforderung** wird der Wärmepumpe der Wärmebedarf "Heizung" übergeben. Eine direkte Temperaturanforderung ist über die Kontaktansteuerung nicht möglich. Die Berechnung und Regelung der Vorlauftemperatur (witterungsabhängig) wird von der Steuerung der Wärmepumpe übernommen.

Der HPM kann mit **einer Wärmepumpe direkt kommunizieren**. Dazu wird an Stelle der Bedieneinheit das Adapterkabel an der Wärmepumpe angeschlossen. Mittels direkter Kommunikation können die Anforderungen für "Heizung", "Kühlung" und "Warmwasserladung" an die Wärmepumpe übergeben werden. Alle Parameter der Bedieneinheit der Wärmepumpe werden in den Menüpunkten (Ist, Soll, Zusatz, Status,..) des Bibliotheksprogrammes "Wärmepumpe" dargestellt und können hier angepasst werden.

Für die Verbindung mit einer zweiten und dritten Wärmepumpe werden ein zweiter und dritter HPM (ohne Display) und ein bzw. zwei weitere Adapterkabel benötigt. Nach dem Laden der Anlagenschemen in den Slave-Reglern (SD-Nr: 80000 > 2.Wärmepumpe Buskommunikation - Slave, 90000 > 3.Wärmepumpe Buskommunikation - Slave) und im Master-Regler (SD-Nr: 6xxxx > 2 Wärmepumpen über Kommunikation - Master, 7xxxx > 3 Wärmepumpen über Kommunikation - Master) und Herstellen der LAN-Verbindung zwischen den Reglern, werden alle Parameter der Bedienteile der Wärmepumpen in den Menüpunkten der Bibliotheksprogramme "Wärmepumpe" 1, 2 und 3 dargestellt.

Der HPM sammelt die Temperaturanforderungen der Heizkreise 1 und 2 und kann auch externe Anforderungen (über VAV (0-10V), über Kontakt und über Schnittstelle) zur Wärmeanforderung "Heizen" verknüpfen. Die externen Anforderungen werden nur dann im Wärmepumpenprogramm dargestellt, wenn nur eine Wärmepumpe und kein Pufferspeicher eingerichtet ist. Eine Ansteuerung der Wärmepumpe zur Warmwasserladung ist nur über die direkte Kommunikation (nicht bei Kontaktanforderung) möglich.

Die folgenden Menüpunkte beschreiben alle Funktionen der Wärmepumpenprogramme. Das x in der Parameternummer steht für die jeweilige Wärmepumpe (1=Wärmepumpe 1, 2=Wärmepumpe 2, 3=Wärmepumpe 3)

## **2.1 Istwerte (2.2.x.1)**

Im Menü "Istwerte" werden die Werte aller Eingänge dargestellt. Dazu gehören die über direkte Kommunikation ausgelesenen Wärmepumpenwerte und die HPM Parameter (externe Anforderungen, Betriebsartenschalter, Wärme- und Elektro- Energiemengen).

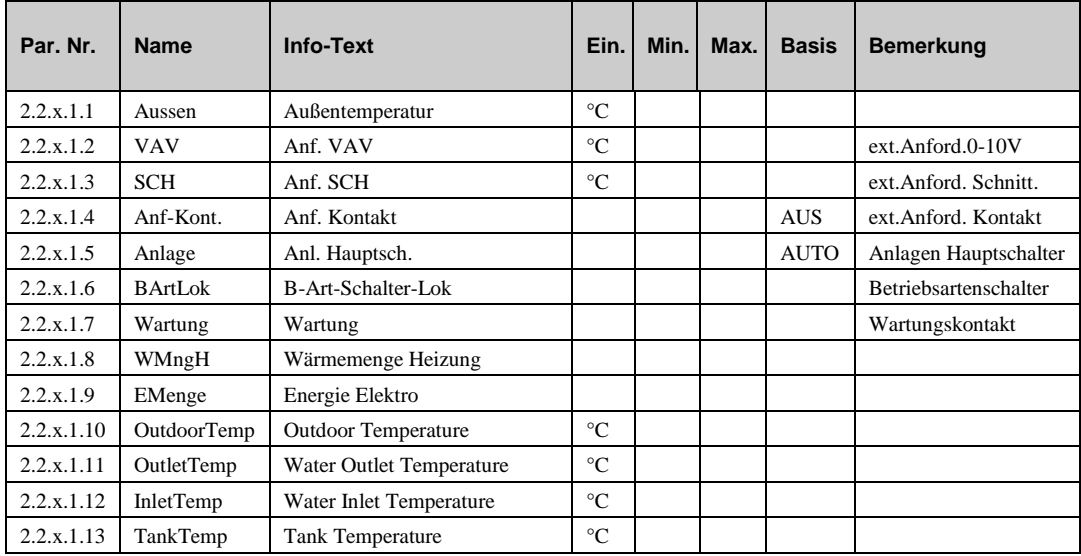

## **2.2 Sollwerte (2.2.x.2)**

Im Menü "Sollwerte" werden die berechneten Sollwerte der Heizkreise (Heizen/Kühlen) und des Brauchwasserkreises dargestellt.

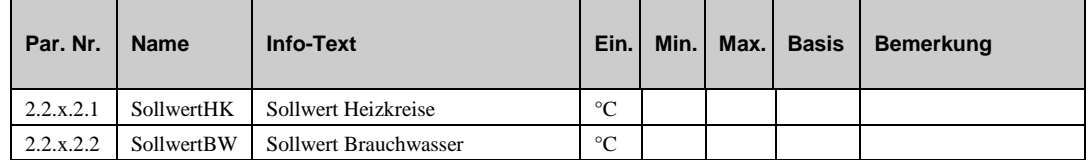

## **2.3 Funktionen (2.2.x.3)**

### **2.3.1 Sollwertbegrenzung (2.2.x.3.2)**

Durch Anpassung des Parameters maximaler Sollwert **maxSW** auf die vom Wärmepumpenhersteller angegebenen Betriebsbedingungen der Anlage, kann der aktuelle Sollwert begrenzt werden.

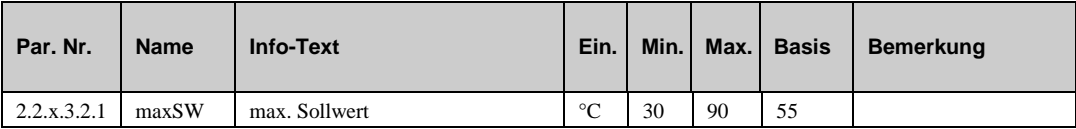

## **2.3.2 Überhöhung (2.2.x.3.3)**

Die Funktion "Überhöhung" ermöglicht die Überhöhung der Wärmeanforderung. Damit können Übertragungsverluste im Heizsystem ausgeglichen werden.

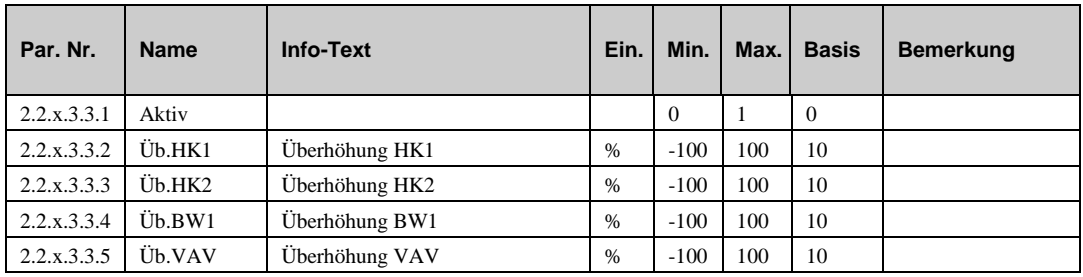

### **2.3.3 Wartung (2.2.x.3.4)**

Mit der Funktion "Wartung" kann auch ohne Wärmeanforderung die Wärmepumpe Freigegeben werden, um zum Beispiel Funktionsprüfungen (Wartungsarbeiten) vornehmen zu können.

Bei aktivierter Funktion kann durch langes Drücken der Taste "nach oben" (im Standarddisplay) die Wartungsfunktion gestartet werden.

Die Freigabedauer kann unter Service / Wartung eingestellt werden (Basis: 15 min).

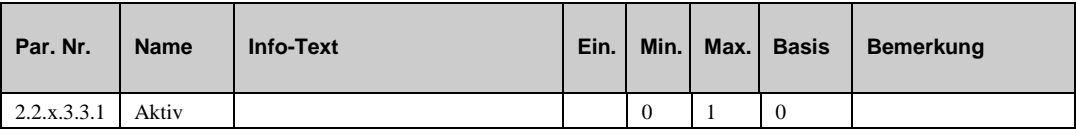

## **2.3.4 Meldung (2.2.x.3.5)**

Mit der Funktion Meldung können die erkannten Störmeldungen des Regelprogramms zur Anzeige gebracht werden. Mit Hilfe des Parameters *SM-Gesamt* kann bestimmt werden, wie die Meldung vom Regler angezeigt werden soll. Zur Auswahl stehen die Anzeigemöglichkeiten: als Alarm in der Gebäudeleittechniksoftware, auf dem Reglerdisplay und/oder das Setzen des Störmeldeausgangs.

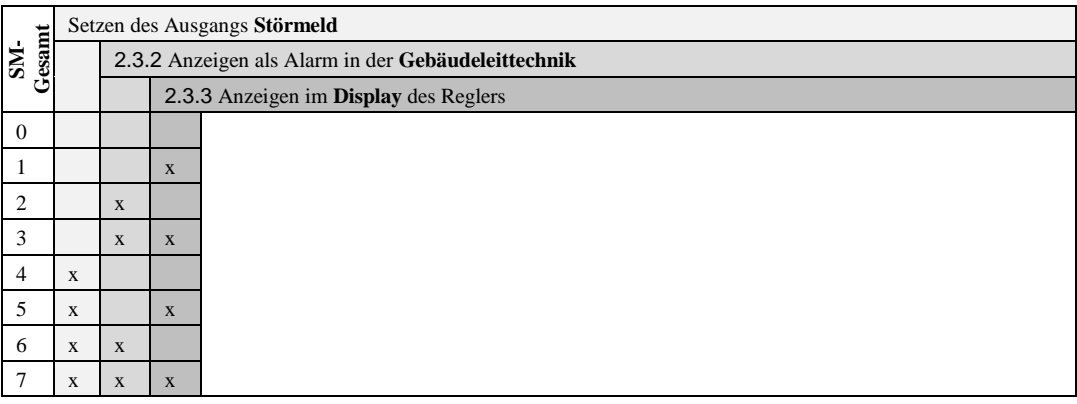

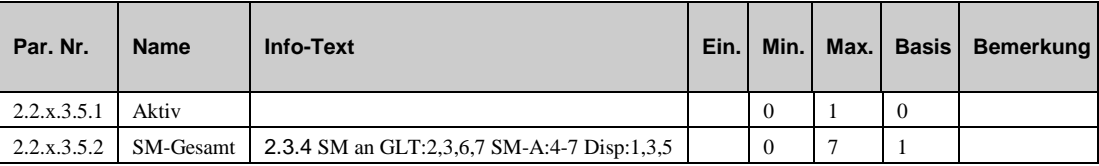

### **2.3.5 Externe Anforderung (2.2.x.3.6)**

Wurde der HPM durch das Laden eines Anlagenschemas oder manuelle Parametrierung auf nur ein Wärmepumpenprogramm konfiguriert, dann kann dieses auch externe Temperaturanforderungen (über VAV, Kontakt und Schnittstelle) entgegennehmen. Bei Einrichtung des HPM mit mehreren Wärmepumpenprogrammen erfolgt die Einbindung von externen Anforderungen im Strategiekreis bzw. im Pufferspeicher. Nach der Zuweisung der Eingangsklemmen (VAV, Anf-Kont.) kann im Menü Funktion / externe Anforderung die Verarbeitung der Eingangssignale aktiviert werden.

#### ▪ **Anforderung über Kontakt**

Über einen potentialfreien Kontakt, der an einer Eingangsklemme des HPM angeschlossen wird, kann der

Wärmepumpe eine feste Temperaturanforderung übergeben werden. Dazu muss die verwendete Eingangsklemme als *Anf-Kont.* zugewiesen werden (siehe Service / Klemmenzuweisung). Die Aktivierung erfolgt im Menü Funktion / externe Anforderung mit **Anf-Kont. = 1**. Die benötigte Temperaturanforderung kann mit dem Parameter **Anf-T-^** vorgegeben werden. Bei geschlossenem Kontakt wird die Temperaturanforderung in die Sollwertberechnung eingebunden. Die Anzeige des Zustandes (Aus / Ein) des Kontakteingangs erfolgt unter "Istwerte" Anf-Kont.

#### ▪ **Anforderung über VAV**

Zwischen mehreren HPM Reglern können variable Temperaturanforderungen über VAV (ein 0 ... 10 V Signal) übergeben werden. Eine VAV Anforderung von "Fremdreglern" (z.B. Lüftungsregler Fa. XYZ) kann auch entgegengenommen werden. Maximal 9 Verbraucherregler können ihre Temperaturanforderung an einen HPM übergeben. Als Erstens die verwendete Eingangsklemme (27, 28) als *VAV* zuweisen (siehe Service / Klemmenzuweisung). Die Aktivierung erfolgt mit **VAV**   $= 1$ . Bei der Übertragung entsprechen 0 ... 10 V = 0 ... 100 °C. Die Ausgangsignale der Verbraucherregler müssen diesem Format entsprechen. Die Anzeige der über VAV angeforderten Solltemperatur erfolgt unter "Istwerte" VAV.

#### ▪ **Anforderung über Schnittstelle**

Über die Netzwerkverbindung (Ethernet) mit einer übergeordneten Regelzentrale kann eine Solltemperatur-Anforderung an den HPM gesendet werden. Die Aktivierung erfolgt mit **SCH = 1**. Die Anzeige der über Schnittstelle angeforderten Solltemperatur erfolgt unter "Istwerte" SCH. Bei Ausfall der Schnittstellenverbindung wird ein einstellbarer Ersatzwert wirksam (siehe Service / externe Anforderung).

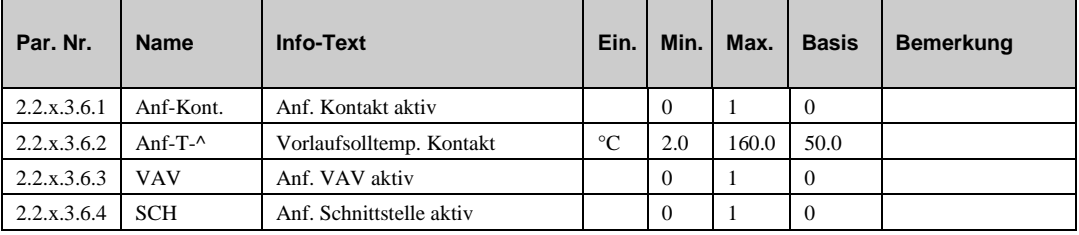

### **2.3.6 Regler (2.2.x.3.7)**

Als Langbezeichnung können maximal 19 Zeichen eingegeben werden. Die Langbezeichnung wird als Menüname im Menü MSR-GLT / Wärmeerzeuger / Wärmepumpe n und im Menü Anlagenübersicht / Wärmepumpe n übernommen.

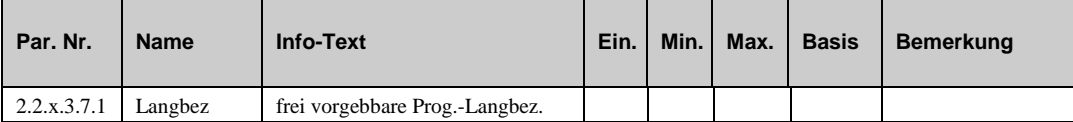

### **2.3.7 Bivalenz (2.2.x.3.8)**

Mit dieser Funktion kann eine bivalente Wärmequelle (z.B. ein Heizkessel) freigegeben werden, die bei niedrigen Außentemperaturen die Wärmepumpe unterstützt (parallel) oder ersetzt (alternativ).

Nach Zuweisung eines Relais als Bivalenzausgang (**WP-Biv** unter Service / Klemmenzuweisung) wird dieses Menü sichtbar. Mit dem Parameter **Grenze** wird festgelegt, ab welcher Außentemperatur (kleiner Grenze) die bivalente Wärmequelle freigegeben wird. Mit dem Parameter **Art** kann entschieden werden, ob der Bivalenzausgang parallel oder alternativ zur Ansteuerung der Wärmepumpe ausgegeben werden soll. Mit **Aktiv** = 1 wird die Funktion aktiviert.

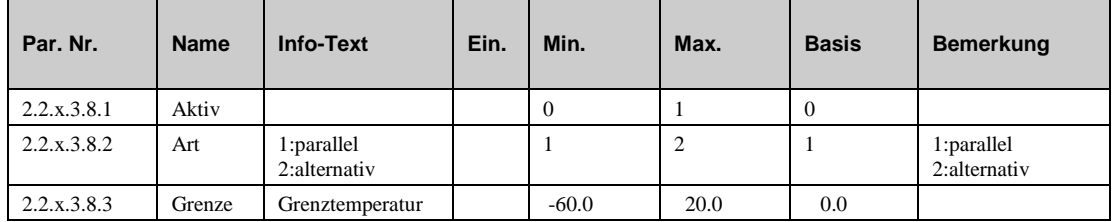

#### **2.3.8 Aquarea (2.2.x.3.9)**

Der HPM Regler ersetzt das Aquarea Bedienteil, deshalb müssen alle zur Inbetriebnahme der Wärmepump/n notwendigen Grundeinstellungen und Programmierungen (wie sie in den Bedienund Serviceanleitungen der Panasonic Wärmepumpe/n beschrieben sind) über diesen Menü eingestellt werden.

## **Settings (2.2.x.3.9.1)**

In diesem Menü sind die wichtigsten Parameter für die Grundeinstellungen der Panasonic Wärmepumpe zu finden. Einige dieser Parameter wurden bereits automatisch durch das gewählte Anlagenschema eingestellt (z.Bsp. Brauchwasserspeicher vorhanden Nein/Ja).

- **Raumtherm**: Dieser Parameter aktiviert (1) oder deaktiviert (0) den externen Raumthermostat.
- **BWSpei**: Dieser Parameter aktiviert (1) oder deaktiviert (0) die Brauchwasserspeicherfunktion. Sie muss aktivert werden, wenn die Temperatur des Speicherfühler erfasst werden soll. Die Funktion wird automatisch durch das Anlagenschema aktiviert.
- **BWEHeiz**: Dieser Parameter activiert (1) or deaktiviert (0) den E-Heizstab des Brauchwasserspeichers für die Speicherladung.
- **AntiFr:** Dieser Parameter aktiviert (1) oder deaktiviert (0) die Wasserfrostschutzfunktion.
- **HeizInt**: Mit diesem Parameter wird das Intervall für den Heizbetrieb, während einer parallelen Anforderung von Heizung und Brauchwasser, festgelegt.
- **BWInt**: Mit diesem Parameter wird das Intervall für den Brauchwasserbetrieb, während einer parallelen Anforderung von Heizung und Brauchwasser, festgelegt.
- **BWEHverz**: Mit diesem Parameter wird die Einschalverzögerung des Brauchwassser E-Heizstabes eingestellt.
- **EHeizLstg**: Mit diesem Parameter wird die Leistung der E-Zusatzheizung des Innengerätes eingestellt.
- **AussenHEin**: Außengrenze für die Freigabe der E-Zusatzheizung des Innengerätes.

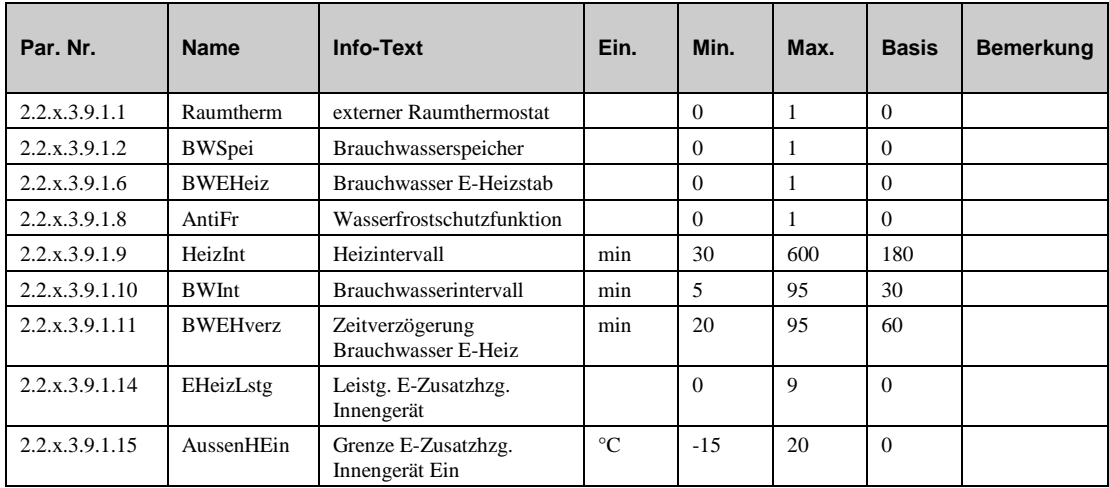

## **Service (2.2.x.3.9.2)**

Im Servicemenü kann die Funktion Pump Down und das Rücksetzen von Fehlermeldungen ausgelöst werden. Zusätzlich wird der zuletzt erkannte Fehler angezeigt.

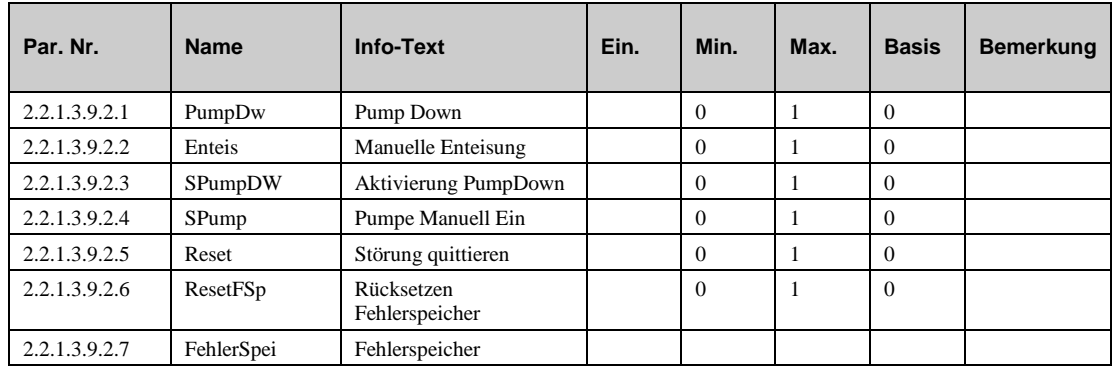

## **Modus (2.2.x.3.9.3)**

Mit den Parametern in diesem Menü kann der Betriebsmode der Wärmepumpe gewählt werden. Der Flüsterbetrieb wird automatisch durch den Uhrenkanal "Quiet" beeinflusst. Zur manuellen Auswahl müssen die Schaltzeiten im Uhrenkanal entfernt und der Parameter auf 1 gesetz werden. Mit Heater  $= 1$  wird der electrical Heater der indoor Unit freigegeben. Steht der Parameter OptTank  $= 1$  dann wird Heating + DHW paralell betrieben und die Settings Paramerter für Operation und Tank heat Interval sind wirksam.

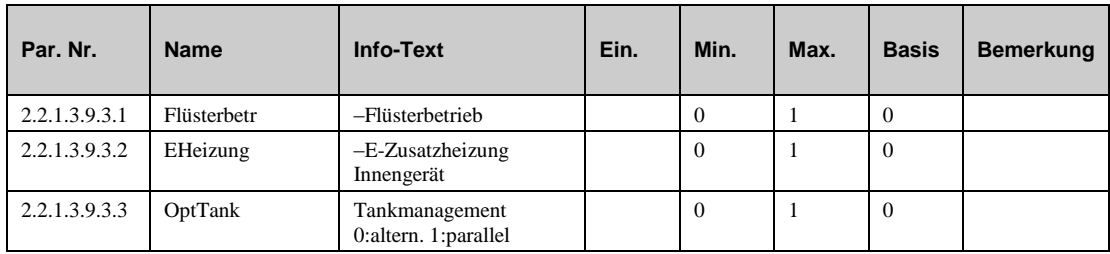

## **Busstatus (2.2.x.3.9.5)**

Bei Sperrung der Wärmepumpe durch den Energieversorger mittels Trennen der Versorgungsspannung muss der Parameter statDelay mindestens auf die übliche Sperrdauer eingestellt sein. Nach Ablauf der Verzögerungszeit wird die Wärmepumpe als nicht verfügbar angesehen und bei der Kaskaden/Folgeschaltung ignoriert.

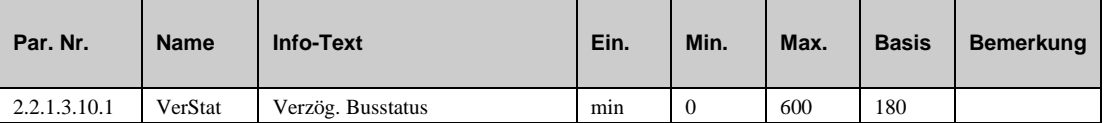

## **2.4 Status**

Der Menüpunkt Status gibt einen Überblick über die aktuelle Arbeitsweise der Wärmepumpe.

Jede Funktion, die sich auf den Betrieb der Anlage auswirkt, geht in die Bildung des Hauptstatus BStatus oder des Hilfsstatus BStatcode ein. Der BStatcode ist eine Hexadezimalzahl. Die Bedeutung der in den Parametern BStatCode und SStatCode angezeigten Zahlen und Buchstaben wird in den folgenden Tabellen erläutert.

#### **BStatCode:**

Der Hilfsbetriebsstatus besteht aus zwei Stellen, da verschiedene Funktionen des Bibliotheksprogramms Wärmepumpe gleichzeitig wirken können. Die Anzeige erleichtert die Analyse der Regelung.

Das untere Beispiel zusammen mit der Übersetzungstabelle veranschaulicht die Entschlüsselung der Zeichenfolge.

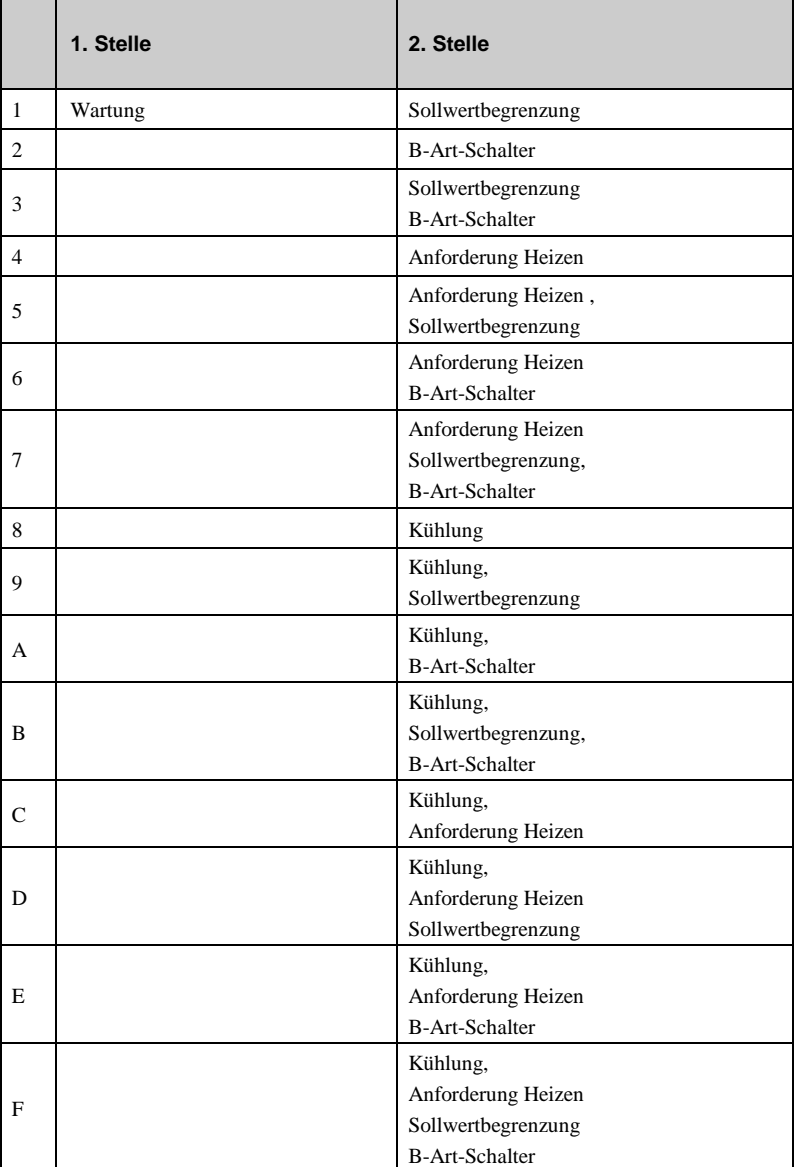

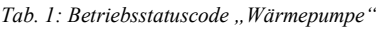

#### **Beispiel:**

Anzeige: BStatCode: = 05

Bedeutung: 2. Stelle = Anforderung Heizen, Sollwertbegrenzung wirken

#### **SStatCode:**

Der Hilfsstörstatus besteht aus zwei Stellen, da auch mehrere Störungen gleichzeitig auftreten können. Das untere Beispiel zusammen mit der Übersetzungstabelle veranschaulicht die Entschlüsselung der Zeichenfolge.

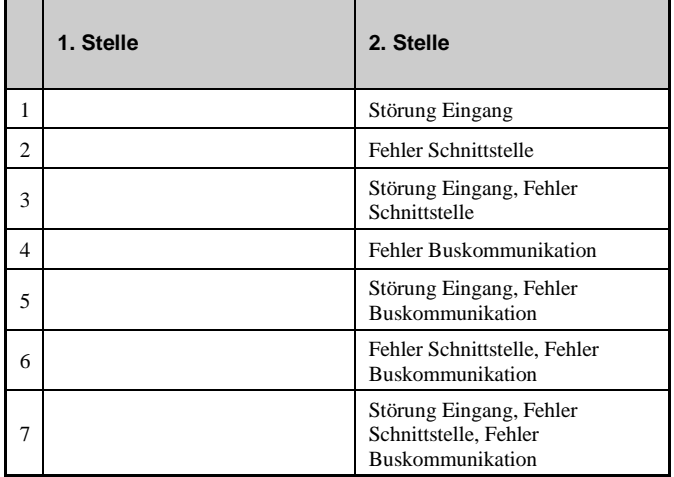

*Tab. 2: Störstatuscode "Wärmepumpe"*

#### **Beispiel:**

Anzeige:SStatCode: = 1

Bedeutung: 2. Stelle = Störung Eingang

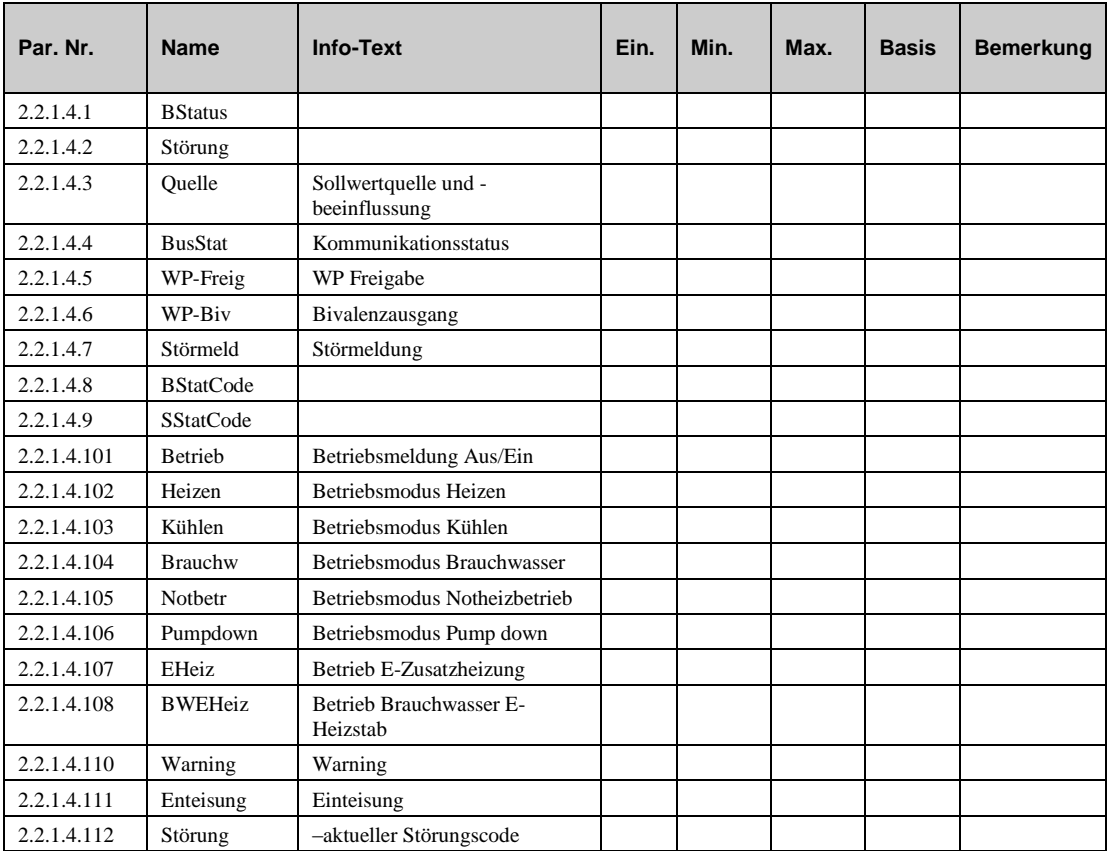

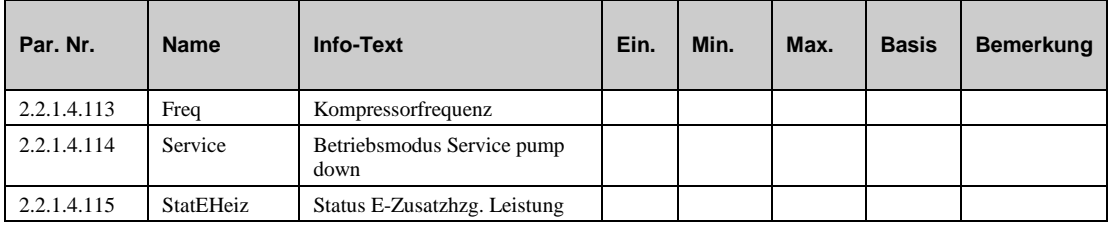

#### **Bemerkung:**

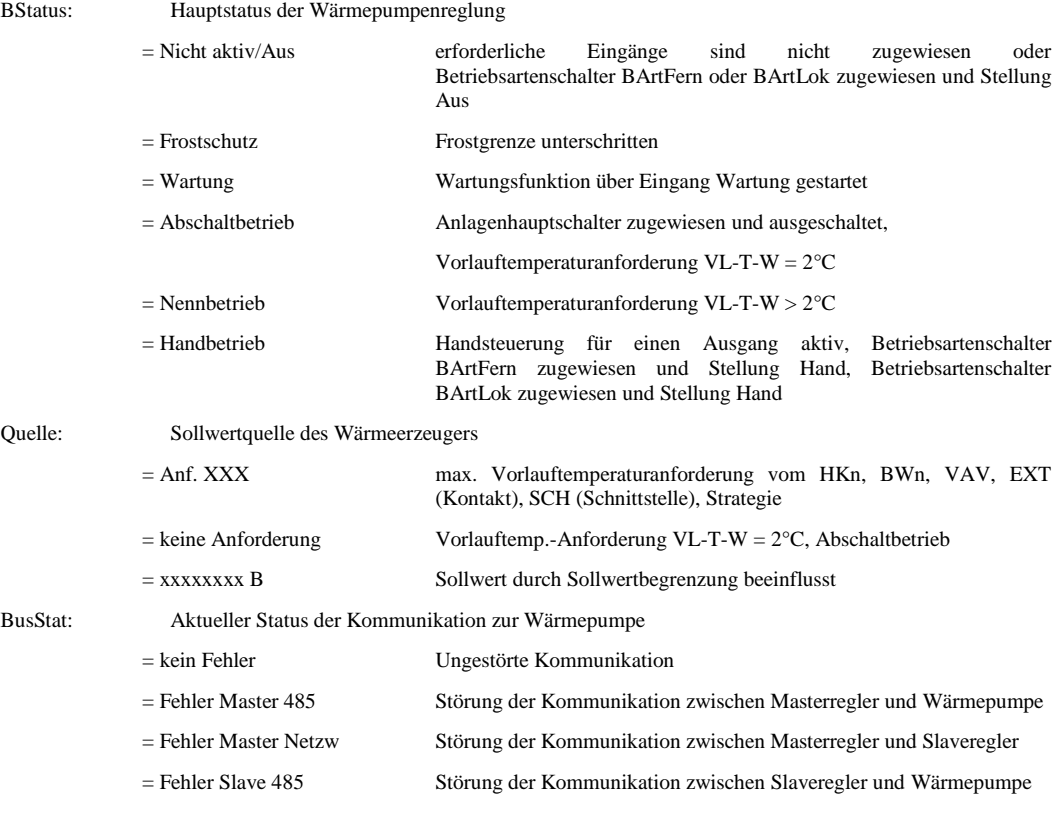

- **WP-Freig**: Momentanes Signal zum Ausgang Freigabe Wärmepumpe.
- **WP-Biv**: Momentanes Signal zum Bivalenzausgang.
- **Störmeld:** Anzeige offener Fehlermeldungen
- **Betrieb**: Momentaner Zustand der Betriebsmeldung Aus/Ein
- **Heizen**: Momentaner Betriebsstatus Heizen
- **Kühlen**: Momentaner Betriebsstatus Kühlen
- **Brauchw**: Momentaner Status Brauchwasserbetrieb
- **Notbetr**: Momentaner Status Notheizbetrieb
- **Pumpdown**: Momentaner Status der Funktion Pump down
- **EHeiz**: Momentaner Status der Elektro-Zusatzheizung
- **BWEHeiz**: Momentaner Status vom Brauchwasser Elektro-Heizstab
- **Warnung**: Momentaner Status der Warnung
- **Enteisung**: Momentaner Status der Funktion Enteisung
- **Störung**: aktueller Fehlercode
- **Freq**: aktuelle Kompressorfrequenz
- **Service**: Momentaner Betriebsstatus Service Pump down

**StatEHeiz**: Leistung der E-Zusatzheizung

## **2.5 Handsteuerung (2.2.x.5)**

Mit der Handsteuerung kann bei der Inbetriebnahme eine Überprüfung der Wärmepumpenansteuerung erfolgen.

#### **Achtung!**

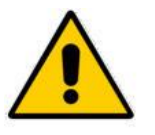

Die Betriebsart "Handbetrieb" kann bei unsachgemäßer **Anwendung zu Schäden an der Anlage führen, da durch die Handsteuerung die Begrenzungsfunktionen sowie der Blockier- und Frostschutz außer Kraft gesetzt werden.**

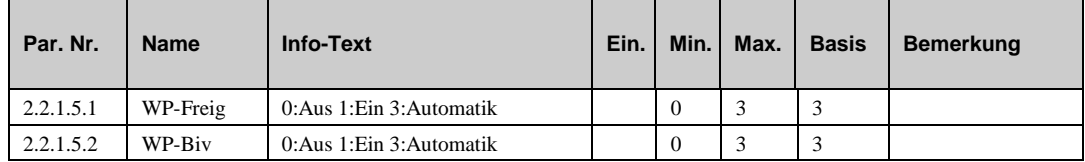

## **2.6 Service Funktionen (2.2.x.6)**

## **2.6.1 Allgemeine Kennwerte (2.2.x.6.1)**

Im Menüpunkt Allgemeine Kennwerte werden die Betriebsstunden der Wärmepumpe (Dauer der Kontaktfreigabe) und die Anzahl der Starts der Wärmepumpe (Anzahl der Kontaktfreigaben) angezeigt. Bei einer Wartung oder bei einem Austausch der Wärmepumpe können die Zählerstände abgeglichen werden.

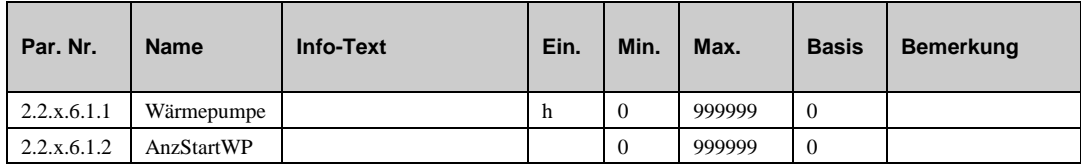

### **2.6.2 Wartung (2.2.x.6.4)**

Die Wartungsfunktion wird durch langes Drücken der Taste "nach oben" (im Standarddisplay) gestartet. Nach erneutem langen Drücken der Taste "nach oben" (im Standarddisplay) oder nach Ablauf der im Parameter **Dauer** eingestellten Laufzeit kehrt die Wärmepumpe in den normalen Regelbetrieb zurück.

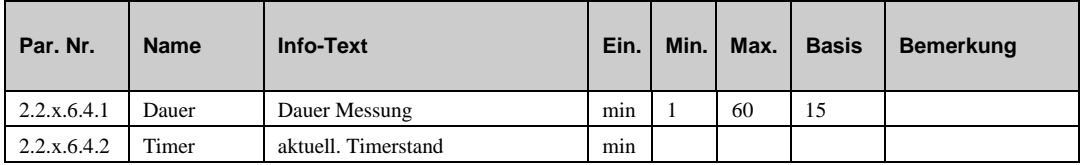

### **2.6.3 Meldung (2.2.x.6.5)**

Die letzten 10 vom Bibliotheksprogramm Wärmepumpe erkannten Störungen werden aufgezeichnet und im Servicemenü "Meldung" angezeigt. Der erste Parameter zeigt immer die aktuellste Störung und der letzte Parameter die älteste Störung an. Als Parametertext wird der Kurztext der erkannten Störung dargestellt. Mit Hilfe der Info-Taste kann der Info- Text aufgerufen werden. Es wird das Datum und die Uhrzeit, zu der die Störung festgestellt worden ist, dokumentiert. Durch einen Spannungsausfall oder einen Warmstart des HPM werden die aufgezeichneten Störungen gelöscht!

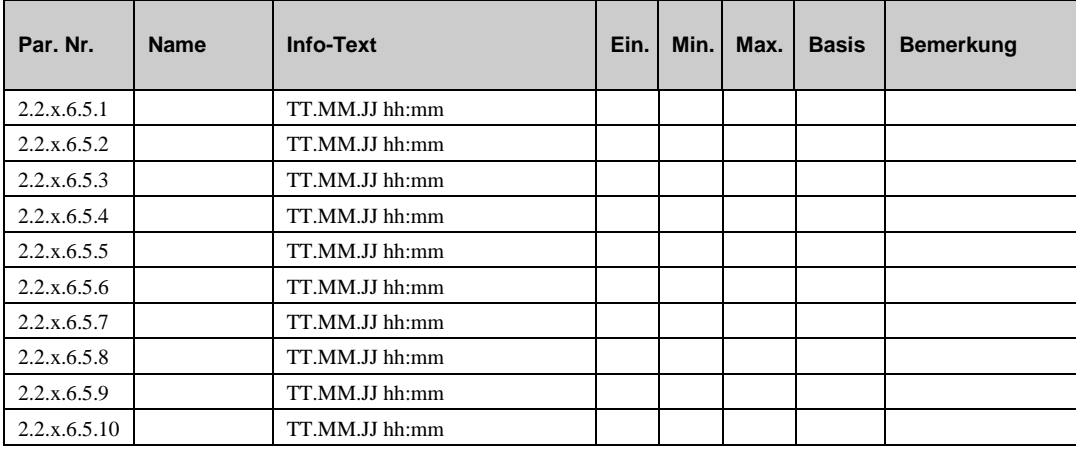

#### **Erläuterung:**

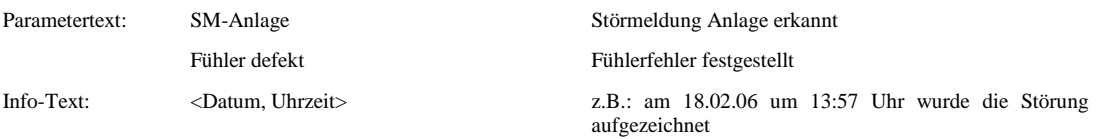

### **2.6.4 Externe Anforderung (2.2.x.6.6)**

Mit **InvertVAV** kann die Zuordnung der Spannung zur Solltemperatur bei Anforderung über VAV umgekehrt

werden. Der Parameter **Schnittst.** ist die Zieladresse für die von der übergeordneten Regelzentrale angeforderten Sollwerttemperatur. Wenn innerhalb der Wartezeit **Wartez** kein gültiger Wert empfangen wird, dann wird der Ersatzwert **^-Ersatz** wirksam.

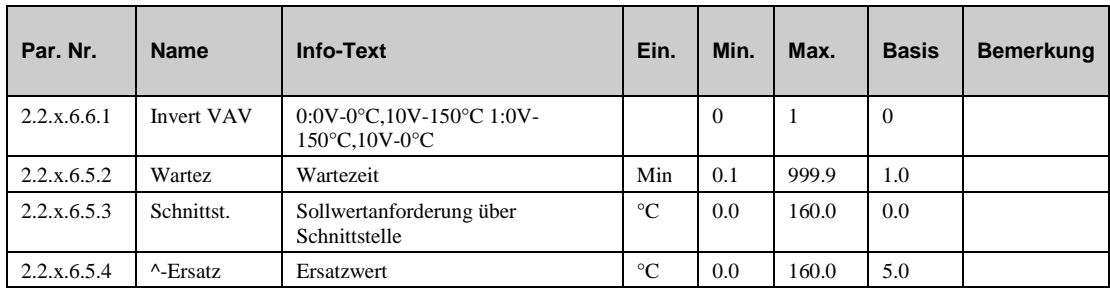

### **2.6.5 Busstatus (2.2.x.6.10)**

Der Parameter **Timer** zeigt die aktuelle Verzögerung des Busstatus wenn die Kommunikation zur Wärmepumpe unterbrochen ist.

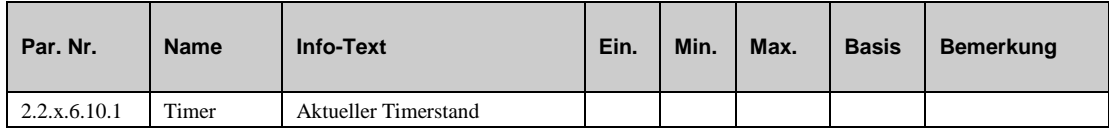

### **2.6.6 Wärmemenge (2.2.x.6.11)**

Nach Zuweisung einer Impulszähler- Eingangsklemme (25, 26) als Wärmemenge *WMenge* und Elektro- Energiemenge *EMenge* (unter Service / Klemmenzuweisung) werden in diesem Menü die Verbrauchswerte auf den Heizungs- und Brauchwasserbetrieb aufgeteilt. Zusätzlich wird der Gesamt-COP der Wärmepumpe ermittelt.

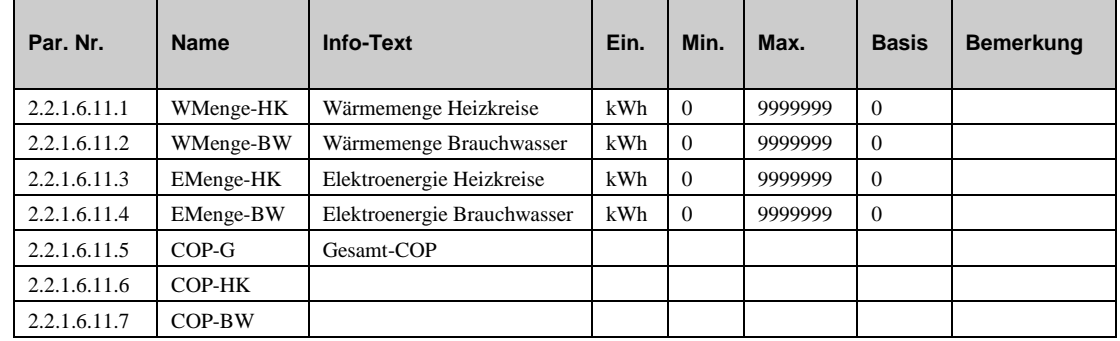

#### **2.6.7 Klemmenzuweisung (2.2.x.6.9)**

Unter Klemmenzuweisung werden den Ein- und Ausgängen des Bibliotheksprogramms Wärmepumpe die verwendeten Reglerklemmen zugeordnet. Jeder Eingangsklemme ist ein Ersatzwert zugeordnet. Der Ersatzwert, ist der Wert mit dem der Regler weiterarbeitet, wenn ein Fühlerfehler vorliegt. Der Ersatzwert wird nur angezeigt, wenn die Ersatzwertklemme "99" zugewiesen wird. Der Ersatzwert wird als Regleristwert übernommen, solange die Ersatzwertklemme "99" zugewiesen ist oder wenn ein Fühlerfehler erkannt wurde.

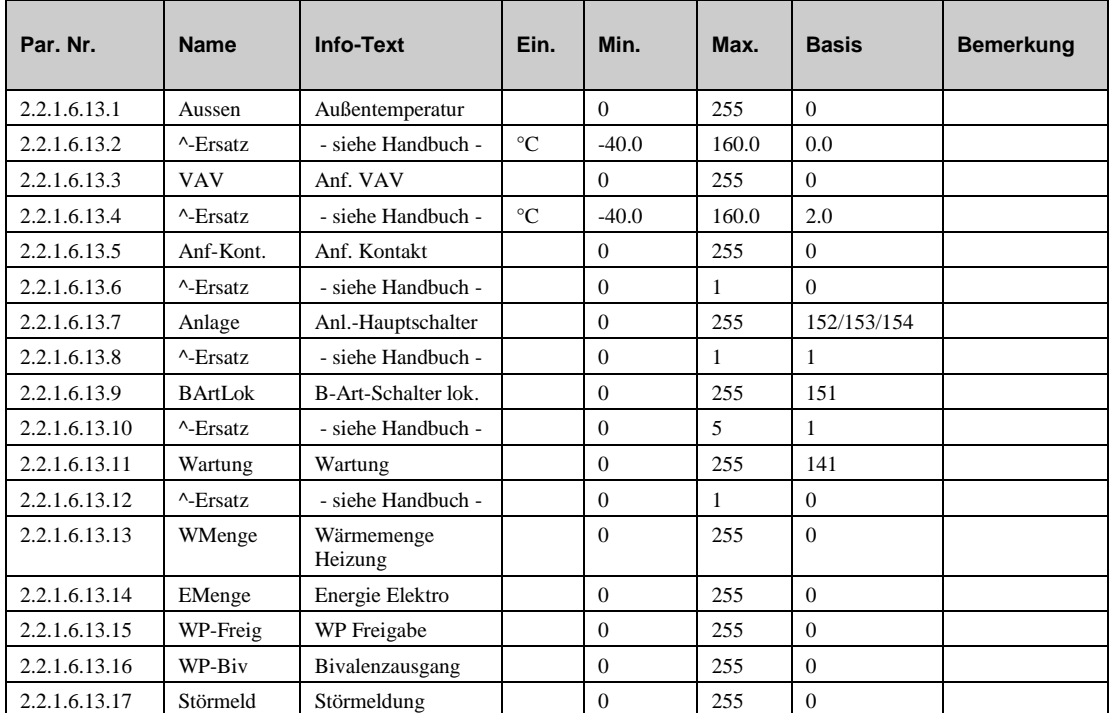

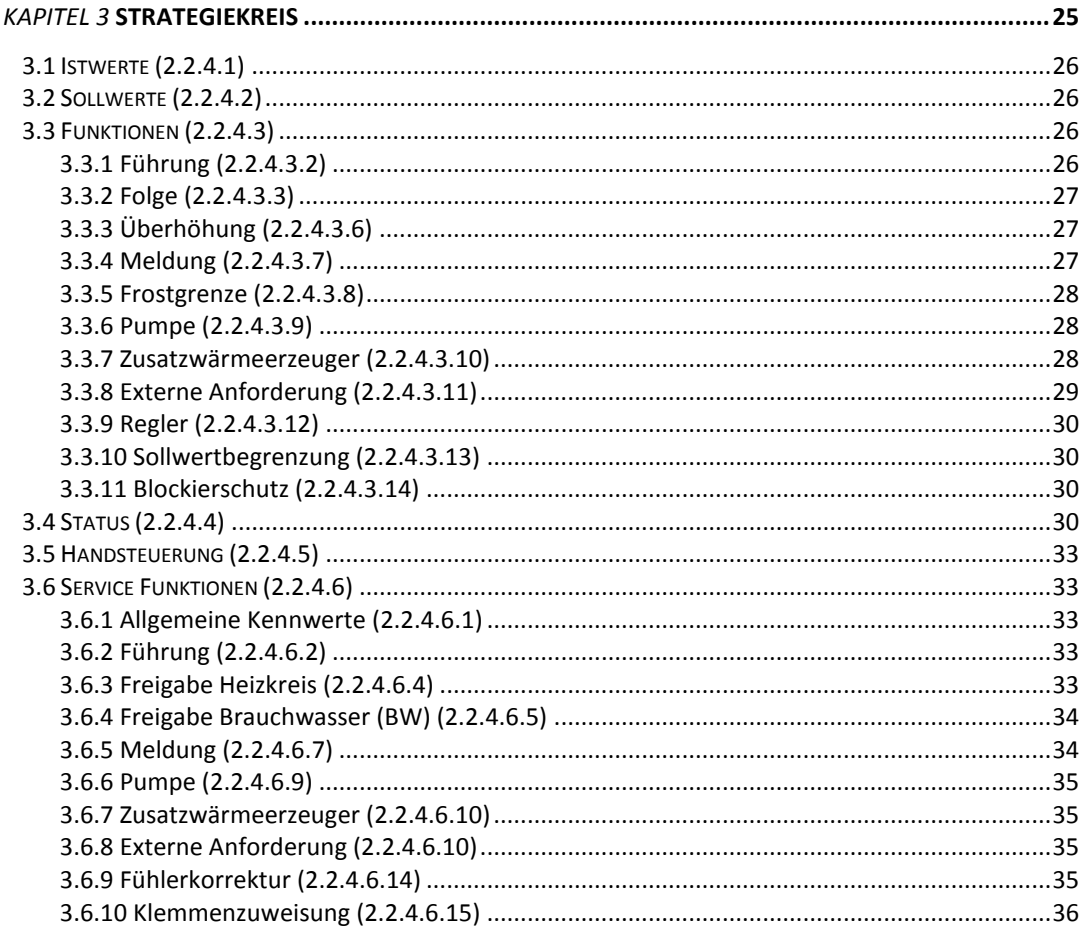

Wenn der HPM mit einem Anlagenschema geladen wurde, welches mehr als eine Wärmepumpe ansteuert, dann übernimmt der "Strategiekreis" die bedarfsabhängige Fahrweise der Wärmepumpen. Der Führungswechsel kann über die Laufzeit (Führung / Laufzeit) und durch die Störumschaltung der Wärmeerzeuger erfolgen.

Für das Freigeben bzw. Sperren der Wärmeerzeuger gibt es folgende Möglichkeiten:

- bei einer sich ändernden Wärmeanforderung  $\bullet$
- bei einem laufzeitabhängigen Führungswechsel  $\bullet$
- bei einer Folgeumschaltung  $\bullet$
- bei Störung oder Abschaltung von Wärmeerzeugern  $\bullet$

#### **Funktionsweise des Strategiekreises:**

Jede Wärmepumpe wird von einem eigenen Bibliotheksprogramm angesteuert. Diesem wird vom Strategiekreis die Wärmeanforderung sowie der Status innerhalb der Folge übergeben. Über die Sollwertabweichung berechnet der Strategiekreis den Wärmebedarf und trifft die Entscheidungen über die Freigabe bzw. das Sperren der Wärmepumpen. Hat der berechnete Wärmebedarf 100% erreicht, dann wird die Einschaltverzögerung der Folgeschaltung gestartet. Ist der Timer abgelaufen, erfolgt die Freigabe der folgenden Wärmepumpe. Sinkt der Wärmebedarf auf 0%, dann wird die Ausschaltverzögerung der Folgeschaltung gestartet. Ist der Timer abgelaufen, erfolgt die Sperrung der zuletzt freigegebenen Wärmepumpe.

## **3.1 Istwerte (2.2.4.1)**

Im Menüpunkt Istwerte werden alle dem Strategiekreis zugewiesene Eingänge, wie Temperaturen, externe Anforderungen und Betriebsartenvorwahl, angezeigt.

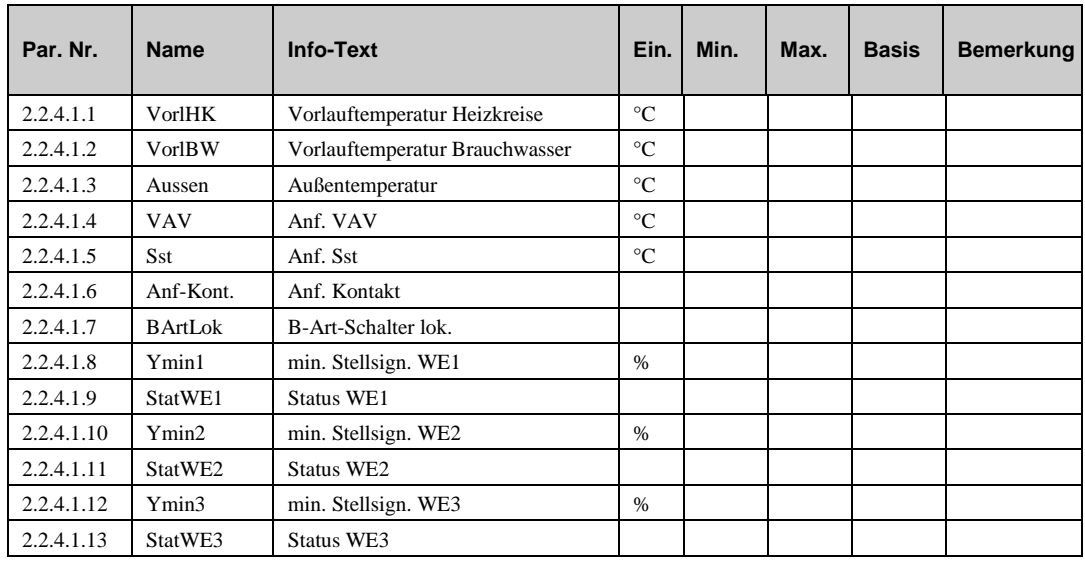

## **3.2 Sollwerte (2.2.4.2)**

Im Menü Sollwerte werden die aktuell berechneten Vorlauftemperatursollwerte für Heizung und Brauchwasser angezeigt.

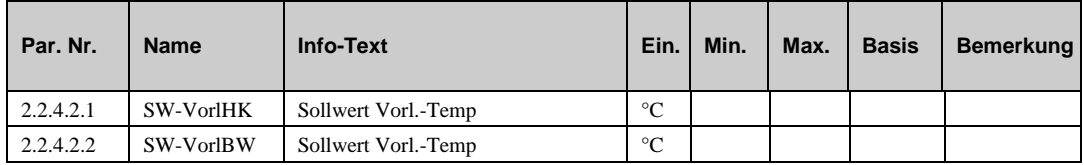

## **3.3 Funktionen (2.2.4.3)**

### **3.3.1 Führung (2.2.4.3.2)**

Durch einen Führungswechsel können die Betriebszeiten gleichmäßig auf die Wärmepumpen aufgeteilt werden. Damit werden gleiche Standzeiten, Wartungsintervalle und Verschleiß der einzelnen Wärmepumpen erzielt.

Ein Führungswechsel findet statt, wenn der Wert der Betriebsstunden des Führungs-Wärmeerzeugers um die **Laufzeit** größer ist als der Wert der Betriebsstunden des Folge-Wärmeerzeugers.

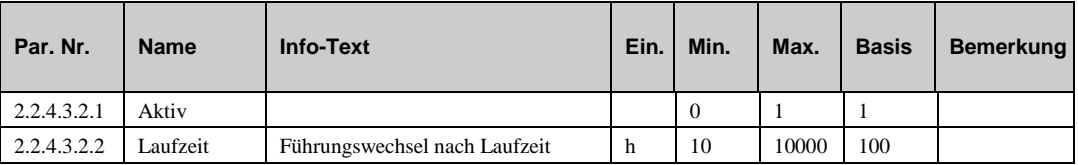

#### **3.3.2 Folge (2.2.4.3.3)**

In diesem Menü können getrennte Reihenfolgen für die Freigabe der Wärmepumpen bei Heizungsund Warmwasseranforderung festgelegt werden. Das Sperren erfolgt in umgekehrter Richtung.

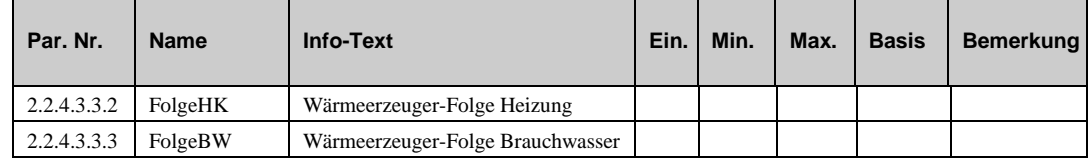

### **3.3.3 Überhöhung (2.2.4.3.6)**

Für die Temperaturanforderungen der internen Heiz- und Brauchwasserkreise und für die externe Anforderung über VAV können hier Überhöhungen (z.B. HK1 10 %, BW -100%) eingestellt werden. Damit ist ein Ausgleich von Übertragungsverlusten der Heizungsanlage möglich.

Wird für die Überhöhung ein Wert von -100% eingegeben, dann wird der Sollwert der Wärmeerzeuger von dieser Anforderung nicht beeinflusst (z.B. Üb.BW -100 %, bei fremdgespeistem Brauchwasserkreis bzw. BW mit eigener Wärmequelle - z.B. Solarladung - ).

Wenn die "Funktion Überhöhung" mit Aktiv = 1 aktiviert ist, werden die Anforderungen der Verbraucherkreise mit der jeweiligen Überhöhung Üb.xxx beaufschlagt.

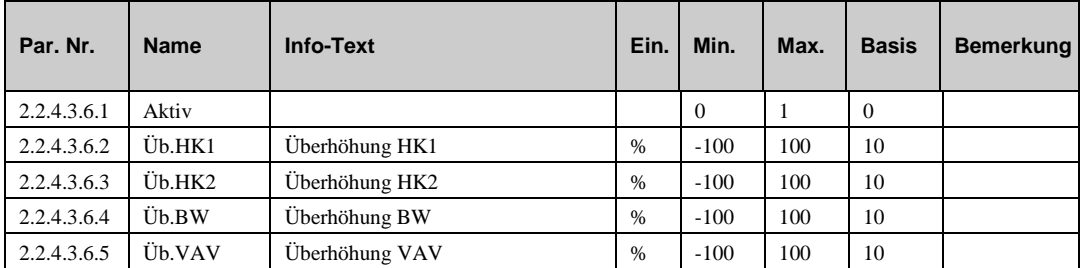

### **3.3.4 Meldung (2.2.4.3.7)**

Die Meldefunktion erlaubt dem Benutzer festzulegen, wie eine Meldung behandelt werden soll. Wenn diese Funktion aktiviert ist kann festgelegt werden, was mit folgenden Meldungen geschehen soll:

- a) Eine Fehlermeldung tritt auf.
- b) Eine Störmeldung erscheint.
- c) Eine Grenze ist über- oder unterschritten.
- d) Ein Timer ist abgelaufen (z.B. Wartung)

Im Strategiekreis können die Meldungen der "Heizkreise" und des "Brauchwasserkreises" getrennt behandelt werden.

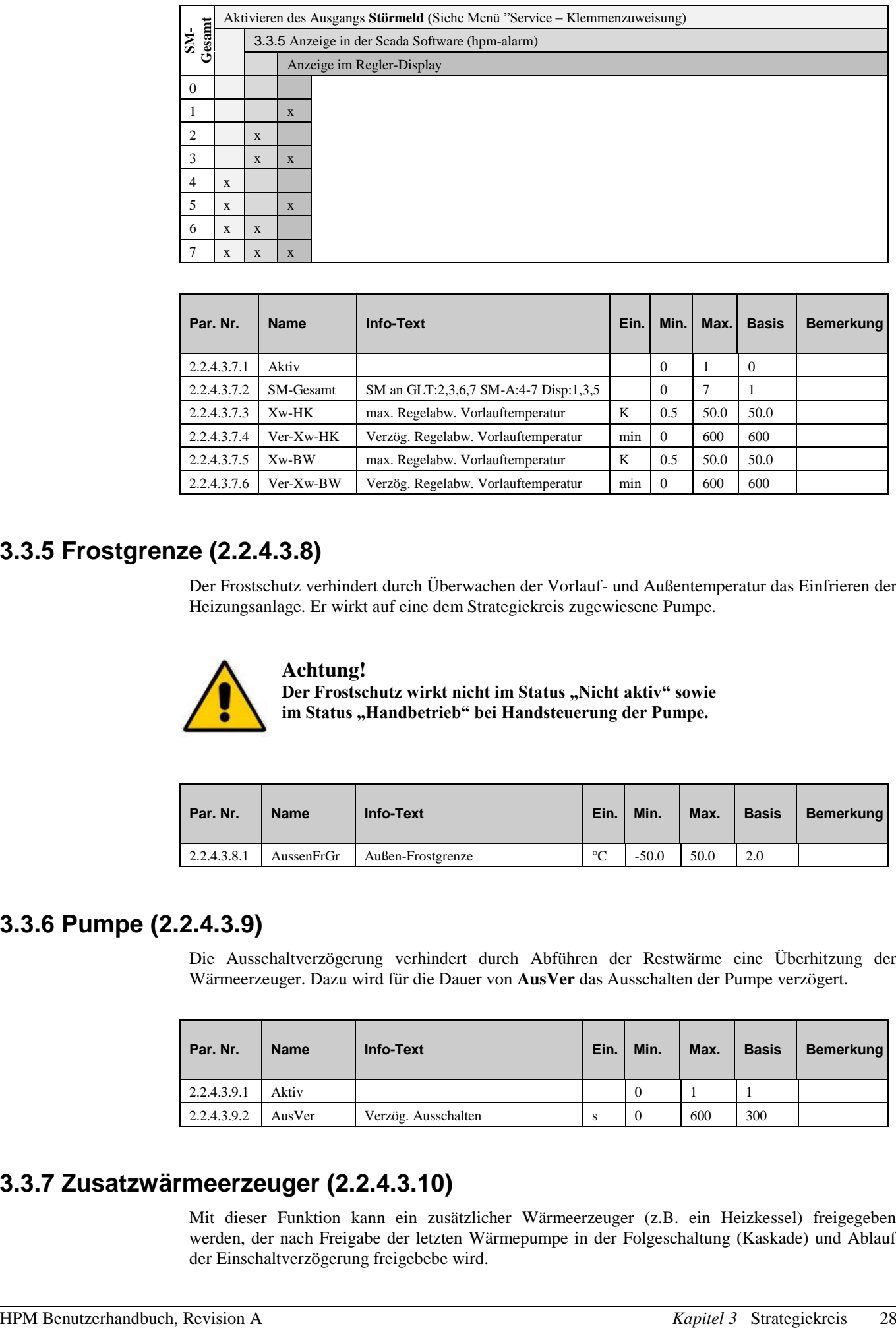

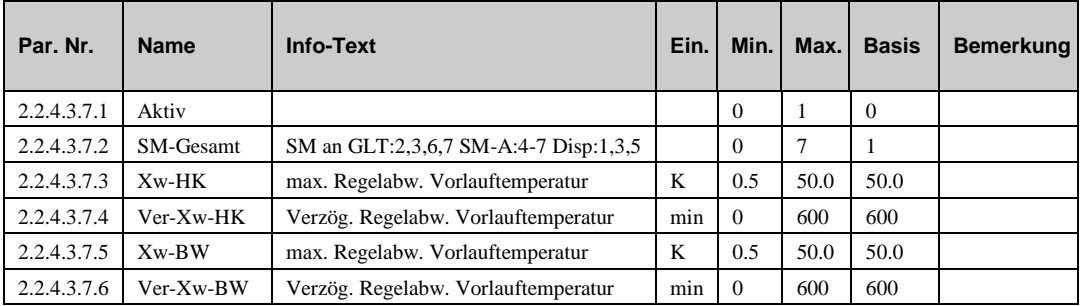

### **3.3.5 Frostgrenze (2.2.4.3.8)**

Der Frostschutz verhindert durch Überwachen der Vorlauf- und Außentemperatur das Einfrieren der Heizungsanlage. Er wirkt auf eine dem Strategiekreis zugewiesene Pumpe.

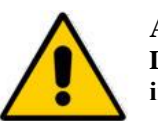

#### **Achtung!**

Der Frostschutz wirkt nicht im Status "Nicht aktiv" sowie im Status "Handbetrieb" bei Handsteuerung der Pumpe.

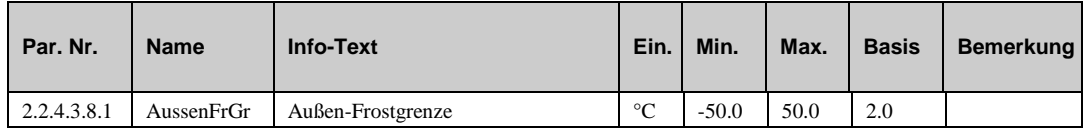

#### **3.3.6 Pumpe (2.2.4.3.9)**

Die Ausschaltverzögerung verhindert durch Abführen der Restwärme eine Überhitzung der Wärmeerzeuger. Dazu wird für die Dauer von **AusVer** das Ausschalten der Pumpe verzögert.

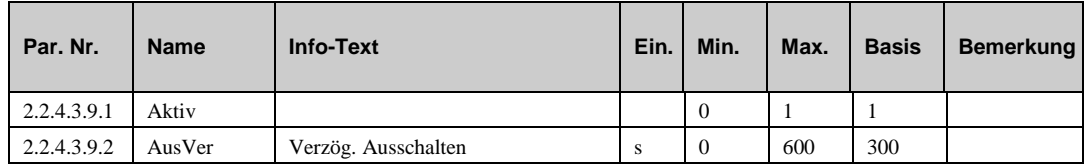

#### **3.3.7 Zusatzwärmeerzeuger (2.2.4.3.10)**

Mit dieser Funktion kann ein zusätzlicher Wärmeerzeuger (z.B. ein Heizkessel) freigegeben werden, der nach Freigabe der letzten Wärmepumpe in der Folgeschaltung (Kaskade) und Ablauf der Einschaltverzögerung freigebebe wird.

Nach Zuweisung eines Relais als additional heat source (**addHS** unter Service / Klemmenzuweisung) wird dieses Menü sichtbar. Mit den Parametern **swOnDel** bzw. **swOffDel** können die Verzögerungszeiten für das Ein- bzw. Ausschalten der Freigabe des Zusatzwärmeerzeugers festgelegt werden. Die Verzögerungszeiten werden gestartet sobald die letzte Wärmepumpe der Folgeschaltung freigegeben bzw. gesperrt wurde. Mit **active** = 1 wird die Funktion aktiviert.

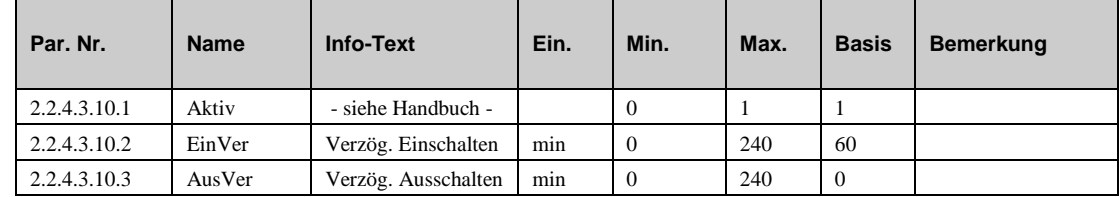

#### **3.3.8 Externe Anforderung (2.2.4.3.11)**

Wurde der HPM durch das Laden eines Anlagenschemas oder manuelle Parametrierung auf mehr als ein Wärmepumpenprogramm konfiguriert, dann kann der Strategiekreis auch externe Temperaturanforderungen (über VAV, Kontakt und Schnittstelle) entgegennehmen. Nach der Zuweisung der Eingangsklemmen (VAV, Anf-Kont.) kann im Menü Funktion / externe Anforderung die Verarbeitung der Eingangssignale aktiviert werden.

#### ▪ **Anforderung über Kontakt**

Über einen potentialfreien Kontakt, der an einer Eingangsklemme des HPM angeschlossen wird, kann der

Wärmepumpe eine feste Temperaturanforderung übergeben werden. Dazu muss die verwendete Eingangsklemme als *Anf-Kont.* zugewiesen werden (siehe Service / Klemmenzuweisung). Die Aktivierung erfolgt im Menü Funktion / externe Anforderung mit **Anf-Kont. = 1**. Die benötigte Temperaturanforderung kann mit dem Parameter **Anf-T-^** vorgegeben werden. Bei geschlossenem Kontakt wird die Temperaturanforderung in die Sollwertberechnung eingebunden. Die Anzeige des Zustandes (Aus / Ein) des Kontakteingangs erfolgt unter "Istwerte" Anf-Kont.

#### ▪ **Anforderung über VAV**

Zwischen mehreren HPM Reglern können variable Temperaturanforderungen über VAV (ein 0 ... 10 V Signal) übergeben werden. Eine VAV Anforderung von "Fremdreglern" (z.B. Lüftungsregler Fa. XYZ) kann auch entgegengenommen werden. Maximal 9 Verbraucherregler können ihre Temperaturanforderung an einen HPM übergeben. Als Erstens die verwendete Eingangsklemme (27, 28) als *VAV* zuweisen (siehe Service / Klemmenzuweisung). Die Aktivierung erfolgt mit **VAV**   $= 1$ . Bei der Übertragung entsprechen 0 ... 10 V = 0 ... 100 °C. Die Ausgangsignale der Verbraucherregler müssen diesem Format entsprechen. Die Anzeige der über VAV angeforderten Solltemperatur erfolgt unter "Istwerte" VAV.

#### ▪ **Anforderung über Schnittstelle**

Über die Netzwerkverbindung (Ethernet) mit einer übergeordneten Regelzentrale kann eine Solltemperatur-Anforderung an den HPM gesendet werden. Die Aktivierung erfolgt mit **Sst = 1**. Die Anzeige der über Schnittstelle angeforderten Solltemperatur erfolgt unter "Istwerte" Sst. Bei Ausfall der Schnittstellenverbindung wird ein einstellbarer Ersatzwert wirksam (siehe Service / externe Anforderung).

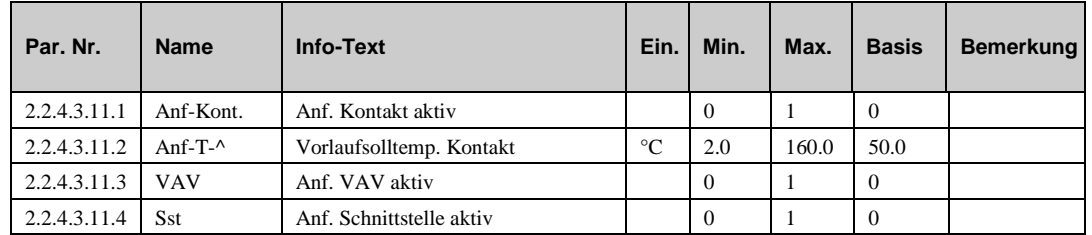

### **3.3.9 Regler (2.2.4.3.12)**

Hier werden bei der Erstinbetriebnahme einmalig anlagenspezifische Daten eingestellt.

a) ist eine Pumpe vorhanden (ja/nein)

b) Es kann eine anlagenspezifische Bezeichnung des Strategiekreises eingegeben werden, um die Menüstruktur für das Servicepersonal zu vereinfachen.

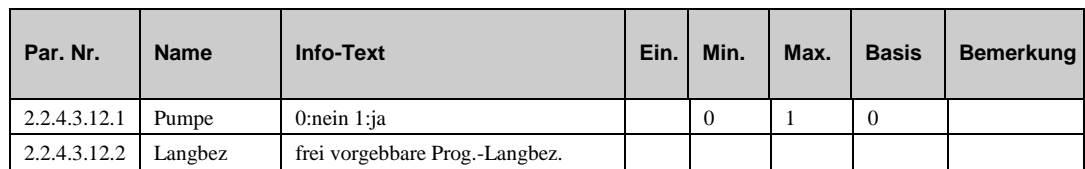

#### **3.3.10 Sollwertbegrenzung (2.2.4.3.13)**

Hier erfolgen eine untere und eine obere Begrenzung des aktuellen Vorlauftemperatur-Sollwertes **SW-Vorl**.

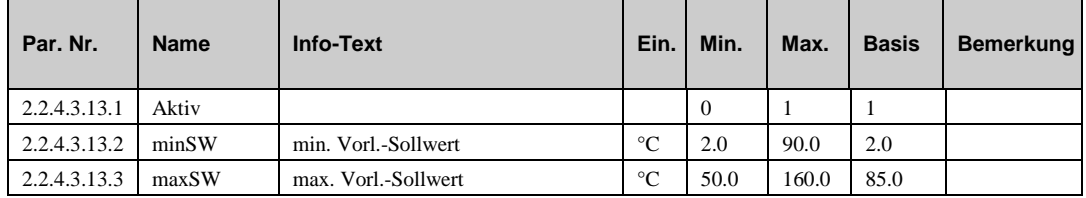

### **3.3.11 Blockierschutz (2.2.4.3.14)**

Lange Stillstandszeiten, wie sie z.B. im Sommer auftreten, können zum Festsetzen (Blockieren) der Pumpe führen. Der Blockierschutz erkennt die Stillstandszeit und verhindert das Festsetzen durch eine regelmäßige Ansteuerung. Wenn die Pumpe innerhalb der letzten 24 Stunden nicht angesteuert wurde, dann schaltet der Blockierschutz diese täglich um 11:00 Uhr für die als **Dauer** festgelegte Zeit ein.

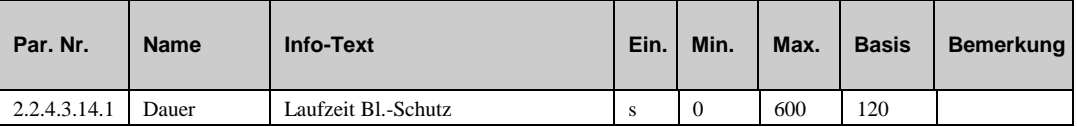

## **3.4 Status (2.2.4.4)**

Der Menüpunkt Status gibt einen Überblick über die aktuelle Arbeitsweise des Strategiekreises.

Jede Funktion, die sich auf den Betrieb der Anlage auswirkt, geht in die Bildung des Hauptstatus BStatus oder des Hilfsstatus BStatcode ein. Der BStatcode ist eine Hexadezimalzahl. Die Bedeutung der in den Parametern BStatCode und SStatCode angezeigten Zahlen und Buchstaben wird in den folgenden Tabellen erläutert.

#### **BStatCode:**

Der Hilfsbetriebsstatus besteht aus drei Stellen, da verschiedene Funktionen des Bibliotheksprogramms Strategie gleichzeitig wirken können. Die Anzeige erleichtert die Analyse der Regelung.

Das untere Beispiel zusammen mit der Übersetzungstabelle veranschaulicht die Entschlüsselung der Zeichenfolge.

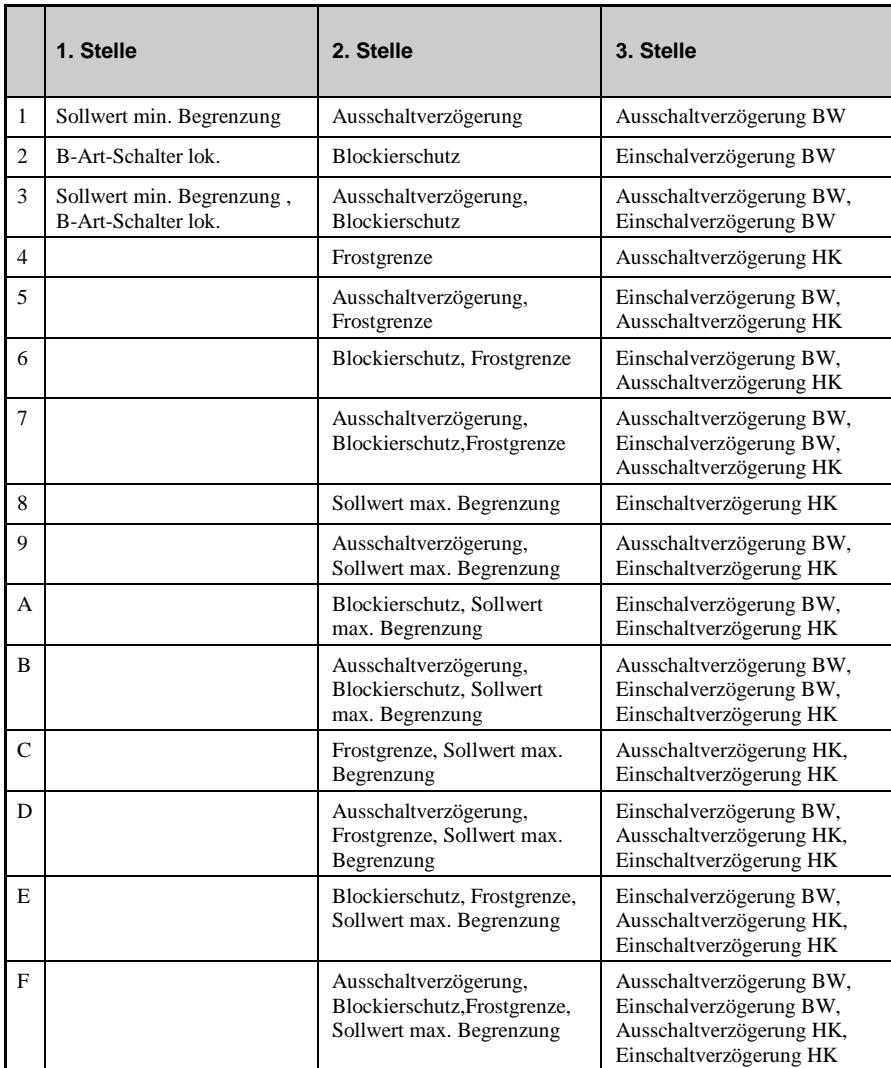

*Tab. 3: Betriebsstatuscode "Strategie"*

#### **Beispiel:**

Anzeige: BStatCode: = 050

Bedeutung: 2. Stelle = Ausschalverzögerung, Frostgrenze wirken

#### **SStatCode:**

Der Hilfsstörstatus besteht aus einer Stelle, da auch mehrere Störungen gleichzeitig auftreten können. Das untere Beispiel zusammen mit der Übersetzungstabelle veranschaulicht die Entschlüsselung der Zeichenfolge.

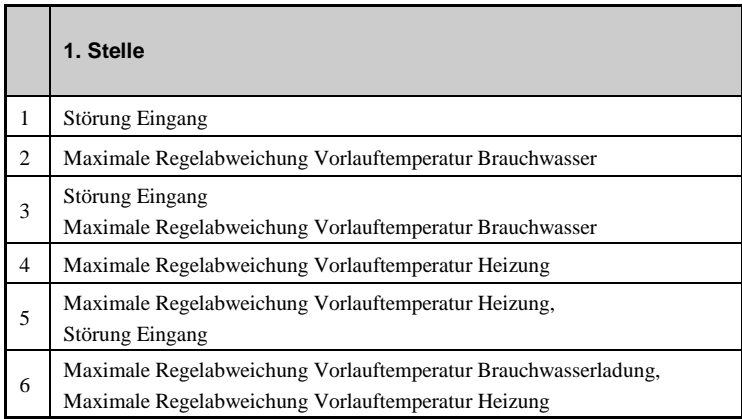

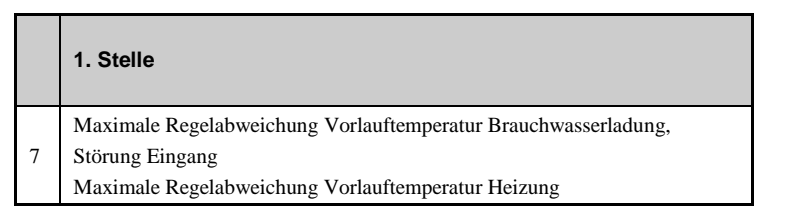

*Tab. 2: Störstatuscode Strategiekreis*

#### **Beispiel:**

Anzeige:SStatCode: = 01

Bedeutung: 1. Stelle = Störung Eingang

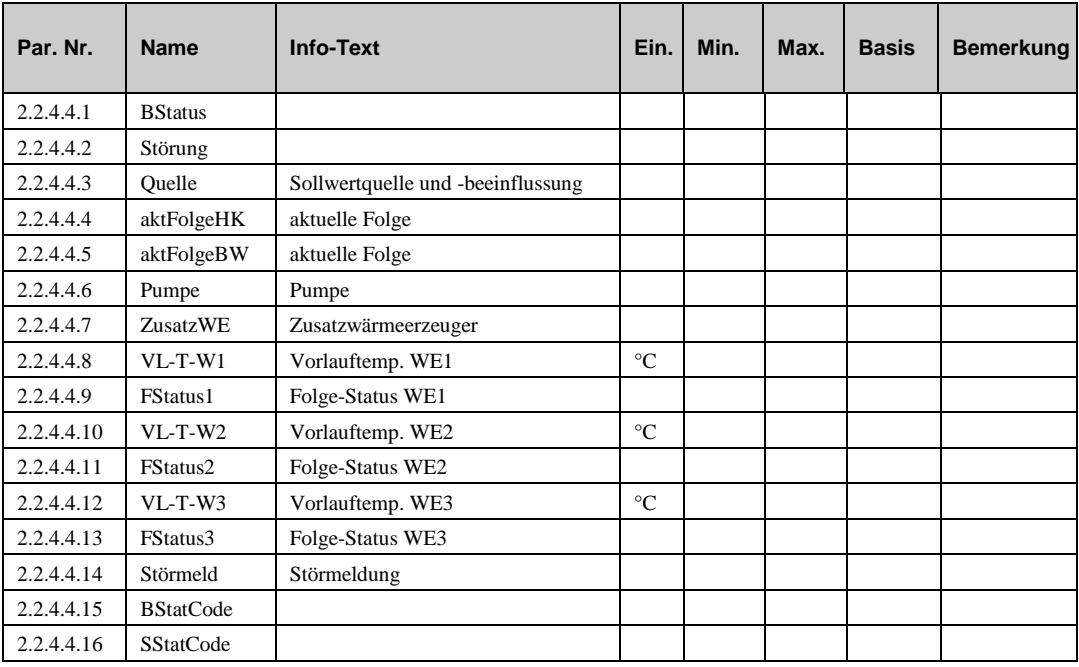

#### **Erläuterung:**

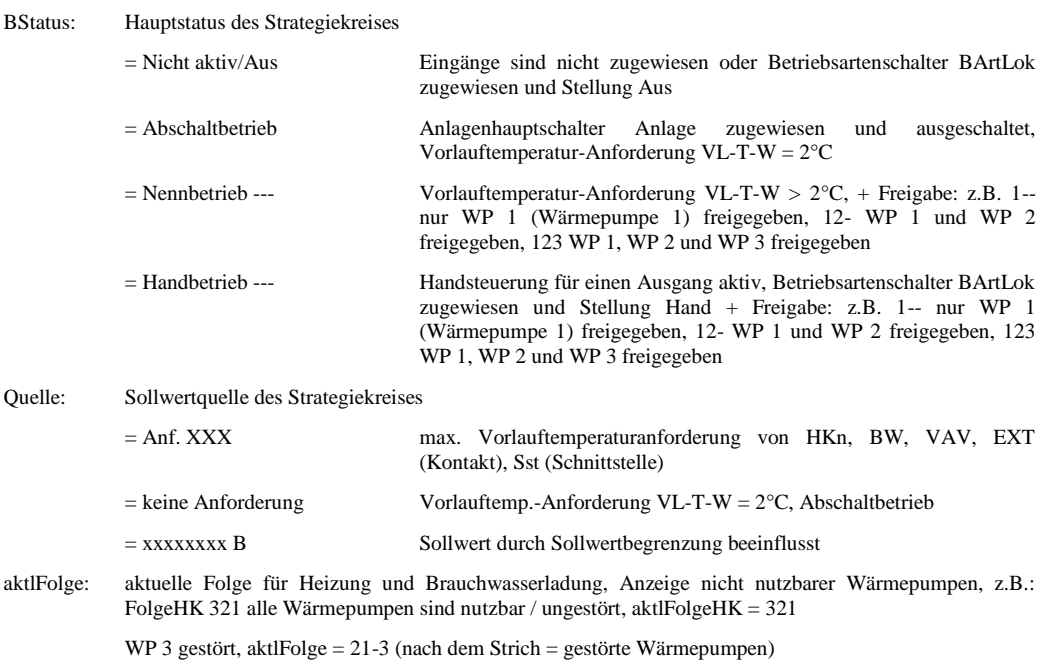

## **3.5 Handsteuerung (2.2.4.5)**

Mit der Handsteuerung kann bei der Inbetriebnahme eine Überprüfung der Pumpenansteuerung erfolgen.

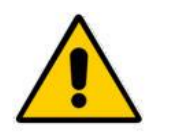

#### **Achtung!**

**Die Betriebsart "Handbetrieb" kann bei unsachgemäßer Anwendung zu Schäden an der Anlage führen, da durch die Handsteuerung die Begrenzungsfunktionen sowie der Blockier- und Frostschutz außer Kraft gesetzt werden.**

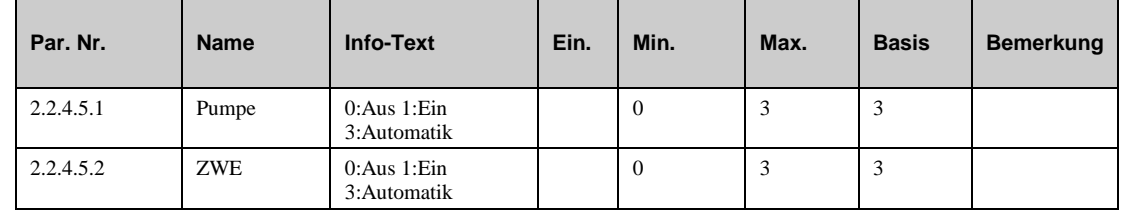

## **3.6 Service Funktionen (2.2.4.6)**

Im Menü "Service" im Strategiekreis können die grundlegenden Einstellungen für das Bibliotheksprogramm durchgeführt warden. Eingänge und Ausgänge können zugewiesen warden und die Basisparameter für die Funktionen könne eingestellt werden.

### **3.6.1 Allgemeine Kennwerte (2.2.4.6.1)**

Im Menüpunkt Allgemeine Kennwerte werden die Betriebsstunden der Pumpe angezeigt. Bei einer Wartung oder bei einem Austausch der Pumpe können die Zählerstände abgeglichen werden.

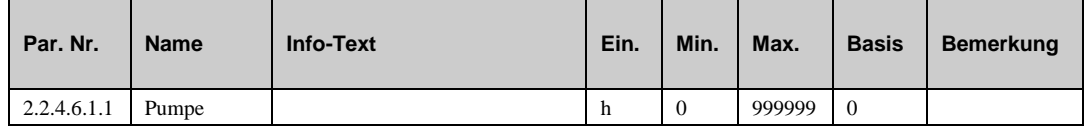

### **3.6.2 Führung (2.2.4.6.2)**

Die Laufzeiten der Wärmepumpen 1 .. 3 werden angezeigt.

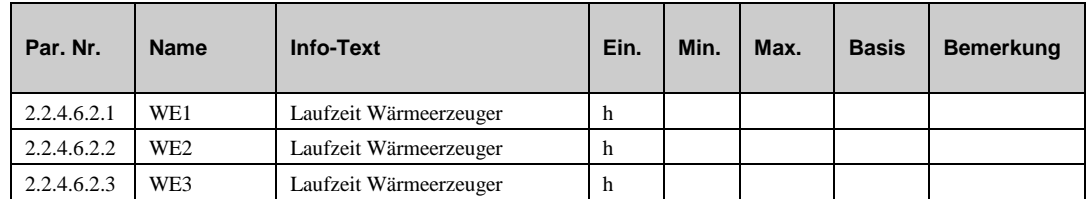

## **3.6.3 Freigabe Heizkreis (2.2.4.6.4)**

Aus der Sollwertabweichung (Differenz zwischen Sollwert HK und Vorlauf HK) und den Regelparametern Xp und Tn wird der Wärmebedarf (Reglerstellgröße Y) berechnet. Hat dieser 100% erreicht, dann wird die Einschaltverzögerung der Folgeschaltung gestartet. Ist der Timer abgelaufen, erfolgt die Freigabe der folgenden Wärmepumpe. Sinkt der Wärmebedarf auf 0%, dann wird die Ausschaltverzögerung der Folgeschaltung gestartet. Ist der Timer abgelaufen, erfolgt die Sperrung der zuletzt freigegebenen Wärmepumpe.

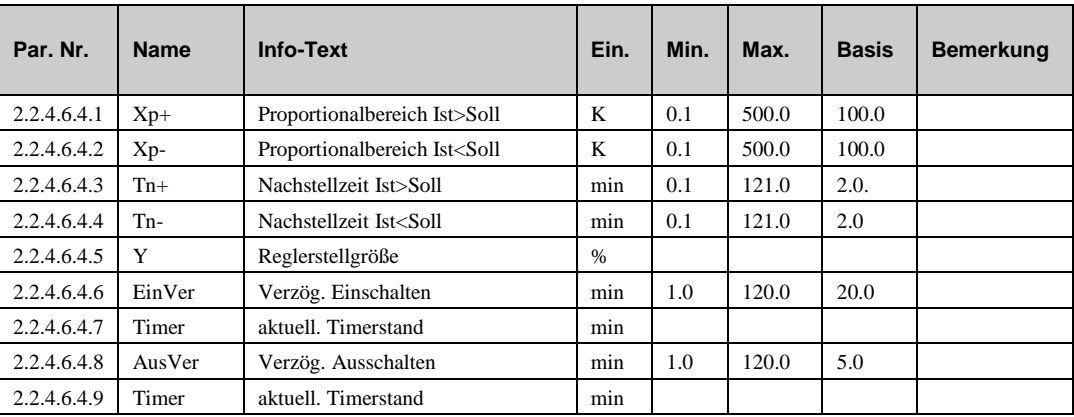

#### **Erläuterung:**

- EinVer: Verzögerungszeit für die Freigabe der nächsten Wärmepumpe bei aktueller Leistung = 100%
- AusVer: Verzögerungszeit für das Sperren der letzten Wärmepumpe bei aktueller Leistung =  $0\%$

#### **3.6.4 Freigabe Brauchwasser (BW) (2.2.4.6.5)**

Aus der Sollwertabweichung (Differenz zwischen Sollwert BW und Vorlauf BW) und den Regelparametern Xp und Tn wird der Wärmebedarf (Reglerstellgröße Y) berechnet. Hat dieser 100% erreicht, dann wird die Einschaltverzögerung der Folgeschaltung gestartet. Ist der Timer abgelaufen, erfolgt die Freigabe der folgenden Wärmepumpe. Sinkt der Wärmebedarf auf 0%, dann wird die Ausschaltverzögerung der Folgeschaltung gestartet. Ist der Timer abgelaufen, erfolgt die Sperrung der zuletzt freigegebenen Wärmepumpe.

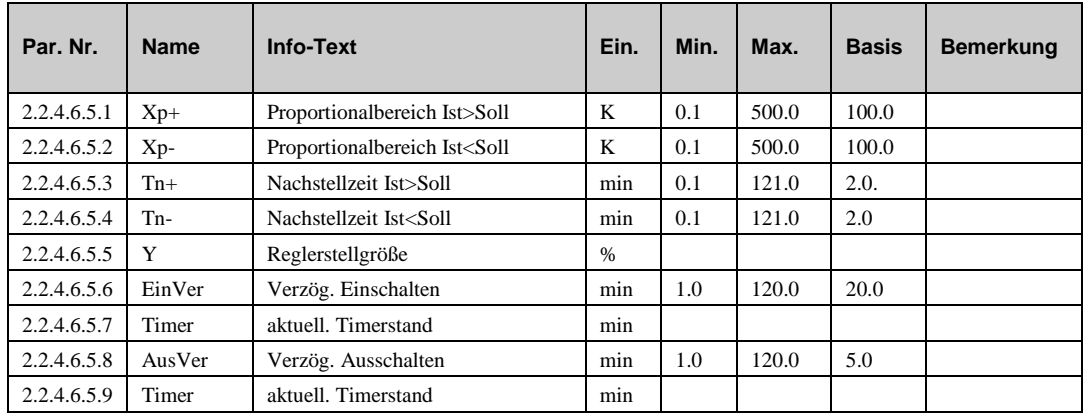

#### **3.6.5 Meldung (2.2.4.6.7)**

Die letzten 10 erkannten Störungen werden aufgezeichnet und im Servicemenü "Meldung" angezeigt. Der erste Parameter zeigt immer die aktuellste Störung und der letzte Parameter die älteste Störung an. Als Parametertext wird der Kurztext der erkannten Störung angezeigt. Durch Drücken der OK- Taste kann der Info- Text aufgerufen werden. Das Datum und die Uhrzeit, zu der die Störung festgestellt worden ist, wird dokumentiert. Durch einen Ausfall der Netzspannung oder einen Warmstart des Reglers werden die aufgezeichneten Störungen gelöscht!

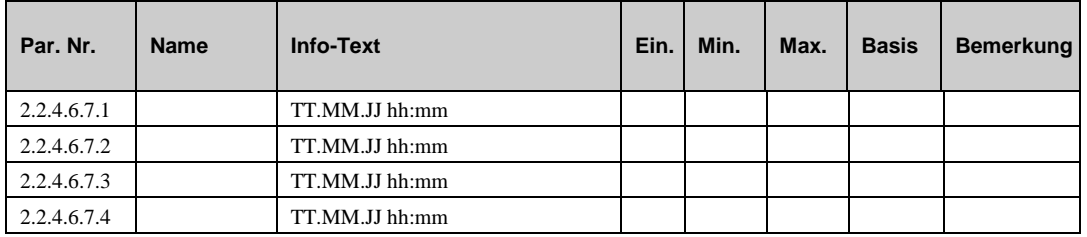

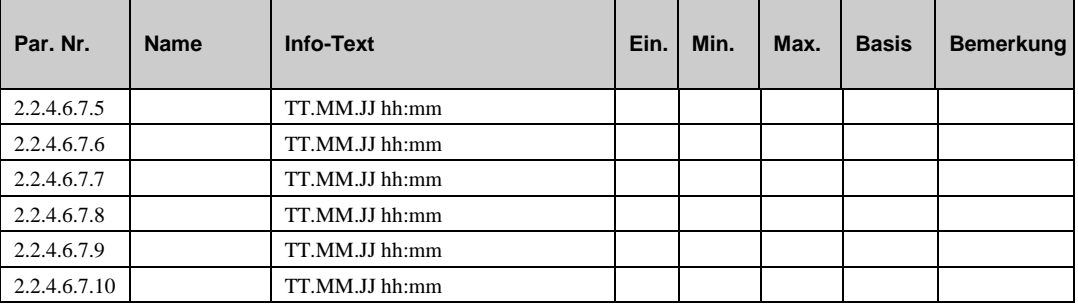

#### **3.6.6 Pumpe (2.2.4.6.9)**

Die Ausschaltverzögerung der Pumpe verhindert durch Abführen der Restwärme eine Überhitzung des Wärmeerzeugers. Dazu kann unter Funktion / Pumpe die Dauer der Ausschaltverzögerung eingestellt werden. Der aktuelle Timerstand wird hier angezeigt.

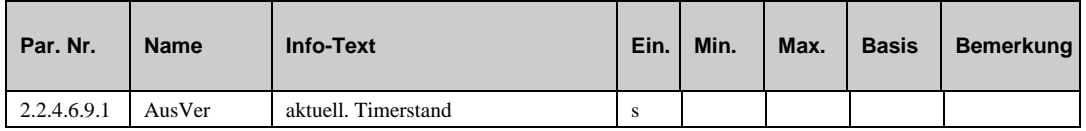

### **3.6.7 Zusatzwärmeerzeuger (2.2.4.6.10)**

Die aktuellen Timerstände der Verzögerungszeiten für das Ein- bzw. Ausschalten der Freigabe des Zusatzwärmeerzeugers werden hier angezeigt.

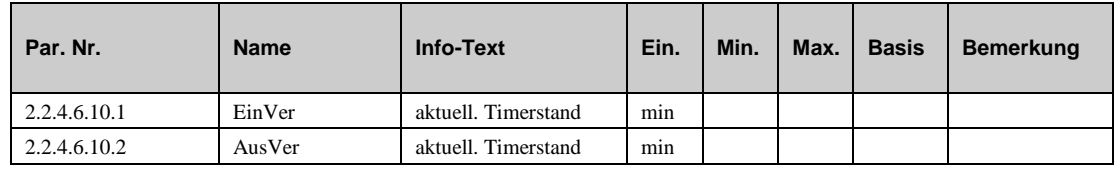

#### **3.6.8 Externe Anforderung (2.2.4.6.10)**

Im Servicemenü der Funktion "Externe Anforderung" können die Basisparameter für die Kommunikation zwischen dem Regler und externen Komponenten, die Wärme entweder per Eingangsspannung (0..10V) oder via Schnittstelle anfordern, eingestellt werden.

Mit **InvertVAV** kann die Zuordnung der Spannung zur Solltemperatur bei Anforderung über VAV umgekehrt werden: *0*: 0V->0°C, 10V->100°C; = *1*: 0V->100°C, 10V-0°C.Der Parameter **Schnittst.** ist die Zieladresse für die von der übergeordneten Regelzentrale angeforderten Sollwerttemperatur. Wenn innerhalb der Wartezeit **Wartez** kein gültiger Wert empfangen wird, dann wird der Ersatzwert **^-Ersatz** wirksam.

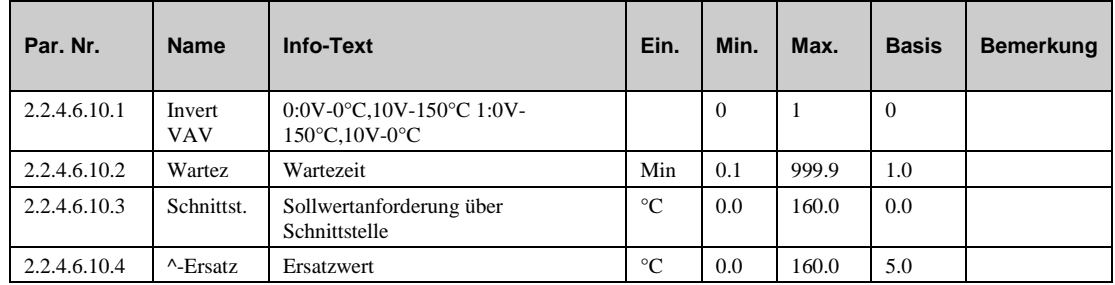

### **3.6.9 Fühlerkorrektur (2.2.4.6.14)**

Sollten die unter Istwerte angezeigten Temperaturen von den aktuellen Anlagenwerten abweichen, so können durch die Eingabe eines Korrekturwertes die einzelnen Fühlerwerte abgeglichen werden.

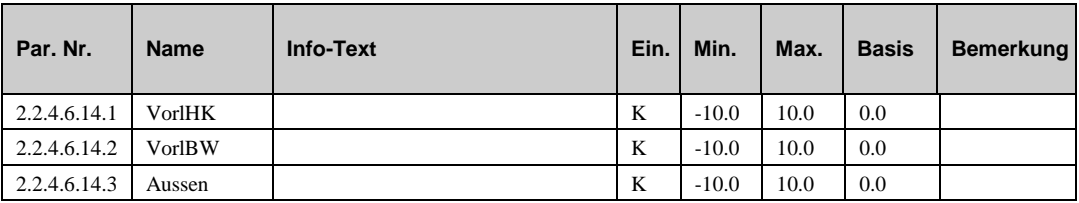

### **3.6.10 Klemmenzuweisung (2.2.4.6.15)**

Unter Klemmenzuweisung werden den Ein- und Ausgängen des Strategiekreises die verwendeten Reglerklemmen zugeordnet. Jeder Eingangsklemme ist ein Ersatzwert zugeordnet. Es sollte ein sinnvoller Ersatzwert eingetragen werden, mit dem der Regler im Fehlerfall weiterarbeitet. Der Ersatzwert wird nur angezeigt, wenn die Ersatzwertklemme "99" zugewiesen wird. Der Ersatzwert wird auch als Regleristwert übernommen, solange die Ersatzwertklemme "99" zugewiesen ist.

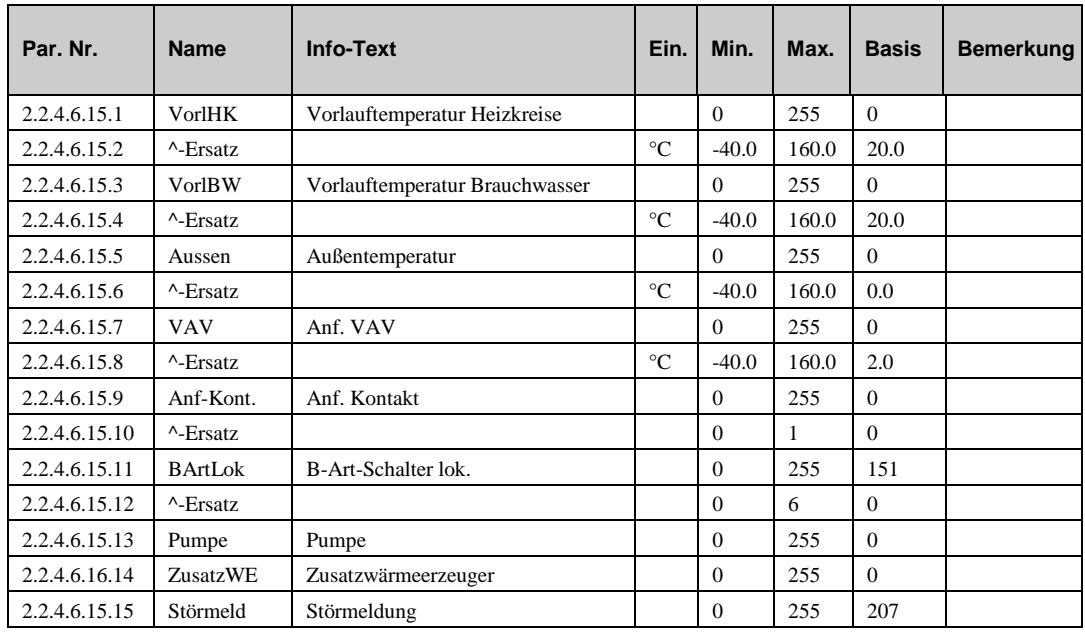
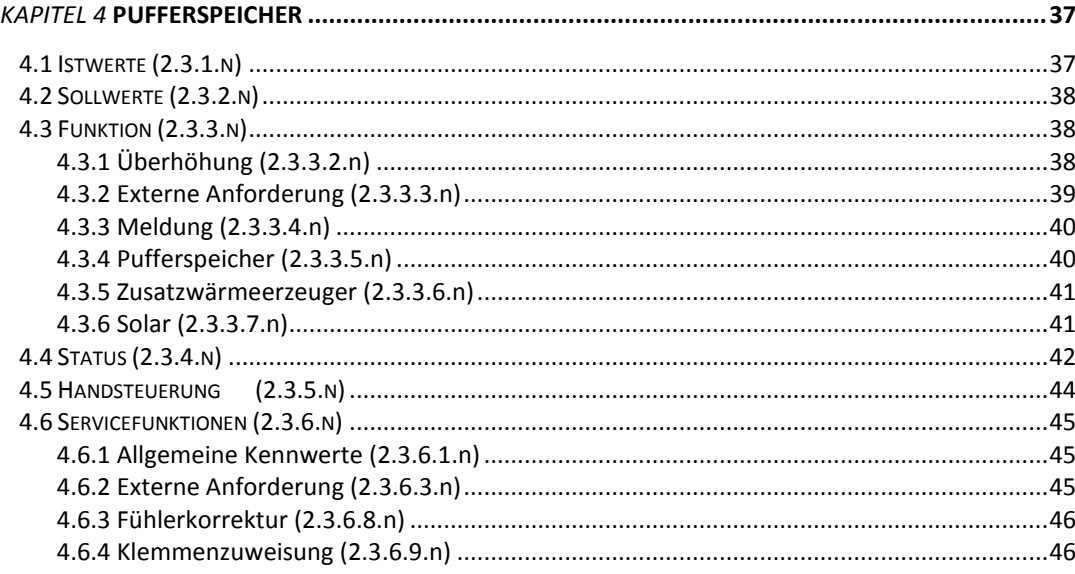

Der Pufferspeicher hat viele positive Effekte aud das System, wie etwa Reduzierung der Starts und Stops der Wärmepumpen, Produzieren von preiswerterer Wärme, wenn sie zur Verfügung steht (Solar, Pellets, etc.). Die Temperatur im Pufferspeicher wird nach der Anforderung der internen Heizkreise, des Brauchwasserkreises sowie der externen Anforderung via 0..10V Signal, Anforderung über die Schnittstelle oder per Kontakt. Der Regler verwendet die zur Verfügung stehenden Wärmeerzeuge mit der folgenden Priorität: 1. Solar, 2. Zusätzliche Wärmeerzeuger, 3. die internen Wärmepumpen.

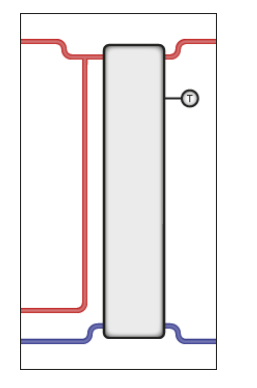

# **4.1 Istwerte (2.3.1.n)**

Das Menü "Istwerte" liefert eine Übersicht über die momentanen Werte der Temperaturfühler, digitalen Eingänge, Zählern etc..

- **AnfSVLHzg**: Temperaturanforderung via stetigem Signal zum Heizen.
- **Sst**: Temperaturanforderung via Schnittstelle.
- **AnfKonHzg**: Temperaturanforderung via Kontakt.
- **Puffer1**: Temperatur vom Top des Pufferspeichers..
- **Puffer3**: Temperatur vom Boden des Pufferspeichers.
- **SolarVL**: Temperatur vom Vorlauffühler des Solarkreises.
- **SolarRL**: Temperatur vom Rücklauffühler des Solarkreises.
- **ZWE-VL**: Temperatur vom Vorlauf eines zusätzlichen Wärmeerzeugers.
- **ZWE-RL:** Temperatur vom Rücklauf eines zusätzlichen Wärmeerzeugers.
- **ErdSp**: Temperatur vom Fühler im Erdspeicher.
- **BArtLok**: Position des lokalen Betriebsartenschalters.

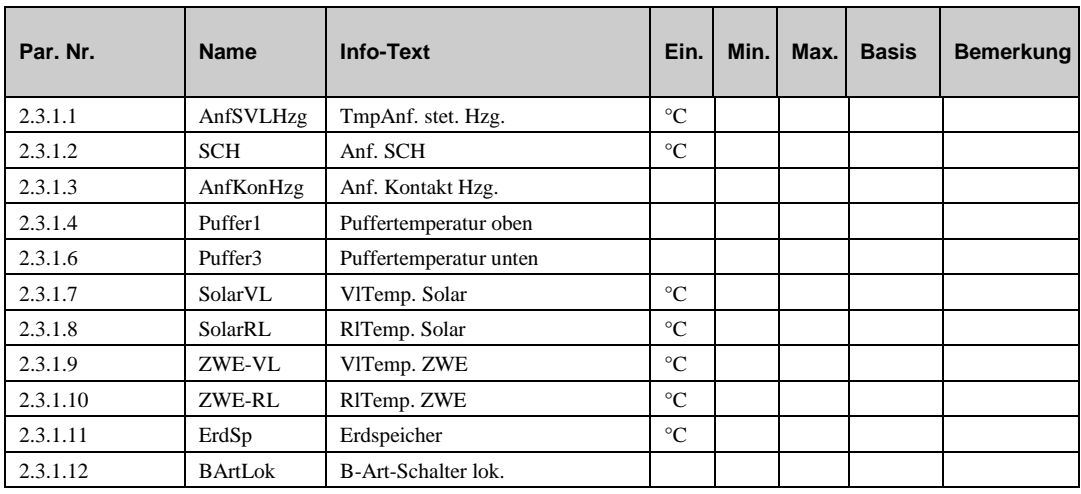

# **4.2 Sollwerte (2.3.2.n)**

Der HPM ist in der Lage einen Pufferspeicher mit einer Zone zu regeln. Im Menü "Sollwerte" wird der momentan berechnete Sollwert für die Pufferspeichertemperatur SW-Zone1 angezeigt. Der Wert errechnet sich aus der Anforderung der internen Heizkreise sowie externen Verbrauchern. Dieser Parameter kann nicht manuell verändert werden. Zusätzliche kann ein Überhöhungsfaktor angegeben werden um Wärmeverluste durch schlechet Isolation auszugleichen.

- **SW-Zone1**: Momentan berechneter Sollwert für die Pufferspeichertemperatur für Zone 1
- **ÜberhZ1**: Überhöhungsfaktor für die Anforderung

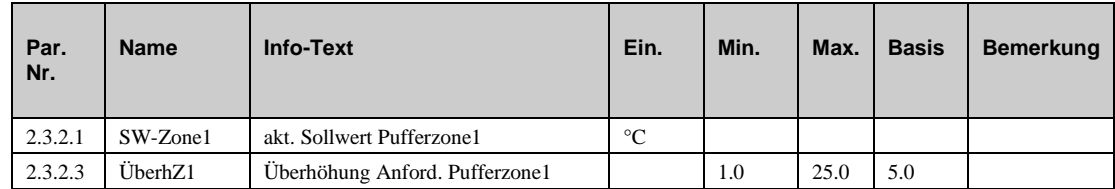

# **4.3 Funktion (2.3.3.n)**

## **4.3.1 Überhöhung (2.3.3.2.n)**

Für die Temperaturanforderungen der internen Heiz- und Brauchwasserkreise und für die externe Anforderung über VAV können hier Überhöhungen (z.B. HK1 10 %) eingestellt werden. Damit ist ein Ausgleich von Übertragungsverlusten der Heizungsanlage möglich.

Wird für die Überhöhung ein Wert von -100% eingegeben, dann wird der Sollwert der Wärmeerzeuger von dieser Anforderung nicht beeinflusst (z.B. Üb.HK1 -100 %, bei Heizkreis mit eigener Wärmequelle - z.B. Wärmepumpe oder Solar).

Wenn die "Funktion Überhöhung" mit Aktiv = 1 aktiviert ist, werden die Anforderungen der Verbraucherkreise mit der jeweiligen Überhöhung Üb.xxx beaufschlagt.

**Aktiv**: Dieser Parameter aktiviert (1) oder deaktiviert (0) die Funktion..

- **Üb.HK1**: Überhöhungsfaktor für die Temperaturanforderung von Heizkreis 1.
- **Üb.HK2**: Überhöhungsfaktor für die Temperaturanforderung von Heizkreis 2.
- **Üb.VAV**: Überhöhungsfaktor für die externe Temperaturanforderung via 0..10V Signal .

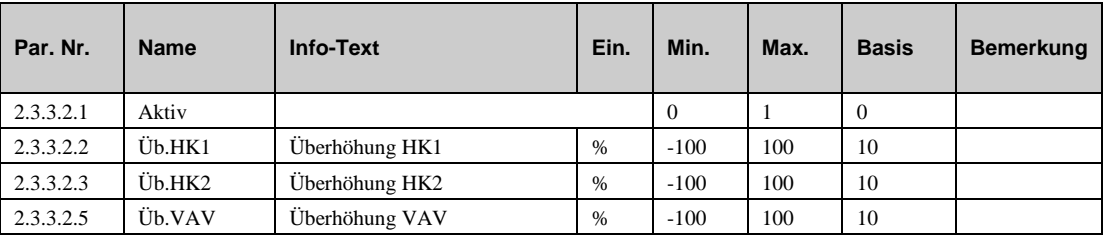

## **4.3.2 Externe Anforderung (2.3.3.3.n)**

Der HPM bietet die Möglichkeit einen Pufferspeicher derart zu regeln, dass ein externer Wärmeverbraucher sehr einfach bedient werden kann. Dieser externe Wärmeverbraucher kann seine Anforderung in verschiedenster Weise stellen:

#### **Anforderung über Kontakt**

Über einen potentialfreien Kontakt, der an einer Eingangsklemme des HPM angeschlossen wird, kann der Wärmepumpe eine feste Temperaturanforderung übergeben werden. Dazu muss die verwendete Eingangsklemme als *Anf-Kont.* zugewiesen werden (siehe Service / Klemmenzuweisung). Die Aktivierung erfolgt im Menü Funktion / externe Anforderung mit **Anf-Kont. = 1**. Die benötigte Temperaturanforderung kann mit dem Parameter **Anf-T-^** vorgegeben werden. Bei geschlossenem Kontakt wird die Temperaturanforderung in die Sollwertberechnung eingebunden. Die Anzeige des Zustandes (Aus / Ein) des Kontakteingangs erfolgt unter "Istwerte" Anf-Kont.

#### **Anforderung über VAV (stetiges Signal)**

Zwischen mehreren HPM Reglern können variable Temperaturanforderungen über VAV (ein 0 ... 10 V Signal) übergeben werden. Eine VAV Anforderung von "Fremdreglern" (z.B. Lüftungsregler Fa. XYZ) kann auch entgegengenommen werden. Maximal 9 Verbraucherregler können ihre Temperaturanforderung an einen HPM übergeben. Als Erstens die verwendete Eingangsklemme (27, 28) als *VAV* zuweisen (siehe Service / Klemmenzuweisung). Die Aktivierung erfolgt mit **VAV**   $= 1$ . Bei der Übertragung entsprechen 0 ... 10 V = 0 ... 100 °C. Die Ausgangsignale der Verbraucherregler müssen diesem Format entsprechen. Die Anzeige der über VAV angeforderten Solltemperatur erfolgt unter "Istwerte" VAV.

#### **Anforderung über Schnittstelle**

Über die Netzwerkverbindung (Ethernet) mit einer übergeordneten Regelzentrale kann eine Solltemperatur-Anforderung an den HPM gesendet werden. Die Aktivierung erfolgt mit **Sst = 1**. Die Anzeige der über Schnittstelle angeforderten Solltemperatur erfolgt unter "Istwerte" SCH. Bei Ausfall der Schnittstellenverbindung wird ein einstellbarer Ersatzwert wirksam (siehe Service / externe Anforderung).

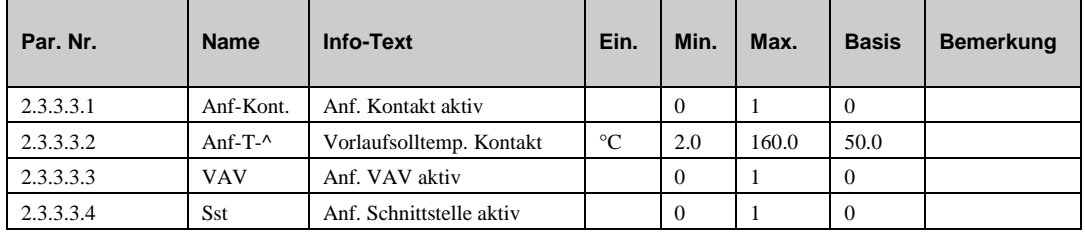

# **4.3.3 Meldung (2.3.3.4.n)**

Die Meldefunktion erlaubt dem Benutzer festzulegen, wie eine Meldung behandelt werden soll. Wenn diese Funktion aktiviert ist kann festgelegt werden, was mit folgenden Meldungen geschehen soll:

- a) Eine Fehlermeldung tritt auf.
- b) Eine Störmeldung erscheint.
- c) Eine Grenze ist über- oder unterschritten.
- d) Ein Timer ist abgelaufen (z.B. Wartung)
- **Aktiv**: Dieser Parameter aktiviert (1) oder deaktiviert (0) die Funktion.
- **SM-Gesamt**: Dieser Parameter legt fest, wie der regler reagieren soll

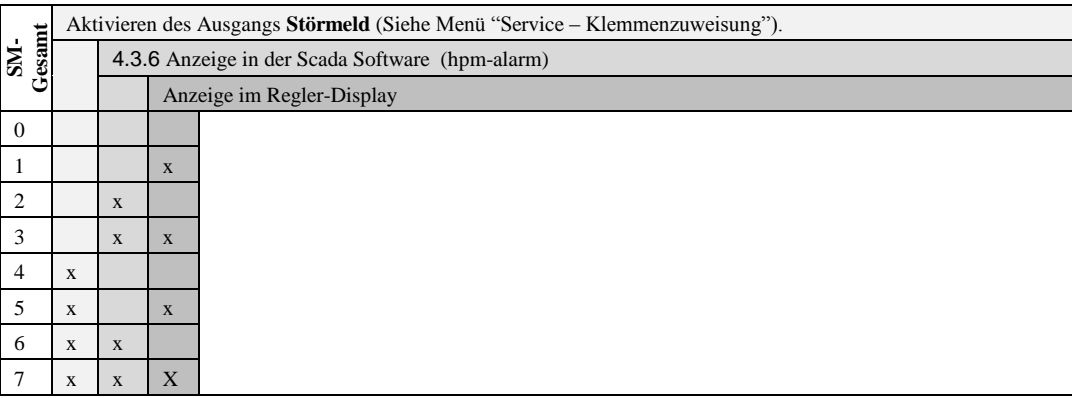

- **oGrZWE**: Mit diesem Parameter können Sie eine obere Grenze für die Vorlauftemperatur des externen Wärmeerzeugers festlegen, bei deren Überschreitung ein Signal abgesetzt wird.
- **oGr-Solar**: Mit diesem Parameter können Sie eine obere Grenze für die Vorlauftemperatur des Solarkreises festlegen, bei deren Überschreitung ein Signal abgesetzt wird..

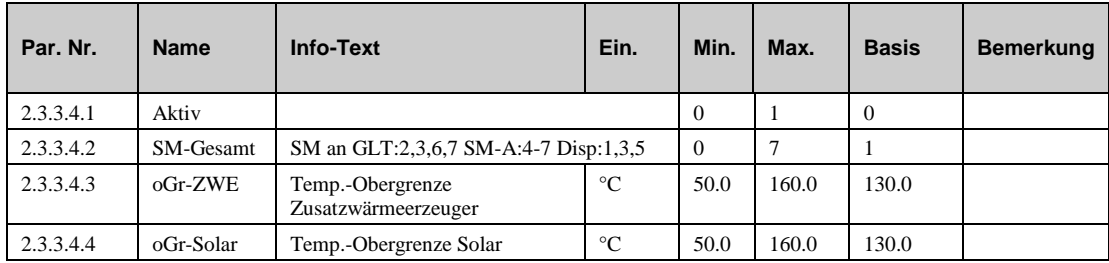

## **4.3.4 Pufferspeicher (2.3.3.5.n)**

Das Menü "Pufferspeicher" erlaubt ihnen Angaben zu ihrem Pufferspeicher einzugeben:

- **maxTSpei**: Maximal zulässige Temperatur im Pufferspeicher.
- **Langbez**: Frei eingebbarer Name für das Pufferspeicherprogramm.

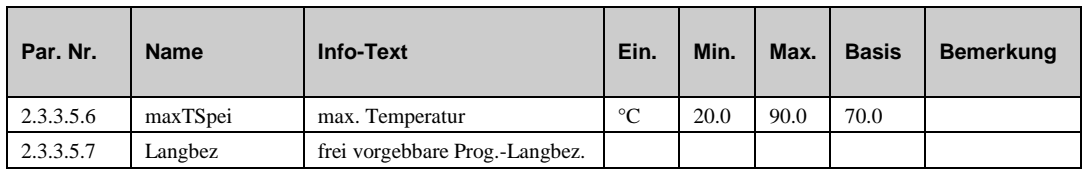

## **4.3.5 Zusatzwärmeerzeuger (2.3.3.6.n)**

Das Menü "Zusatzwärmeerzeuger" erlaubt die Aktivierung und die Konfiguration der Regelung eines zusätzlichen Wärmeerzeugers, der dazu verwendet werden kann, preiswerte Wärme in den Pufferspeicher zu leiten, wenn diese zur Verfügung steht. Eine maximale Temperatur und eine Frostgrenze können definiert werden.

- **Aktiv**: Dieser Parameter aktiviert (1) oder deaktiviert (0) die Funktion.
- **TDiffEin**: Temperaturdifferenz zwischen Vorlauftemperatur des Zusatzwärmeerzeugers und der Temperatur im Pufferspeicher, ab der eine Speicherladung möglich ist.
- **TDiffAus**: Temperaturdifferenz zwischen Vorlauftemperatur des Zusatzwärmeerzeugers und der Temperatur im Pufferspeicher, ab der die Speicherladung abgeschaltet wird.
- **maxTZWE**: Maximale Vorlauftemperatur des Zusatzwärmeerzeugers. Wenn die Vorlauftemperatur größer ist als diese Grenze, dann soll der Zusatzwärmeerzeuger durch Einschalten des Ausganges **ZWE**, abgekühlt werden, bis die Temperatur kleiner als **maxTZWE** -10K ist.
- **ZWEFrGr**: Über diesen Parameter kann die Frostgrenze eines Zusatzwärmeerzeugers überwacht werden, bei deren Unterschreitung der Ausgang ZWE eingeschaltet wird, um mit dem warmen Wasser aus dem Puffer das einfrieren zu verhindern. Die Abschaltung erfolgt mit einer festen Schaltdifferenz von 1K.

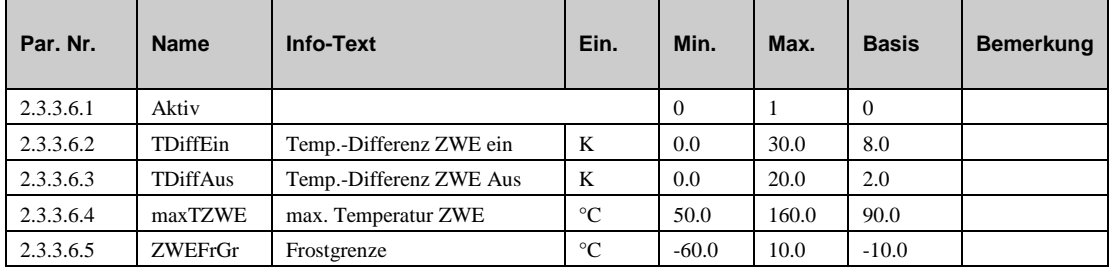

## **4.3.6 Solar (2.3.3.7.n)**

Das Menü "Solar" erlaubt die Aktivierung und die Konfiguration eines integrierte Solar Kollektors, der zusatzliche Wärme in den Pufferspeicher liefern kann. Eine maximale Temperatur und eine Frostgrenze können definiert werden. Ein Erdspeicher kann verwendet werden.

- **Aktiv**: Dieser Parameter aktiviert (1) oder deaktiviert (0) die Funktion.
- **TDiffEin**: Temperaturdifferenz zwischen Vorlauftemperatur des Solarkreises und der Temperatur im Pufferspeicher, ab der eine Speicherladung möglich ist.
- **TDiffAus**: Temperaturdifferenz zwischen Vorlauftemperatur des Solarkreises und der Temperatur im Pufferspeicher, ab der die Speicherladung abgeschaltet wird.
- **maxTSolar**: Maximale Vorlauftemperatur des Solarkreises. Wenn die Vorlauftemperatur größer ist als diese Grenze, dann soll der Solarkreis durch Einschalten des Solarkreises, abgekühlt werden, bis die Temperatur kleiner als **maxTsolar** -10K ist.
- **SolarFrGr**: Über diesen Parameter kann die Frostgrenze des Solarkreises überwacht werden, bei deren Unterschreitung der Solarkreis eingeschaltet wird. Die Abschaltung erfolgt mit einer festen Schaltdifferenz von 1K.
- **AktErdSp**: Ladung eines Erdspeichers ist möglich (0=nein, 1=ja).
- **ErdSpGr**: Maximale Temperatur des Erdspeichers.

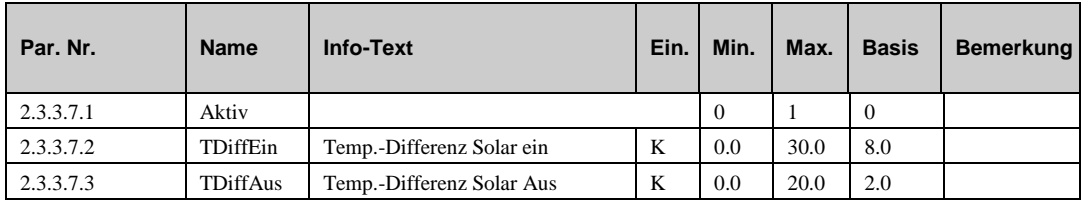

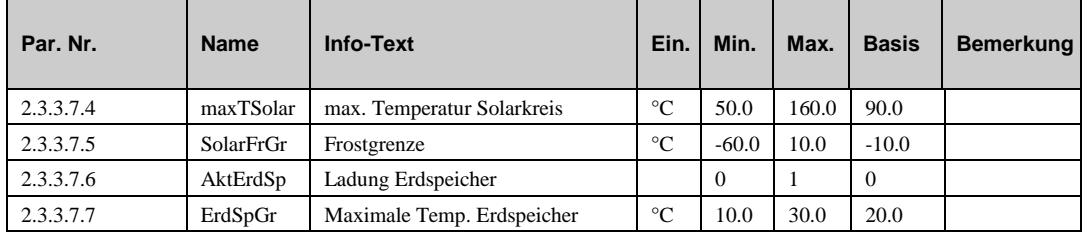

# **4.4 Status (2.3.4.n)**

Der Menüpunkt Status gibt einen Überblick über die aktuelle Arbeitsweise des E- Managers.

Jede Funktion, die sich auf den Betrieb der Anlage auswirkt, geht in die Bildung des Hauptstatus **BStatus** oder des Hilfsstatus **BStatcode** ein. Der **BStatcode** ist eine Hexadezimalzahl. Die Bedeutung der angezeigten Zahlen wird in den folgenden Tabellen erläutert.

**BStatus**: Hauptstatus vom Pufferspeicher Programm:

= *Nicht aktiv/Aus:* erforderliche Eingänge sind nicht zugewiesen oder Betriebsartenschalter **BArtLok** zugewiesen und Stellung Aus.

= *Abschaltbetrieb*: Anlagenhauptschalter **Anlage** zugewiesen und ausgeschaltet. Anforderung  $= 2^{\circ}C$ .

= *Nennbetrieb*: Anforderung >2°C.

= *Handbetrieb*: Handsteuerung für einen Ausgang aktiv. Betriebsartenschalter **BArtLok** zugewiesen und Stellung Hand

- **Störung:** Störstatus des Pufferspeichers (text).
- **ZWE**: Momentanes Signal zum Zusatzwärmeerzeuger.
- **SolPu**: Momentanes Signal zur Solarpumpe.
- **LadePu**: Momentanes Signal zur Ladpumpe.
- **ErdSpPu**: Momentanes Signal zur Erdspeicherpumpe.
- **Zone1**: Momentanes Signal für Zone 1.
- **StatZWE**: Momentaner Status vom Zusatzwärmeerzeuger.
- **StatSolar**: Momentaner Status vom Solarkreis.
- **StatSolar1**: Momentaner Status vom Solarkreis, Zone 1.
- **StatErdSp:** Momentaner Status vom Erdspeicher.
- **BStatCode**: Der Hilfsbetriebsstatus besteht aus sieben Stellen, da verschiedene Funktionen des Brauchwasserkreises gleichzeitig wirken können. Die Anzeige erleichtert die Analyse der Regelung. Das untere Beispiel zusammen mit der Übersetzungstabelle veranschaulicht die Entschlüsselung der Zeichenfolge

|               | 1. Stelle                             | 2. Stelle                                                   | 3. Stelle                                                                                                    |
|---------------|---------------------------------------|-------------------------------------------------------------|----------------------------------------------------------------------------------------------------|
| 1             | Erdspeicher wird von Solar<br>geladen | Solar Laden                                                 | Anforderung                                                                                                    |
| 2             |                                       | Frostschutz Solarkreis                                      | Zusatzwärmeerzeuger Kühlen                                                                                          |
| 3             |                                       | Solar Laden, Frostschutz<br>Solarkreis                      | Anforderung,<br>Zusatzwärmeerzeuger Kühlen                                                                          |
| 4             |                                       | Solar Heizen Zone 1                                         | Frostschutz Zusatzwärmeerzeuger                                                                                     |
| 5             |                                       | Solar Laden, Solar Heizen Zone 1                            | Anforderung, Frostschutz<br>Zusatzwärmeerzeuger                                                                     |
| 6             |                                       | Frostschutz Solarkreis, Solar<br>Heizen Zone 1              | Zusatzwärmeerzeuger Kühlen,<br>Frostschutz Zusatzwärmeerzeuger                                                      |
| $\tau$        |                                       | Solar Laden, Frostschutz<br>Solarkreis, Solar Heizen Zone 1 | Anforderung,<br>Zusatzwärmeerzeuger Kühlen,<br>Frostschutz Zusatzwärmeerzeuger                                      |
| 8             |                                       |                                                             | Laden mit Zusatzwärmeerzeuger                                                                                       |
| 9             |                                       |                                                             | Anforderung, Laden mit<br>Zusatzwärmeerzeuger                                                                       |
| A             |                                       |                                                             | Zusatzwärmeerzeuger Kühlen,<br>Laden mit Zusatzwärmeerzeuger                                                        |
| B             |                                       |                                                             | Anforderung,<br>Zusatzwärmeerzeuger Kühlen,<br>Laden mit Zusatzwärmeerzeuger                                        |
| $\mathcal{C}$ |                                       |                                                             | Frostschutz<br>Zusatzwärmeerzeuger, Laden mit<br>Zusatzwärmeerzeuger                                                |
| D             |                                       |                                                             | Anforderung, Frostschutz<br>Zusatzwärmeerzeuger, Laden mit<br>Zusatzwärmeerzeuger                                   |
| E             |                                       |                                                             | Zusatzwärmeerzeuger Kühlen,<br>Frostschutz<br>Zusatzwärmeerzeuger, Laden mit<br>Zusatzwärmeerzeuger                 |
| F             |                                       |                                                             | Anforderung,<br>Zusatzwärmeerzeuger Kühlen,<br>Frostschutz<br>Zusatzwärmeerzeuger, Laden mit<br>Zusatzwärmeerzeuger |

*Tab. 4: Betriebsstatus vom Puffertank*

#### **Beispiel:**

Anzeige: BStatCode: = 010

Bedeutung: 2. Stelle = Solarladung.

 **SStatCode:** Der Hilfsstörstatus besteht aus einer Stelle, da auch mehrere Störungen gleichzeitig auftreten können. Das untere Beispiel zusammen mit der Übersetzungstabelle veranschaulicht die Entschlüsselung der Zeichenfolge.

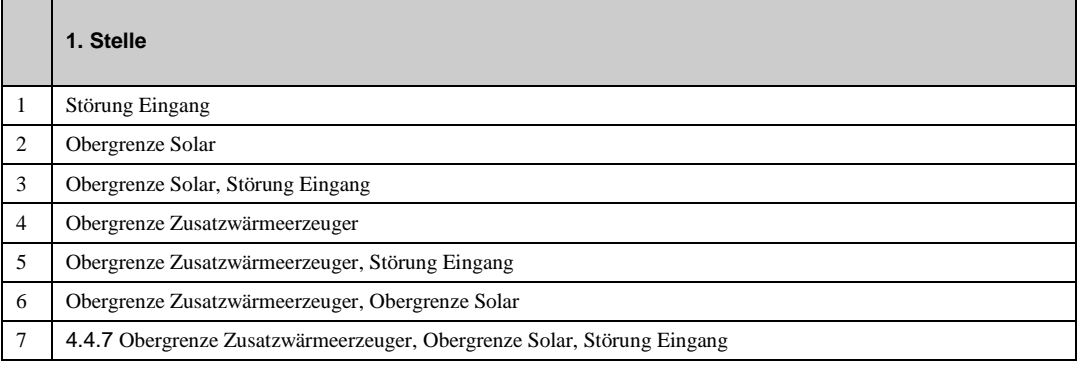

*Tab. 5: Störstatuscode Pufferspeicher*

#### **Beispiel:**

Anzeige: SStatCode: = 1

Bedeutung: 1. Stelle = Störmeldung von der Eingangsklemme.

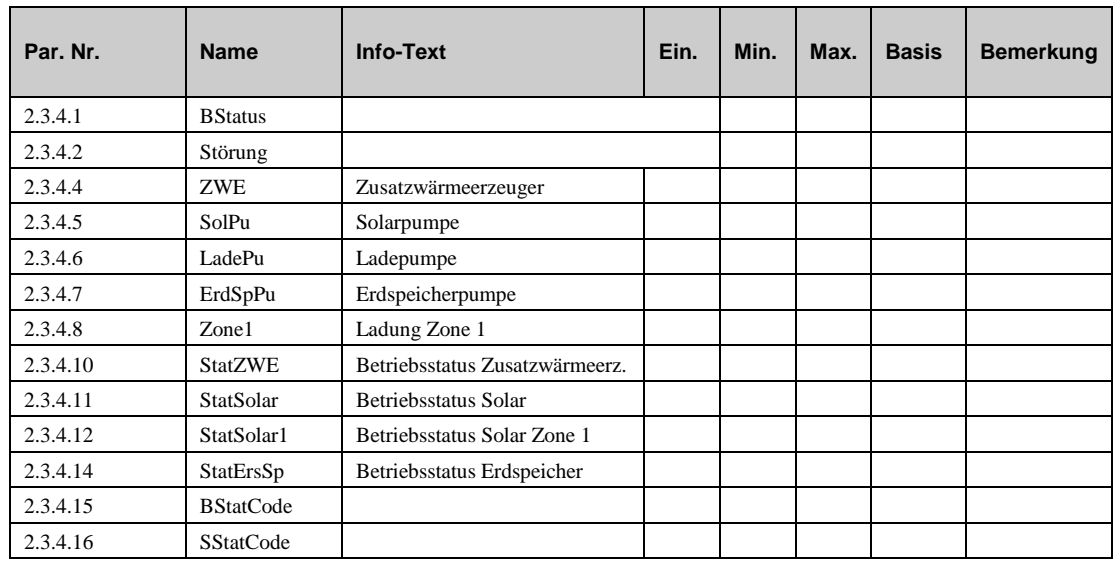

# **4.5 Handsteuerung (2.3.5.n)**

Mit der Handsteuerung kann bei der Inbetriebnahme eine Kontrolle des Zusatzwärmeerzeugers und der Pumpen auf Funktion, Wirksinn und Drehrichtung erfolgen.

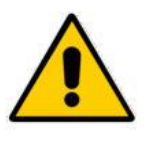

#### **Achtung:**

**Die Betriebsart "Handbetrieb" kann bei unsachgemäßer Anwendung zu Schäden an der Anlage führen. Durch die Handsteuerung werden Begrenzungsfunktionen, Blockier- und Frostschutz sowie Über-wachungsund Meldefunktionen außer Kraft gesetzt.**

- **ZWE** : Signal zum Zusatzwärmeerzeuger: 0=Aus, 1=Ein, 3=AUTOMATIK (Einstellung durch das Programm).
- **SolPu**: Solar Pumpe: 0= Aus, 1= Ein, 3=AUTOMATIK (Einstellung durch das Programm).
- **LadePu**: Ladepumpe: 0= Aus, 1= Ein, 3=AUTOMATIK (Einstellung durch das Programm).
- **ErdSPPu**: Erdspeicherpumpe: 0= Aus, 1= Ein, 3=AUTOMATIK (Einstellung durch das Programm).
- **Zone1**: Signal Zone 1: 0= Aus, 1= Ein, 3=AUTOMATIK (Einstellung durch das Programm).

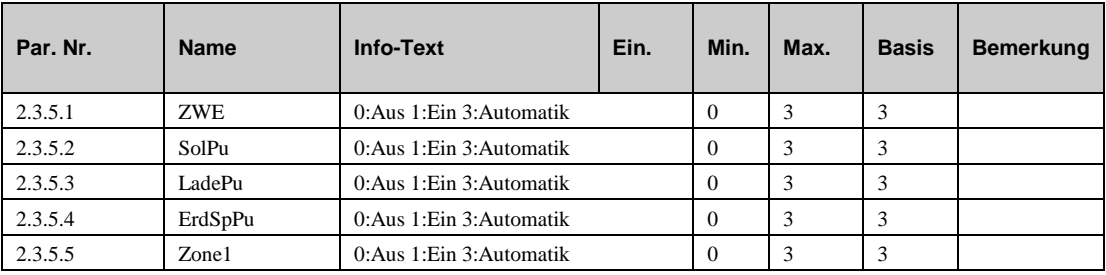

# **4.6 Servicefunktionen (2.3.6.n)**

Im Servicemenü des Pufferspeichers wird eine Grundeinrichtung des Bibliotheksprogramms vorgenommen, Ein- und Ausgänge können zugewiesen und die Grundparametrierung der Funktionen vorgenommen werden.

## **4.6.1 Allgemeine Kennwerte (2.3.6.1.n)**

Im Menü "Allgemeine Kennwerte" können die Betriebsstunden vom Zusatzwärmerzeuger, der Solar-, der Lade- und der Erdspeicherpumpe eingesehen werden. Wenn eine Pumpe ausgetauscht oder gewartet werden muss, dann kann der Zähler justiert warden.

- **ZWE:** Betriebsstunden für das Signal zum Zusatzwärmeerzeuger.
- **SolPu:** Betriebsstunden der Solarpumpe.
- **LadePu:** Betriebsstunden der Ladepumpe.
- **ErdSpPu:** Betriebsstunden der Erdspeicherpumpe.

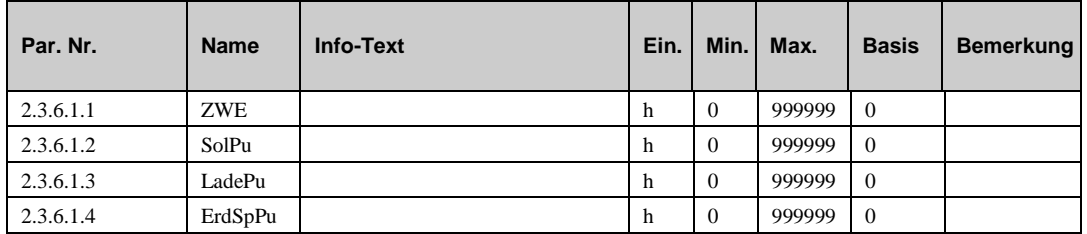

## **4.6.2 Externe Anforderung (2.3.6.3.n)**

Im Servicemenü der Funktion "Externe Anforderung" können die Basisparameter für die Kommunikation zwischen dem Regler und externen Komponenten, die Wärme entweder per Eingangsspannung (0..10V) oder via Schnittstelle anfordern, eingestellt werden.

 **Invert VAV**: Mit diesem Parameter kann die Zuordnung der Spannung zur Solltemperatur bei Anforderung über VAV umgekehrt werden:

 $= 0$ : 0V $\rightarrow$ 0°C, 10V $\rightarrow$ 150°C

- $= 1:0V \rightarrow 150^{\circ}C$ , 10V-0<sup>o</sup>C
- **Schnittst.**: Dieser Parameter ist die Zieladresse für die von der übergeordneten Regelzentrale angeforderten Sollwerttemperatur. Die Parameternummer diese Parameters ist identisch mit der Zieladresse in den externen Reglern.
- **Wartez**: Wenn innerhalb der Wartezeit **Wartez** kein gültiger Wert empfangen wird, dann wird ...
- **^-Ersatz** …der Ersatzwert in diesem Parameter wirksam.

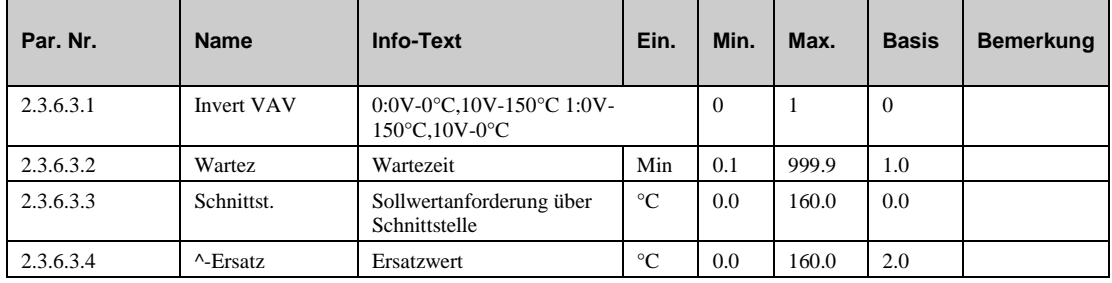

# **4.6.3 Fühlerkorrektur (2.3.6.8.n)**

Sollten die unter Istwerte angezeigten Temperaturen von den aktuellen Anlagenwerten abweichen, können durch die Eingabe eines Korrekturwertes die einzelnen Fühlerwerte abgeglichen werden.

- **AnfSVLHzg**: Korrekturwert für die Temperaturanforderung via VAV (Heizen).
- **Puffer1**: Korrekturwert für die Temperatur am Fühler oben am Pufferspeicher .
- **Puffer3**: Korrekturwert für die Temperatur am Fühler unten am Pufferspeicher.
- **SolarVL**: Korrekturwert für die Temperatur vom Vorlauftemperaturfühler des Solarkreises.
- **SolarRL**: Korrekturwert für die Temperatur vom Rücklauftemperaturfühler des Solarkreises.
- **ZWE-VL**: Korrekturwert für die Temperatur vom Vorlauftemperaturfühler des Zusatzwärmeerzeugers.
- **ZWE-RL**: Korrekturwert für die Temperatur vom Rücklauftemperaturfühler des Zusatzwärmeerzeugers.
- **ErdSp**: Korrekturwert für die Temperatur am Fühler im Erdspeicher.

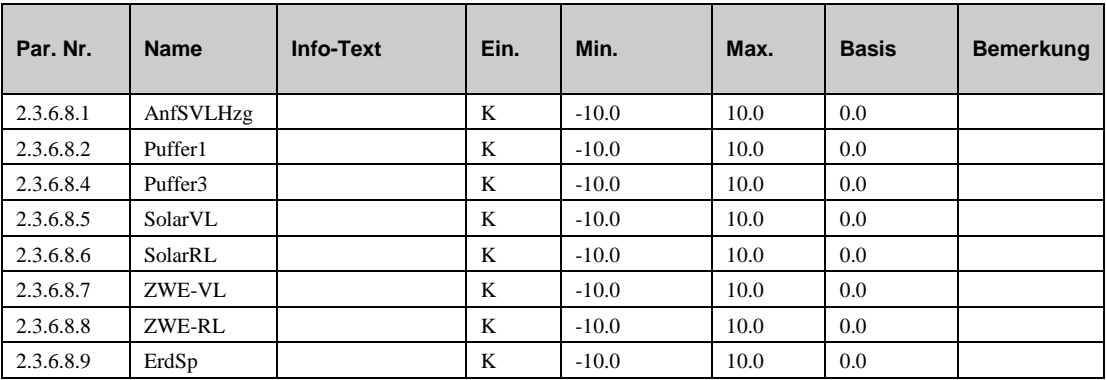

## **4.6.4 Klemmenzuweisung (2.3.6.9.n)**

Unter Klemmenzuweisung werden den Ein- und Ausgängen des Pufferspeichers die verwendeten Reglerklemmen zugeordnet. Jeder Eingangsklemme ist ein Ersatzwert zugeordnet. Es sollte ein sinnvoller Ersatzwert eingetragen werden, mit dem der Regler im Fehlerfall weiterarbeitet. Der Ersatzwert wird nur angezeigt, wenn die Ersatzwertklemme "99" zugewiesen wird. Der Ersatzwert wird auch als Regleristwert übernommen, solange die Ersatzwertklemme "99" zugewiesen ist

- **AnfSVLHzg**: Die Klemmennummer für die Wärmeanforderung via stetigem Signal (Heizen).
- **^Ersatz:** Ersatzwert für den Parameter oben drüber (Klemmennummer= 99).
- **AnfKonHzg:** Klemmennummer für die Wärmeanforderung via Kontakt.
- **Puffer1:** Klemmennummer für den Temperaturfühler oben im Pufferspeicher.
- **Puffer3:** Klemmennummer für den Temperaturfühler unten im Speicher
- **SolarVL:** Klemmennummer für den Vorlauftemperaturfühler im Solarkreis
- **SolarRL**: Klemmennummer für den Rücklauftemperaturfühler im Solarkreis
- **ZWE-VL:** Klemmennummer für den Vorlauftemperaturfühler vom Zusatzwärmeerzeuger
- **ZWE-RL:** Klemmennummer für den Rücklauftemperaturfühler zum Zusatzwärmeerzeuger.
- **ErdSp:** Klemmennummer für den Temperaturfühler im Erdspeicher
- **BArtLok:** Klemmennummer für den lokalen Betriebsartenschalter
- **VL-T-Hzg:** Klemmenzuweisung für die Temperaturanforderung an den Wärmeerzeuger.
- **ZWE**: Klemmenzuweisung für die Freigabe des Zusatzwärmeerzeugers.
- **SolPu**: Klemmenzuweisung für die Solarpumpe.
- **LadePu**: Klemmenzuweisung für die Ladepumpe.
- **ErdSpPu:** Klemmenzuweisung für die Erspeicherpumpe.
- **Zone1**: Klemmenzuweisung für die Ladepumpe oder ein Umschaltventil Zone 1.

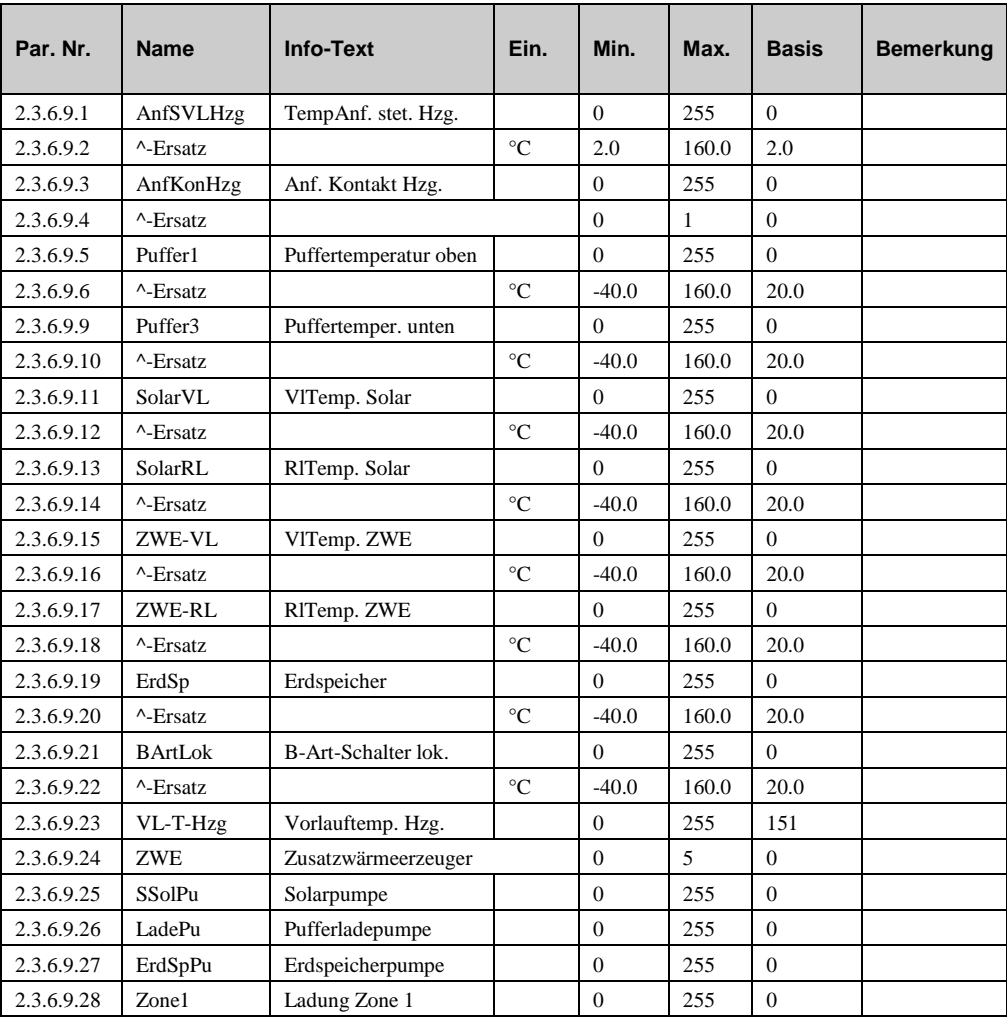

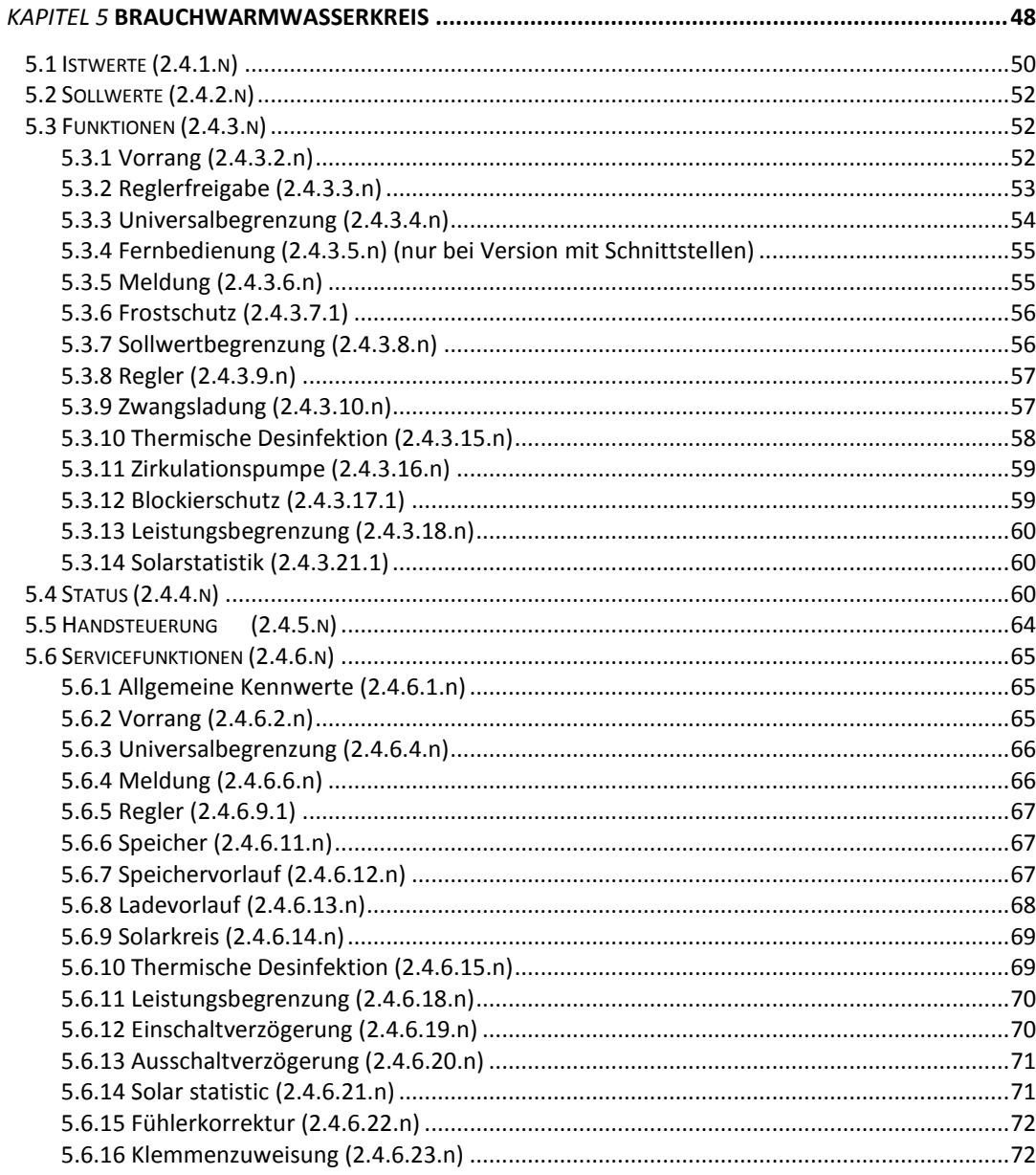

Abhängig vom gewählten Systemdiagramm kann der HPM standardmäßig 4 verschiedene Typen einer Brauchwasserregelung realisieren. Natürlich kann der Regler auch viele andere Arten realisieren, wenn die Einstellungen manuell durchgeführt werden.

Der Brauchwasserkreis hat die folgenden vorprogrammierten Systemdiagramme:

**Brauchwasserbereitung mit Speicher und Umschaltventil (2-Punkt Regelung) und Kommunikation zwischen HPM und Wärmepumpe (PAW-HPMINT-x Kabel)**

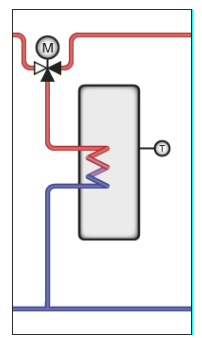

**Brauchwasserbereitung mit Speicher und Umschaltventil (2-Punkt Regelung) und Kommunikation zwischen HPM und Wärmepumpe (PAW-HPMINT-x Kabel), zusätzliche Einbindung einer Solaranlage**

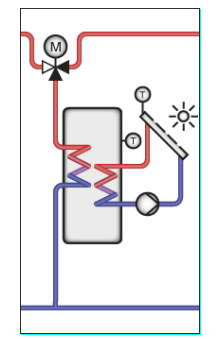

**Brauchwasserbereitung mit Schichtspeicher und Umschaltventil (2-Punkt Regelung) und Kommunikation zwischen HPM und Wärmepumpe (PAW-HPMINT-x Kabel)**

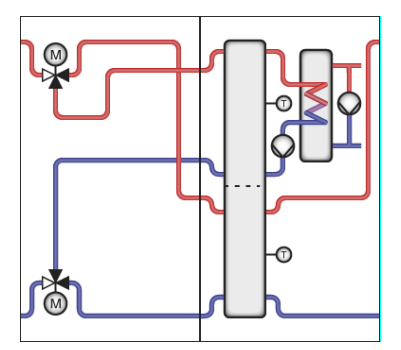

**Brauchwasserbereitung mit Schichtspeicher und Umschaltventil (2-Punkt Regelung) Kommunikation zwischen HPM und Wärmepumpe (PAW-HPMINT-x Kabel), zusätzliche Einbindung einer Solaranlage**

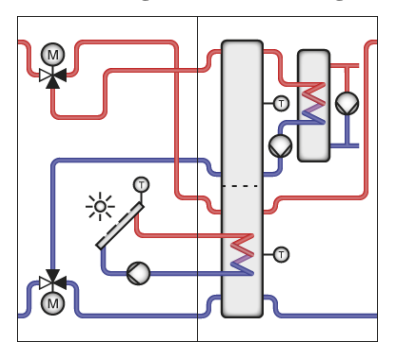

#### **Brauchwasserbereitung mit einem autarken Solar-System**

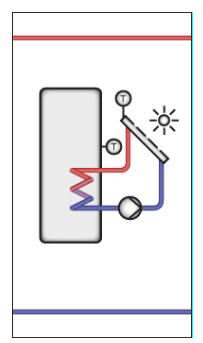

**Brauchwasserbereitung mit Speicher und Ladepumpe (2-Punkt Regelung)**

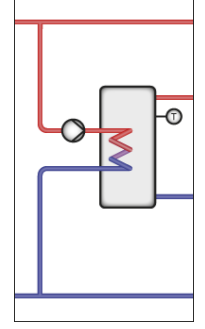

**Brauchwasserbereitung im Durchflussprinzip und Verwendung eines schnellen 0-10V Aktors**

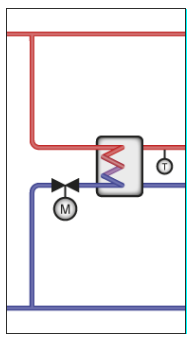

Bei allen Anlagentypen können Funktionen wie "Thermische Desinfektion" (Antilegionellenschaltung) aktiviert werden.

Nach einem Kaltstart des HPM wird die automatischen Parametrierung geladen, aus der die Klemmenbelegung nach Kaltstart entsteht und die den Anlagentyp der Brauchwasserkreise einrichtet. Anschließend können weitere Funktionen gewählt und die Regelparameter optimiert werden.

# **5.1 Istwerte (2.4.1.n)**

Der Menüpunkt Istwerte zeigt eine Übersicht aller zugewiesenen Eingänge des Brauchwasserkreises, wie Fühlerwerte, Stör- und Rückmeldungen und die Stellung der Betriebsartenschalter

- **Speicher**: Istwert des Speicherfühlers (in der Mitte des Speichers).
- **Speicher2**: Istwert des zusätzlichen Speicherfühlers (im unteren Bereich des Speichersat the bottom of the tank).
- **SpeiVorl**: Istwert der Speichervorlauftemperatur.
- **LadeVorl**: Istwert der Ladevorlauftemperatur.
- **Freigabe**: Istwert der Freigabe der Ladepumpe
- **SolSpei**: Istwert der Speichertemperatur bei Anlagen mit thermischen Solarkollektoren.
- **SolKoll**: Istwert der der Temperatur des Solarkollektors.Current value of the collector temperature sensor in systems with solar thermal collectors.
- **SolRückl**: Istwert der Rücklauftemperatur des Solarkollektors.
- **Aussen**: Istwert der Außentemperatur.
- **Begr**: Istwert des Begrenzungsfühlers.
- **Gleit**: Istwert des Schiebfühlers.
- **VolStrom**: Istwert des Volumenstroms (gemessen vom Wärmemengenzähler).
- **HeizLstg**: Aktuelle Heizleistung des Brauchwasserkreises (gemessen vom Wärmemengenzähler).
- **WMenge**: Wärmemenge des Brauchwasserkreises.
- **Anlage**: Mit dem Hauptschalter kann der Brauchwasserkreis abgeschaltet werden. Der Anlagenhauptschalter ist für den Programmbetrieb verantwortlich. Der Schalter kann von anderen Programmen oder dem GLT-System verwendet werden.
- **BArtLok**: Status des lokalen Betriebsartenschalters, der Einfluss auf die Betriebsart des Brauchwasserkreises hat.

Durch Anschluss einer Fernbedienung ist es möglich den Sollwert des Brauchwasserkreises zu ändern, die Nutzungszeit zu verlängern oder die Betriebsart zu ändern.

- **SW-Poti**: Der Potetionmetereingang kann zur Sollwertänderung der Speichertemperatur genutzt werden.
- **Taste**: Überstundeneingang der Fernbedienung zur Verlängerung der Nutzungszeit.
- **BArtFB**: Istwert des Eingangs zur Veränderung der Betriebsart (mögliche Zustände Ein/Aus oder Auto/Ein/Aus).

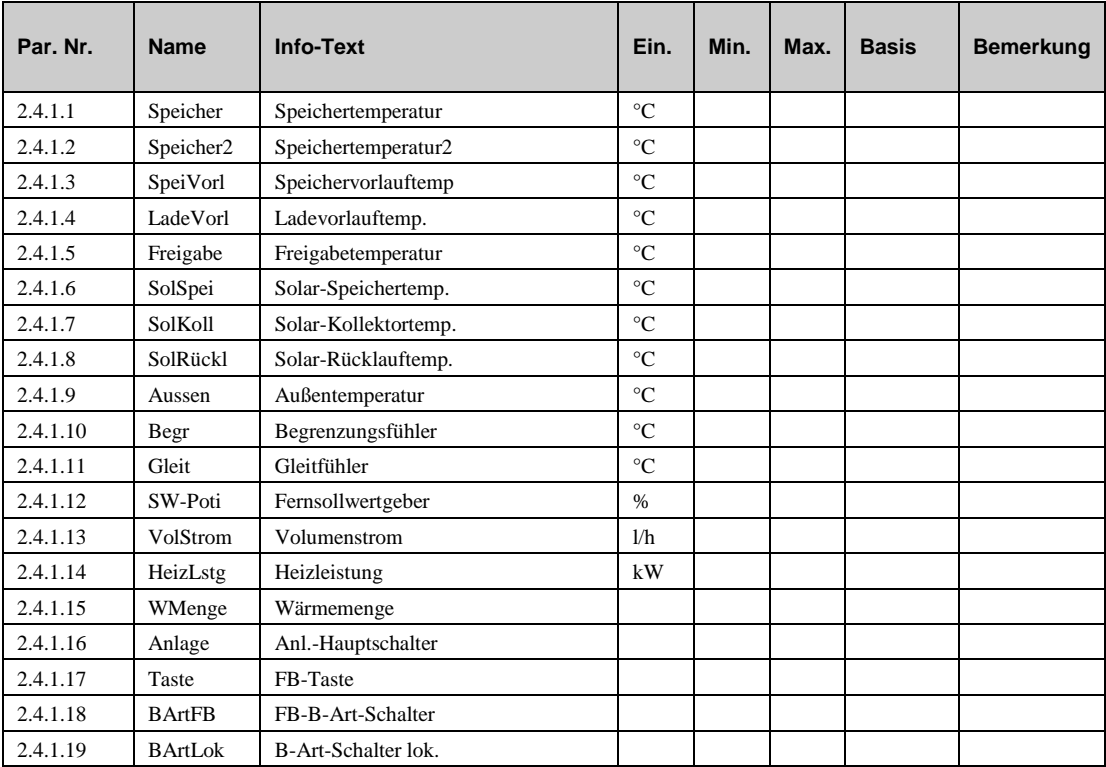

# **5.2 Sollwerte (2.4.2.n)**

In der folgenden Parameterliste werden für die jeweiligen Nutzungs- und Nichtnutzungszeiten die Speichertemperatursollwerte vorgegeben. Mit dem Parameter **ÜberhLadVL** kann der Sollwert der Ladevorlauftemperatur über den Sollwert der Speichertemperatur gelegt werden. So steht bei der Ladung des Speichers genügend heißes Medium am Wärmetauscher zur Verfügung. Diese Überhöhung wirkt sowohl auf den Sollwert zur Regelung der Ladevorlauftemperatur **SW-LadeVL** als auch auf die aktuelle Vorlauftemperatur-Anforderung.

Bei Speicherladesystemen mit Regelfühler auf der Sekundärseite des Wärmetauschers wird mit **ÜberhSpeiVL** der Sollwert für die Speichervorlauftemperatur **SW-SpeiVL** angehoben. Dadurch wird das Laden des Speichers beschleunigt. Die Ladung wird beendet, wenn die Speichertemperatur den gültigen Sollwert erreicht hat. Weiterhin werden die aktuellen Sollwerte des Brauchwasserkreises **SW-Spei**, **SW-SpeiVL**, **SW-LadeVL** angezeigt.

- **SW-Spei**: aktueller Sollwert für die Regelung der Speichertemperatur
- **SW-SpeiVL**: aktueller Sollwert für die Regelung der Speichervorlauftemperatur
- **SW-LadeVL**: aktueller Sollwert für die Regelung der Ladevorlauftemperatur
- **SW-NZx**: Sollwert im Nutzungszeitraum x, Status NZx oder SNZx vom Uhrenkanal
- **SW-NN**: Sollwert im Nichtnutzungszeitraum, Status NN oder SNN vom Uhrenkanal
- **SW-SNNZ**: Sollwert im Sonder- Nichtnutzungszeitraum, Status SNNZ vom Uhrenkanal
- **ÜberhSpeiVL**: Überhöhung Sollwert Speichervorlauftemperatur gegenüber Speichersollwert bei der Speicherladung
- **ÜberhLadVL**: Überhöhung Sollwert Ladevorlauftemperatur gegenüber Speichersollwert

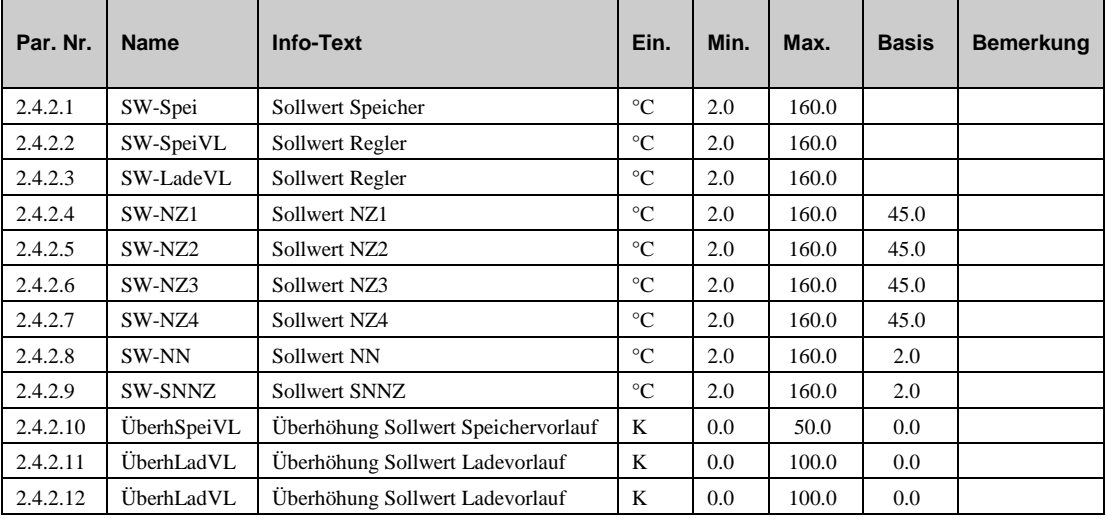

# **5.3 Funktionen (2.4.3.n)**

## **5.3.1 Vorrang (2.4.3.2.n)**

Die "Funktion Vorrang" kann die abgenommene Wärmeleistung der Heizkreise während Speicherladung reduzieren. Diese Vorrangschaltung des Brauchwasserkreises ist erforderlich, wenn die vom Wärmeerzeuger bereitgestellte Wärmeleistung nicht zur gleichzeitigen Versorgung der Heizkreise und der Brauchwasserkreise ausreicht.

- **Aktiv**: Dieser Parameter aktiviert (1) oder deaktiviert (0) die Funktion.
- **Art**: legt die Art des Vorrangs fest:

**=1**: absoluter Vorrang (HK sofort in Abschaltbetrieb - Ventil Zu, Pumpe Aus)

**=2:** zeitabhängiger Vorrang (HK nach Ablauf der **Timer** - Verzögerung in Abschaltbetrieb)

**=3:** Absenkung NN (HK sofort in Reduzierten Betrieb Nichtnutzung - Nachtsollwerte)

- Ziel: legt fest, auf welchen Heizkreis die Vorrankschaltung wirken soll.
- **Timer:** Wenn Art=2, dann kann in diesem Parameter die Verzögerungszeit festgelegt werden, nach dessen Ablauf die Heizkreise in den Abschaltbetrieb gehen.
- **Max-Abs-Dau:** Mit diesem Parameter kann die maximale Absenk- bzw. Abschaltdauer der Heizkreise eingestellt werden. Wird die Speicherladung innerhalb dieser Zeitspanne nicht abgeschlossen, dann gehen die Heizkreise wieder in ihren normalen Betriebszustand, es erfolgt ein Parallelbetrieb von Brauchwasser- und Heizkreisen. Nach nochmaligem Ablauf dieser Zeitspanne wird die Vorrangfunktion wiederholt.

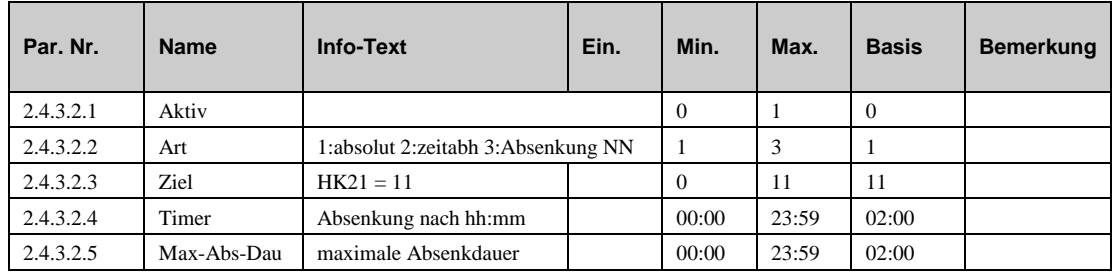

# **5.3.2 Reglerfreigabe (2.4.3.3.n)**

Wurde unter "Funktion / Regler" der Solarkreis gewählt (Solar = 1), dann können in der Funktion Reglerfreigabe die Kriterien für die Freigabe der **Heizwasserladung** festgelegt werden. Die Solarladung ist immer freigegeben. Die Heizwasserladung kann in Abhängigkeit vom momentanen Nutzungs- bzw. Nichtnutzungszeitraum gesperrt, freigegeben oder als Reserve vorgehalten werden. Im Reservebetrieb wird die Heizwasserladung erst dann freigegeben, wenn die eingestellte Speichertemperaturdifferenz überschritten ist und die Verzögerungszeit abgelaufen ist. Ist die Heizwasserladung innerhalb einer Nutzungszeit gesperrt, so kann der Brauchwasserspeicher nur über die Solaranlage geladen werden.

**FrgHLadxxxx:** Optionen für die Freigabe der Heizwasserladung durch den Uhrenkanal

= 0: Gesperrt: keine Freigabe der Heizwasserladung innerhalb der Nutzungs- /Nichtnutzungszeit

= 1: Freigabe: Heizwasserladung ist innerhalb der Nutzungs-/Nichtnutzungszeit mit höchster Priorität freigegeben

= 2: Reserve: Freigabe Heizwasserladung innerhalb der Nutzungs-/Nichtnutzungszeit nur bei Überschreitung der Regelabweichung **Xw-FrgHLad** und nach Ablauf der Verzögerungszeit **VerFrgHLad**

- **Xw-FrgHLad**: max. negative Regelabweichung (Ist<Soll), bei deren Überschreitung am Fühler **Speicher** und **Speicher2** die Heizwasserladung im Reservebetrieb freigegeben wird.
- **VerFrgHLad**: Verzögerungszeit für Freigabe der Heizwasserladung im Reservebetrieb.
- **Timer:** Verzögerungszeit.

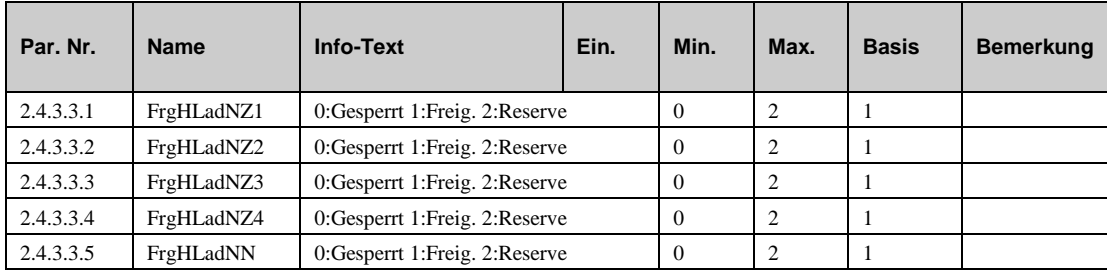

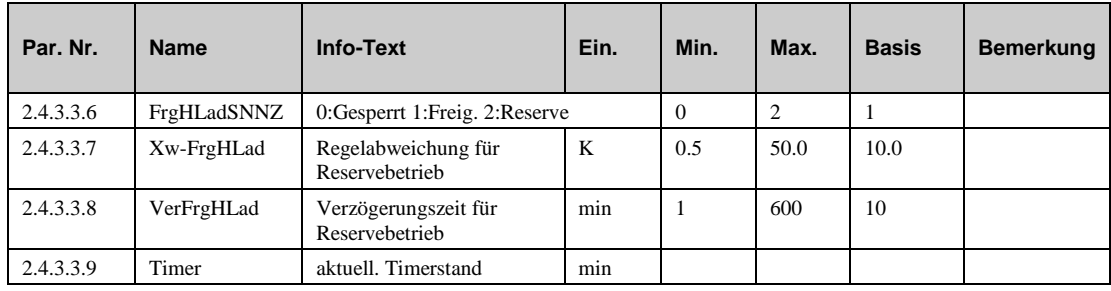

## **5.3.3 Universalbegrenzung (2.4.3.4.n)**

Die Universalbegrenzung kann zur Begrenzung der Temperatur am Begrenzungsfühler **Begr** verwendet werden. Dabei kann festgelegt werden, ob eine Minimal- oder Maximalbegrenzung und welche Reaktion dies für das Stellglied haben soll.

- **Aktiv**: Dieser Parameter aktiviert (1) oder deaktiviert (0) die Funktion.
- **Art**: legt die Art der Begrenzung und die Wirkungsweise am Stellglied fest:
	- *=1***:** Maximalbegrenzung, Ventil offen.
	- *=2***:** Maximalbegrenzung Ventil Zu bzw. Pumpe Aus.
	- *=3***:** Minimalbegrenzung Ventil Zu bzw. Pumpe Aus.
	- *=4***:** Minimalbegrenzung Ventil Auf.
- **Gleiten**: Verschiebung der Grenze in Abhängigkeit von einem Gleitfühler am Eingang **Gleit**. Die Begrenzungskennlinie ergibt sich aus dem Einsatzpunkt **EP1** für den Gleitfühler mit dem zugehörigen Grenzwert **Grenze1** und dem Einsatzpunkt **EP2** mit dem zugehörigen Grenzwert **Grenze2**
	- = 0 Begrenzung nach festem Grenzwert, einstellbar mit **Grenze1**
	- = 1 Begrenzung nach Begrenzungskennlinie, abhängig von Gleitfühler **Gleit**,
- **Grenze1, Grenze2, EP1, EP2:**

**Gleiten=0**: **Grenze1** ist der konstante Wert, nachdem die Begrenzung durchgeführt wird..

**Gleiten=1**: Die Parameter **Grenzet1/EP1** und **Grenze2/EP2** bestimmen eine Begrenzungskennlinie, nach der die Begrenzung durchgeführt wird (Siehe Grafik).

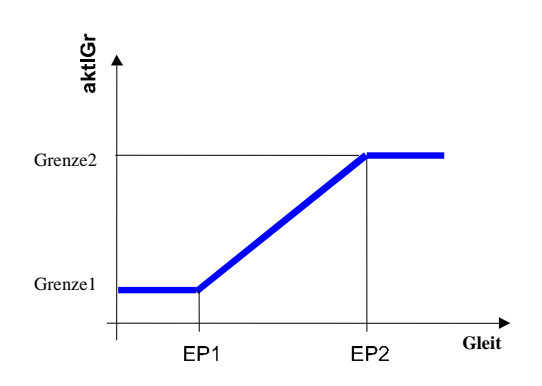

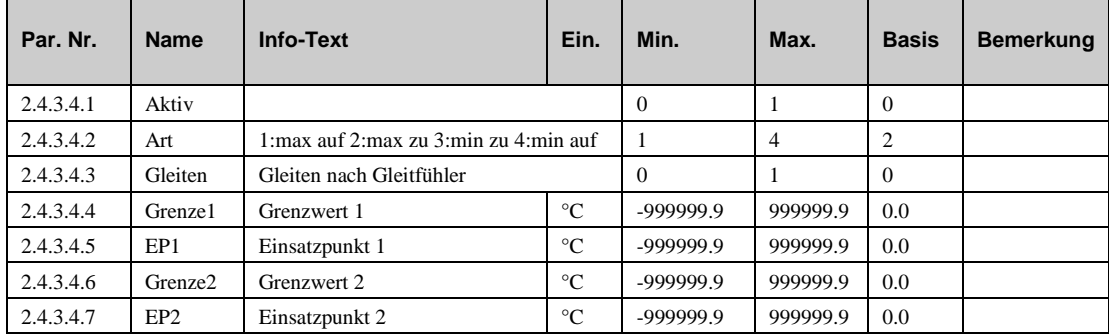

# **5.3.4 Fernbedienung (2.4.3.5.n) (nur bei Version mit Schnittstellen)**

In diesem Menü kann die Wirkungsweise einer für den Brauchwasserkreis angeschlossenen Fernbedienung definiert werden.

- **Aktiv NZx**: Dieser Parameter aktiviert (1) oder deaktiviert (0) die Fernbeideung für die entsprechende Nutzungszeit.
- **TastWirk**: Funktion der Taste an der Fernbedienung. *=1*: Überstundenfunktion: Die momentane Nutzungszeit wird für die Zeit verlängert, die im Parameter DauÜberstd eingestellt ist. Falls sich der Brauchwasserkreis in der Nichtnutzungszeit befindet wird eine Nutzungszeit mit der Zeit, die in dem Parameter DauÜberstd festgelegt ist, eingefügt. In diesem Fall wird der Sollwert für Nutzungszeitraum 1 verwendet.

*=2*: Speicherladung: Der Pufferspeicher wird neu geladen. In diesem Fall wird der Sollwert für den Nutzungszeitraum 1 verwendet.

**DauÜberstd:** Dauer der Überstundenzeit.

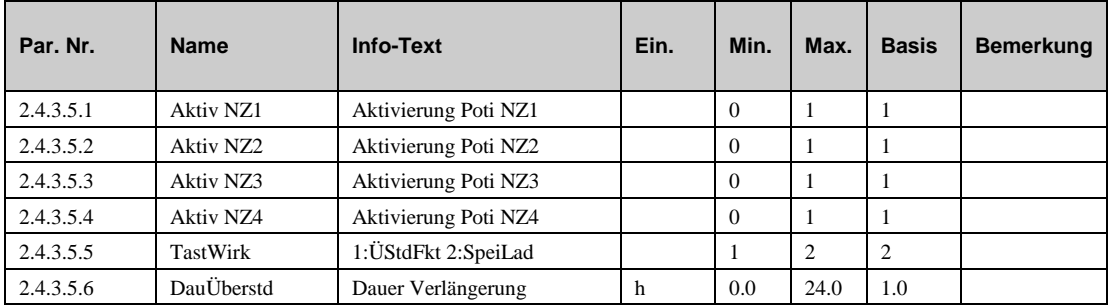

## **5.3.5 Meldung (2.4.3.6.n)**

Die Meldefunktion erlaubt dem Benutzer festzulegen, wie eine Meldung behandelt werden soll. Wenn diese Funktion aktiviert ist kann festgelegt werden, was mit folgenden Meldungen geschehen soll:

- e) Eine Fehlermeldung tritt auf.
- f) Eine Störmeldung erscheint.
- g) Eine Grenze ist über- oder unterschritten.
- h) Ein Timer ist abgelaufen (z.B. Wartung)
- **Aktiv**: Dieser Parameter aktiviert (1) oder deaktiviert (0) die Funktion.
- **SM-Gesamt**: Dieser Parameter legt fest, wie der regler reagieren soll

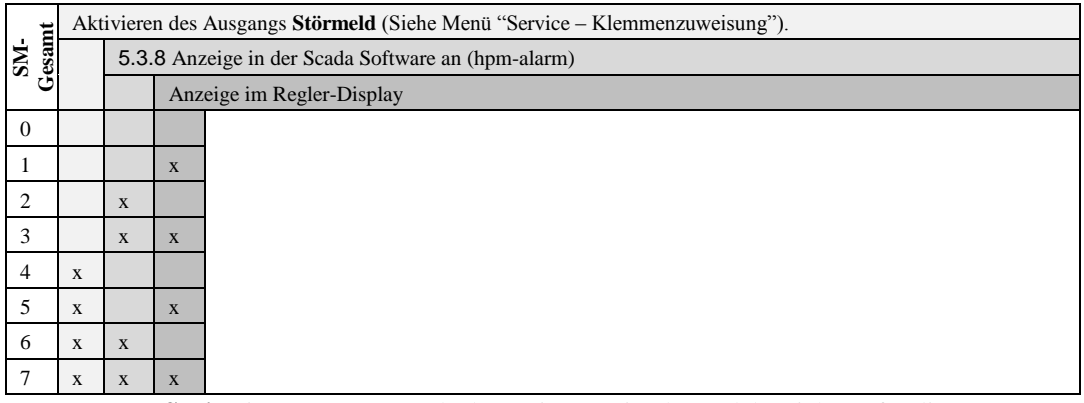

- **Xw-Spei**: Dieser Parameter erlaubt es eine maximal Regelabweichung für die Speichertemperatur (Differenz zwischen Sollwert und Istwert) zu definieren, ab der eine Störmeldung abgesetzt wird.
- **Xw-SpeiVL**: Dieser Parameter erlaubt es eine maximal Regelabweichung für die Speichervorlauftemperatur (Differenz zwischen Sollwert und Istwert) zu definieren, ab der eine Störmeldung abgesetzt wird.
- **Xw-LadeVL:** Dieser Parameter erlaubt es eine maximal Regelabweichung für die Speicherladetemperatur (Differenz zwischen Sollwert und Istwert) zu definieren, ab der eine Störmeldung abgesetzt wird
- **oGrSpei**: Dieser Parameter erlaubt es eine obere Grenze für die Speichertemperatur zu definieren, ab der eine Störmeldung abgesetzt wird
- **oGrKoll**: Dieser Parameter erlaubt es eine obere Grenze für die Kollektortemperatur zu definieren, ab der eine Störmeldung abgesetzt wird
- **Xw-Spei**: Verzögerte Regelabweichung für die Speichertemperatur.
- **Xw-SpeiVL**: Verzögerte Regelabweichung für die Speichervorlauftemperatur.
- **Xw-LadeVL**: Verzögerte Regelabweichung für die Speicherladetemperatur.

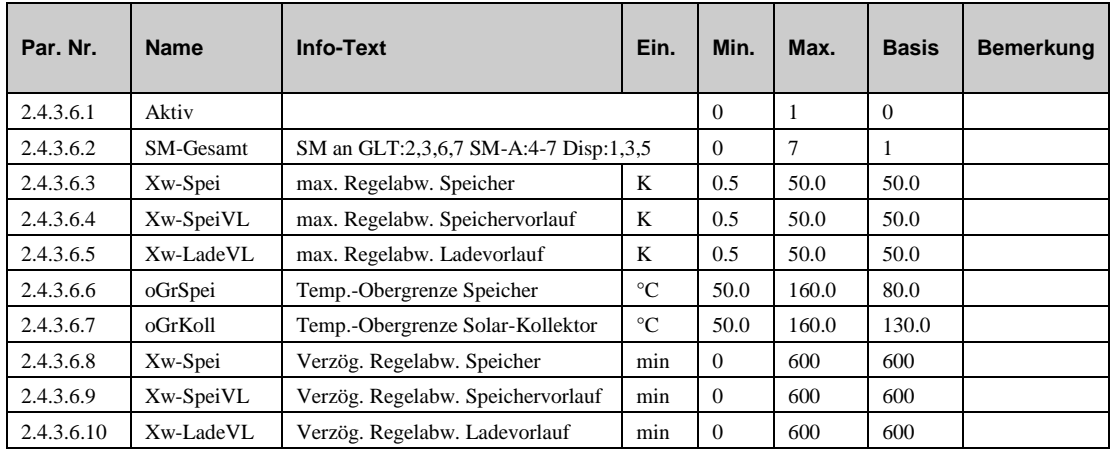

## **5.3.6 Frostschutz (2.4.3.7.1)**

Um einen Schaden am Brauchwasserkreis zu verhindern ist die Frostschutzfunktion immer aktiv. (Es sei denn der Regler ist "nicht aktiv" oder im Modus "Handsteuerung"

 **AussenFrGr:** Dieser Parameter erlaubt es eine Außentemperatur zu definieren, ab der die Pumpe im Brauchwasserkreis eingeschaltet wird. Das Wasser in den Rohren bleibt somit in Bewegung, auch wenn der Brauchwasserkreis keine Wärme benötigt. Ein Einfrieren wird somit verhindert.

Dies soll verhindern, dass Rohre, die sehr nahe an der Außenwand des Gebäudes verlaufen, einfrieren. Der Modus "Frostschutz" endet, wenn die Außentemperatur 1K über dem Wert ist, der im Parameter **AussenFrGr** festgelegt ist.

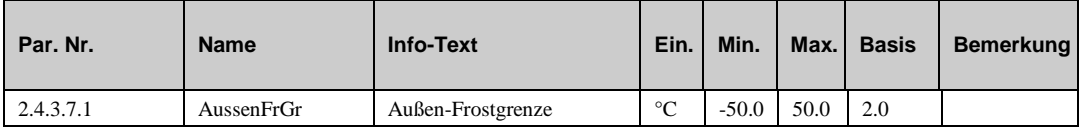

# **5.3.7 Sollwertbegrenzung (2.4.3.8.n)**

Mit der Funktion "Sollwertbegrenzung" kann dem berechneten Speichersollwert eine maximale Grenze vorgegeben werden. Der Parameter **maxAnfVL-T** (maximale Vorlauftemperatur-Anforderung) legt die vom Brauchwasserkreis maximal geforderte Vorlauftemperatur fest.

- **maxSW**: Maximale Grenze für den kalkulierten Sollwert der Speichertemperatur.
- **maxAnfVL-T**: Maximale Vorlauftemperatur, die vom Brauchwasserkreis gefordert werden kann.

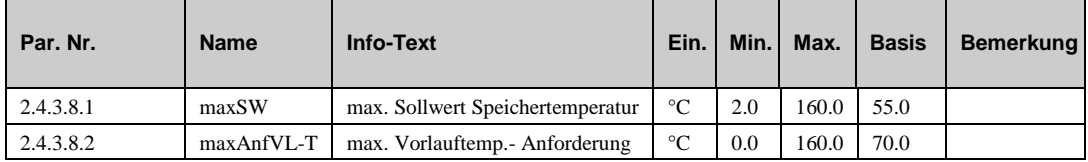

## **5.3.8 Regler (2.4.3.9.n)**

Die Parameter im Menü "Regler" werden automatisch gesetzt in Abhängigkeit des gewählten Anlagenschemas für den Brauchwasserkreis (Speicher mit internem oder externem Wärmetauscher, Durchlusssystem, Solar etc.). Natürlich können diese Parameter auch manuell verändert werden.

**Anl-Typ**: Art der Brauchwasserregelung.

=2: Brauchwasserregelung mit Speicherladepumpe.

- =5: Brauchwasserregelung mit externer Ladepumpe + Ventil + Speicherladepumpe
- =7: Brauchwasserregelung mit externer Ladepumpe.
- **Ve-Ausg**: Wenn **Anl-Typ**=5, dann kann in diesem Parameter das Steuersignal für das Ventil gesetzt werden..
	- *=1*: Stetiges Signal (0..10 V).
	- *=3*: 3-Punkt Regelung.
- **Solar**: Mit diesem Parameter wird festgelegt, ob eine Solaranlage für die Speisung des Brauchwasserkreises vorhanden ist.

*=0*: Nein.

*=1*: Ja, eine Solarkreispumpe ist vorhanden.

**Langbez**: Frei vorgebbarer Bezeichnung für den Brauchwasserkreis.

Falls ein Anlagenschema ohne Ventil oder Solaranlage gewählt wurde und diese später manuell hinzugefügt werden sollen, so müssen die entsprechenden Eingabe- und Ausgabeklemmen im Menü "Servicefunktionen – Klemmenzuweisung" zugewiesen werden.

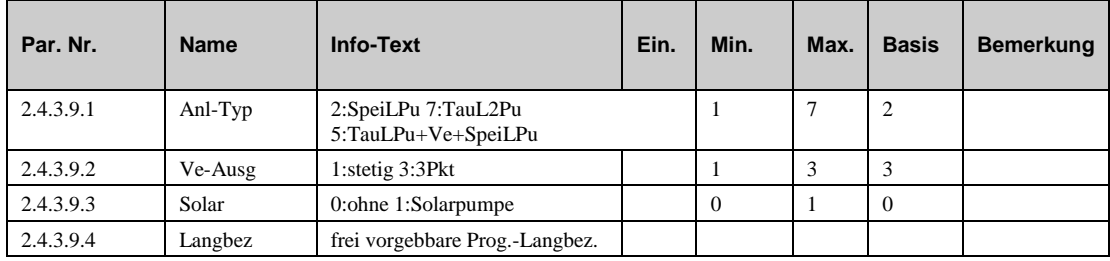

### **5.3.9 Zwangsladung (2.4.3.10.n)**

Die Funktion "Zwangsladung" bewirkt, dass die Ladung des Brauchwasserspeichers nicht durch ein Aufheizphase eines Heizkreises unterbrochen werden kann, bzw. dass Räume nicht aufgeheizt werden, weil der Brauchwasserspeicher gerade gefüllt werden mus. Die Funktion erzwingt die Ladung des Brauchwasserspeichers direkt bevor die Aufheizphase eines Heizkreises gestartet wird.

- **Aktiv**: Dieser Parameter aktiviert (1) oder deaktiviert (0) die Funktion.
- **HKx**: Diese Parameter ermöglichen es zu unterscheiden, welcher Heizkreis von der Funktion betroffen ist.

*=0*: Keine Zwangsladung vor der Aufheizphase von Heizkreis x.

- *=1*: Zwangsladung des Brauchwasserspeichers vor der Aufheizphase von Heizkreis x.
- **Zeit**: Mit diesem Parameter wird eingestellt, wie lange vor der Aufheizphase die Zwangsladung beginnen sollte.

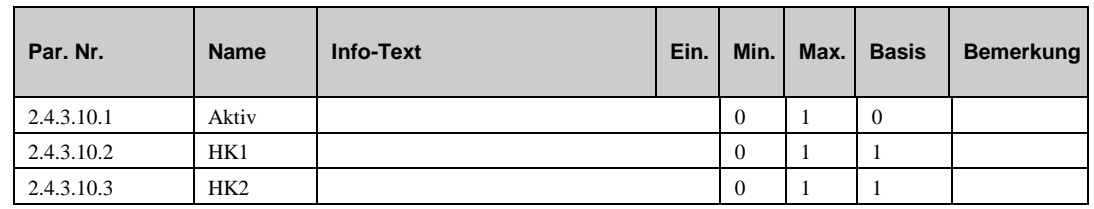

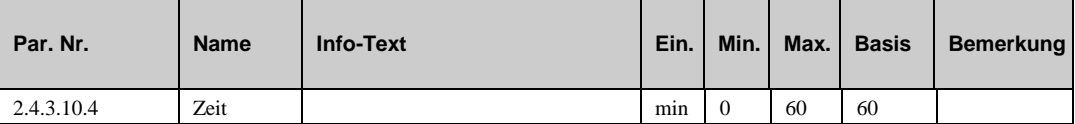

# **5.3.10 Thermische Desinfektion (2.4.3.15.n)**

Mit der thermischen Desinfektion wird die Temperatur des Brauchwassers auf mindestens 60 °C erwärmt und damit die Legionellen (Bakterien im Trinkwasser) unschädlich gemacht. Bei Bedarfsfall können der Speichersollwert SW-Spei, der Speichervorlaufsollwert SW-SpeiVL und der Ladevorlaufsollwert SW-LadeVL angepasst werden, um kürzere Aufheizzeiten oder höhere Speichertemperaturen zu erreichen.

Nach Aktivierung Aktiv = 1 wird regelmäßig, je nach Einstellung der Parameter Tag (Wochentag, 0 = täglich) und Uhrzeit (Startzeit), eine thermische Desinfektion durchgeführt.

Während der thermischen Desinfektion wird der Schaltausgang ThermDEin angesteuert, um z. B. eine Zusatzwärmequelle (Elektroheizung, Magnetventil für Zusatzvolumen) einzuschalten. Erreicht die Speichertemperatur den eingestellten Speichersollwert, sollten alle Armaturen (Wasserhähne, Duschköpfe, ...) gespült werden. Dazu steuert die thermische Desinfektion den Schaltausgang ThermDSP für die im Parameter Dauer eingestellte Laufzeit an. Durch das Öffnen eines Magnetventils kann automatisch gespült möglich. Alternativ kann eine Signalgeber (Lampe, Hupe, ..) zum Spülen auffordern. Während der Dauer des Spülvorganges bleibt der Speichersollwert der them. Desinfektion wirksam. Bei Bedarf wird der Speicher nachgeladen.

Wenn während der thermischen Desinfektion die Zirkulationspumpe laufen soll, muss die Freigabe der Zirkulationspumpe unter Funktion / Zirkulationspumpe mit FrgZirkThD = 1 gewählt werden.

Die während der thermischen Desinfektion erreichte Speichertemperatur Ist-Spei, sowie die dazugehörende Uhrzeit und das Datum werden im Servicemenü / Term. Desinfektion angezeigt.

Wird innerhalb von 2 Stunden nach Start der Funktion der eingestellte Speichersollwert SW-Spei nicht erreicht, wird die Störmeldung "Therm. Desinfektion" ausgelöst und Funktion unterbrochen. Die Displaymeldung "Fehler BWW-Kreis n" kann mit dem Parameter Reset-Meld (unter Service / Therm.Desinfektion) zurückgesetzt werden.

Fällt während der Therm. Desinfektion die Netzversorgung des Reglers aus (Stromausfall, Spannungsschwankungen, Reset/Warmstart) führt der Regler nach dem Wiedereinschalten automatisch die Funktion erneut durch, wenn sie noch nicht beendet war oder die Zeit von 2 Stunden nach dem Start (Basis:  $01:00$  Uhr +  $2h = bi$   $03:00$  Uhr) überschritten ist.

- **Aktiv**: Dieser Parameter aktiviert (1) oder deaktiviert (0) die Funktion.
- **SW-Spei**: Sollwert für die Speichertemperatur während der thermischen Desinfektion.
- **SW-SpeiVL**: Sollwert für die Speichervorlauftemperatur während der thermischen Desinfektion.
- **SW-LadeVL**: Sollwert für die Speicherladetemperatur während der thermischen Desinfektion.
- **Tag**: Wochentag, an dem die thermische Desinfektion durchgeführt werden soll..

*=0*: Jeden Tag in der Woche.

*=1*: Montag.

*=2*: Dienstag.

*=7*: Sonntag.

…

- **Uhrzeit**: Tageszeit an der die thermische Desinketion durchgeführt werden soll..
- **Dauer**: Laufzeit für die thermische Desinfektion.

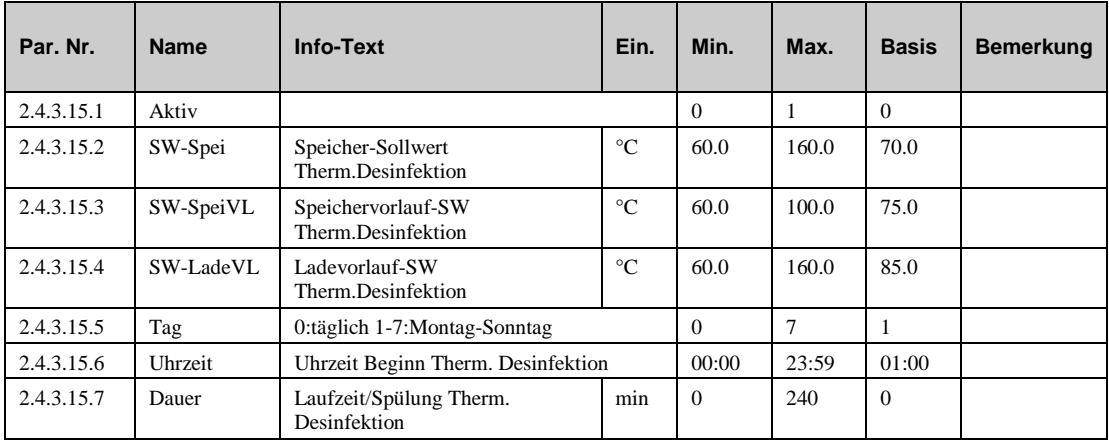

## **5.3.11 Zirkulationspumpe (2.4.3.16.n)**

Das Menü "Zirkulationspumpe" erlaubt es für jeden Nutzungszeitraum, Nichtnutzungszeitraum, thermische Desinfektion oder beim Laden festzulegen, ob die Zirkulationspumpe freigegeben werden soll oder nicht. Diese Funktion kann nur verwendet werden, wenn dem Parameter **ZirkPu** (siehe Kapitel "Servicefunktion – Klemmenzuweisung") Zirkulationspumpe eine Ausgangsklemme zugewiesen wurde.

- **FrgZirkNZx**: Freigabe der Zirkulationspumpe im Nutzungszeitraum x.
- **FrgZirkNN**: Freigabe der Zirkulationspumpe im Nichtnutzungszeitraum.
- **FrgZirkSNNZ**: Freigabe der Zirkulationspumpe im Sondernichtnutzungszeitraum.
- **FrgZirkThD**: Freigabe der Zirkulationspumpe während der thermischen Desinfektion.
- **FrgZirkLad**: Freigabe der Zirkulationspumpe bei der Ladung.

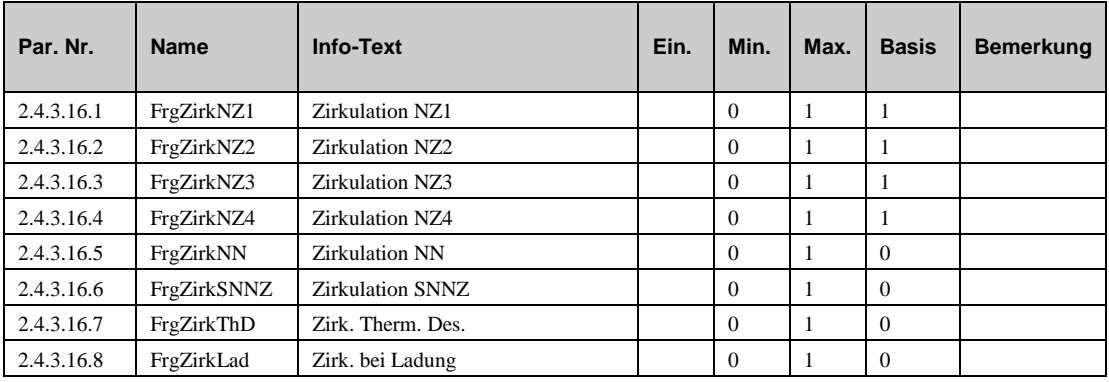

## **5.3.12 Blockierschutz (2.4.3.17.1)**

The Blokierschutz Funktion stellt automatisch fest, ob eine Pumpe/Ventil in den letzten 24 Stunden bewegt wurde oder irgend eine Art von Regelaufgabe ausgeführt hat. Ist dies nicht der Fall wird zunächst die Pumpe gefolgt von dem Ventil in einem einstellbaren Intervall gestarted, bzw. bewegt. Standardmäßig findet dies um 11:00 Uhr jeden Tag statt, um ein blockieren der Pumpe oder des Ventils zu vermeiden.

 **Dauer:** Dieser Parameter legt fest, wie lange die Pumpe und der Stellantrieb laufen sollen. Die Zeit sollte mindestens so lang sein wie die Laufzeit des Stellantriebes, damit gewährleistet ist, dass das Ventil auch über den gesamten Hub bewegt wird.

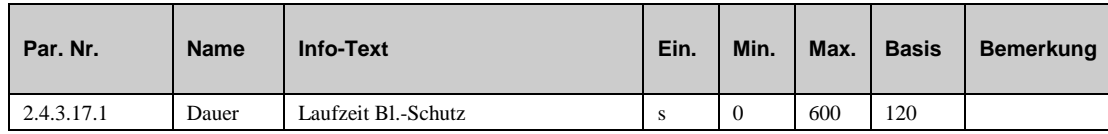

## **5.3.13 Leistungsbegrenzung (2.4.3.18.n)**

Die Funktion "Leistungsbegrenzung" erlaubt es entweder die Leistungsabgabe oder den Volumenstrom an den Brauchwasserkreis zu begrenzen. Für die Funktion wird ein Wärmezähler/Volumenstromzähler benötigt, der angeschlossen ist und der die entsprechenden Werte wie der momentane Leistungsabgabe und/oder den momentanen Volumenstrom liefert. Die Begrenzung wirkt auf das Ventil im Brauchwasserkreis.

- **Aktiv**: Dieser Parameter aktiviert (1) oder deaktiviert (0) die Funktion.
- **Art**: Mit diesem Parameter bestimmen Sie die Art der Begrenzung.
	- *=1*: Leistungsbegrenzung.
	- *=2*: Volumenstrombegrenzung.
- **GrLstg**: Dieser Parameter erlaubt die Festlegung einer Leistungsgrenze.
- **GrVolS:** Dieser Parameter erlaubt die Festlegung einer Volumenstromgrenze.
- **Kp**: Dieser Parameter ist der Verstärkungsfaktor für das Signal zum Stellantrieb.
- **maxKorr**: Dieser parameter erlaubt die Eingabe der maximal möglichen Sollwertkorrektur.

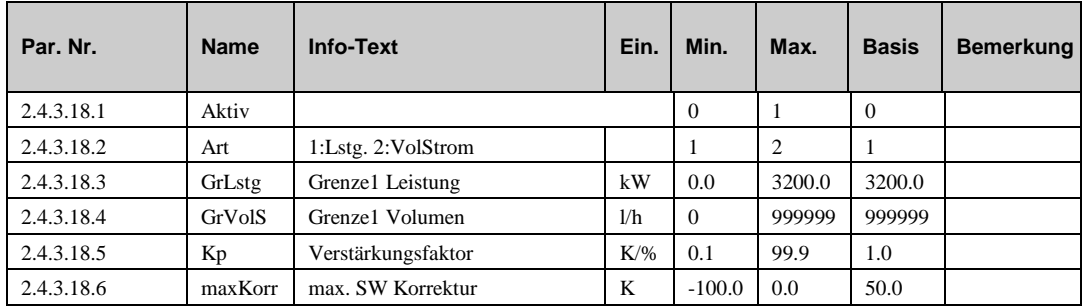

### **5.3.14 Solarstatistik (2.4.3.21.1)**

Wenn im Brauchwassersystem eine Solaranlage verwendet wird, dann ist es oft wünschenswert zu wissen, wieviel Energy durch die Sonne erzeugt wurde. Der HPM ist in der Lage diesen Wert mit ziemlicher Genauigkeit zu bestimmen. Das Menü "Solarstatistik" erlaubt das Aktivieren dieser Funktion. Die zur Kalkulation benötigten Werte und das Resultat können im Servicebereich (Siehe Kapitel "Servicefunktion – Solarstatistik") eingesehen werden.

**Aktiv**: Dieser Parameter aktiviert (1) oder deaktiviert (0) die Funktion.

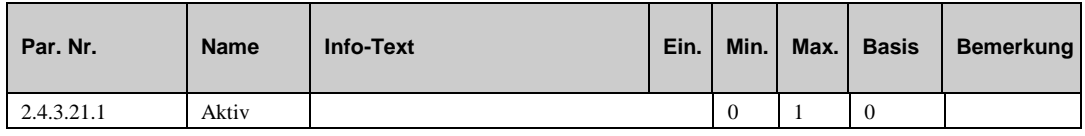

# **5.4 Status (2.4.4.n)**

Das Menü "Status" liefert Informationen zum momentanen Betriebsmodus des Brauchwasserkreises.

Wenn der Hauptstatus **BStatus** oder der Hilfsstatus **BStatCode** gebildet werden, wird jede aktive Funktion des Brauchwasserkreises berücksichtigt. Der Hilfcode **BStatCode** ist eine hexadezimale Zahl. Die Bedeutung des Hilfscodes **BStatCode** und des Fehlercodes **eStatCode** entnehmen Sie bitte den folgenden Tabellen.

- **BStatus**: Hauptstatus des Brauchwasserkreises, Reglerstatus + Uhrenstatus z.B. Nennbetrieb NZ1
	- = *Nicht aktiv /Aus:* erforderliche Eingänge sind nicht zugewiesen oder
	- Betriebsartenschalter **BArtLok** zugewiesen und Stellung Aus.
	- = *Frostschutz*: Frostgrenze am Fühler **Speicher** oder **Speicher2** unterschritten.

= *Abschaltbetrieb*: Anlagenhauptschalter **Anlage** zugewiesen und ausgeschaltet.

= *Therm. Des.:* Thermische Desinfektion aktiv.

*= Aufheizbetrieb*: Speicherladung durch Fernbedienung mit Taste und TastWirk = 2.

= *Nennbetrieb*: Status vom Uhrenkanal **NZ1...NZ4** oder **SNZ1...SNZ4**.

- = *Handbetrieb*: Handsteuerung für einen Ausgang aktiv, Betriebsartenschalter **BArtLok** zugewiesen und Stellung Hand*.*
- **Störung**: Störstatus des Warnwasserkreises.
- **Quelle:** Sollwertquelle des Brauchwasserkreises.
	- *= Uhr-NZ1...4*: Sollwert Nutzungszeitraum SW-NZ1...4, Status NZ1...4 oder SNZ1...4 vom Uhrenkanal.

*= Uhr-NN***:** Sollwert Nichtnutzungszeitraum SW-NN, Status NN oder SNN vom Uhrenkanal.

*= Uhr-SNNZ***:** Sollwert Sonder- Nichtnutzungszeitraum SW-SNNZ, Status SNNZ vom Uhrenkanal.

- *= xxxxxxxx F***:** Sollwert durch Fernbedienung / Überstundentaste beeinflusst.
- *= xxxxxxxx S***:** Sollwert durch Betriebsartenschalter beeinflusst.
- *= xxxxxxxx B***:** Sollwert durch Sollwertbegrenzung beeinflusst.
- **Ve-stet**: Momentane Position des Ventils (stetig 0..100 %).
- **Ve-Auf:** Momentanes Öffenen-Signal zum 3-Punkt Stellantrieb.
- **Ve-Zu:** Momentanes Schliessen-Signal zum 3-Punkt Stellantrieb.
- **LadePu**: Momentanes Signal zur Ladepumpe.
- **TauPu**: Momentanes Signal zur Tauscherpumpe.
- **SpeiPu**: Momentanes Signal zur Speicherpumpe.
- **SpeiEntl**: Signal, falls der Speicher gerade entladen wird..
- **SolPu**: Momentanes Signal zur Solarpumpe.
- **ZirkPu**: Momentanes Signal zur Zirkulationspumpe.
- **ThermDEin**: Signal zeigt an, dass die thermische Desinfektion geade durchgeführt wird..
- **ThermDSP**: Signal zeigt an, dass die Zapfstellen geöffnet werden sollten.
- **Störmeld**: Anstehende Störmeldung.
- **VAV**: Momentane Anforderung via Volt (externe Anforderung).
- **BStatCode**: Der Hilfsbetriebsstatus besteht aus sieben Stellen, da verschiedene Funktionen des Brauchwasserkreises gleichzeitig wirken können. Die Anzeige erleichtert die Analyse der Regelung. Das untere Beispiel zusammen mit der Übersetzungstabelle veranschaulicht die Entschlüsselung der Zeichenfolge.

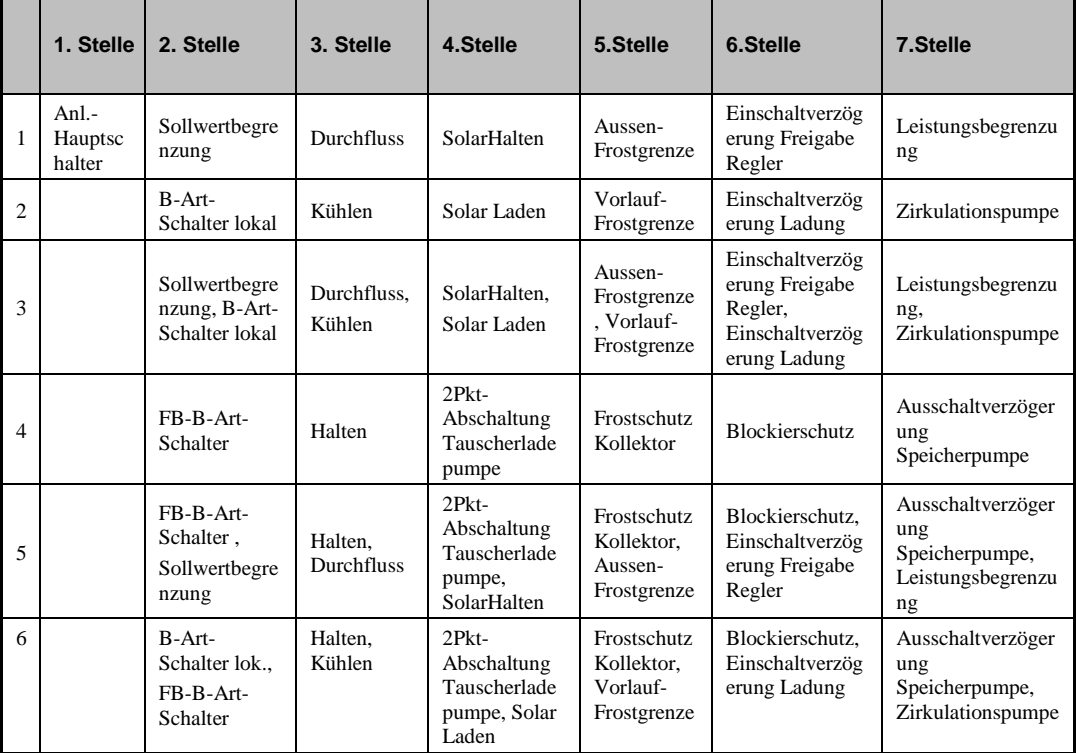

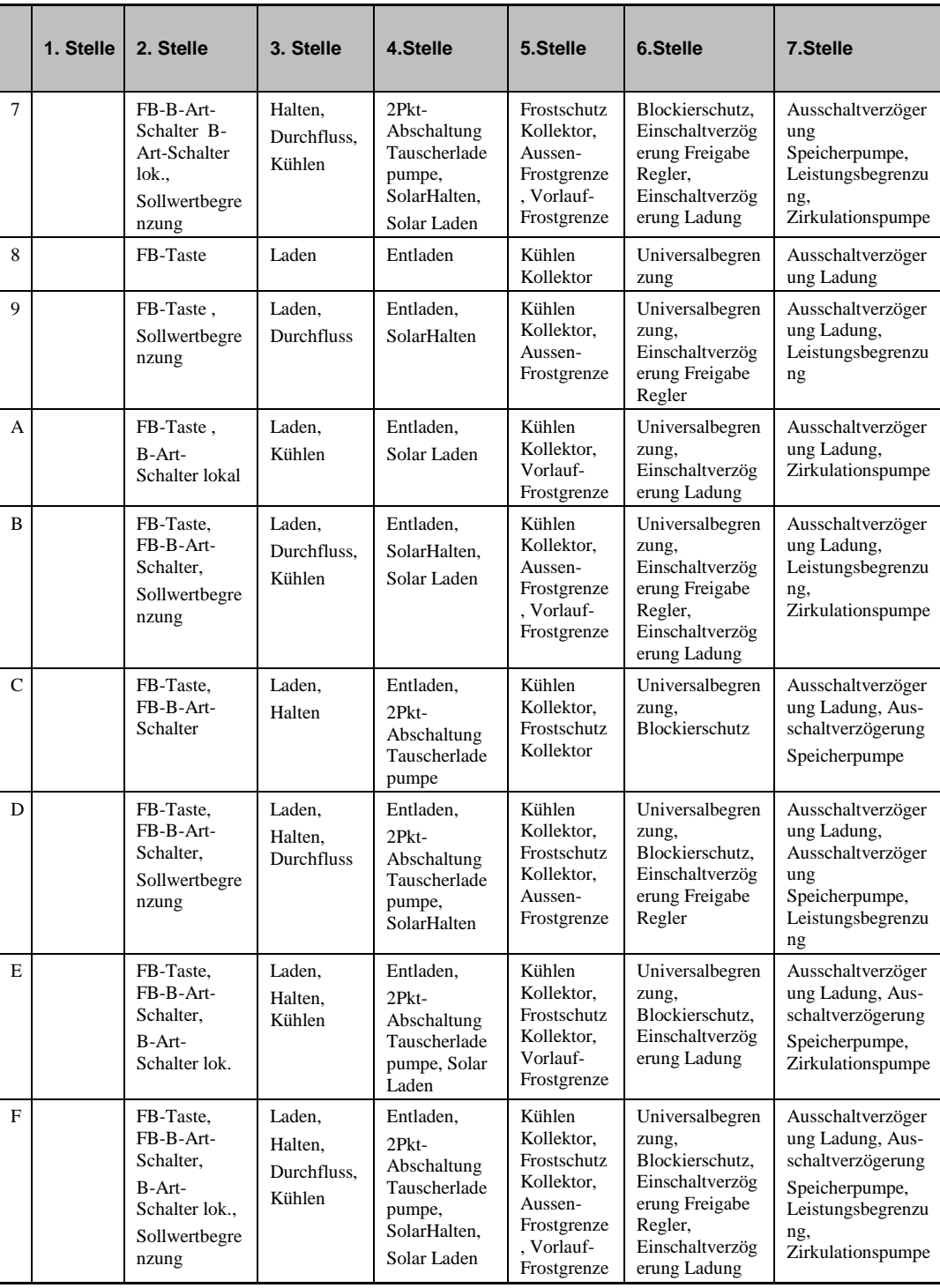

*Tab. 10: Betriebsstatuscode Brauchwasserkreis*

#### **Beispiel:**

Anzeige: BStatCode: = 0080100

Bedeutung: 3. Stelle = Laden des Speicher aktiv,

5. Stelle = Frostgrenze Außen unterschritten

 **SStatCode:** Der Hilfsstörstatus besteht aus drei Stellen, da auch mehrere Störungen gleichzeitig auftreten können. Das untere Beispiel zusammen mit der Übersetzungstabelle veranschaulicht die Entschlüsselung der Zeichenfolge.

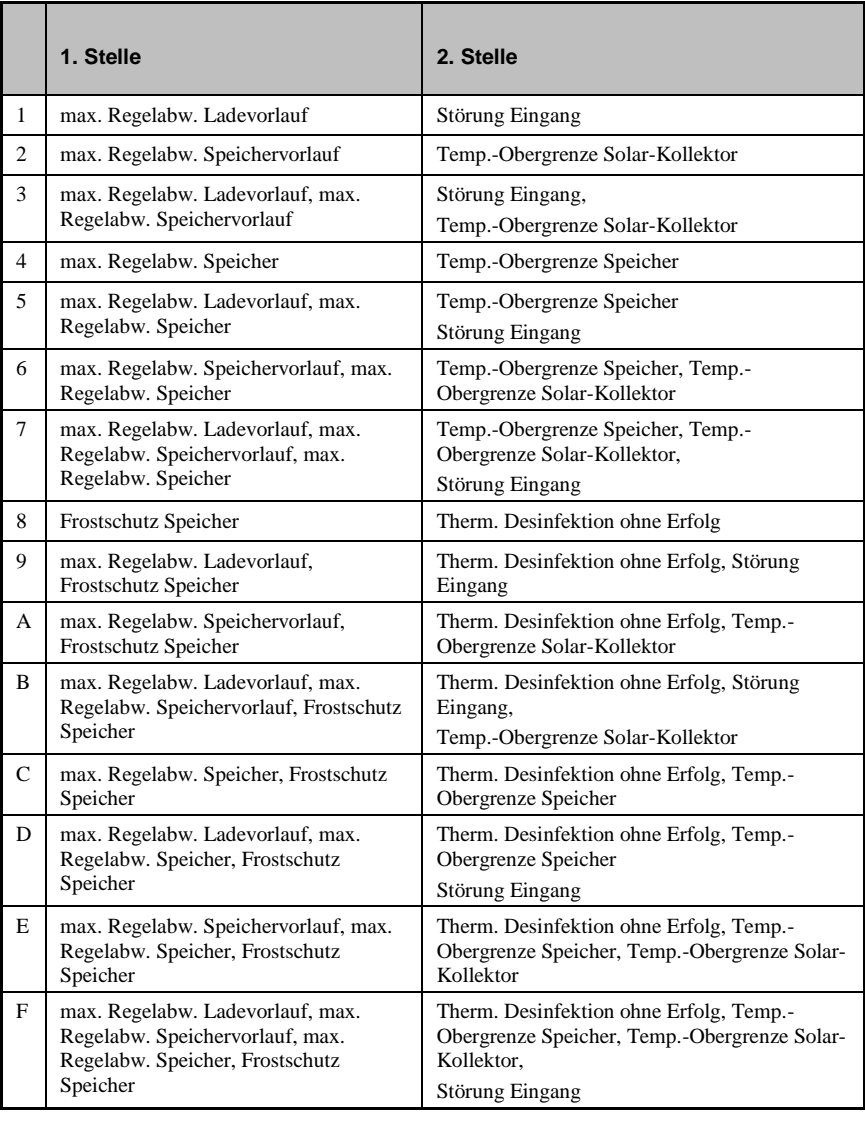

*Tab. 11: Störstatuscode Brauchwasserkreis*

#### **Beispiel:**

Anzeige: SStatCode: = B0

Bedeutung: 2. Stelle = max. Regelabw. Ladevorlauf, max. Regelabw. Speichervorlauf, Frostschutz Speicher

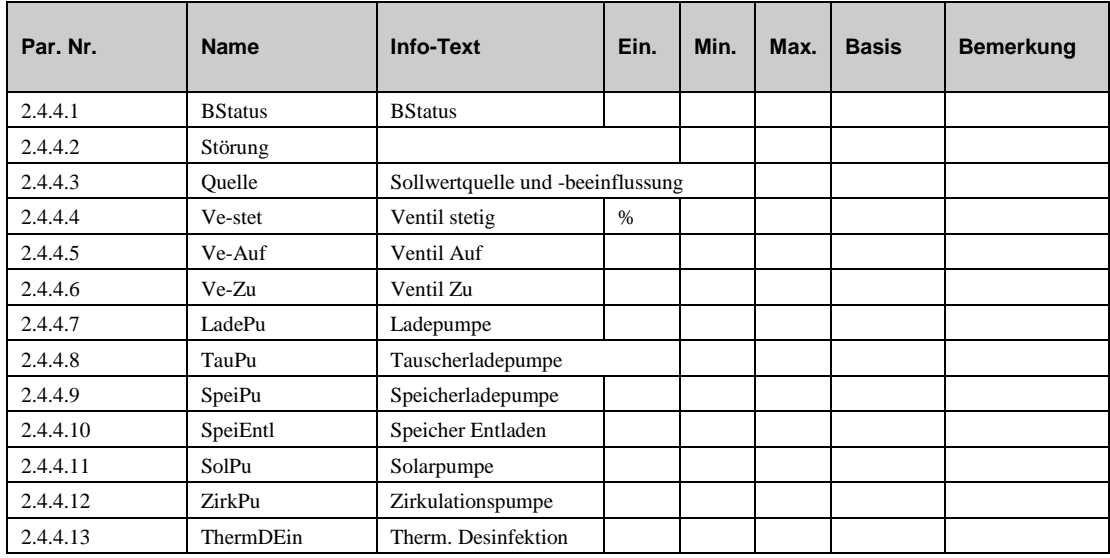

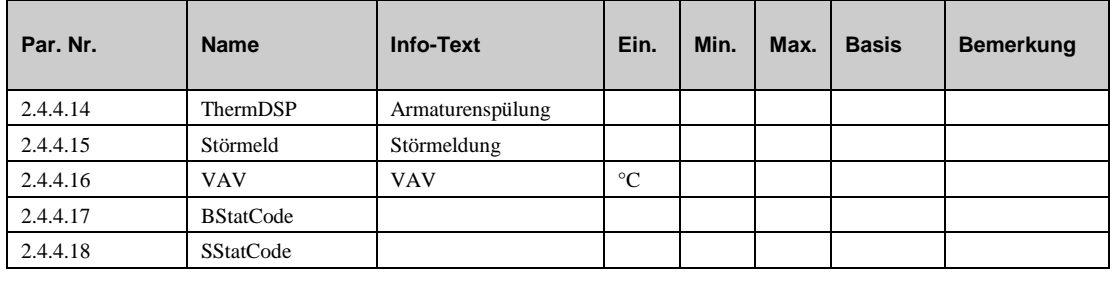

# **5.5 Handsteuerung (2.4.5.n)**

Mit der Handsteuerung kann bei der Inbetriebnahme eine Kontrolle des Ventilantriebs und der Pumpen auf Funktion, Wirksinn und Drehrichtung erfolgen.

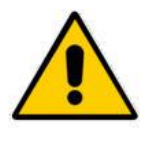

#### **Achtung!**

**Die Betriebsart "Handbetrieb" kann bei unsachgemäßer Anwendung zu Schäden an der Anlage führen. Durch die Handsteuerung werden Begrenzungsfunktionen, Blockier- und Frostschutz sowie Über-wachungsund Meldefunktionen außer Kraft gesetzt**

- **Ventil**: Steuerung des Ventils (stetig): 0..100=0..100%, 101=AUTOMATIK (Einstellung durch das Programm).
- **Ventil:** Steuerung des Ventils (3-Punkt): 0=ZU, 1=AUF, 2=HALT, 3=AUTOMATIK (Einstellung durch das Programm).
- **LadePu**: Ladepumpe: 0=AUS, 1=AN, 3=AUTOMATIK (Einstellung durch das Programm).
- **TauPu**: Tauscherpumpe: 0=AUS, 1=AN, 3=AUTOMATIK (Einstellung durch das Programm).
- **SpeiPu**: Storage tank pump: 0=AUS, 1=AN, 3=AUTOMATIK (Einstellung durch das Programm).
- **SpeiEntl**: Signal zur Speicher entladen wird (könnte ein Magnetventil sein): 0=AUS, 1=AN, 3=AUTOMATIK (Einstellung durch das Programm).
- **SolPu**: Solarpumpe: 0=AUS, 1=AN, 3=AUTOMATIK (Einstellung durch das Programm).
- **ZirkPu**: Zirkulationspumpe: 0=AUS, 1=AN, 3=AUTOMATIK (Einstellung durch das Programm).
- **ThermDEin**: Signal, wenn thermische Desinfektion aktiv ist: 0=AUS, 1=AN, 3=AUTOMATIK (Einstellung durch das Programm).
- **ThermDSP**: Signal, wenn die Zapfstellen während der thermischen Desinfektion geöffnet werden sollten: 0=AUS, 1=AN, 3=AUTOMATIK (Einstellung durch das Programm).

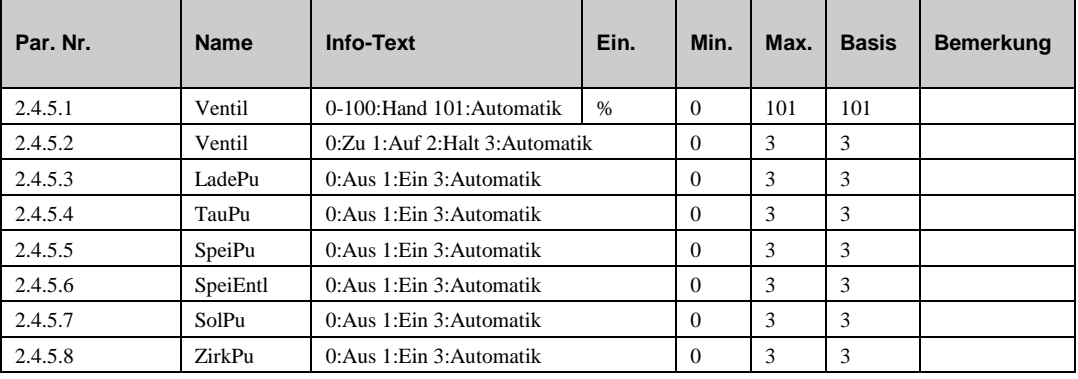

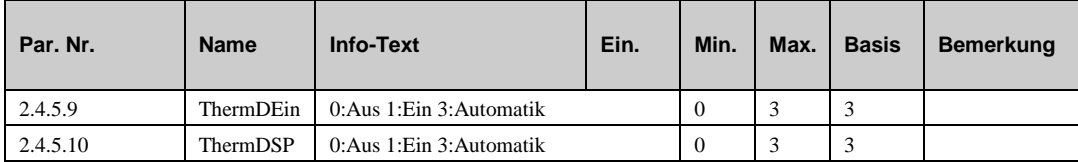

# **5.6 Servicefunktionen (2.4.6.n)**

Im Servicemenü des Brauchwasserkreises wird eine Grundeinrichtung des Bibliotheksprogramms vorgenommen, Ein- und Ausgänge können zugewiesen und die Grundparametrierung der Funktionen vorgenommen werden.

## **5.6.1 Allgemeine Kennwerte (2.4.6.1.n)**

Im Menüpunkt Allgemeine Kennwerte werden die Betriebsstunden der Pumpen angezeigt. Bei Austausch oder bei einer Wartung kann der Zählerstand auf einen gewünschten Wert abgeglichen werden.

- **LadePu:** Laufzeit der Ladepumpe seit der Installation.
- **TauPu:** Laufzeit der Tauscherpumpe seit der Installation.
- **SpeiPu:** Laufzeit der Speicherpumpe seit der Installation.
- **SolPu:** Laufzeit der Solarpumpe seit der Installation.
- **ZirkPu:** Laufzeit der Zirkluationspumpe seit der Installation.

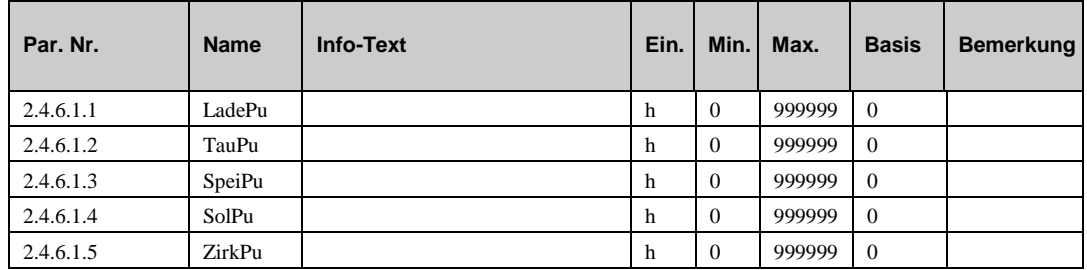

## **5.6.2 Vorrang (2.4.6.2.n)**

Im Servicebereich der Funktion "Vorrang" werden interessante Information angezeigt, wenn die Funktion aktiv ist:

- **Timer:** Dieser Parameter zeigt die Laufzeit seit dem Beginn der Ladung des Brauchwasserkreises an, sofern die Vorrang-**Art=2** eingestellt ist. (Siehe Kapitel "Funktionen – Vorrang")
- **MaxAbsDau**: Dieser Parameter zeigt die aktuelle Dauer an, die die Heizkreise seit Beginn der Ladung des Brauchwasserkreises auf Grund der Vorrangfunktion schon im Abschaltbetrieb sind.

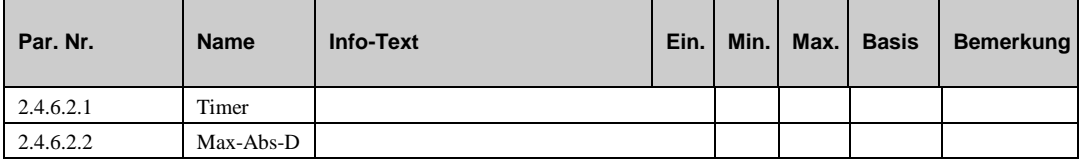

## **5.6.3 Universalbegrenzung (2.4.6.4.n)**

Wenn der aktuelle Grenzwert durch den am Begrenzungsfühler Grenze (siehe Kapitel "Servicefunktionen – Klemmenzuweisung") gemessene Wert über-/unterschritten wird, übernimmt die Begrenzungsfunktion die Steuerung des Stellgliedes von der normalen Regelfunktion. Die Reaktion der Begrenzungsfunktion aud das Stellglied kann durch die Parameter in diesem Menü eingestellt werden.

- **Xp:** Proportionalbereich, bei Vergrößerung wird die Sprungantwort des P-Anteils geringer.
- **Tn:** Nachstellzeit, durch Vergrößerung wird der I-Anteil zeitlich gestreckt und hat damit einen geringeren Einfluss, durch  $Tn = 121.0$  min wird der I-Anteil deaktiviert

Die folgenden Parameter zeigen den momentanen Status der Begrenzungsfunktion an::

- **aktGr**: Dieser Parameter zeigt die momentan gültige Grenze der Universalbegrenzung an (Ein Ergebnis der Einstellungen im Kapitel "Funktionen – Universalbegrenzung")
- **Y-UniBegr:** Dieser Parameter zeigt die momentane Stellgröße an (signal zum Stellglied)

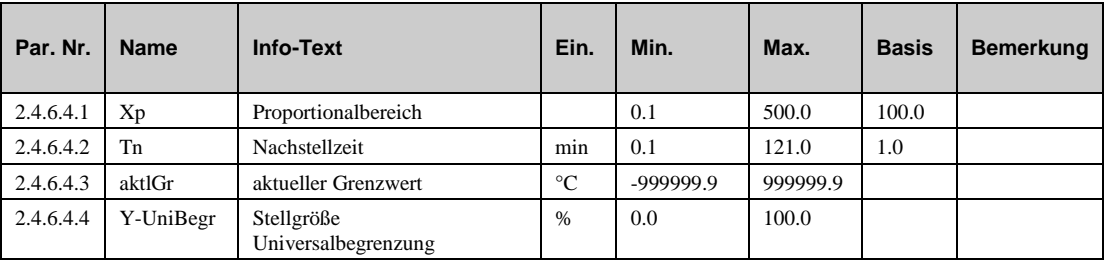

### **5.6.4 Meldung (2.4.6.6.n)**

Die letzten 10 erkannten Störungen werden aufgezeichnet und im Servicemenü "Meldung" angezeigt. Der erste Parameter zeigt immer die aktuellste Störung und der letzte Parameter die älteste Störung an. Als Parametertext wird der Kurztext der erkannten Störung dargestellt. Mit Hilfe der Info-Taste kann der Info- Text aufgerufen werden. Das Datum und die Uhrzeit dokumentiert, zu der die Störung festgestellt worden ist. Durch einen Ausfall der Netzspannung oder einen Warmstart des Reglers werden die aufgezeichneten Störungen gelöscht!

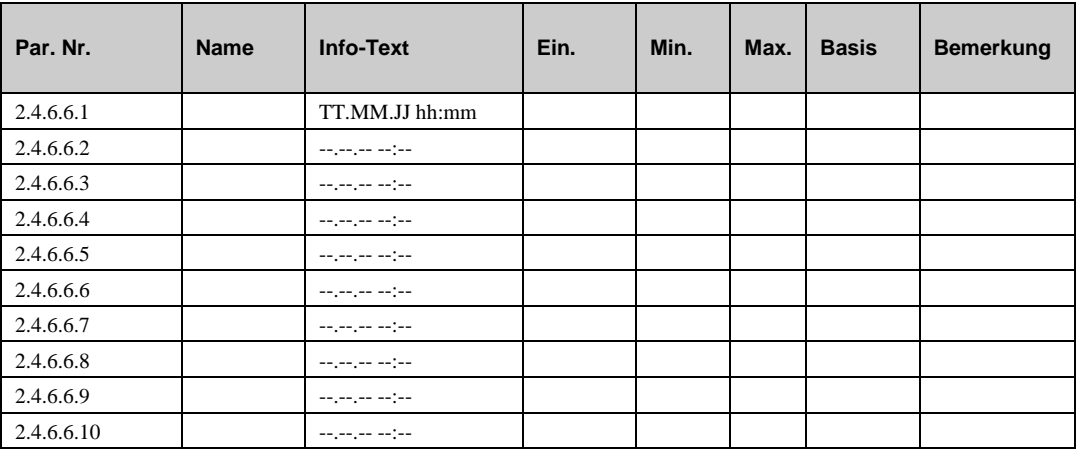

#### **Erläuterung:**

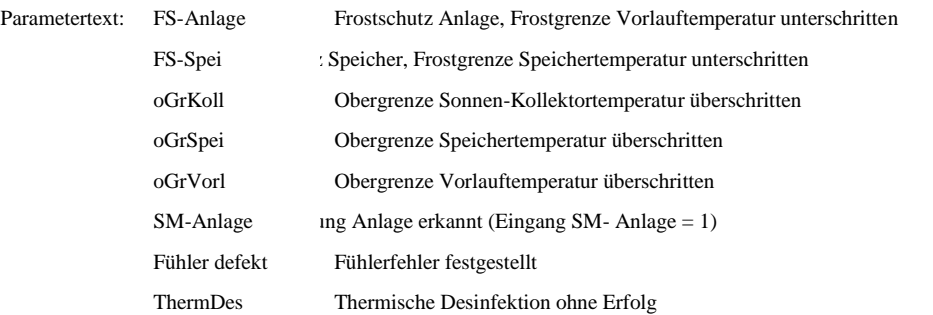

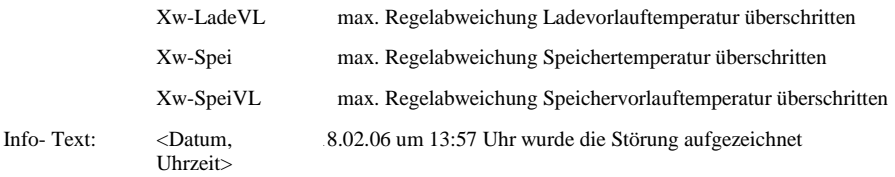

## **5.6.5 Regler (2.4.6.9.1)**

Das Regelverhalten der Temperaturregelung kann durch Einstellungen der Parameter verändert werden..

 **Ve-TMot: Die** Laufzeit des Stellmotors sollte hier entsprechend der Vorgaben eingestellt werden..

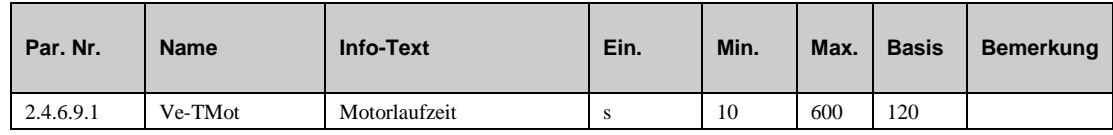

## **5.6.6 Speicher (2.4.6.11.n)**

Bei allen Anlagentypen erfolgt grundsätzlich eine Zweipunktregelung der Speichertemperatur. Mit einer größeren Schaltdifferenz **SchaltD** kann ein häufiges Nachladen verhindert werden.

Bei **Anl-Typ** = 1 erfolgt während der Ladung eine stetige Regelung der Speichertemperatur durch die Ansteuerung des Ladeventils. Das Verhalten des PI-Reglers kann durch Anpassung der Parameter **Xp, Tn+, Tn-** beeinflusst werden..

- **SchaltD:** Schaltdifferenz für die Speicherladung
- **Xp:** Proportionalbereich, bei Vergrößerung wird die Sprungantwort des P-Anteils geringer.
- **TN+:** Nachstellzeit bei positiver Regelabweichung, durch Vergrößerung wird der I-Anteil zeitlich gestreckt und hat damit einen geringeren Einfluss auf das **Schließen** des Ventils (Istwert > Sollwert)
- **TN-**: Nachstellzeit bei negativer Regelabweichung, durch Vergrößerung wird der I-Anteil zeitlich gestreckt und hat damit einen geringeren Einfluss auf das **Öffnen** des Ventils (Istwert < Sollwert)
- **Y-Spei**: Reglerstellgröße.

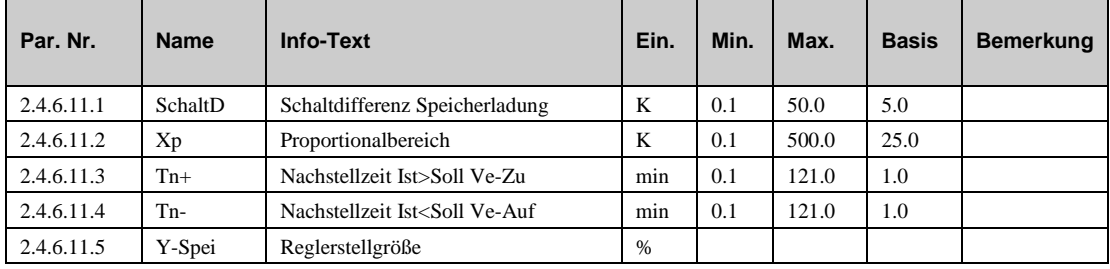

## **5.6.7 Speichervorlauf (2.4.6.12.n)**

Bei **Anl-Typ** = 5...7 erfolgt während der Speicherladung eine Regelung der Speichervorlauftemperatur **SpeiVorl** mit dem Sollwert **SW-SpeiVL**. Dieser Sollwert ist die Summe von **SW-Spei** und der Überhöhung **ÜberhSpeiVL**. Je nach Anlagentyp erfolgt eine PI-Regelung mit **Ventil** (Anl-Typ = 5, 6) oder eine Zweipunktregelung mittels Tauscherladepumpe **TauPu** (Anl-Typ = 7).

Bei Anl-Typ = 6 erfolgt eine Durchflussregelung der Speichervorlauftemperatur **SpeiVorl** während des gesamten Nutzungszeitraumes. Ist der Speichersollwert **SW-Spei** erreicht, wird die Speichervorlauftemperatur auf den Speichersollwert ausgeregelt (ohne Überhöhung). Der Speicher dient bei diesem Anlagentyp als Spitzenlastpuffer. Das Entladen des Speichers kann dabei über ein Magnetventil **SpeiEntl** gesteuert werden. Bei geringem Brauchwasserbedarf wird der Speicher sofort nachgeladen. Im Nichtnutzungszeitraum erfolgt die Entnahme direkt aus dem Speicher, der erst bei vollständiger Entladung nachgeladen wird.

- **SchaltD**: Schaltdifferenz für Tauscherladepumpe bei Anl-Typ=7 (TauPu Ein bei SpeiVorl  $<$  SW-SpeiVL, TauPu Aus bei SpeiVorl  $>=$  SW-SpeiVL + SchaltD)
- **Xp:** Proportionalbereich, bei Vergrößerung wird die Sprungantwort des P-Anteils geringer.
- **TN+:** Nachstellzeit bei positiver Regelabweichung, durch Vergrößerung wird der I-Anteil zeitlich gestreckt und hat damit einen geringeren Einfluss auf das **Schließen** des Ventils (Istwert > Sollwert)
- **TN-**: Nachstellzeit bei negativer Regelabweichung, durch Vergrößerung wird der I-Anteil zeitlich gestreckt und hat damit einen geringeren Einfluss auf das **Öffnen** des Ventils (Istwert < Sollwert)
- **Y-SpeiVL**: Regelstellgröße Vorlauf.

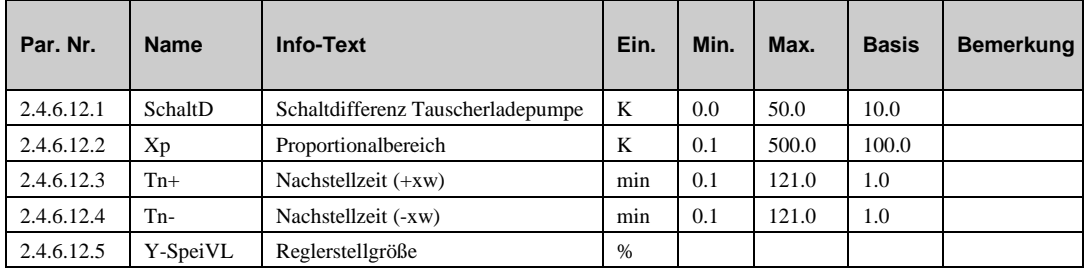

### **5.6.8 Ladevorlauf (2.4.6.13.n)**

Bei Anl-Typ = 3, 4 erfolgt während der Speicherladung eine Regelung der Ladevorlauftemperatur LadeVorl mit dem Sollwert SW-LadeVL. Dieser Sollwert ist die Summe von SW-Spei und der Überhöhung ÜberhSpeiVL. Durch Änderung der Parameter Xp, Tn+, Tn- kann die Ansteuerung des Regelventils beeinflusst werden.

- **Xp**: Proportionalbereich, bei Vergrößerung wird die Sprungantwort des P-Anteils geringer.
- **TN+:** Nachstellzeit bei positiver Regelabweichung, durch Vergrößerung wird der I-Anteil zeitlich gestreckt und hat damit einen geringeren Einfluss auf das **Schließen** des Ventils (Istwert > Sollwert)
- **TN-**: Nachstellzeit bei negativer Regelabweichung, durch Vergrößerung wird der I-Anteil zeitlich gestreckt und hat damit einen geringeren Einfluss auf das **Öffnen** des Ventils (Istwert < Sollwert).
- **Y-SpeiVL**: Regelstellgröße Vorlauf.

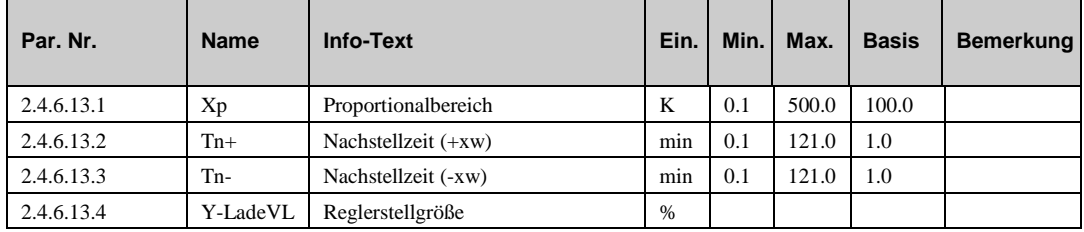

## **5.6.9 Solarkreis (2.4.6.14.n)**

Der Solarkreis kann sowohl zur Erwärmung des Brauchwasserspeichers als auch für einen separaten Pufferspeicher verwendet werden. Der Speicher ist in mehrere Zonen unterteilt, die untere Zone des Speichers wird üblicherweise durch die Solarenergie erwärmt, die obere Zone kann bei Bedarf mit Heizwasser aus dem Fernwärmeanschluss nachgeladen werden.

Die Grundfunktion des Solarkreises ist die Regelung der Temperaturdifferenz zwischen dem Kollektorfühler **SolKoll** und dem Speicherfühler **SolSpei**. Übersteigt die Temperaturdifferenz den Wert **TDiffSolEin**, wird die Solarpumpe **SolPu** eingeschaltet. Die Pumpe wird wieder ausgeschaltet, wenn die Temperaturdifferenz unter **TDiffSolAus** gesunken ist.

Ist im Solarkreis ein Rücklauffühler **SolRückl** vorhanden, wird die Solarpumpe erst bei einer Temperaturdifferenz unter 1 °K zwischen Kollektor- und Rücklauffühler abgeschaltet. Mit einer kleineren Temperaturdifferenz ist eine weitere Erwärmung des Speichers nicht möglich. Bei dieser Betriebsart kann die Temperaturdifferenz **TDiffSolAus** auf 0 °K gesetzt werden.

Mit den Parametern **maxTSpei** und **maxTSolSp** werden die Maximaltemperaturen des Brauchwasser- und des Solarspeicherfühlers festgelegt. Bei Überschreiten eines Maximalwertes wird die Solarladung unterbrochen.

Das Überschreiten der Temperaturgrenze **maxTKoll** am Kollektor führt zum Einschalten der Solarpumpe und damit zur Kühlung durch Speicherwasser. Ist zusätzlich **maxTSpei** überschritten, wird die überschüssige Wärme durch Einschalten des Heizwasserladekreises aus dem Speicher zur Heizungsanlage abgeleitet.

Der Frostschutz im Solarkreis wird üblicherweise durch den Zusatz eines Frostschutzmittels realisiert. Zusätzlich wird die Frostgrenze **KollFrGr** überwacht, bei deren Unterschreitung wird die Solarpumpe eingeschaltet. Der Solarkollektor wird solange mit Speicherwasser durchgespült, bis keine Frostgefahr mehr besteht.

Mit den Einstellungen maxTKoll = 160 °C und KollFrGr = -50 °C können die jeweiligen Funktionen deaktiviert werden..

- **TDiffSolEin:** Wenn die Temperaturdiffernz zwischen der Solarkollektortemperature und der Temperatur im Speicher über den in diesem Parameter eingestellten Wert steigt, dann wird die Solarpumpe eingeschaltet.
- **TDiffSolOAus** Wenn die Temperaturdiffernz zwischen der Solarkollektortemperature und der Temperatur im Speicher unter den in diesem Parameter eingestellten Wert singt, dann wird die Solarpumpe ausgeschaltet.
- **maxTSpei:** Maximale Temperartur im Brauchwasserspeicher.
- **maxTSolSp:** Maximale Temperatur im Solarspeicher
- **maxTKoll:** Maximale Temperatur im Kollektor.
- **KollFrGr:** Frostgrenze, bei der die Solarpumpe eingeschaltet wird.

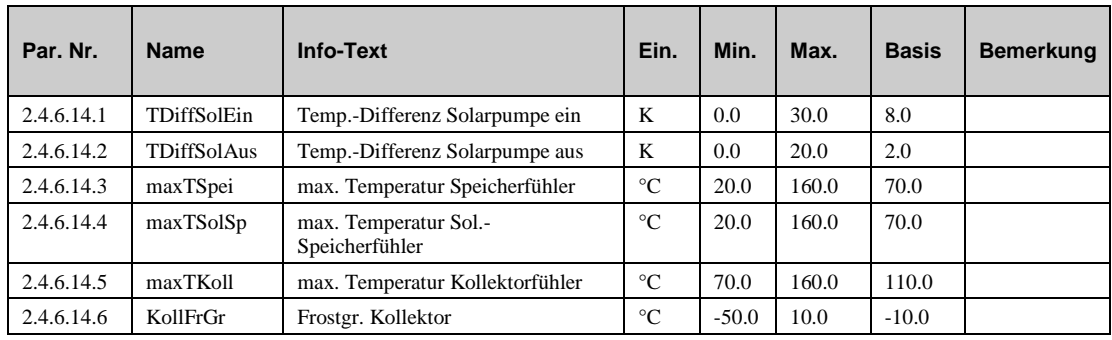

## **5.6.10 Thermische Desinfektion (2.4.6.15.n)**

Die während der thermischen Desinfektion erreichte Speichertemperatur **Ist-Spei**, sowie die dazugehörende **Uhrzeit** und das **Datum** werden angezeigt. Der **Timer** zeigt die verbleibende Spülzeit an.

Wird innerhalb von 2 Stunden nach Start der Funktion der eingestellte Speichersollwert nicht erreicht, wird die Störmeldung "Therm. Desinfektion" ausgelöst. Die Displaymeldung "Fehler BWW-Kreis n" kann mit dem Parameter **Reset-Meld** zurückgesetzt werden.

- **Ist-Spei:** Die während der thermischen Desinfektion erreichte Speichertemperatur.
- **Uhrzeit:** Uhrzeit der letzten thermischen Desinfektion.
- **Datum:** Datum der letzten thermischen Desinfektion.
- **Timer:** zeigt die verbleibende Laufzeit der thermischen Desinfektion an.
- **Reset-Meld**: =1: Zurücksetzen der Fehleranzeige, fall eine thermischen Desinfektion nicht zuende durchgeführt werden konnte..

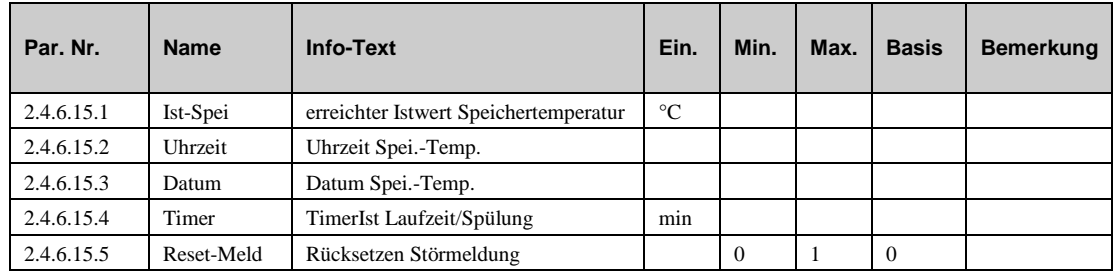

# **5.6.11 Leistungsbegrenzung (2.4.6.18.n)**

Im Servicebereich der Funktion "Leistungsbegrenzung" sind folgende Parameter enthalten

- **VorlkorrAct:** Momentane Vorlaufkorrektur auf Grund der Leistungsbegrenzung.
- **Tn:** Nachstellzeit, durch Vergrößerung wird der I-Anteil zeitlich gestreckt und hat damit einen geringeren Einfluss, durch Tn = 121.0 min wird der I-Anteil deaktiviert.

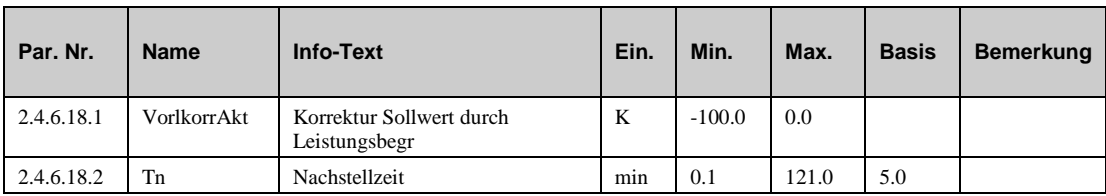

# **5.6.12 Einschaltverzögerung (2.4.6.19.n)**

Die Funktion "Einschaltverzögerung" erlaubt es, die Speicherladung oder die Freigabe für das Laden des Brauchwasserspeichers zu verzögern. Folgende Parameter sind in diesem Menü:

- **EinVrzLad:** Verzögerung der Speicherladung.
- **EinVrzReg**: Verzögerung der Reglerfreigabe.
- **Timer:** Zeit bis zum Ende der Verzögerung

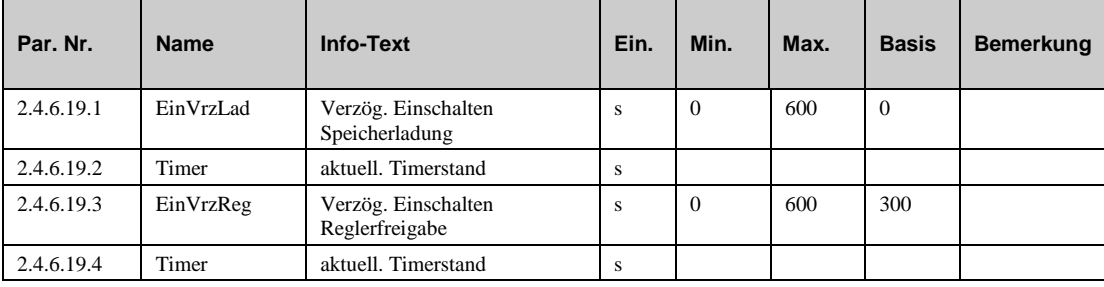

# **5.6.13 Ausschaltverzögerung (2.4.6.20.n)**

Die Funktion "Auschaltverzögerung" erlaubt die Verzögerung der Beendigung der Speicherladung bzw. Eine Benedigung der Freigabe des Wärmetauschers.

- **AusVrzLad**: Verzögerung für das Beenden der Speicherladung.
- **AusVrzWT**: Verzögerung für das Beenden der Freigabe für den Wärmetauscher.
- **timer:** Zeot bis zum Ende der Verzögerung.

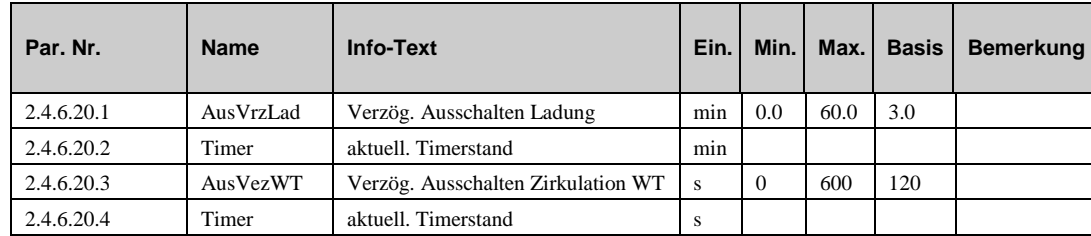

## **5.6.14 Solar statistic (2.4.6.21.n)**

Ist im Solarkreis ein Rücklauffühler **SolRückl** vorhanden, dann wird aus der gemessenem Differenztemperatur (von SolKoll - SolRückl) und dem eingegebenem Volumenstrom der Solarpumpe **VolStromPu** die aktuelle Wärmeleistung **aktlLstg** berechnet. Der Volumenstrom kann dem Datenblatt der Solarpumpe entnommen werden, wobei die höhere Viskosität des Mediums durch den Zusatz des Frostschutzmittels zu berücksichtigen ist (**AntGlykol** ggf. anpassen). Aus der Wärmeleistung und der Laufzeit der Solarpumpe wird die Wärmemenge **WMenge** berechnet. Diese gibt Aufschluss über die durch die Solaranlage eingesparte Heizenergie.

Beim Ereichen des festgelegten Zählbeginns **Beginn** (Tag.Monat) wird die aktuelle Wärmemenge als Wärmemenge Vorjahr **WMenge-VJ** abgelegt, um Jahresvergleiche zu ermöglichen.

Die maximal erreichte Wärmeleistung maxLstg und das dazugehörende Datum werden angezeigt. Mit Rücksetzen kann die maxLstg und das Datum gelöscht werden

- **VolStromPu:** Der Volumenstrom der Solarpumpe (Muss durch das Servicepersonal eingestellt werden.
- **AntGlykol:** Prozentualer Anteil von Glykol (Muss durch das Servicepersonal eingestellt werden.
- **aktLstg:** Aktuelle Leistung.
- **WMenge:** Wärmemenge, die durch die Solaranlage produziert wurde (fängt jedes Jahr bei 0 an).
- **Beginn:** Beginn der Aufzeichnung.
- **Wmenge-VJ**: Erzeugte Wärmemenge vom Vorjahr.
- **maxLstg**: Maximal erreichte Wärmeleistung.
- **Datum:** Datum, an dem die maximal Leistung erzielt wurde.
- **Rücksetzen:** =1: Setzt die Parameter **maxLstg** und **Datum** auf 0.

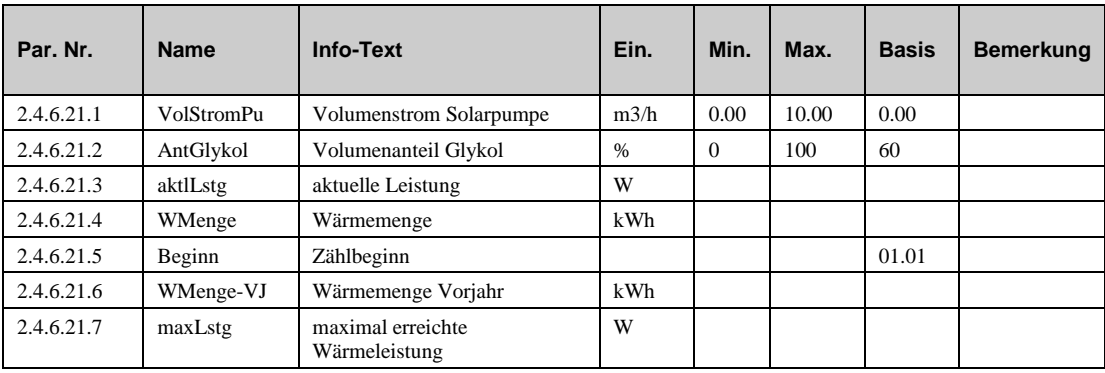

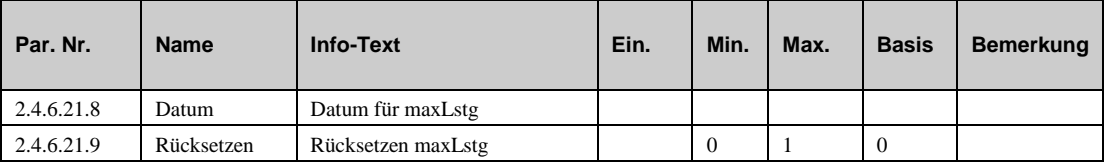

# **5.6.15 Fühlerkorrektur (2.4.6.22.n)**

Sollten die unter Istwerte angezeigten Temperaturen von den aktuellen Anlagenwerten abweichen, können durch die Eingabe eines Korrekturwertes die einzelnen Fühlerwerte abgeglichen werden.

- **Speicher:** Korrekturwert für den Speichertemperaturfühler (top).
- **Speicher2:** Korrekturwert für den Speichertemperaturfühler (Mitte).
- **SpeiVorl**: Korrekturwert für den Speichervorlauffühler.
- **LadeVorl**: Korrekturwert für Ladevorlauffühler.
- **Freigabe**: Korrekturwert für Freigabefühler.
- **SolSpei**: Korrekturwert für den Solarspeicherfühler.
- **SolKoll**: Korrekturwert für den Kollektorfühler.
- **SolRückl**: Korrekturwert für den Solarkreisrücklauffühler.
- **Aussen**: Korrekturwert für den Außenfühler.
- **Begr**: Korrekturwert für den Begrenzungsfühler.
- **Gleit:** Korrelturwert für den Gleitfühler

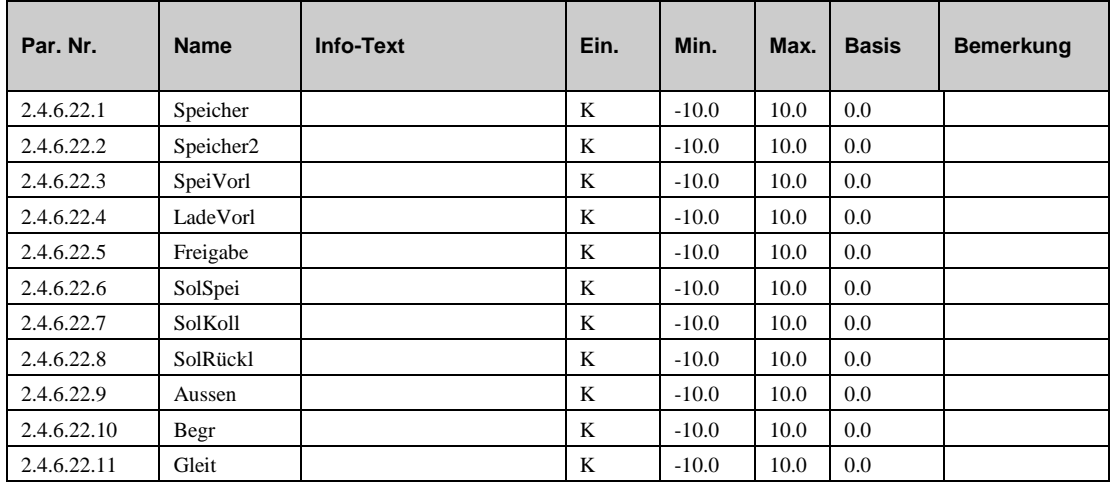

## **5.6.16 Klemmenzuweisung (2.4.6.23.n)**

Unter Klemmenzuweisung werden den Ein- und Ausgängen des Brauchwasserkreises die verwendeten Reglerklemmen zugewiesen. Jeder Eingangsklemme ist ein Ersatzwert zugeordnet. Der Ersatzwert, ist der Wert mit dem Regler weiterarbeitet, wenn z.B. ein Fühlerfehler vorliegt. Der Ersatzwert wird nur angezeigt, wenn die Ersatzwertklemme "99" zugewiesen wird. Der Ersatzwert wird auch als Regleristwert übernommen, solange die Ersatzwertklemme "99" zugewiesen ist.

- **Speicher**: Klemmennummer für den Speichtemperaturfühler (top).
- **^subst:** Ersatzwert für den Fühler oben drüber in der Liste (Klemennummer=99).
- **Speicher2**: Klemmennummer für den Speichtemperaturfühler (Mitte).
- **SpeiVorl**: Klemmennummer für den Speichervorlauftemperaturfühler.
- **LadeVorl**: Klemmennummer für den Ladevorlauftemperaturfühler.
- **Freigabe**: Klemmennummer für den Freigabefühler.
- **SolSpei**: Klemmennummer für den Solarspeichertemperaturfühler.
- **SolKoll**: Klemmennummer für den Kollektortemperaturfühler.
- **SolRückl**: Klemmennummer für den SolarRücklauftemperaturfühler.
- **Aussen**: Klemmennummer für den Außentemperaturfühler.
- **Begr**: Klemmennummer für den Begrenzungsfühler
- **Gleit**: Klemmennummer für den Gleitfühler.
- **SW-Poti**: Klemmennumer für den externen Sollwertpotentiometer.
- **VolStrom**: Klemmennummer für den Volumentromzähler (Puls).
- **HeizLstg**: Klemmennumer für den Wärmemengenzähler (Puls).
- **WMenge**: Klemmennummer für die Wärmemenge.
- **Anlage:** Klemmennummer für den System-Hauptschalter (DI).
- **Taste:** Klemmennummer für die Überstundentaste (DI).
- **BArtFB:** Klemmennummer für den Betriebsartenschalter an der Fernbedienung
- **BArrtLok:** Klemmennummer für den lokalen Betriebsartenschalter.
- **Ve-stet**: Klemmennumer für das Regelventil (0..10V, stetig)
- **Ve-Auf**: Klemmennummer für das Regelventil (3-Punkt, öffnen)
- **Ve-Zu**: Klemmennummer für das Regelventil (3-Punkt, schliessen)
- **LadePu**: Klemmennummer für die Ladepumpe.
- **TauPu**: Klemennummer für die Wärmetauscherpumpe.
- **SpeiPu**: Klemmennummer für die Speicherpumpe.
- **SpeiEntl**: Klemmennummer für das Magnetventil zum Enladen des Speichers.
- **SolPu**: Klemmenummer für die Solarkreispumpe.
- **ZirkPu**: Klemmennummer für die Zirkulationspumpe.
- **thermDEin**: Klemmennummer für das Signal, wenn die thermische Desinfektion läuft.
- **thermDSP:** Klemmennummer für das Signal, wenn die Zapfstellen geöffnet werden sollten.
- **Störmeld:** Klemmennummer für die Ausgabe einer Störmeldung
- **VAV**: Klemmennummer für die externe Wärmeanforderung (0..10V)

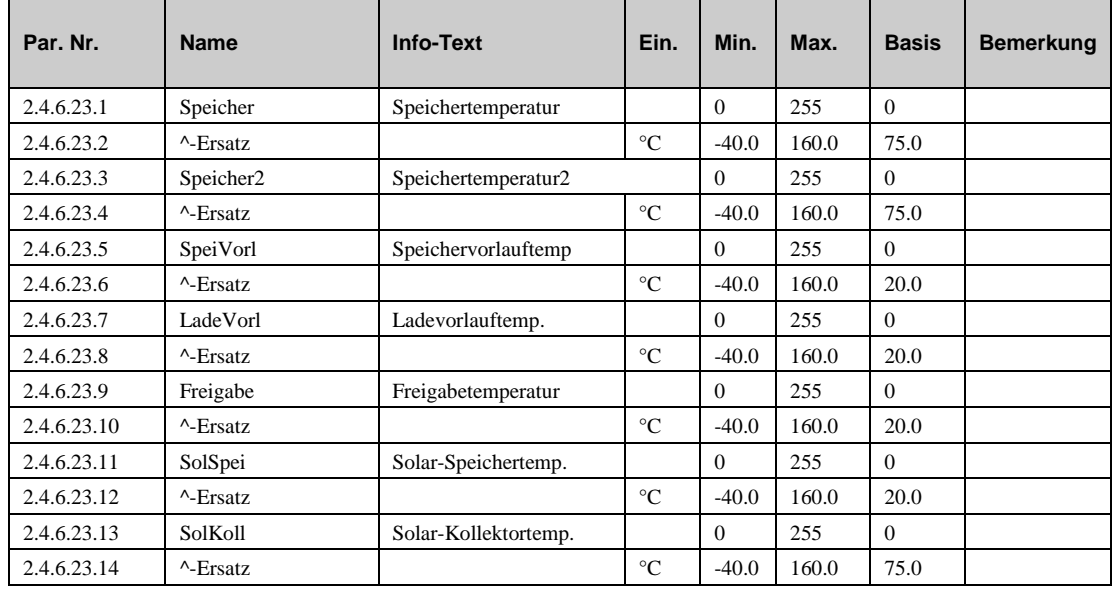

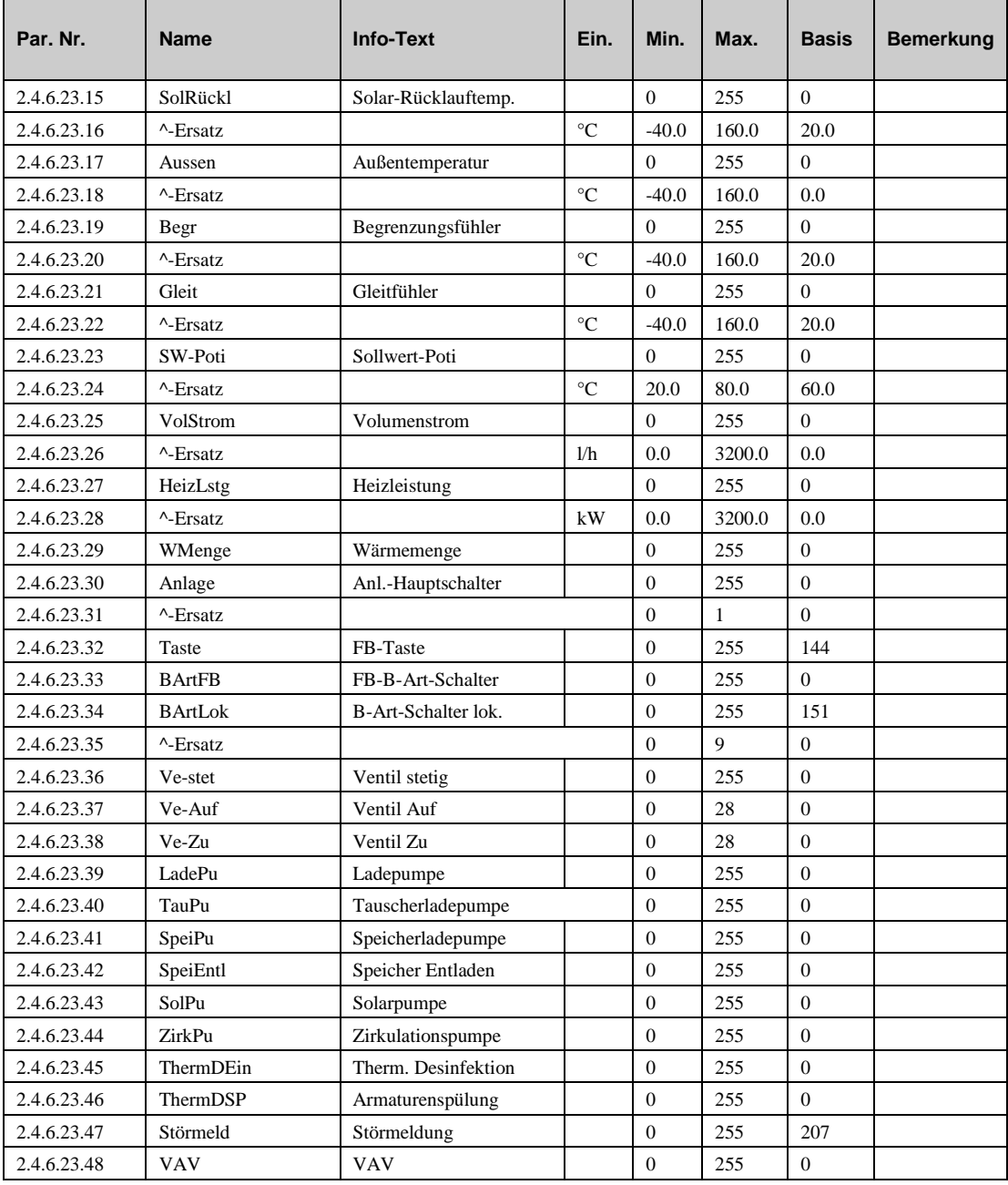

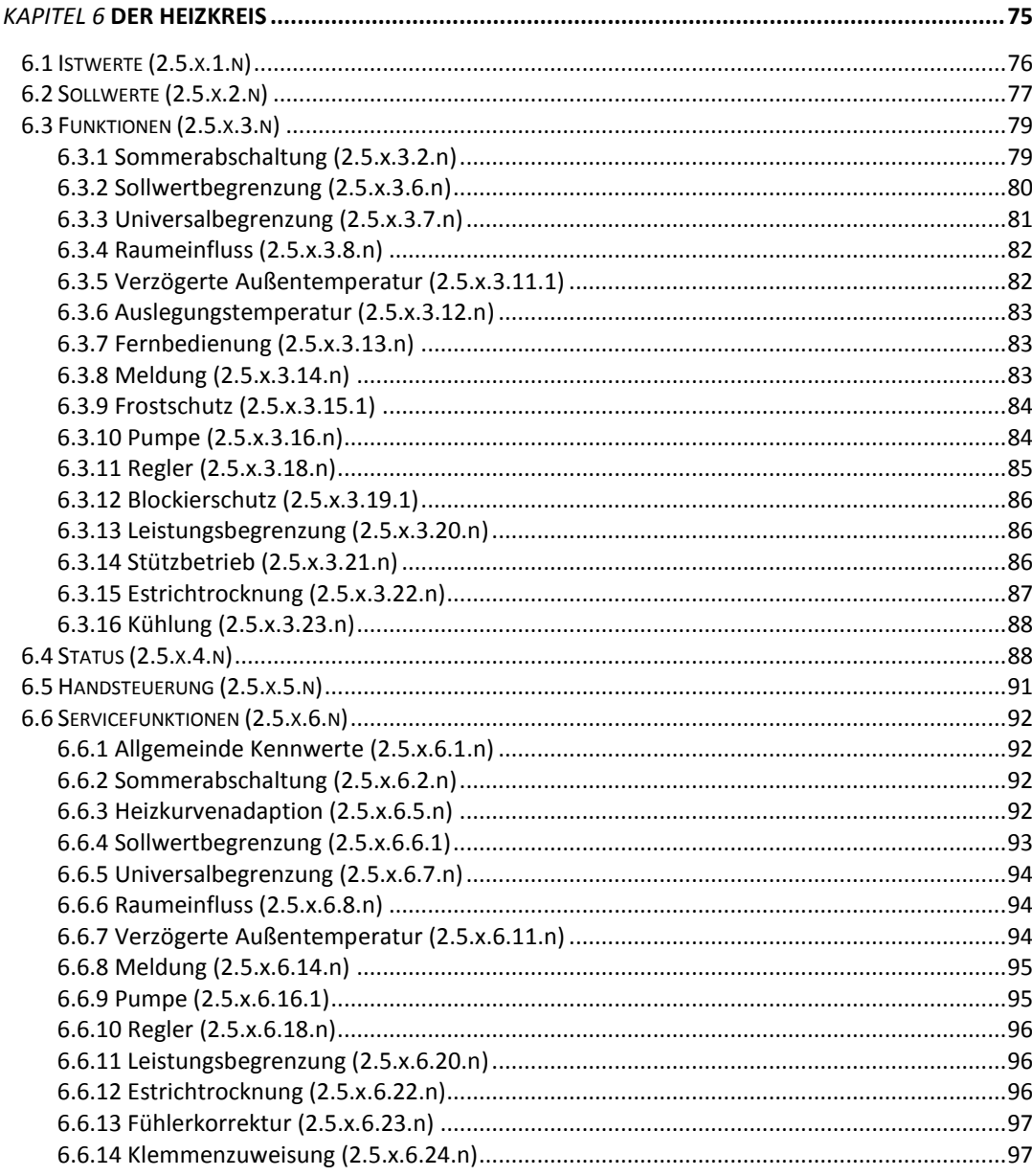

Je nach Reglertyp und gewähltem Anlagenschemakann der HPM 2 Heizkreise regeln. Jeder Heizkreis wird durch ein eigenes Program gesteuert. Die Grundfunktion des Heizkreises ist eine Außentemperatur und/oder Raumtemperatur gesteuerte Vorlauftemperaturregelung. Um die Temperatur im Vorlauf zu den Radiatoren, der Fussbodenheizung oder anderen Verbrauchern zu regeln steuert der HPM ein Ventil mit einem Stellantrieb und/oder eine Pumpe.

Es gibt 3 verschiedene voreingestellte Anlagenschemenfür den Heizkreis:

**Ungemischter Heizkreis ohne Pumpe:**

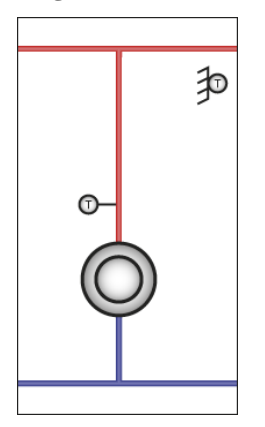

**Ungemischter Heizkreis mit Pumpe:**

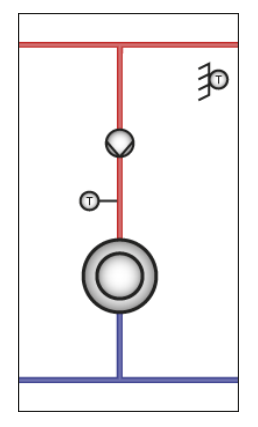

**Heizkreis mit Außentemperaturgesteuerter Vorlauftemperaturregelung unter Verwendung eines Ventils mit Stellantrieb mit 3-Punkt Signal**

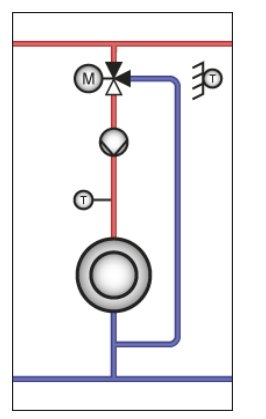

## **6.1 Istwerte (2.5.x.1.n)**

Der Menüpunkt Istwerte zeigt eine Übersicht der aktuellen Messwerte, Stör- und Rückmeldungen, Wärmemengen etc.

- **Raum, Aussen…**: Werte aller angeschlossenen Fühler.
- **VolStrom, HeizLstg**: Werte eines angeschlossenen Volumenstrom- oder Wärmezählers
- **VerAT**: Die verzögerte Außentemperatur. Dies ist eine berechnete Außentemperatur, die von der Funktion "Verzögerte Außentemperatur" berechnet wird (Siehe Funktion – verzögerte Außentemperatur")
- **BArtLok**: Status des internen (lokalen) Betriebsartenschalters, der Einfluss auf die Funktionsweise des Heizkreises hat.
- **BegAufh, EndAufh**: Liefern Informationen zum Start und dem Ende der Aufheizphase (Wenn die Raumtemperatur nach einer Absenkphase in der Nacht auf die gewünschte Temperatur angehoben wird)
- **VL-Korr:** Vorlaufkorrektur auf Grund von Sollwertpotentiometern oder anderen Funktionen im Regler.
- **Anlage:** Der Anlagenhauptschalter ist dafür verantwortich, ob das Heizkreisprogramm aktiv oder inaktiv ist. Dieser Schalter kann von anderen Programmen oder von der Gebäudeleittechnik verwendet werden

Je nach HPM Type können eine Reihe von unterschiedlichen Fernbedienungen angeschlossen werden:

- **Taste**: Status der Überstundentaste an der Fernbedienung, mit der die Nutzungszeiten verlängert werden kann.
- **BArtFB**: Schalter an der Fernbedienung, mit der die Betriebsart des Reglers verstellt werden kann (AN/AUS oder AUTO/HAND/AUS)
- **SW-Poti**: Der Soollwertpotentiometer an der Fernbedienung, womit der Sollwert verändert werden kann.
- **Raum**: Jede Fernbedienung ist mit einem Raumtemperaturfühler ausgerüstet, die im Regler angezeigt und verwendet werden kann. (Par: 2.5.x.1.1, x steht für Heizkreis 1 oder 2)

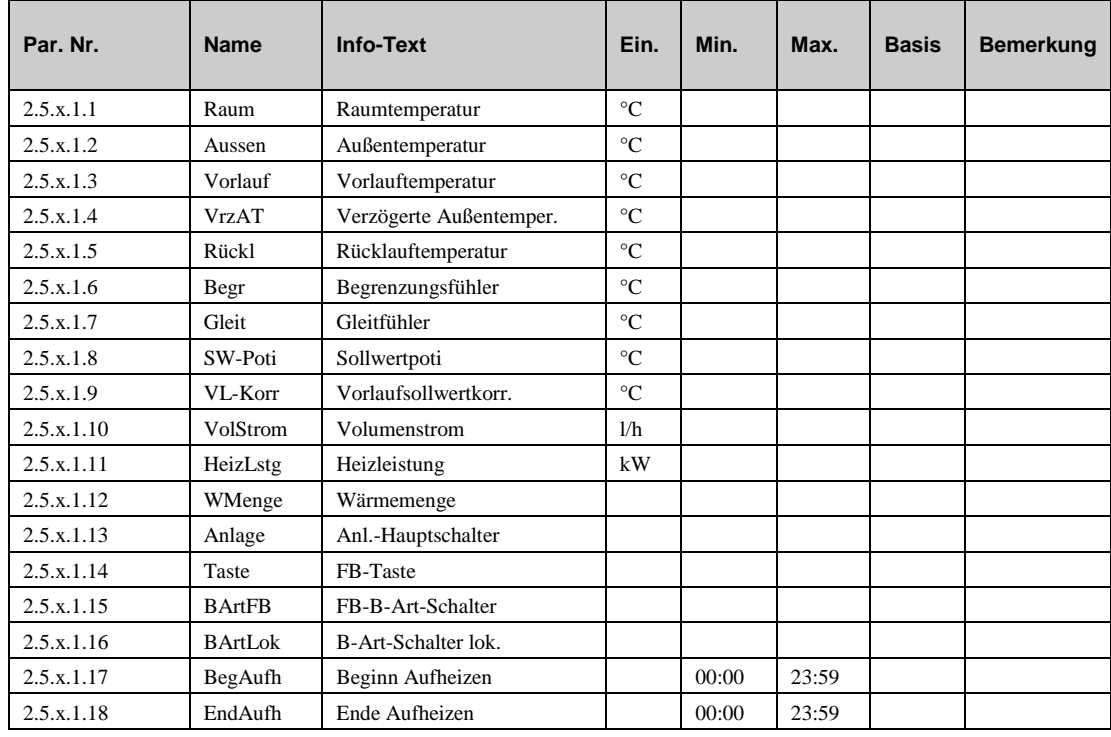

## **6.2 Sollwerte (2.5.x.2.n)**

Das Menü "Sollwerte" enthält alle normalen Parameter, die für die Standardfunktion des Heizkreises benötigt werden

 **SW-Raum**: Dies ist der berechnete Sollwert für die Raumtemperatur. Es ist das Ergebnis aus dem Sollwert, der sich aus dem Uhrenstatus ergibt (Nutzungszeit 1..4, Nichtnutzungszeit oder Spezielle Nichtnutzungszeit) und wird beeinflusst durch den Sollwertpotentiometer an der Fernbedienung oder der Überstundentaste. Dieser Parameter kan nicht direkt verstellt werden aber zeigt den momentan gültigen Sollwert an. Ein Raumfühler muss angeschlossen sein!

- **SW-Vorl**: Dies ist der momentan berechnete Vorlauftemperatursolwert. Es ist das Ergebnis aus der Heizkurve und einigen Funktionen, die unten näher beschrieben sind. Dieser Parameter kann nicht direkt verändert werden.
- **HK-Steilh**: Dieser Parameter beschriebt die Steilheit der Heizkurve:
- **HK-Exp**: Dieser Parameter beschreibt die Krümmung der Heizkurve. Der Exponent wird normalerweise nach der Art des Heizungssystems eingestellt. Die nichtlineare Abhängigkeit zwischen Vorlauftemperatur und der Wärmeabgabe an den Raum wird durch diesen Wert dargestellt.

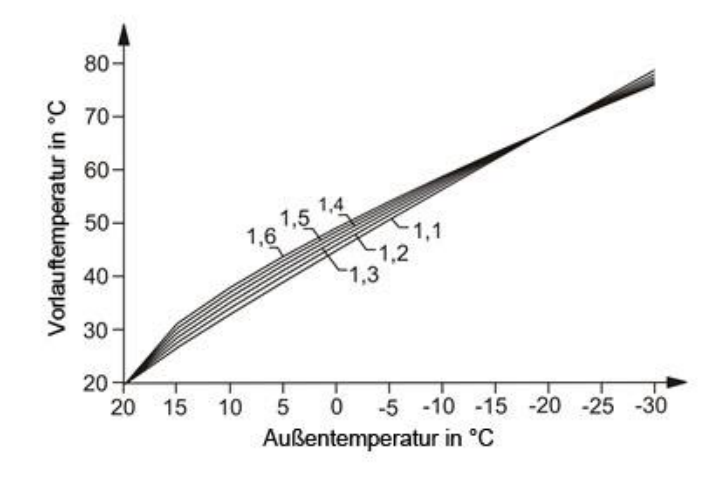

Common radiator exponents are:

- a) 1,10 Fußbodenheizung
- b) 1,2 Rariatoren
- c) 1,33 DIN Radiatoren
- d) 1,25 …1,40 Plattenradiatoren
- e) 1,40 … 1,60 Konvektoren
- **Fussp/RaumNZ1..NZ4** : Temperatursollwert für die Nutzungszeit 1..4.
- **Fussp/RaumNN**: Temperatursollwert für die Nichtnutzungszeit.
- **Fussp/RaumSNNZ**: Temperatursollwert für die spezielle Nichtnutzungszeit.
- **VorlAbsNN**: Sollwert für die Vorlauftemperaturabsenkung wärend der Nichtnutzungszeit
- **VorlAbsSNNZ**: Sollwert für die Vorlauftemperaturabsenkung wärend der speziellen Nichtnutzungszeit

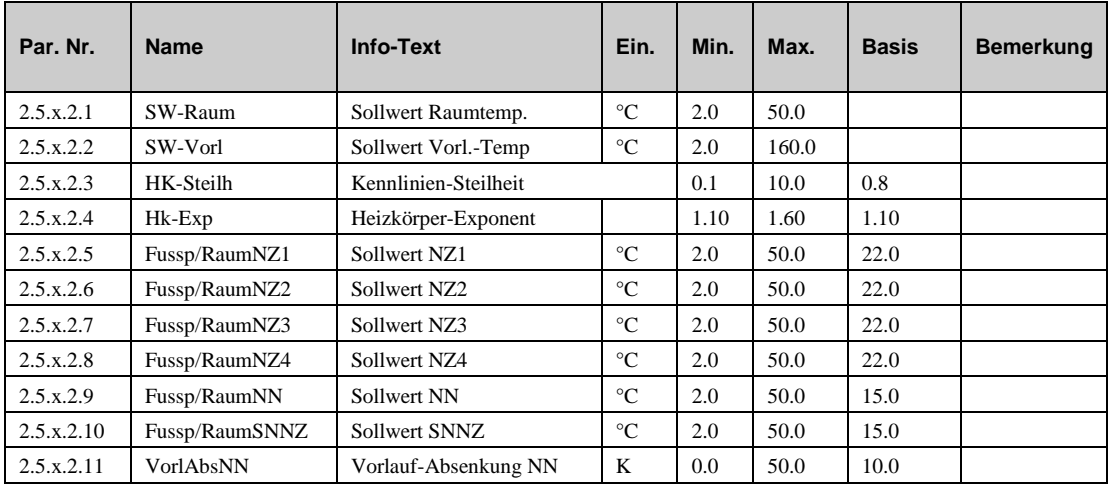

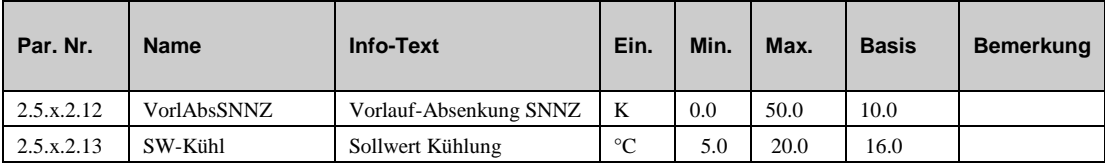

# **6.3 Funktionen (2.5.x.3.n)**

Der Heizkreis ist mit einer Reihe von Funktionen, die aktiviert und configuriert werden können, wenn es verlangt ist. Einige der Funktionen haben Parameter, die nur von geschultem Servicepersonal eingestellt werden sollten.

#### **6.3.1 Sommerabschaltung (2.5.x.3.2.n)**

Die "Sommerabschaltung"-Funktion arbeitet genau so, wie ein Hauswart im Gebäude: Er überwacht die Außentemperatur und schaltet die Heizkreise entweder in den Sommerbetrieb oder in den Winterbetrieb. Im Sommerbetrieb versucht das Programm lediglich das Gebäude zu schützen, in dem es das Blockieren von Pumpen und Ventilen verhindert und auf Frost achtet. Im Winterbetrieb werden zusätzlich die Raum und/oder die Vorlauftemperatur geregelt und andere aktivierte Funktionen bearbeitet.

- **Aktiv**: Dieser Parameter aktiviert (1) oder deaktiviert (0) die Funktion.
- **Art**: Es gibt 2 Arten von Sommerabschaltung: "Komfort-Hauswart" (1) or "3-Tage-Hauswart" (2).

**=1***: Komfort-Hauswart*: Bei Überschreitung der Ausschalttemperatur **AusTemp** wird der Heizkreis abgeschaltet. Bei Unterschreitung der Einschalttemperatur **EinTemp** wird der Heizkreis eingeschaltet. Im Nutzungszeitraum gelten **AusTempNZ** und **EinTempNZ**, im Nichtnutzungszeitraum dagegen **AusTempNN** und **EinTempNN**

**=2***: 3-Tage-Hauswart*: Zur eingegebenen **Messzeit** wird täglich die Außentemperatur abgefragt. Bei Unterschreitung des Wertes AusTempNZ an drei aufeinander folgenden Tagen wird die Heizung automatisch eingeschaltet. Sie bleibt solange in Betrieb, bis an drei aufeinander folgenden Tagen der Wert EinTempNZ überschritten wird. Im Nichtnutzungszeitraum gelten AusTempNN und EinTempNN.

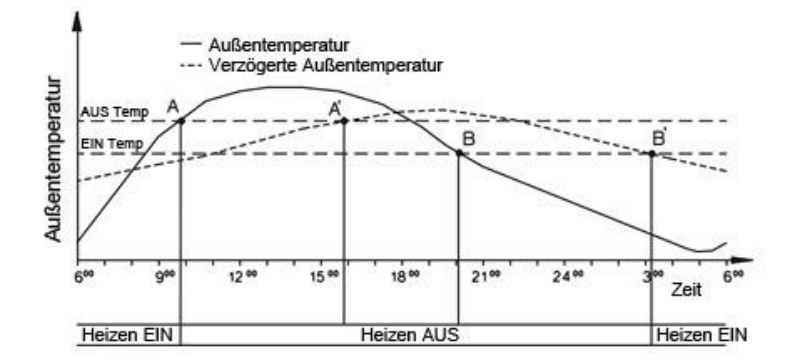

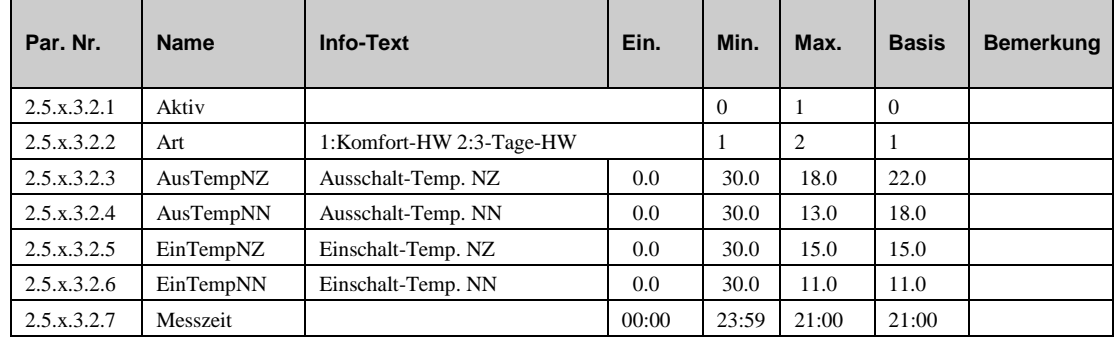

#### **6.3.2 Heizkurvenadaption (2.5.x.3.5.n)**

Die Heizkurve representiert die Abhängigkeit zwischen der Außentemperatur und der Vorlauftemperatur. Je nuedriger die Außentemperatur, desdo höher muss die Vorlauftemperatur sein, da die Räume mehr Wärme benötigen. Die Heizkurve wird von mehreren Funktionen in diesem Programm verwendet. Deshalb ist es wichtig, dass diese Kurve so exakt wie möglich ist. Die Heizkurve finden Sie im Servicebereich dieser Funktion (siehe "Servicefunktionen – Heizkurvenadaption"). Diese Funktion benötigt einen Raumfühler.

- **Aktiv**: Dieser Parameter aktiviert (1) oder deaktiviert (0) die Funktion.
- **Art:** Es gibt 2 Arten der Heizkurvenadaption:

*=1***:** *Adaption*: Immer, wenn eine Änderung des Sollwertes geschieht, misst das Programm, wie lange es benötigt hat, um den neuen Sollwert zu erreichen. Diese Zeit wird zur Adaption der Heizkurve verwendet, um die perfekte Vorlauftemperatur für jede Außentemperatur zu ermitteln.

*=2*: *Manuell*: In diesem Modus haben Sie die Möglichkeit die Heizkurve manuell auf die Bedürfnisse des Benutzers einzustellen. Der Regler wird dann entsprechend arbeiten.

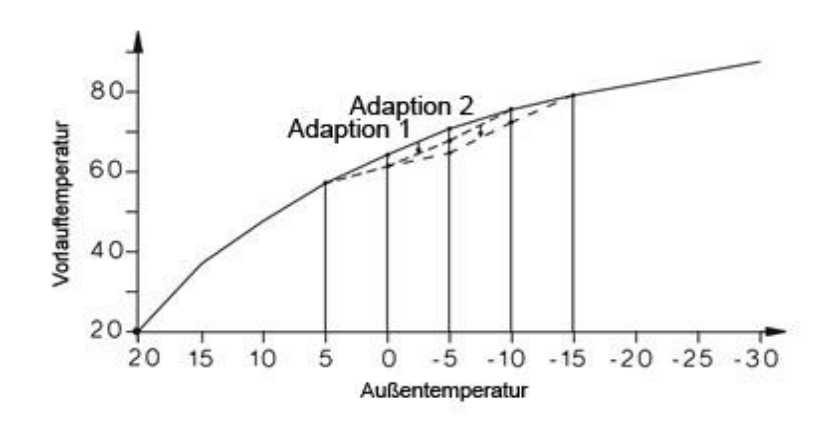

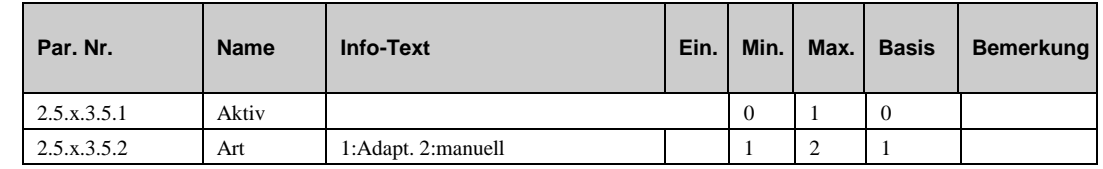

#### **6.3.3 Sollwertbegrenzung (2.5.x.3.6.n)**

Mit der Funktion "Sollwertbegrenzung" kann dem berechneten Vorlaufsollwert eine minimale und eine maximale Grenze vorgegeben werden. Durch Anpassung der Grenzen und Aktivierung der Funktion kann z.B. die Vorlauftemperatur einer Fußbodenheizung auf einen höchstzulässigen Wert begrenzt werden. Mittels der Rampenfunktion kann die Geschwindigkeit der Sollwertänderung eingestellt werden. Diese Einstellung kann z.B. zur Vermeidung von Leistungsspitzen beim Aufheizen des Rohrsystems eingesetzt werden.

- **Aktiv**: Dieser Parameter aktiviert (1) oder deaktiviert (0) die Funktion.
- **minVL:** Minimale Grenze für die Vorlauftemperatur.
- **maxVL:** Maximale Grenze für die Vorlauftemperatur.
- **posBegr**: Die Sollwertbegrenzung ermöglicht es die zeitliche Änderung des Sollwertes während der Aufheizphase zu begrenzen um Geräusche oder Stress in im Rohrsystem zu vermeiden.
- **negBegr:** Dieser Parameter hat die selbe Funktion wie **posBegr,** jedoch mit der Ausnahme, dass die Begrenzung für die Abkühlphase gilt.

 **maxAnfVL-T**: Dieser Parameter (maximale Vorlauftemperatur- Anforderung) legt die vom Wärmeerzeuger maximal geforderte Vorlauftemperatur fest.

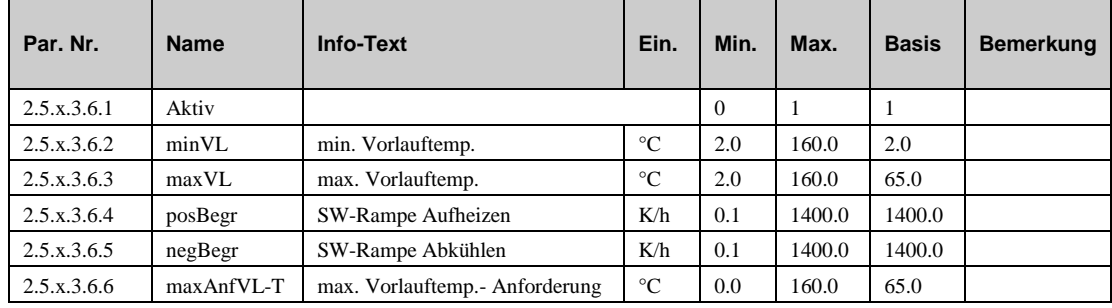

#### **6.3.4 Universalbegrenzung (2.5.x.3.7.n)**

Diese Funktion benötigt einen Begrenzungsfühler. Es kann entweder ein völlig neuer Fühler angeschlossen werden oder ein bereits angeschlossener Fühler kann verwendet werden (z.B. Rücklauftemperaturfühler etc.) (Siehe im Menü "Servicefunktionen – Klemmenzuweisung" die Zuweisung für **Begr**.)

- **Aktiv**: Dieser Parameter aktiviert (1) oder deaktiviert (0) die Funktion.
- **Art:** Mit diesem Parameter können Sie festlegen, of die Funktion als Minimalbegrenzung oder Maximalbegrenzung und ob das Ventil geschlossen oder geöffnet werden soll, wenn die Grenze überschritten (unterschritten) wird.
	- *=1***:** Maximalbegrenzung, Ventil öffnet.
	- *=2***:** Maximalbegrenzung, Ventil schliesst.
	- *=3***:** Minimalbegrenzung, Ventil schliesst.
	- *=4***:** Minimalbegrenzung, Ventil öffnet.
- **ArtGrWert:** Die Begrenzung kann als fester Wert oder als gleitender Wert mit einer "Gleitkurve" in Abhängigkeit eines Gleitfühlers (**Gleit**) definiert werden. (Siehe im Menü "Servicefunktionen – Klemmenzuweisung" die Zuweisung für **Gleit**)
	- *=0***:** Fester Wert (Konstante).
	- *=1***:** Gleitender Wert.
- **Grenze1, Grenze2, EP1, EP2**:

Wenn **ArtGrWert=0**: Wenn der am Begrenzungsfühler gemessene Wert den Wert in **Grenze1** verletzt, dann übernimt die Universalbegrenzung die Kontrolle über den Stellantrieb.

Wenn **ArtGrWert=1**: Wenn die Kurve zwischen **Grenze1/EP1** und **Grenze2/EP2** durch den am Begrenzungsfühler gemessenen Wert verletzt wird, dann übernimt die Universalbegrenzung die Kontrolle über den Stellantrieb. (Siehe Grafik unten)

Das Regelverhalten der Universalbegrenzung kann an die Charakteristik der Regelanlage durch die Parameter **Xp**, **Tn**, **nZone** und **SchaltD** angepasst werden. Diese Regelparameter finden sie im Menü "Servicefunktion – Universalbegrenzung".

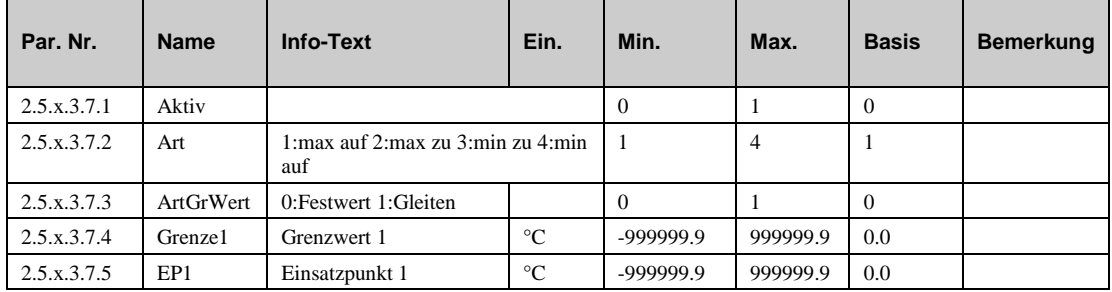

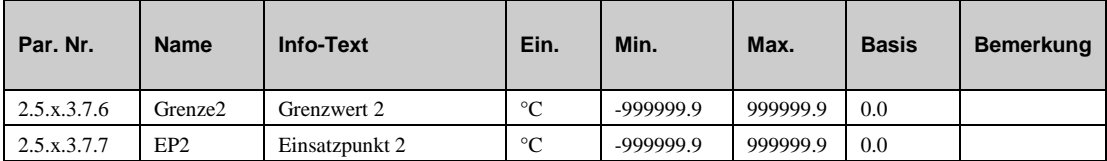

#### **6.3.5 Raumeinfluss (2.5.x.3.8.n)**

Bei aktivem Raumeinfluss wird der berechnete Vorlaufsollwert **SW-Vorl** in Abhängigkeit der Regelabweichung der Raumtemperatur durch einen PI-Regler korrigiert.(Differenz zwischen der Raumtemperatur und dem Sollwert)

- **Aktiv**: Dieser Parameter aktiviert (1) oder deaktiviert (0) die Funktion.
- **maxposKorr, minposKorr**: Der Raumeinfluss kann mit Hilfe dieser beiden Parameter begrenzt werden.

Für diese Funktion ist die Zuweisung des Raumfühlers **Raum** erforderlich. Der Raumfühler muss in einem Referenzraum des Heizkreises angebracht sein. Als Referenzraum kann das Wohnzimmer eines Einfamilienhauses aber auch ein Klassenraum einer Schule genutzt werden. Die Thermostatventile, der im Referenzraum eingebauten Heizkörper, müssen ganz geöffnet werden, damit sie keinen Einfluss auf die Wärmeabgabe haben. Bei aktivem Raumeinfluss ist die Funktion "Heizkennlinienadaption" nicht wirksam und der Menüpunkt wird nicht angezeigt.

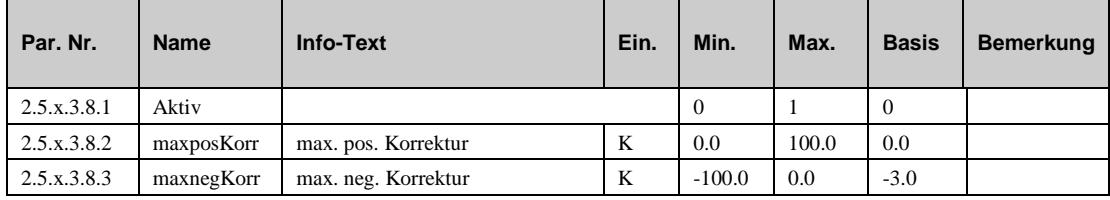

#### **6.3.6 Verzögerte Außentemperatur (2.5.x.3.11.1)**

Jedes Gebäude hat eine bestimmte Kapazität um Wärme zu speichern. Diese Wärmemenge, die ein Gebäude speichern kann wird durch die "Gebäudezeitkonstante" ausgedrückt. Diese Konstante ist abhängig von der Konstruktion des Gebäudes (z.B. Dicke der Wände, Isolation, Art der Fenster etc.).

- **AktivVerAT:** Ist die Funktion aktiviert (1), dann wird die gemessene Außentemperatur durch die "Gebäudezeitkonstante gedämpft, und verzögert somit Funktionen, die mit der Außentemperatur arbeiten. Die momentane "verzögerte Außentemperatur" finden Sie im Menü "Istwerten".
- **GebZeitK:** Die Zeitkonstante des Gebäudes

Die Verzögerte Außentemperatur wird für folgende Funktionen verwendet:

- a) Berechnung der Vorlauftemperatur aus der Heizkurve
- b) Sommerabschaltung
- c) Heizkurvenadaption
- d) Auslegungstemperatur

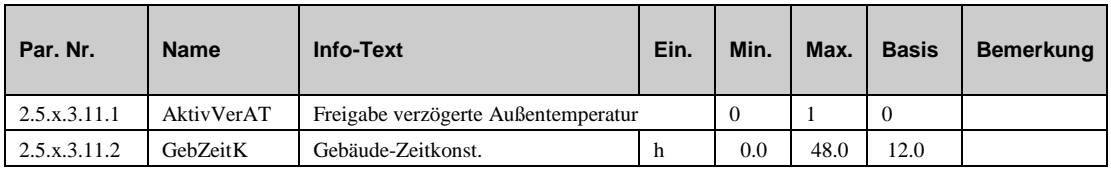

#### **6.3.7 Auslegungstemperatur (2.5.x.3.12.n)**

Die Auslegungstemperatur ist die niedrigste Außentemperatur, bei der die Heizungsanlage in der Lage ist genügend Wärme zu liefern, um die Raumtemperatur zu halten. Wenn ein Raumfühler installiert ist, dann ist diese Funktion nicht aktiv.

- **AuslAT:** Dieser Parameter repräsentiert die niedrigste Außentemperatur, für welche die Heizungsanlage konzipiert wurde. Der Regler verwendet diesen Parameter, um festzulegen, wie schnell ein Raum auskühlen kann und wird die Absenkung der Vorlauftemperatur reduzieren in Abhängigkeit von der momentanen Außentemperatur. Wenn die Außentemperatur die Auslegungstemperatur erreicht, dann wird die Vorlauftemperatur wärend der Nichtnutzungszeiten nicht mehr reduziert.
- **GrAussen:** Dieser Parameter erlaubt eine Begrenzung der Absenkung der Vorlauftemperatur während der Nichtnutzungszeit.

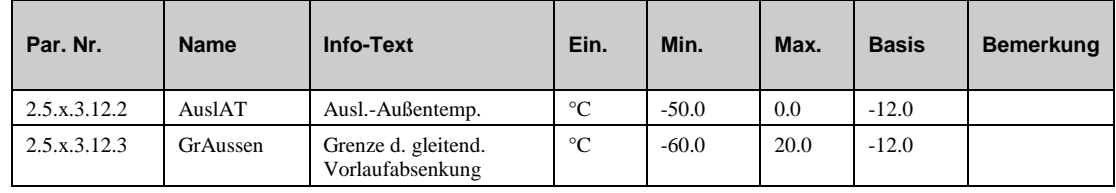

#### **6.3.8 Fernbedienung (2.5.x.3.13.n)**

Die Funktion "Fernbedienung" erlaubt es die Wirkungsweise einer angeschlossenen Fernbedienung zu konfigurieren. Wenn die Fernbedienung mit einem Sollwertpotentiometer ausgerüstet ist, dann kann der Sollwert für die Raumtemperatur von der Ferne aus verändert (verschoben) werden.

- **Aktiv NZ1 … NZ4**: Mit diesen Parametern können Sie festlegen, in welcher Nutzungszeit die Funktionsweise des Sollwertpotentiometers aktiv(1) oder nicht aktiv(0) sein soll.
- **DauerÜberStd**: Dieser Parameter gibt an, wie lange sich der Heizkreis in Nutzungszeit befinden soll, sobald die Überstundentaste an der Fernbedienung gedrückt wurde..

Der Name der Überstundentaste resultiert aus der Möglichkeit, die normale Nutzungszeit zu verlängern. Wenn die Überstundentaste innerhalb einer Nutzungszeit gedrückt wurde, dann wird diese Nutzungszeit um den Wert in dem Parameter DauerÜberStd verlängert. Wenn die Überstundentaste während der Nichtnuttzungszeit gedrückt wurde, dann wird ein zusätzlicher Nutzungszeitraum mit dieser Dauer und dem Sollwert aus Nutzungszeitraum 1 eingefügt. Die Überstunde kann durch erneutes Drücken der Überstundentaste beendet werden.

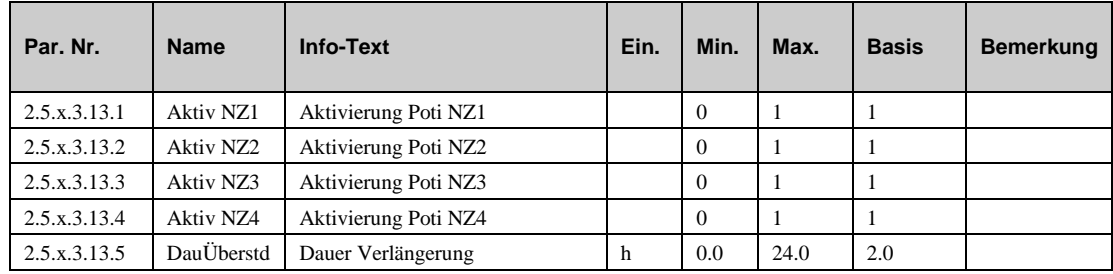

#### **6.3.9 Meldung (2.5.x.3.14.n)**

Die Meldefunktion erlaubt dem Benutzer festzulegen, wie eine Meldung behandelt werden soll. Wenn diese Funktion aktiviert ist kann festgelegt werden, was mit folgenden Meldungen geschehen soll:

- a) Eine Fehlermeldung tritt auf.
- b) Eine Störmeldung erscheint.
- c) Eine Grenze ist über- oder unterschritten.
- d) Ein Timer ist abgelaufen (z.B. Wartung)
- **Aktiv**: Dieser Parameter aktiviert (1) oder deaktiviert (0) die Funktion.
- **SM-Gesamt**: Dieser Parameter legt fest, wie der regler reagieren soll

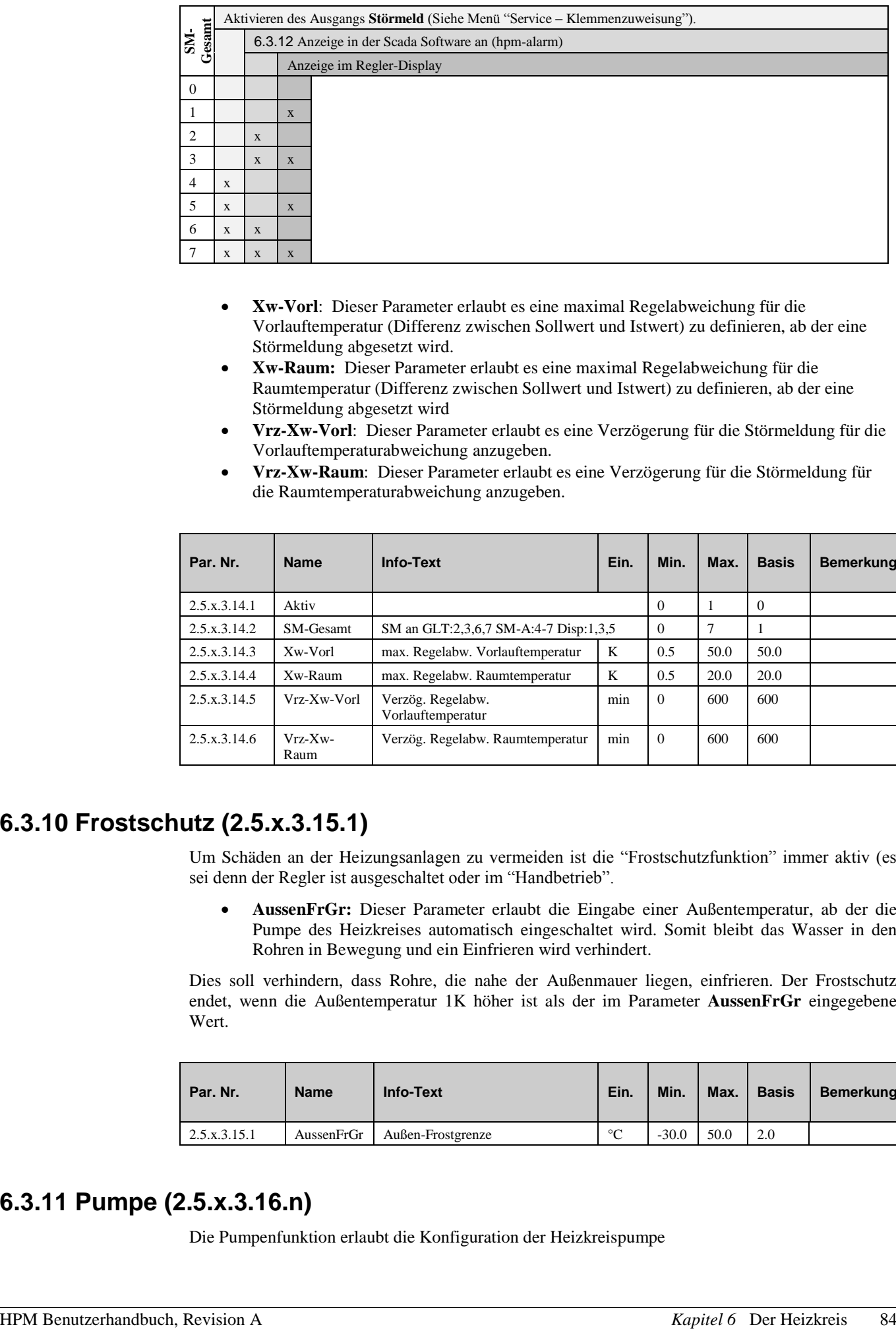

- **Xw-Vorl**: Dieser Parameter erlaubt es eine maximal Regelabweichung für die Vorlauftemperatur (Differenz zwischen Sollwert und Istwert) zu definieren, ab der eine Störmeldung abgesetzt wird.
- **Xw-Raum:** Dieser Parameter erlaubt es eine maximal Regelabweichung für die Raumtemperatur (Differenz zwischen Sollwert und Istwert) zu definieren, ab der eine Störmeldung abgesetzt wird
- **Vrz-Xw-Vorl**: Dieser Parameter erlaubt es eine Verzögerung für die Störmeldung für die Vorlauftemperaturabweichung anzugeben.
- **Vrz-Xw-Raum**: Dieser Parameter erlaubt es eine Verzögerung für die Störmeldung für die Raumtemperaturabweichung anzugeben.

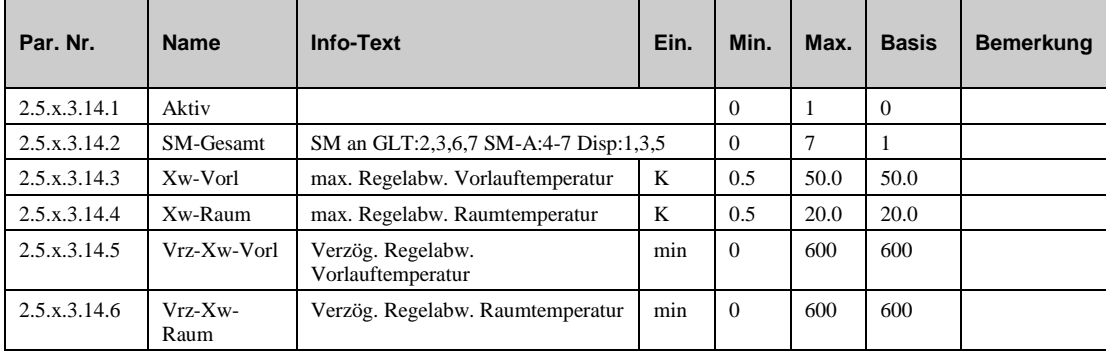

#### **6.3.10 Frostschutz (2.5.x.3.15.1)**

Um Schäden an der Heizungsanlagen zu vermeiden ist die "Frostschutzfunktion" immer aktiv (es sei denn der Regler ist ausgeschaltet oder im "Handbetrieb".

 **AussenFrGr:** Dieser Parameter erlaubt die Eingabe einer Außentemperatur, ab der die Pumpe des Heizkreises automatisch eingeschaltet wird. Somit bleibt das Wasser in den Rohren in Bewegung und ein Einfrieren wird verhindert.

Dies soll verhindern, dass Rohre, die nahe der Außenmauer liegen, einfrieren. Der Frostschutz endet, wenn die Außentemperatur 1K höher ist als der im Parameter **AussenFrGr** eingegebene Wert.

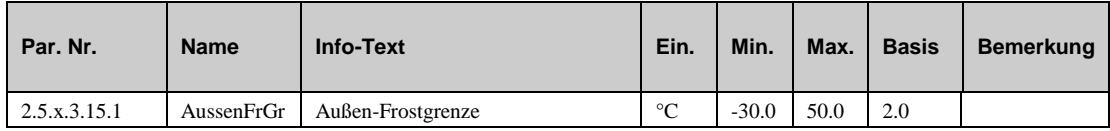

#### **6.3.11 Pumpe (2.5.x.3.16.n)**

Die Pumpenfunktion erlaubt die Konfiguration der Heizkreispumpe

 **ArtPumpe**: Mit diesem Parameter wird der Typ und die Anwesenheit der Pumpe eingestellt.

= 0: keine pumpe vorhanden

= 1: Pumpe mit einer Geschwindikeitsstufe. Die Klemme für den Anschluss der Pumpe muss im Menü "Servicefunktionen – Klemmenzuweisung" zugewiesen sein.

 **ArtPuAbsch**: Mit diesem Parameter können Sie festlegen, wann die Pumpe abgeschaltet werden soll. Generell wird die Pumpe abgeschaltet, wenn die Außentemperatur oder die Raumtemperatur den momentanen Sollwert für die Vorlauftemperatur übersteigt.

*=0*: Die Pumpe wird nie abgeschaltet.

*=1*: Die Pumpe wird abgeschaltet, wenn die Außentemperatur den Sollwert der Vorlauftemperatur übersteigt.

*=2*: Die Pumpe wird abgeschaltet, wenn die Raumtemperatur den Sollwert der Vorlauftemperatur übersteigt.

*=3*: Die Pumpe wird abgeschaltet, wenn die Außentemperatur oder die Raumtemperatur den Sollwert der Vorlauftemperatur übersteigt.

 **AusVrz:** Dieser Parameter erlaubt die Eingabe einer Verzögerungszeit für das Ausschalten.

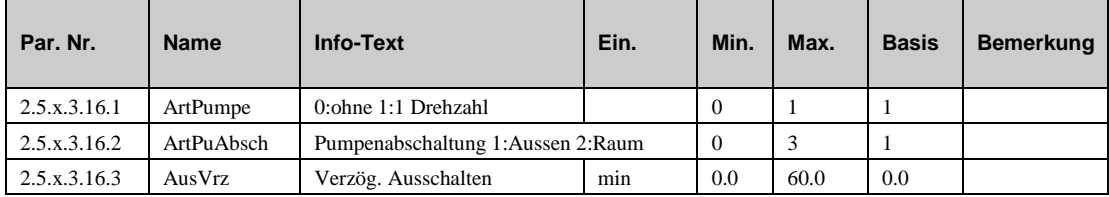

#### **6.3.12 Regler (2.5.x.3.18.n)**

Die Funktion "Regler" erlaubt die Konfiguration des Ausgangssignal für die Pumpe oder das Stellglied des Ventils vom Heizkreis

**Reg-Ausg**: Dieser Parameter legt den Typ des Ausgangssignals fest.

*=0*: Kein Regelventil ist installiert (ungemischter Heizkreis)

*=1*: Stetiges Ausgangssignal (0..10V). Die Klemme muss entsprechend zugewiesen sein.

*=2*: 2-Punkt Ausgang. Dieser Typ wird verwendet für Magnetventile oder Ventile mit Federrücklauf.

- *=3*: 3-Punkt Ausgang. (Standard): Bei diesem Typ wird der Stellantrieb durch ein Öffnen-Signal und ein Schließen-Signal angesteuert.
- **Langbez**: Dieser Parameter erlaubt die Eingabe einer Langbezeichnung mit maximal 19 Zeichen zur näheren Beschreibung des Heizkreises. Die Langbezeichnung kann im Display und in der gebäudeleittechnik verwendet werden.

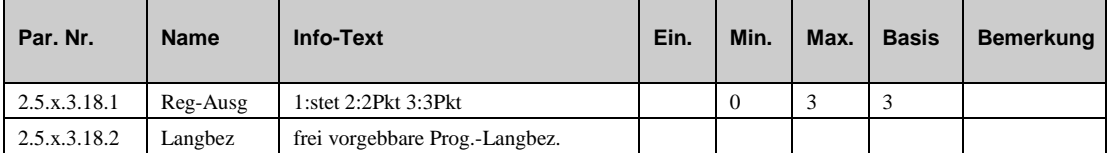

#### **6.3.13 Blockierschutz (2.5.x.3.19.1)**

Die Funktion Blockierschutz erkennt selbständig, ob sich die Aktoren (Pumpe, Ventil) in den letzten 24 Stunden auf Grund von durchgeführten Regelaufgaben bewegt haben. Wenn das nicht der Fall ist, wird täglich um 11 Uhr für eine einstellbare Zeit (Dauer) erst die Pumpe dann das Ventil angesteuert. Dadurch wird das Festsetzen der Aktoren verhindert. Im Parameter **Dauer** sollte mindestens die Motorlaufzeit des Ventilantriebs eingetragen werden, damit während der Blockierschutzfunktion das Heizkreisventil über den gesamten Hub bewegt wird

 **Dauer:** Dieser Parameter erlaubt die FEstlegung, wie lange die Pumpe oder das Stellgoed laufen sollen. Die eingestellte Zeit sollte mindestens die Motorlaufzeit des Ventilantriebs betragen, damit während der Blockierschutzfunktion das Heizkreisventil über den gesamten Hub bewegt wird.

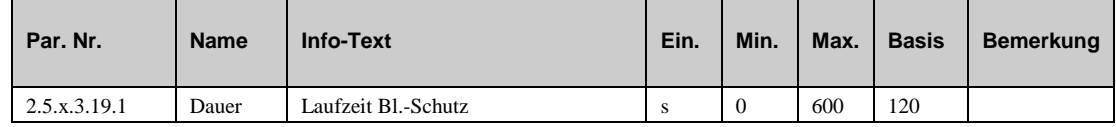

#### **6.3.14 Leistungsbegrenzung (2.5.x.3.20.n)**

Mit der Leistungsbegrenzung kann die dem Heizkreis zugeführte Wärmeleistung oder der Volumenstrom begrenzt werden. Die Funktion benötigt einen Wärmezähler, der angeschlossen ist, der die momentane Leistungsabnahme oder den momentanen Volumenstrom liefert. Die Begrenzung beeomflussed das Signal zum Ventil des Heizkreises.

- **Aktiv**: Dieser Parameter aktiviert (1) oder deaktiviert (0) die Funktion.
- **Art**: Dieser Parameter erlaubt die Einstellung der Art der Begrenzung.
- *=1*: Leistungsbegrenzung.
- *=2*: Volumenstrombegrenzung.
- **Gr1Lstg**: Dieser Parameter gibt die Grenze für die Leistungsbegrenzung an.
- **Gr1VolS:** Dieser Parameter gibt die Grenze für die Volumenstrombegrenzung an.
- **Kp**: Dieser Parameter ist der Verstärkungsfaktor für das Signal zum Stellantrieb.
- **maxKorr**: Dieser Parameter erlaubt die Festlegung der maximalen Sollwertkorrektur.

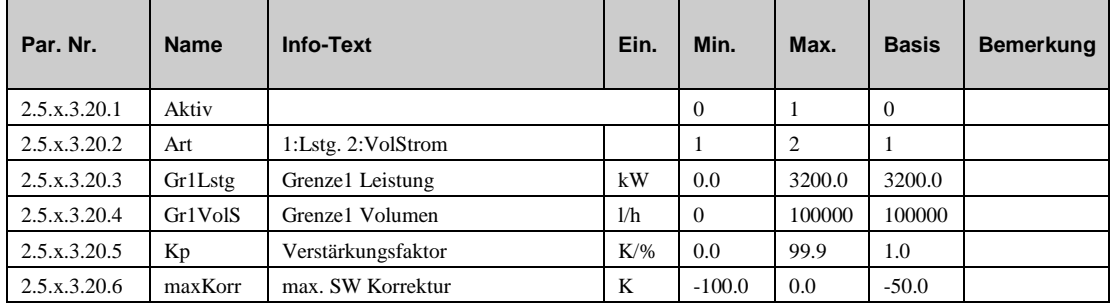

#### **6.3.15 Stützbetrieb (2.5.x.3.21.n)**

Ist ein Raumtemperaturfühler **Raum** zugewiesen, kann mit der Funktion "Stützbetrieb" während der Nichtnutzungszeit die Pumpe ausgeschaltet und das Ventil geschlossen werden. Es erfolgt eine Zweipunktregelung der Raumtemperatur.

Wird der aktuelle Raumtemperatur-Sollwert **RaumNN** bzw. **RaumSNNZ** unterschritten, wird der Heizkreis solange mit maximaler Vorlauftemperatur betrieben, bis der Raum-Istwert den Raum-Sollwert zuzüglich der Ausschaltdifferenz **AusDiff** überschritten hat. Damit wird die Laufzeit der Heizkreispumpe reduziert und Elektroenergie gespart.

**Aktiv**: Dieser Parameter aktiviert (1) oder deaktiviert (0) die Funktion.

**AusDiff**: Ausschaltdifferenz für den Stützbetrieb.

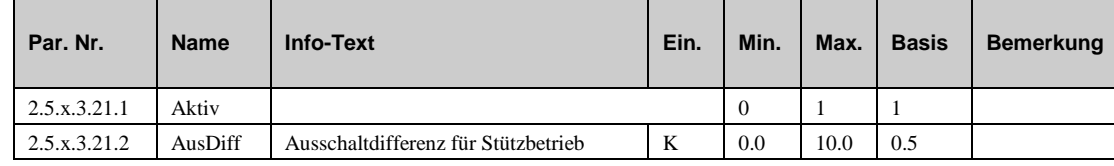

#### **6.3.16 Estrichtrocknung (2.5.x.3.22.n)**

Die Funktion "Estrichtrocknung" wird verwendet, um den Zementboden, in denen eine Fussbodenheizung eingebettet ist bei der Trockung (Abbinden) zu unterstützen. Diese Funktion beeinflusst die Vorlauftemperatur um die Trocknungszeiten zu optimieren und Risse im Fussboden zu vermeiden.

- **Aktiv**: Dieser Parameter aktiviert (1) oder deaktiviert (0) die Funktion.
- **StartTemp**: Die Vorlauftemperatur, mit der die Estrichtrocknung gestartet wird..
- **HaltZBeg**: Die Dauer, mit der die Starttemperatur gehalten wird.
- **TempÄnd (+/-):** Die Steigerung/Reduzierung pro Tag mit der die Vorlauftemperatur erhöht/reduziert wird, sobald die Haltezeit (**HaltZBeg**/**HaltZMax**) abgelaufen ist.
- **MaxTemp**: Die maximale Vorlauftemperatur während der Funktion.
- **HaltZMax**: Die Dauer, mit der die maximale Temperatur (MaxTemp) gehalten wird und nach deren Ablauf die Vorlauftemperatur langsam reduziert wird.
- **OptionNetz**: Dieser Parameter erlaubt es festzulegen, wie der regler reagieren soll, wenn es während der Estrichfunktion zu einem Stromausfall kommt:
	- *=0*: Wiederhole den letzten Schritt.
	- *=1*: Beginne von Vorne.
	- *=2*: Beende die Funktion.
- **Max-XW**: Dieser Parameter erlaubt die Eingabe einer Grenze für die Regelabweichung, wenn sie überschritten wird, zu einer Störmeldung führt
- **Zeit-XW**: Dieser Parameter erlaubt die Eingabe einer Dauer, die die Regelabweichung maximal anliegen darf. Eine Verletzungs der Zeit führt zu einer Störmeldung

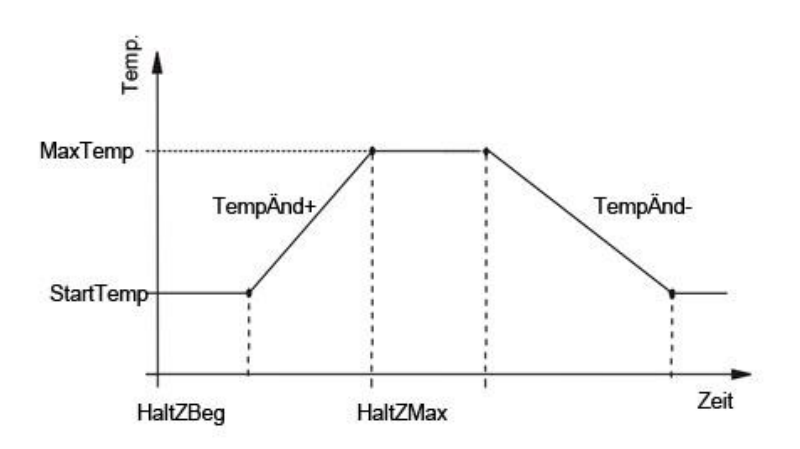

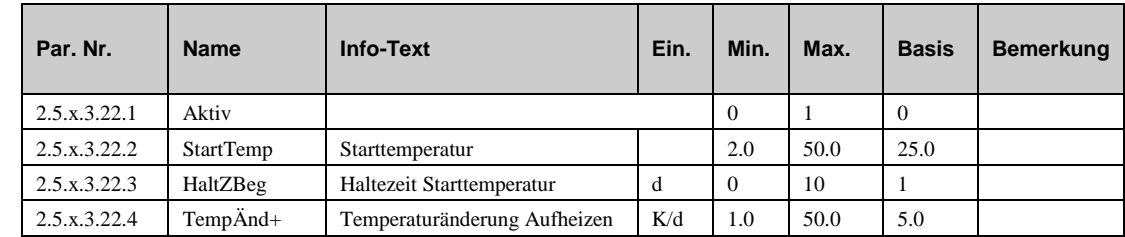

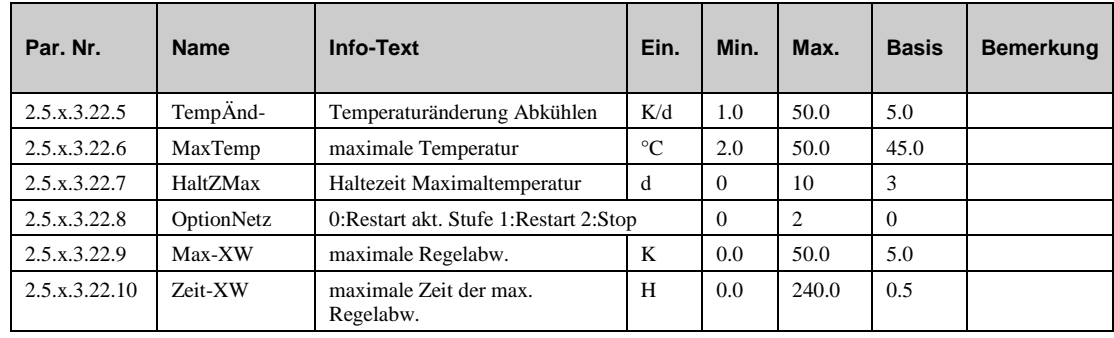

#### **6.3.17 Kühlung (2.5.x.3.23.n)**

Die Funktion Kühlung schaltet den Heizkreis in den Kühlbetrieb. Überschreitet die Außentemperatur den eingestellten Grenzwert (**GrenzeAT**), so schaltet derr Heizkreis in den Kühlbetrieb. Unterschreitet die Außentemperatur den Grenzwert um 1K (**GrenzeAT– 1K),** so schaltet der Heizkreis zurück in den Heizbetrieb.

**Aktiv: Dieser P**arameter aktiviert (1) or deaktiviert (0) die Funktion.

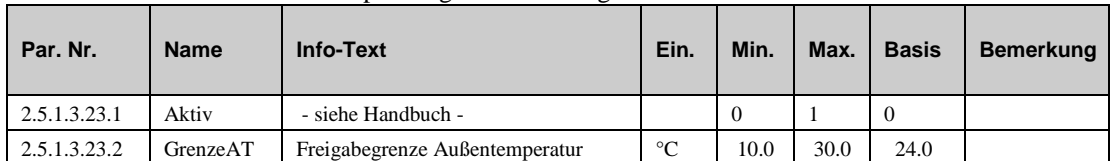

**GrenzeAT:** Außentemperaturgrenze für Freigabe des Kühlbetriebs.

## **6.4 Status (2.5.x.4.n)**

Das Menü "Status" liefert Informationen zum momentanen Betriebsmodus des Heizkreises.

Wenn der Hauptstatus **BStatus** oder der Hilfsstatus **BStatCode** gebildet werden, wird jede aktive Funktion des Brauchwasserkreises berücksichtigt. Der Hilfcode **BStatCode** ist eine hexadezimale Zahl. Die Bedeutung des Hilfscodes **BStatCode** und des Fehlercodes **eStatCode** entnehmen Sie bitte den folgenden Tabellen.

**BStatus:** Hauptstatus des Heizkreises, Reglerstatus + Uhrenstatus + Beeinflussung durch

 $\mathbf{B} = \text{Brauchwasservorrane}$ ,  $\mathbf{HW} = \text{Hauswart}$ ,  $\mathbf{F} = \text{Fernbedienune}$ .

*= Nicht aktiv /Aus:* erforderliche Eingänge sind nicht zugewiesen oder Betriebsartenschalter **BArtLok** zugewiesen und Stellung Aus.

- *= Frostschutz*: Frostgrenze am Vorlauffühler unterschritten.
- *= Gebäudeschutz:* Gebäudeschutzgrenze am Raumfühler unterschritten

*= Abschaltbetrieb:* Anlagenhauptschalter **Anlage** zugewiesen und ausgeschaltet oder durch **B**rauchwasservorrang oder durch **HW** Hauswartfunktion (Sommerabschaltung)

*= Nennbetrieb:* Status vom Uhrenkanal **NZ1...NZ4** oder **SNZ1...SNZ4.**

*= Handbetrieb:* Handsteuerung für einen Ausgang aktiv, Betriebsartenschalter **BArtLok** zugewiesen und Stellung Hand

*= Reduz. Betrieb:* reduzierter Betrieb NN oder SNNZ, Nachtabsenkung oder durch **B**rauchwasservorrang oder durch **F**ernsollwertgeber

*= Stützbetrieb:* Stützbetrieb aktivier NN oder SNNZ, Nachtabschaltung oder durch **B**rauchwasservorrang oder durch **F**ernsollwertgeber

*= Aufheizbetrieb:* Einschaltoptimierung wirksam.

 **Störung**: Störstatus des Heizkreises z.B. keine Störung, Außen zu niedrig ... 'Kurztext wichtigsten Störung'

- **Quelle:** Zusammengesetzt aus der Sollwertquelle und den Kennzeichen der Sollwertbeeinflussungen. z.B.: UHR-NZ1 FTSR--BO--
- **Reg-stet**: Momentane Position des Ventils (stetiger Antrieb).
- **Reg-2Pkt:** Momentanes Signal zum 2-Punkt-Stellantrieb.
- **Reg-Auf:** Momentanes Stellsignal zum 3-Punkt-Stellantrieb.
- **Reg-Zu:** Momentanes Stellsignal zum 3-Punkt-Stellantrieb.
- **Pumpe**: Momentanes Signal zur Pumpe.
- **Störmeld**: Anliegende Störmeldung.
- **VAV**: Momentane variable Anforderung via Volt (externe Anforderung).

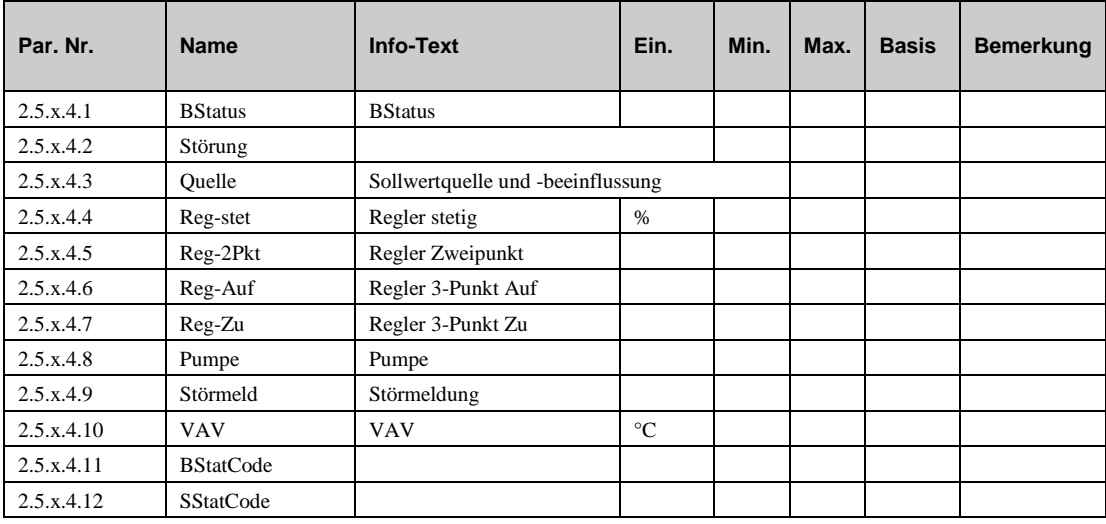

 **BStatCode:** Der Hilfsbetriebsstatus besteht aus sechs Stellen, da verschiedene Funktionen des Heizkreises gleichzeitig wirken können. Die Anzeige erleichtert die Analyse der Regelung. Das untere Beispiel zusammen mit der Übersetzungstabelle veranschaulicht die Entschlüsselung der Zeichenfolge.

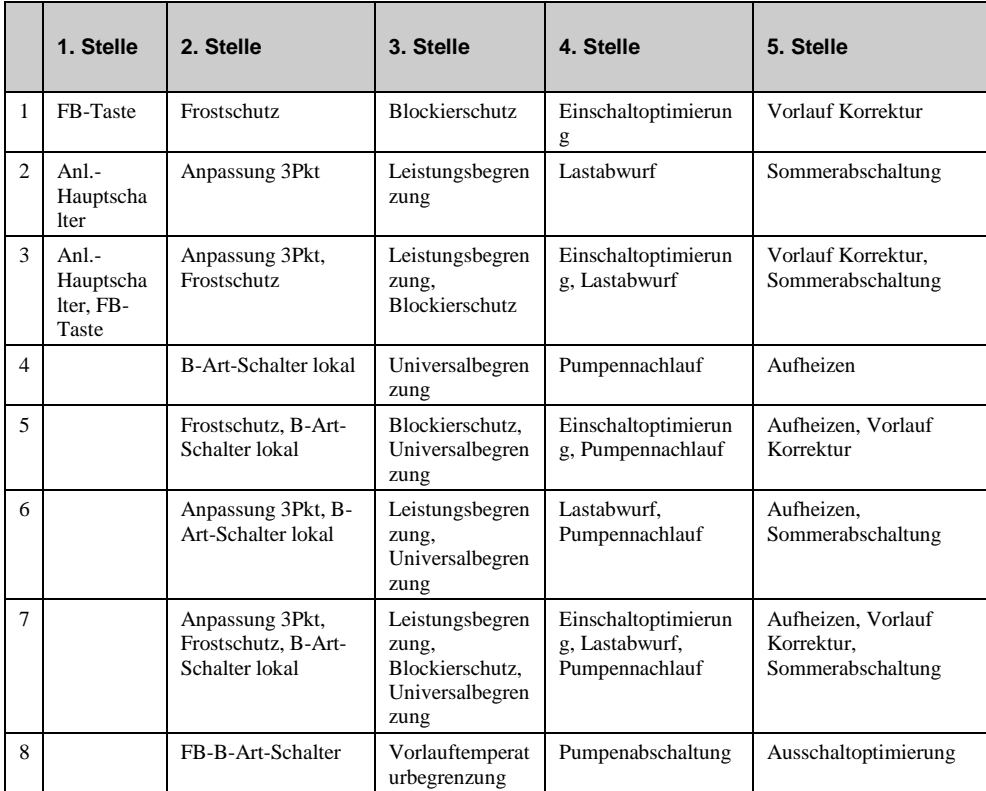

|                | 1. Stelle | 2. Stelle                                                                              | 3. Stelle                                                                                                  | 4. Stelle                                                                     | 5. Stelle                                                                      |
|----------------|-----------|----------------------------------------------------------------------------------------|----------------------------------------------------------------------------------------------------|-------------------------------------------------------------------------------|--------------------------------------------------------------------------------|
| 9              |           | Frostschutz, FB-B-<br>Art-Schalter                                                     | Blockierschutz.<br>Vorlauftemperat<br>urbegrenzung                                                         | Einschaltoptimierun<br>g,<br>Pumpenabschaltung                                | Ausschaltoptimierung,<br>Vorlauf Korrektur                                     |
| A              |           | Anpassung 3Pkt,<br>FB-B-Art-Schalter                                                   | Leistungsbegren<br>zung,<br>Vorlauftemperat<br>urbegrenzung                                                | Lastabwurf.<br>Pumpenabschaltung                                              | Ausschaltoptimierung,<br>Sommerabschaltung                                     |
| $\overline{B}$ |           | Anpassung 3Pkt,<br>Frostschutz, FB-B-<br>Art-Schalter                                  | Leistungsbegren<br>zung,<br>Blockierschut.<br>Vorlauftemperat<br>urbegrenzung                              | Einschaltoptimierun<br>g, Lastabwurf,<br>Pumpenabschaltung                    | Ausschaltoptimierung,<br>Vorlauf Korrektur,<br>Sommerabschaltung               |
| $\mathsf{C}$   |           | <b>B-Art-Schalter</b><br>lokal, FB-B-Art-<br>Schalter                                  | Universalbegren<br>zung,<br>Vorlauftemperat<br>urbegrenzung                                                | Pumpennachlauf,<br>Pumpenabschaltung                                          | Ausschaltoptimierung,<br>Aufheizen                                             |
| D              |           | Frostschutz, B-Art-<br>Schalter lokal, FB-<br><b>B-Art-Schalter</b>                    | Blockierschutz.<br>Universalbegren<br>zung,<br>Vorlauftemperat<br>urbegrenzung                             | Einschaltoptimierun<br>g, Pumpennachlauf,<br>Pumpenabschaltung                | Ausschaltoptimierung,<br>Aufheizen, Vorlauf<br>Korrektur                       |
| E              |           | Anpassung 3Pkt, B-<br>Art-Schalter lokal.<br>FB-B-Art-Schalter                         | Leistungsbegren<br>zung,<br>Universalbegren<br>zung,<br>Vorlauftemperat<br>urbegrenzung                    | Lastabwurf,<br>Pumpennachlauf,<br>Pumpenabschaltung                           | Ausschaltoptimierung,<br>Aufheizen,<br>Sommerabschaltung                       |
| F              |           | Anpassung 3Pkt,<br>Frostschutz, B-Art-<br>Schalter lokal, FB-<br><b>B-Art-Schalter</b> | Leistungsbegren<br>zung,<br>Blockierschutz.<br>Universalbegren<br>zung,<br>Vorlauftemperat<br>urbegrenzung | Einschaltoptimierun<br>g, Lastabwurf,<br>Pumpennachlauf,<br>Pumpenabschaltung | Ausschaltoptimierung,<br>Aufheizen, Vorlauf<br>Korrektur.<br>Sommerabschaltung |

*Tab. 12: Betriebsstatuscode Heizkreis*

#### **Beispiel:**

Anzeige: BStatCode: = 08300

Bedeutung: 2. Stelle = FB-B-Art-Schalter wirksam.

3. Stelle = Leistungsbegrenzung und Blockierschutz wirksam.

**SStatCode:** Der Hilfsstörstatus besteht aus zwei Stellen, da auch mehrere Störungen gleichzeitig auftreten können. Das untere Beispiel zusammen mit der Übersetzungstabelle veranschaulicht die Entschlüsselung der Zeichenfolge:

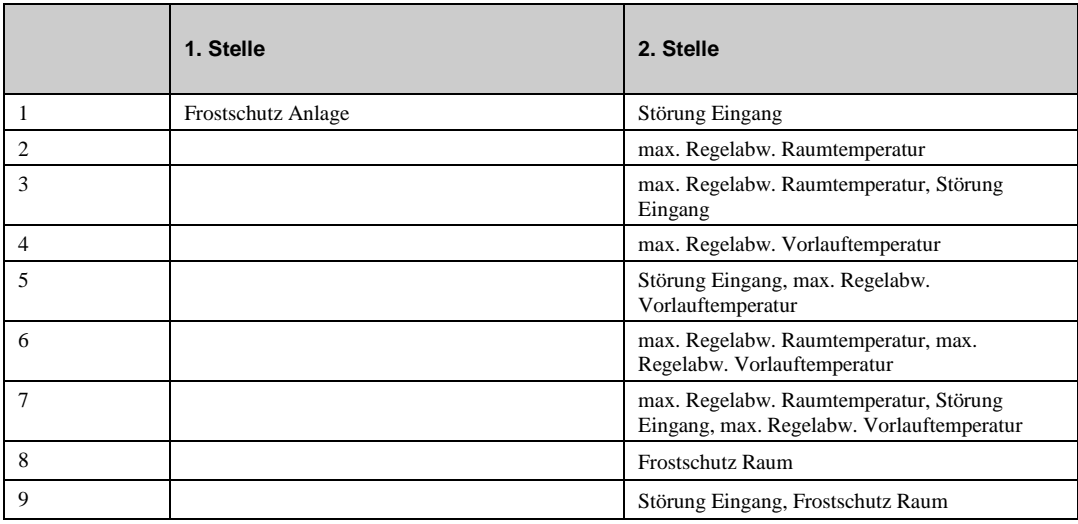

|   | 1. Stelle | 2. Stelle                                                                                                |
|---|-----------|----------------------------------------------------------------------------------------------------|
| A |           | max. Regelabw. Raumtemperatur, Frostschutz<br>Raum                                                       |
| B |           | max. Regelabw. Raumtemperatur, Störung<br>Eingang, Frostschutz Raum                                      |
|   |           | max. Regelabw. Vorlauftemperatur, Frostschutz<br>Raum                                                    |
| D |           | Störung Eingang, max. Regelabw.<br>Vorlauftemperatur, Frostschutz Raum                                   |
| E |           | max. Regelabw. Raumtemperatur, max.<br>Regelabw. Vorlauftemperatur, Frostschutz Raum                     |
| F |           | max. Regelabw. Raumtemperatur, Störung<br>Eingang, max. Regelabw. Vorlauftemperatur,<br>Frostschutz Raum |

*Tab. 13: Störstatuscode Heizkreis*

#### **Beispiel:**

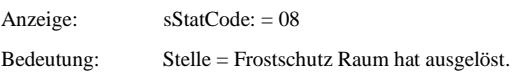

## **6.5 Handsteuerung (2.5.x.5.n)**

Mit der Handsteuerung kann bei der Inbetriebnahme eine Kontrolle der Heizkreispumpe und des Ventil- oder Mischerantriebs auf Funktion, Wirksinn und Drehrichtung erfolgen.

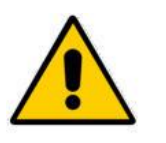

#### **Achtung!**

**Die Betriebsart "Handbetrieb" kann bei unsachgemäßer Anwendung zu Schäden an der Anlage führen. Durch die Handsteuerung werden Begrenzungsfunktionen, Blockier- und Frostschutz sowie Überwachungs- und Meldefunktionen außer Kraft gesetzt.**

- **Ventil**: Steuerung des Ventils (stetig): 0...100=0...100%, 101=AUTOMATIK (Steuerung durch das Programm).
- **Ventil**: Steuerung des Ventils (2-Punkt): 0=AUS, 1=AN, 3=AUTOMATIK (Steuerung durch das Programm).
- **Ventil:** Steuerung des Ventils (3-Punkt): 0=ZU, 1=AUF, 2=STOP, 3=AUTOMATIK (Steuerung durch das Programm).
- **Pumpe**: Pumpe: 0=AUS, 1=AN, 3=AUTOMATIK (Steuerung durch das Programm).

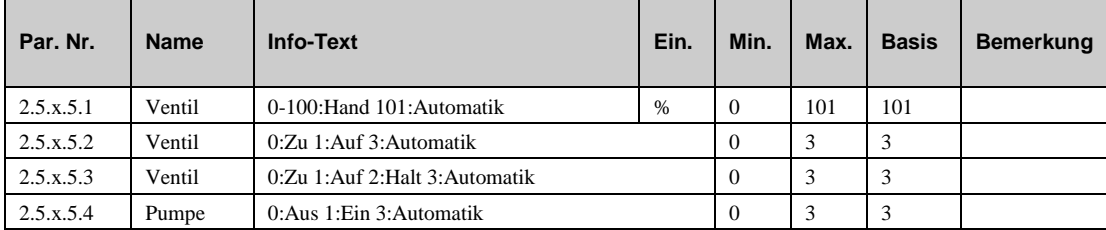

# **6.6 Servicefunktionen (2.5.x.6.n)**

Das "Service"-Menü vom Heizkreisermöglicht es geschultem Personal die Grundparameter einzustellen, Eingangsklemmen und Ausgangsklemmen zuzuweisen und individuelle parameter der Funktionen zu konfigurieren. Das Menü zeigt zusätzlich daten an, die für das Wartungs- und Servicepersonal von Interesse sein könnte.

#### **6.6.1 Allgemeinde Kennwerte (2.5.x.6.1.n)**

Im Menü "Allgemeine Kennwerte" werden Daten angezeigt, die für das Wartungs- und Servicepersonal von Interesse sein könnten.

- **Pumpe:** Die Laufzeit der Pumpe seit ihrem Einbau.
- **aktlGradTZ**: Momentane Gradtagszahl. Der Wert zeigt an, wie warm/kalt es in diesem Jahr bis jetzt gewesen ist. Der Wert kann dazu verwendet werden um den Wärmeverbrauch mit dem Vorjahr vergleichen zu können
- **histGradTZ**: Gradtagszahl vom Vorjahr.

All diese Werte können sind veränderbar, falls die Pumpe oder der Regler ausgetauscht werden müssen.

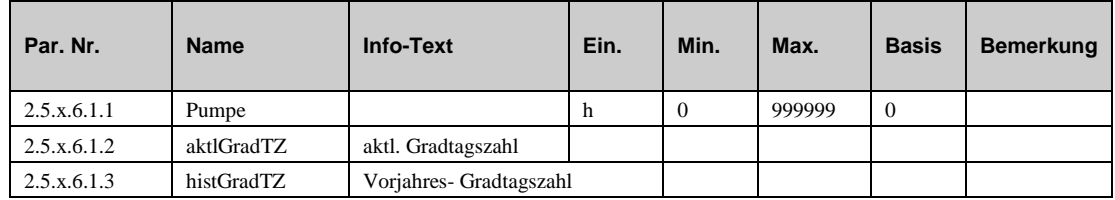

#### **6.6.2 Sommerabschaltung (2.5.x.6.2.n)**

Dieses Menü zeigt das Datum und die Uhrzeit an, wann der Heizkreis durch die Sommerabschaltung-Funktion zum letzten Mal vom Sommer- in den Wintermodus und vom Winter- in den Sommermodus umgeschaltet hat.

- **AusDat, AusZeit**: Letzter Wechsel vom Winter- in den Sommermodus. Der Heizkreis wurde ausgeschaltet.
- **EinDat, EinZeit**: Letzter Wechsel vom Sommer- in den Wintermodus. Der Heizkreis wurde angeschaltet.
- **AusDauer**: Dieser Parameter seigt die Zeit seit dem letzten Ausschalten..

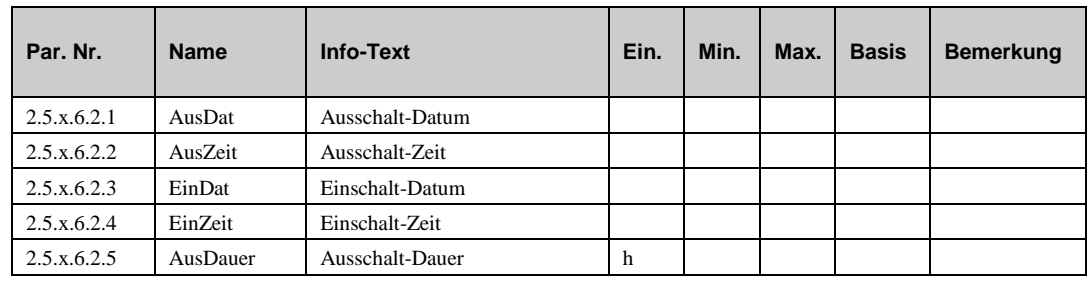

#### **6.6.3 Heizkurvenadaption (2.5.x.6.5.n)**

Ist die Funktion "Heizkennlinienadaption" nicht aktiviert (Aktiv = 0) represntiert die untere Liste die Heizkennlinie, wornach die Vorlaufsollwerte für die Nutzungszeit 1 berechnet werden. Zu ihrer Berechnung werden die Heizkennlinien-Steilheit, der Heizkörper-Exponent und der Raumsollwert NZ1 verwendet.

Wird eine **automatische Adaption** der Heizkennlinie durchgeführt (Art = 1), werden im Servicemenü der Heizkennlinienadaption die berechneten / optimierten Vorlaufsollwerte angezeigt. Mit der Aktivierung der Funktion "Heizkennlinienadaption" beginnt die automatische Optimierung mit den Kennlinienwerten der zuvor eingestellten Heizkennlinie.

Für die **manuelle Adaption** (Art = 2) müssen in diesem Menü die Heizkennlinien-Werte / Vorlaufsollwerte für den Nennbetrieb (Nutzungszeit 1..4, Sondernutzungszeit SNZ 1..4) eingegeben werden

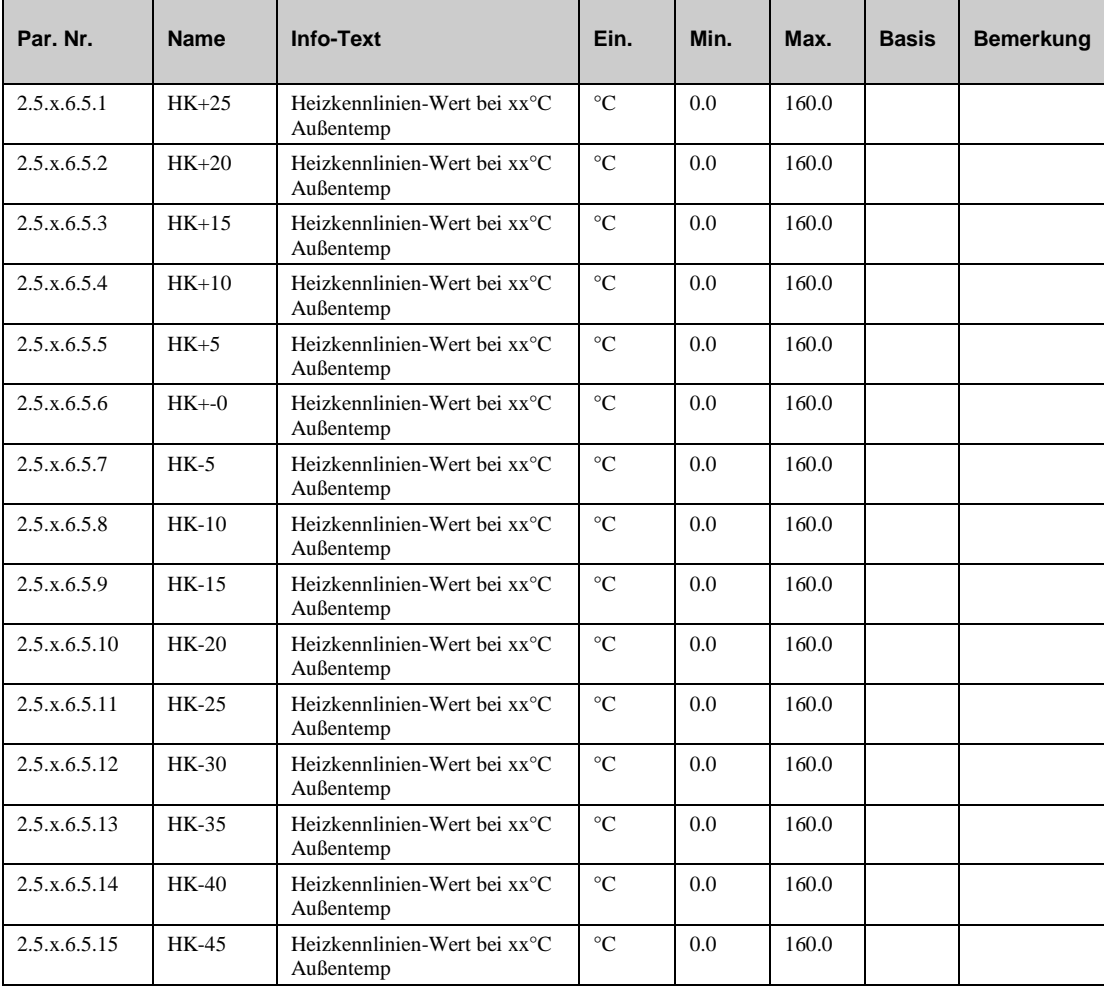

**HK(+/-)xx**: Heizkennlinienwert bei xx°C Außentemperatur

#### **6.6.4 Sollwertbegrenzung (2.5.x.6.6.1)**

Im Servicemenü der Funktion "Sollwertbegrenzung" wird der momentan gültige Vorlauftemperatursollwert angezeigt, wie er durch die Funktion gemäß der Parameter im Menü "Funktionen – Sollwertbegrenzung" begrenzt wird.

**AktlVL-Begr**: dieser parameter zeigt den begrenzten Vorlauftemperatursollwert

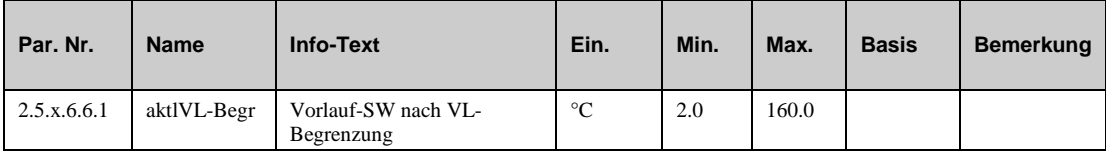

#### **6.6.5 Universalbegrenzung (2.5.x.6.7.n)**

Bei Verletzung der aktuellen Grenze **Grenze1** am Begrenzungsfühler **Begr** übernimmt die Universalbegrenzung (anstelle des Vorlauftemperaturreglers) die Steuerung des Stellgliedes. Das Regelverhalten der Universalbegrenzung kann durch die folgenden Parameter an die Charakteristik der Regelstrecke angepasst werden.

- **Xp:** Proportionalbereich, bei Vergrößerung wird die Sprungantwort des P-Anteils geringer.
- **Tn:** Nachstellzeit, durch Vergrößerung wird der I-Anteil zeitlich gestreckt und hat damit einen geringeren Einfluss, durch Tn = 121.0 min wird der I-Anteil deaktiviert.
- **SchaltD:** Schaltdifferenz für Ventil 2-Punkt (Auf/Zu bei Begr </> Grenze1, Zurückschalten bei Begr </> Grenze1 +/- SchaltD)

Die folgenden Parameter zeigen den momentanen Status der Universalbegrenzung:

- **aktlGr**: Dieser Parameter zeigt die momentan gültige Grenze für die Universalbegrenzung.
- **IstUniBegr:** Dieser Parameter zeigt den momentanen Wert von Begrenzungsfühler.
- **Y-UniBegr:** Dieser Parameter zeigt die momentane Stellgröße (Signal zum Stellglied)

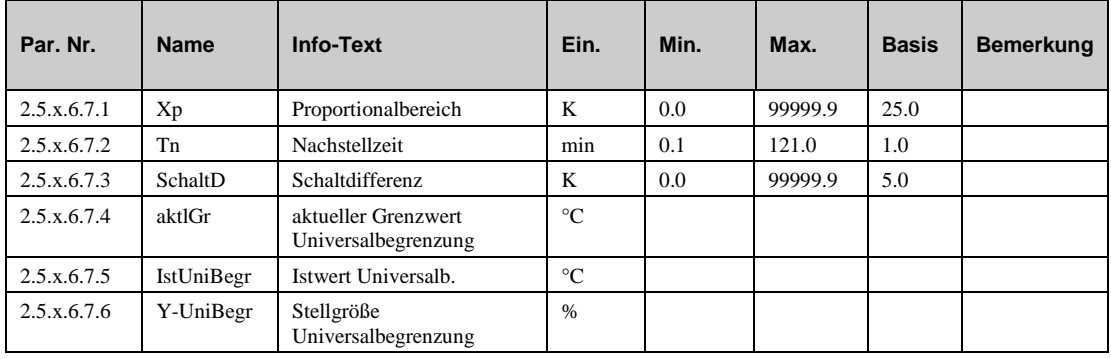

#### **6.6.6 Raumeinfluss (2.5.x.6.8.n)**

Das Servicemenü der Funktion "Raumeinfluss" zeigt die Parameter für den PI-Regler, der durch diese Funktion aktiviert ist.

- **Kp**: Verstärkungsfaktor, der Sprungantwort (P-Anteil), stärkere Vorlaufkorrektur durch Erhöhung des Faktors.
- **Tn**: Nachstellzeit, durch Vergrößerung wird der I-Anteil zeitlich gestreckt und hat damit einen geringeren Einfluss, durch Tn = 121.0 min wird der I-Anteil deaktiviert.
- **aktlVL-Korr**: Dieser Parameter zeigt die momentane Korrektur der Vorlauftemperatur resultierend aus der Funktion "Raumeinfluss"

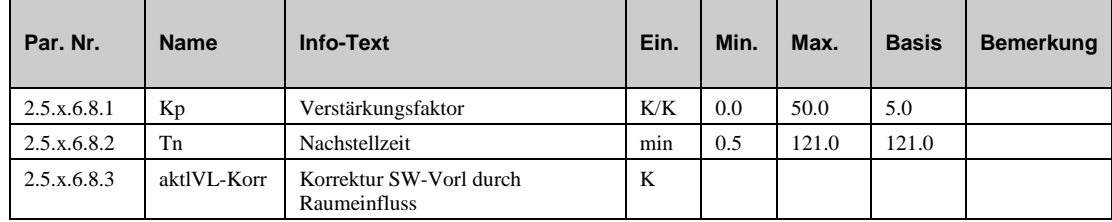

#### **6.6.7 Verzögerte Außentemperatur (2.5.x.6.11.n)**

Das Servicemenü der Funktion "Verzögerte Außentemperatur" beinhaltet:

- **VerAT**: Die momentan gültige (berechnete) verzögerte Außentemperatur.
- **VirRaum**: Die momentan berechnete virtuelle Raumtemperatur.

This function uses the building time constant **buildTiC** (see chapter "AF – switch-off optimization").

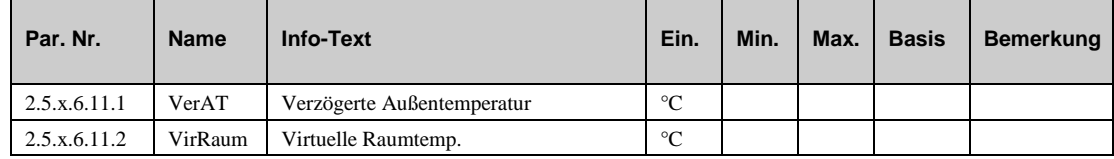

#### **6.6.8 Meldung (2.5.x.6.14.n)**

Die letzten 10 vom Bibliotheksprogramm Heizkreis erkannten Störungen werden aufgezeichnet und im Servicemenü "Meldung" angezeigt. Der erste Parameter zeigt immer die aktuellste Störung und der letzte Parameter die älteste Störung an. Als Parametertext wird der Kurztext der erkannten Störung dargestellt. Mit Hilfe der **Info** Taste kann der Info- Text aufgerufen werden. Es wird das Datum und die Uhrzeit, zu der die Störung festgestellt worden ist, dokumentiert. Durch einen Spannungsausfall oder einen Warmstart des Reglers werden die aufgezeichneten Störungen gelöscht!

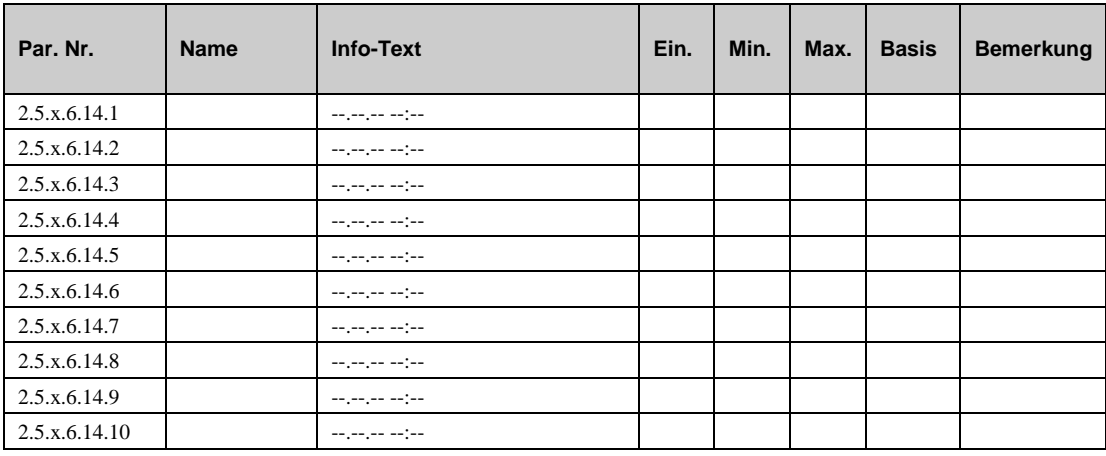

#### **Erläuterung:**

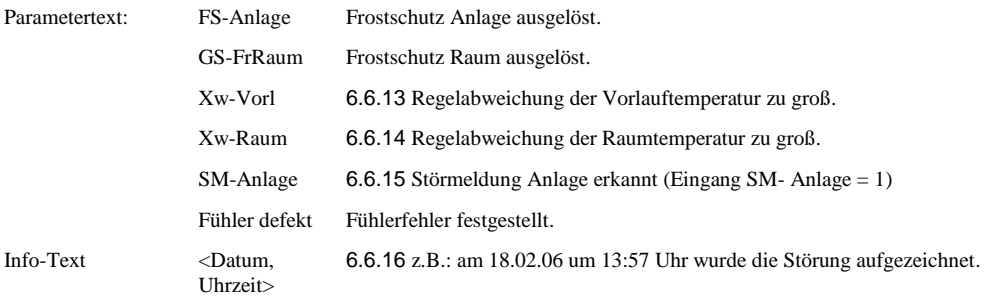

#### **6.6.9 Pumpe (2.5.x.6.16.1)**

Das Servicemenü der Funktion "Pumpe" enthält folgende Parameter:

 **Timer**: Die momentane Nachlaufzeit der Pumpe im Heizkreis (während es gerade passiert).

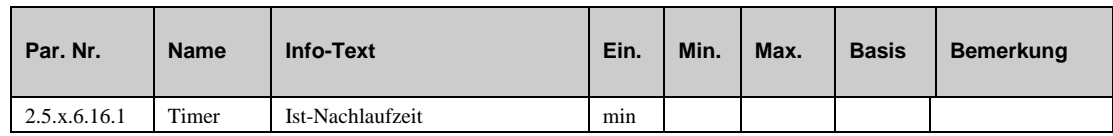

## **6.6.10 Regler (2.5.x.6.18.n)**

Das Regelverhalten der Vorlauftemperaturregelrung can durch dieser Parameter verändert werden:

- **Xp:** Proportionalbereich, bei Vergrößerung wird die Sprungantwort des P-Anteils geringer.
- **Tn:** Nachstellzeit, durch Vergrößerung wird der I-Anteil zeitlich gestreckt und hat damit einen geringeren Einfluss, durch  $Tn = 121.0$  min wird der I-Anteil deaktiviert.
- **SchaltD2Pkt:** Die Schaltdifferenz für die 2-Punkt-Regelung kann hier verändert werden.
- **TMot:** Die Motorlaufzeit sollte auf die Werte des Stellgliedes angepasst werden.
- **Y-Reg:** Hier wird das momentan berechnete Signal zum Stellglied angezeigt.

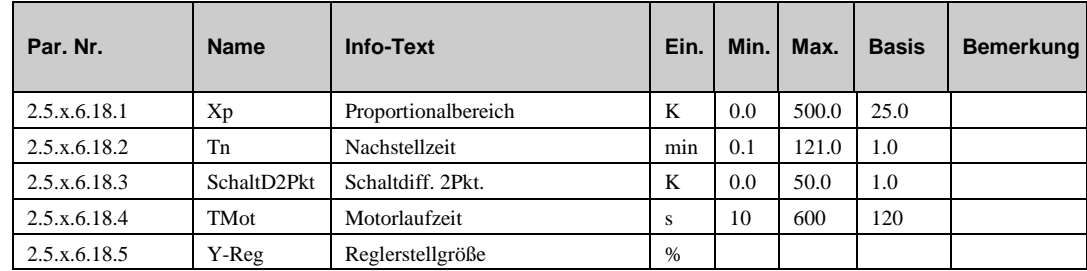

#### **6.6.11 Leistungsbegrenzung (2.5.x.6.20.n)**

Das Servicemenü der Funktion "Leistungsbegrenzung" beinhaltet folgende Parameter:

- **aktlSW-Korr:** momentane Sollwertkorrektur durch die Leistungsbegrenzung.
- **Tn:** Nachstellzeit, durch Vergrößerung wird der I-Anteil zeitlich gestreckt und hat damit einen geringeren Einfluss, durch Tn = 121.0 min wird der I-Anteil deaktiviert.

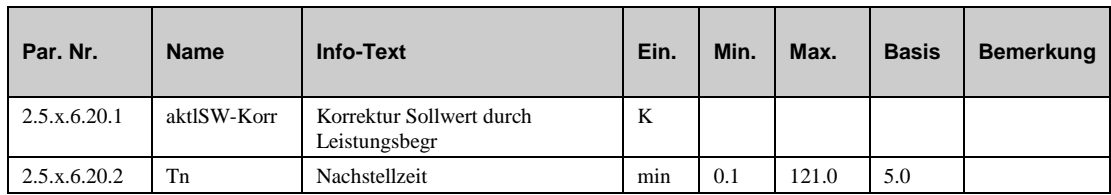

#### **6.6.12 Estrichtrocknung (2.5.x.6.22.n)**

Das Servicemenü der Funktion "Estrichtrocknung" beinhaltet folgende Parameter:

- **Solltemp**: Dies ist der momentane Sollwert für die Vorlauftemperatur. Dieser Wert wird berechnet mit Hilfe der Parameter im Menü "Funktion – Estrichtrocknung".
- **Status**: Dieser PÜarameter zeigt an, in welcher Phase sich die Funktion gerade befindet.
- **Timer:** Dieser Parameter zeigt die verbleibende Uhrzeit an, falls die Funktion für die Phase, in der sie sich gerade befindet einen Timer benötigt.
- **Anz-Netz**: Dieser Parameter zeigt die Anzahl der Stromausfäle während der aktiven phase der Funktion an.
- **StörXW**: Dieser Parameter zeigt an, ob eine Verletzung durch eine zu große Regelabweichung stattgefunden hat..
- **Reset:** Dieser Parameter erlaubt das Zurücksetzen der Störmeldung.
- **Set:** Dieser Parameter erlaubt das Setzen des Timers.

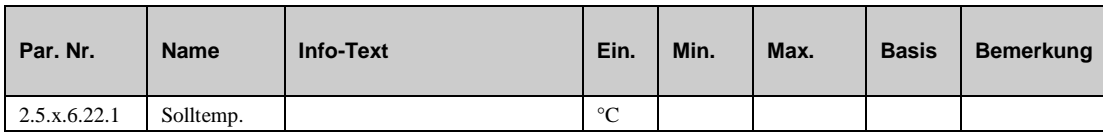

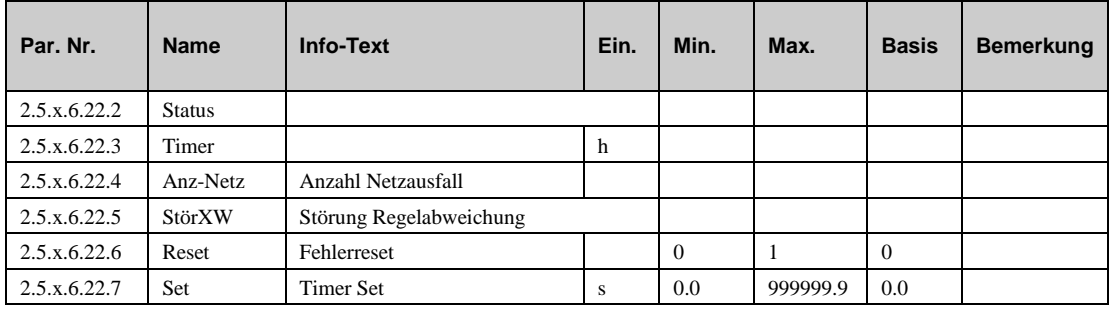

#### **6.6.13 Fühlerkorrektur (2.5.x.6.23.n)**

Sollten die unter Istwerte angezeigten Temperaturen von den aktuellen Anlagenwerten abweichen, so können durch die Eingabe eines Korrekturwertes die einzelnen Fühlerwerte abgeglichen werden.

- **Raum:** Korrekturwert für den Raumfühler.
- **Aussen:** Korrekturwert für den Außenfühler.
- **Vorl**: Korrekturwert für den Vorlauffühler.
- **Rückl**: Korrekturwert für den Rücklauffühler.
- **Begr**: Korrekturwert für den Begrenzungsfühler.
- **Gleit**: Korrekturwert für den Gleitfühler.
- **VL-Korr**: Korrekturwert für den Vorlaufkorrekturfühler.

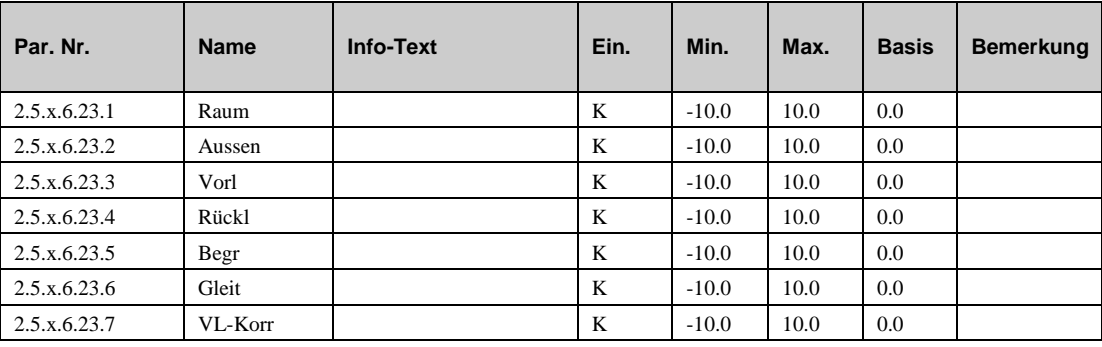

#### **6.6.14 Klemmenzuweisung (2.5.x.6.24.n)**

Unter Klemmenzuweisung werden den Ein- und Ausgängen des Brauchwasserkreises die verwendeten Reglerklemmen zugewiesen. Jeder Eingangsklemme ist ein Ersatzwert zugeordnet. Der Ersatzwert, ist der Wert mit dem Regler weiterarbeitet, wenn z.B. ein Fühlerfehler vorliegt. Der Ersatzwert wird nur angezeigt, wenn die Ersatzwertklemme "99" zugewiesen wird. Der Ersatzwert wird auch als Regleristwert übernommen, solange die Ersatzwertklemme "99" zugewiesen ist.

- **Raum:** Klemmenummer für den Raumfühler
- **^subst:** Ersatzwert für den Fühler oben drüber in der Liste (Klemennummer=99).
- **Aussen**: Klemmennummer für den Außentemperaturfühler.
- **Vorl**: Klemmennummer für den Rücklauftemperaturfühler.
- **Rückl**: Klemmennummer für den Vorlauftemperaturfühler.
- **Begr**: Klemmennummer für den Begrenzungsfühler
- **Gleit**: Klemmennummer für den Gleitfühler.
- **SW-Poti**: Klemmennumer für den externen Sollwertpotentiometer.
- **VL-Korr**: Klemmennumer für den Vorlaufkorrekturfühler.
- **VolStrom**: Klemmennummer für den Volumentromzähler (Puls).
- **HeizLstg**: Klemmennumer für den Wärmemengenzähler (Puls).
- **WMenge**: Klemmennummer für die Wärmemenge.
- **Anlage:** Klemmennummer für den System-Hauptschalter (DI).
- **Taste:** Klemmennummer für die Überstundentaste (DI).
- **BArtFB:** Klemmennummer für den Betriebsartenschalter an der Fernbedienung
- **BArtLok:** Klemmennummer für den lokalen Betriebsartenschalter.
- **Reg-stet**: Klemmennumer für das Stellglied im Heizkreis (0..10V, stetig)
- **Reg-2Pkt:** Klemmennumer für das Stellglied im Heizkreis (2-point).
- **Reg-Auf**: Klemmennummer für das Stellglied im Heizkreis (3-Punkt, öffnen)
- **Reg-Zu**: Klemmennummer für das Stellglied im Heizkreis (3-Punkt, schliessen)
- **Pumpe**: Klemmennummer für die Pumpe.
- **Störmeld:** Klemmennummer für die Ausgabe einer Störmeldung
- **VAV**: Klemmennummer für die externe Wärmeanforderung (0..10V)

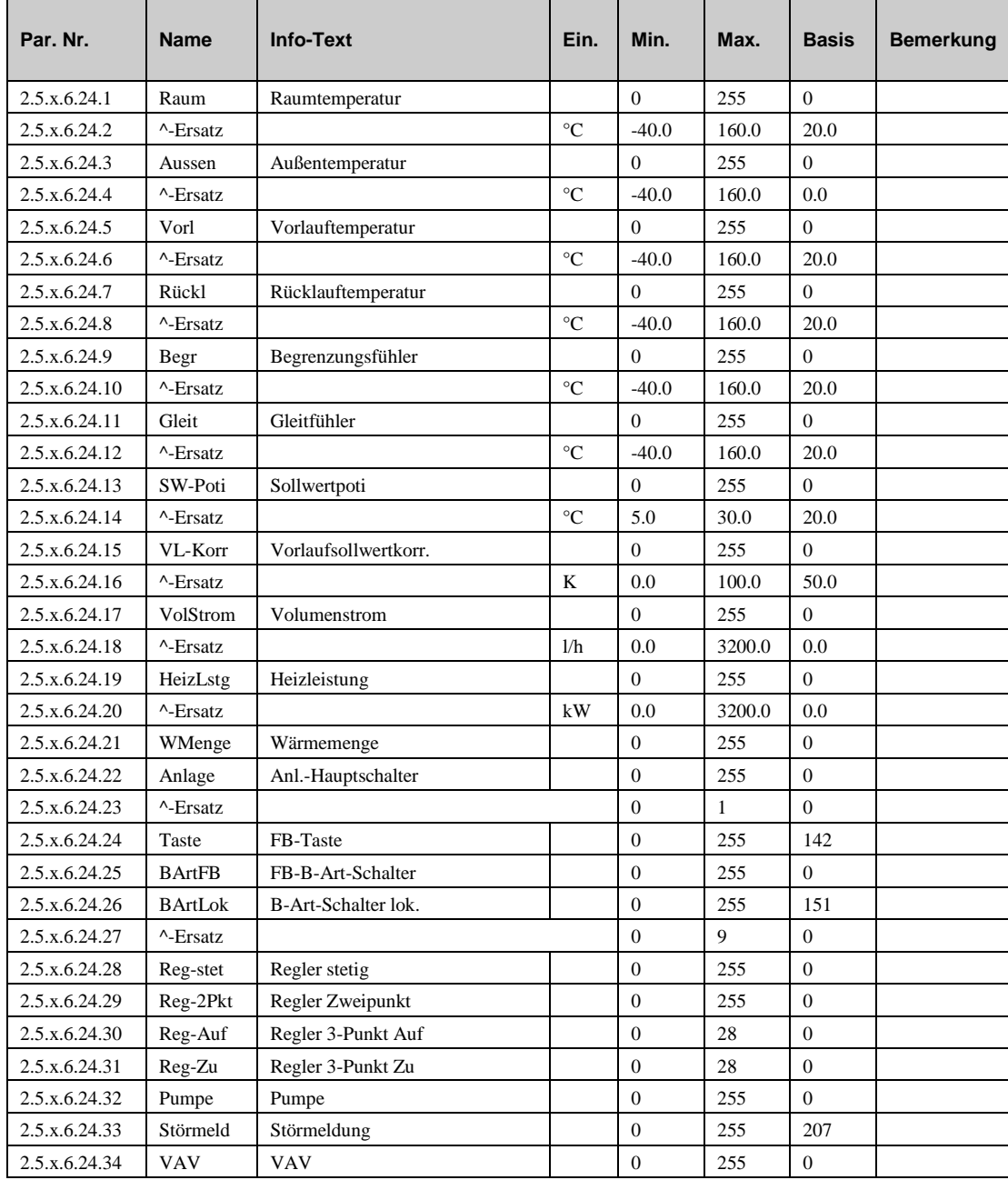

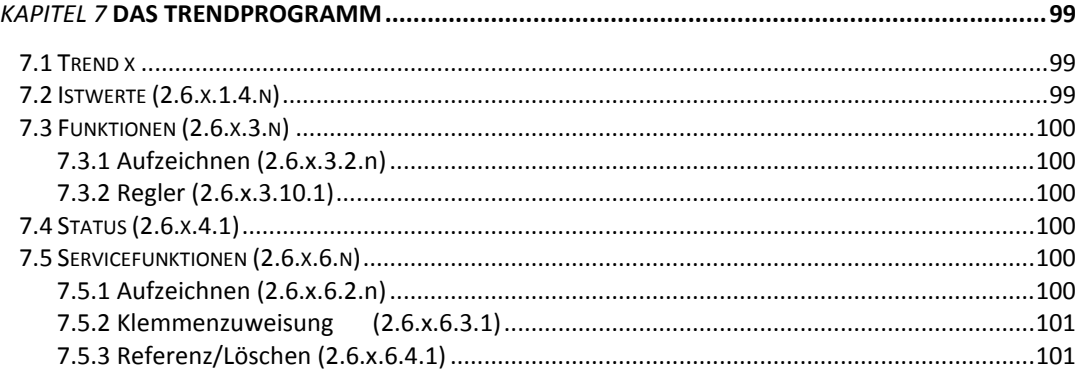

## **7.1 Trend x**

Mit der Trendfunktion können bestimmte Parameter für einen längeren Zeitraum aufgezeichnet werden. Daher kann der Trend die Fehlersuche erheblich erleichtern. Des Weiteren kann durch die Datensammlung ein Nachweis der ordnungsgemäßen Funktion der Anlage erbracht werden.

Im HPM stehen maximal **10 Trendprogramme** zur Verfügung. Daher sind die folgenden Menüpunkte unter den Parameternummern 2.6.**1** = Trend 1 bis 2.6.**10** = Trend 10 zu finden. Jedes Trendprogramm zeichnet einen Datenpunkt auf. Das Aufzeichnungsintervall kann zwischen 1 Minute und 999,9 Minuten gewählt werden. Der Aufzeichnungsspeicher ist ein Ringspeicher, d.h. bei Erreichen der maximalen Aufzeichnungskapazität wird der erste Speicherwert vom aktuellen Speicherwert überschrieben. Es können 50 Werte aufgezeichnet werden.

Die aufgezeichneten Werte können im Reglerdisplay eingesehen werden. Mittels der Software hpmtrend können die gesammelten Werte aus dem Trendspeicher ausgelesen werden.

## **7.2 Istwerte (2.6.x.1.4.n)**

Unter Trend können die aufgezeichneten Messwerte eingesehen werden. Im Infotext werden Datum und Uhrzeit der Aufzeichnung abgespeichert. Der Infotext wird sichtbar, wenn die OK-Taste gedrückt wird. Der nächste aufzuzeichnende Messwert wird durch den Parameter laufende Aufzeichnungsnummer LfdNrAufz angezeigt.

- **LfdNrAufz:** Die Parameternummer, wo der nächste Wert abgespeichert wird..
- **Wx:** Erfasster Wert.

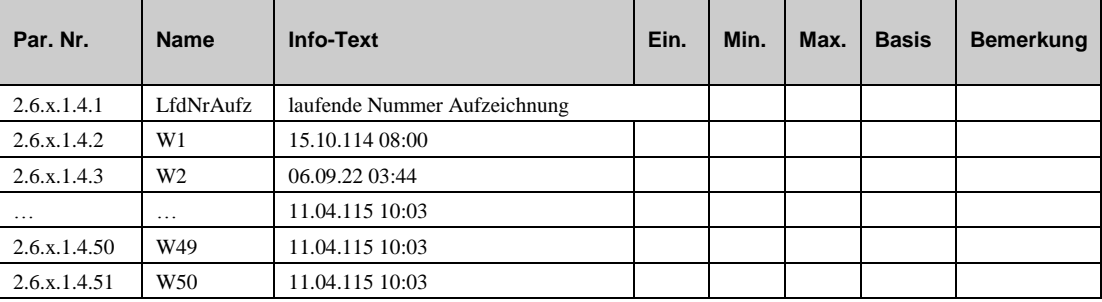

# **7.3 Funktionen (2.6.x.3.n)**

#### **7.3.1 Aufzeichnen (2.6.x.3.2.n)**

In diesem Menüpunkt wird das Aufzeichnungsintervall festgelegt. Mit dem Parameter Aktiv = 1 beginnt die Aufzeichnung.

- **Aktiv**: Dieser Parameter aktiviert (1) oder deaktiviert (1) die Funktion..
- **IntAufz**: Das Intervall für die Aufzeichnung (in Minuten)

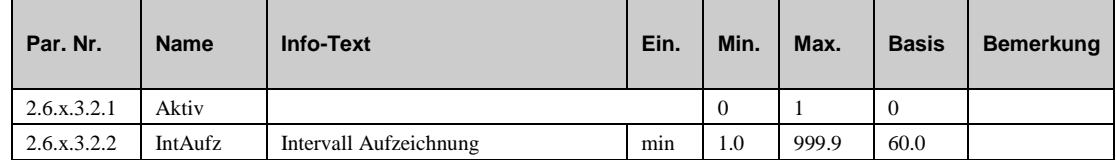

#### **7.3.2 Regler (2.6.x.3.10.1)**

Um eine eindeutige Zuordnung der Trendfunktion zum zugewiesenen Datenpunkt zu ermöglichen, kann hier ein bis zu 19 Zeichen langer Klartext eingegeben werden (z.B. FW sekundär Vorlauf). Zur Eingabe von Buchstaben wird ein PC / Laptop und eine Software wie IRMAcontrol oder EXOscada benötigt.

**Langbez**: Frei vorgebbare Program-Langbezeichnung.

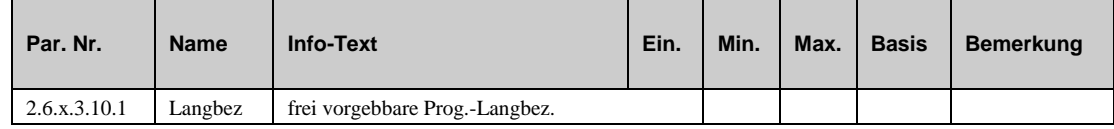

## **7.4 Status (2.6.x.4.1)**

Der Menüpunkt Status gibt einen Überblick über die aktuelle Arbeitsweise des Trendprogramms. Der Betriebsstatus **BStatus** zeigt die augenblickliche Betriebsart als Klartext an.

**BStatus**: Betriebsstatus des Trendprogramms.

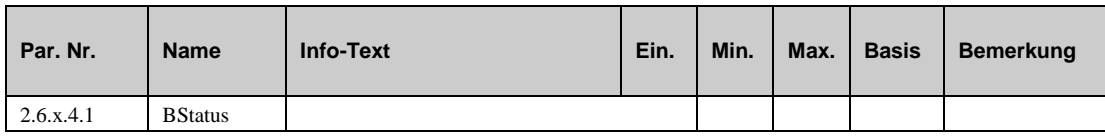

## **7.5 Servicefunktionen (2.6.x.6.n)**

## **7.5.1 Aufzeichnen (2.6.x.6.2.n)**

Dieses Menü zeigt den letzten aufgezeichneten sowie den momentanen Wert an:

- **AufzWert**: Der zuletzt aufgezeichnete Wert.
- **aktlWert**: Aktueller Wert des aufzuzeichnenden Parameters

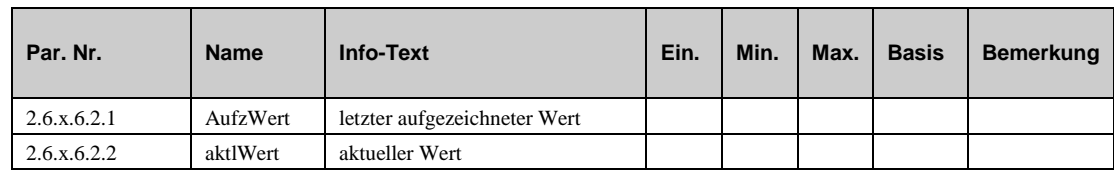

## **7.5.2 Klemmenzuweisung (2.6.x.6.3.1)**

Die Trendfunktion kann jeder Klemme im Regler zugewiesen werden (1..255)

 **DPkt**: Die Klemmennummer, deren Eingabe- oder Ausgabewert aufgezeichnet werden soll.

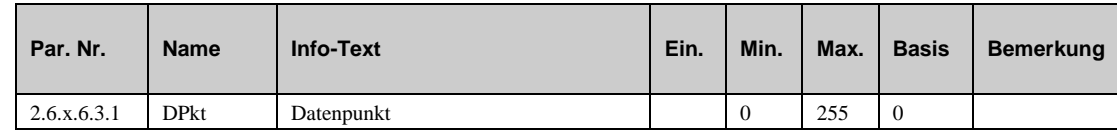

## **7.5.3 Referenz/Löschen (2.6.x.6.4.1)**

Diese Menü erlaubt es den Aufzeichnungsspeciher zu löschen.

- **KaltstartSpei**: Kaltstart Speicher.
	- *=1*: Lösche den Speicher.

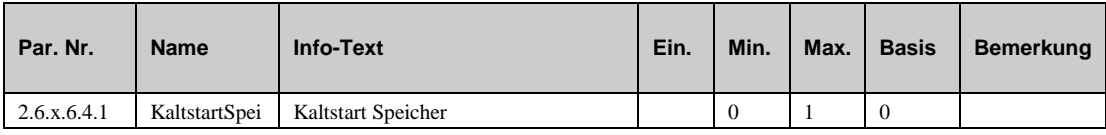

# Teil // Weitergehende Konfigurationen und Einstellungen

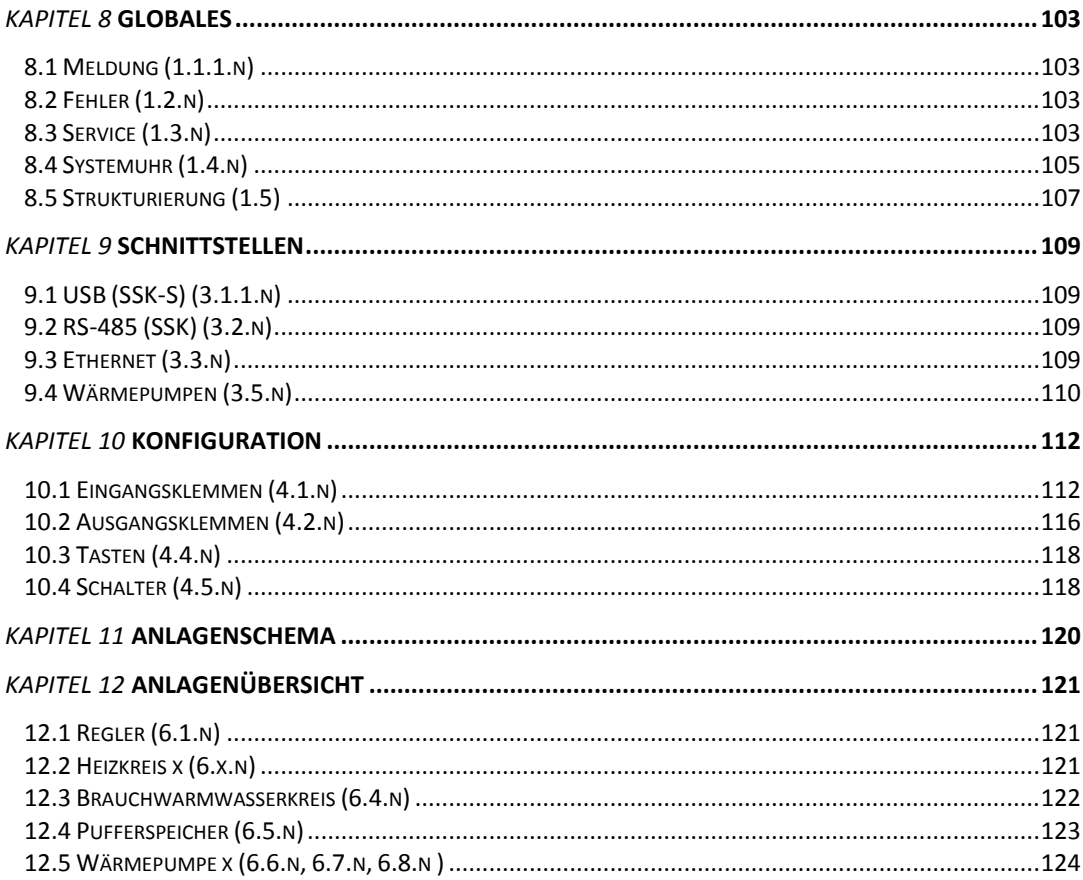

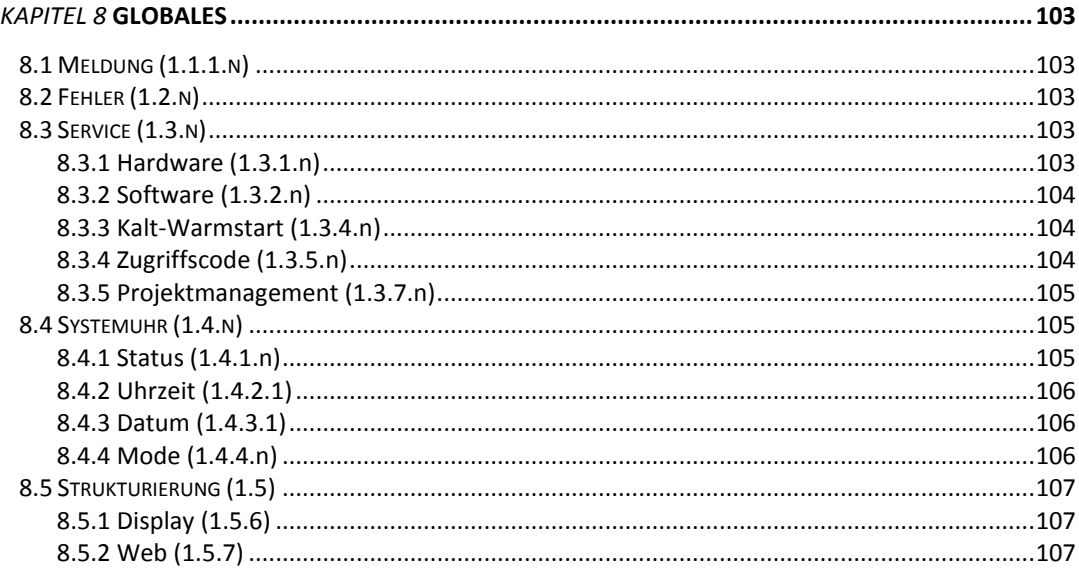

Das Menü "Globales" ist Bestandteil des Betriebssystems. Generelle Funktionen und Parameter finden Sie in diesem Menü. Dieser Bereich ist nur für geschulte Techniker vorgesehen, da eine unsachgemäße Eingabe von Parameterwerten dazu führen können, das die Heizungsanlage oder der Regler beschädigt werden.

Der Menüpunkt Globales ist erst nach Eingabe des **Zugriffscode Niveau 4** möglich. Drücken Sie und halten Sie die OK-Taste für 3 Sekunden und Sie werden aufgefordert einen Zugriffscode einzugeben. (Siehe Kapitel "Zugriffscode).

## **8.1 Meldung (1.1.1.n)**

Das Menü "Meldung" ist nur im Zusammenhang mit der Gebäudeleittechnik IRMA von Relevanz.

## **8.2 Fehler (1.2.n)**

Das Menü "Fehler" ist nur im Zusammenhang mit der Gebäudeleittechnik IRMA von Relevanz.

## **8.3 Service (1.3.n)**

Im Menü "Service" werden wichtige Informationen, die den Regler betreffen dem Servicepersonal angezeigt. Diese Information beinhalten den Hardwaretyp, die Softwareversion und das Datum, der Status der Batterie etc. In diesem Menü can der Servicetechniker auch einen Warmstart oder einen Kaltstart auslösen und die Zugriffscodes einstellen.

#### **8.3.1 Hardware (1.3.1.n)**

Das Menü "Hardware" zeigt wichtige Informationen zur Hardware an.

- **RU\_Typ**: Reglertyp (wird auch in der Standardanzeige angezeigt).
- **Reglertemp**: Interne Temperatur im Regler.
- **BattSpg**: Spannung der Batterie

**ProdNr**: Produktionsnummer.

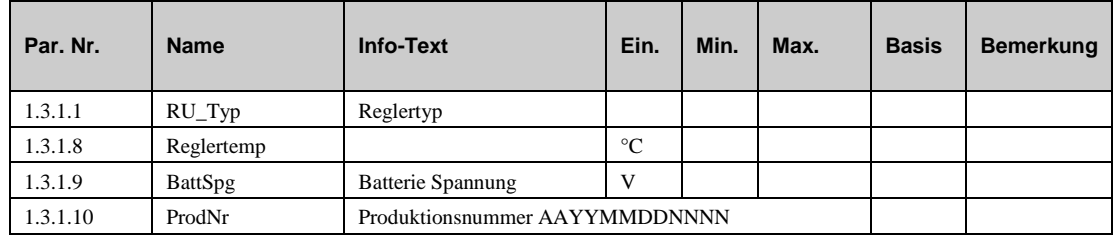

#### **8.3.2 Software (1.3.2.n)**

Im Menü "Software" werden wichtige Information zur Software für den Servicetechniker angezeigt.

- **ProgDat:** Datum des Betriebssystems.
- **Version:** Version des Betriebssystems.
- **Sprache:** Zeigt die momentan eingestellte Sprache des Reglers an. Dieser Parameter kann vom Servicetechniker jederzeit geändert werden.

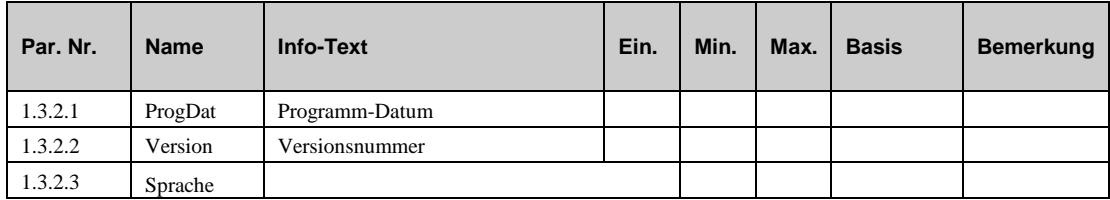

#### **8.3.3 Kalt-Warmstart (1.3.4.n)**

Das Menü "Kalt-Warmstart" bietet die Möglichkeit Kalt- oder Warmstarts auszulösen. Es bieten ebenfalls informationen zu der Anzahl der bisherigen Warmstarts und wann der letzte Warmstart ausgelöst wurde.

- **Warmstart:** Wenn der Servicetechniker eine "1" eingibt, dann wird ein Warmstart ausgelöst. Alle Parameter behalten ihre momentanen Werte.
- **KaltstSys:** Wenn der Servicetechniker eine "1" eingibt, dann wird ein Kaltstart ausgelöst. Alle Parameter werden auf ihre Basiswerte zurückgestellt. Das eingegebene Systemdiagramm bleibt erhalten..
- **AnzKst**: Anzahl der Kaltstarts.
- **AnzWst:** Anzahl der Warmstarts.
- **ZeitWst**: Zeit, seit dem letzten Warmstart.

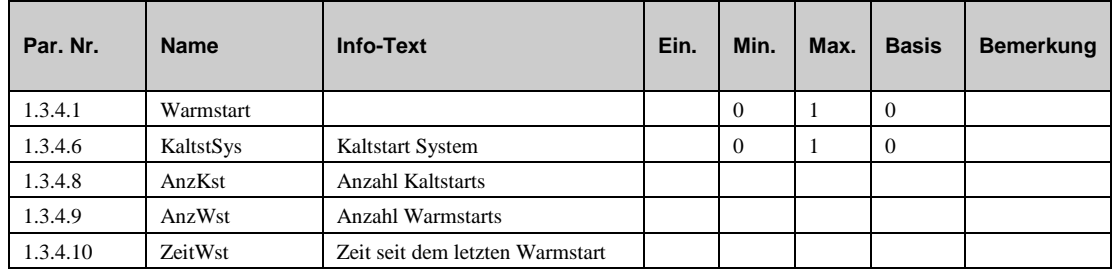

#### **8.3.4 Zugriffscode (1.3.5.n)**

Das Menü "Zugriffscode" erlaubt die Ansicht und die Änderung der Zugriffscodes jeder Zugriffsebene. Es erlaubt zusätzlich die Festlegung, ab welcher Zugriffsebene die Eingabe eines Zugriffscodes benötigt wird.

- **Niveau x:** Zugriffscode für Niveau x.
- **Schützen**: Zugriffscode wird benötigt ab diesem Niveau.
- **Service24**: Aktiviert (1) den Zugriff auf die Parameter ohne Codeeingabe für 24 h.
- **Timer**: verbleibende Zeit

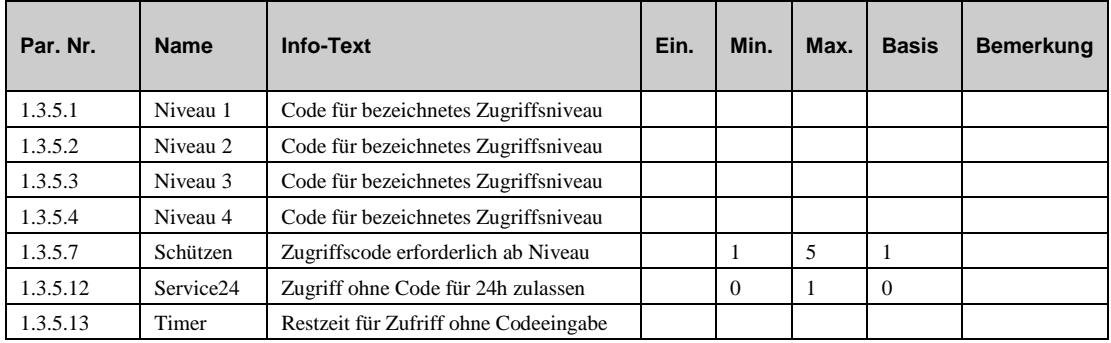

#### **8.3.5 Projektmanagement (1.3.7.n)**

Diese Funktion wird nach einem Kaltstart mit der automatischen Parametrierung aktiviert. Sie registriert maximal 200 Parameterverstellungen, z.B. für notwendige Anlagenanpassungen bei der Inbetriebnahme. Mit dieser Funktion kann schnell eine Dokumentation der Reglereinstellungen erstellt werden. Damit ist die Neuparametrierung eines Reglers nach Reparatur oder Austausch schnell möglich.

- **Aktiv**: Dieser Parameter aktiviert (1) oder deaktiviert (1) die Funktion.
- **Löschen**: Dieser Parameter löscht die Liste (1).
- **AnzPara**: Dieser Parameter zeigt die Anzahl der gespeicherten Parameter.
- **ParNr. x**: Dieser Parameter zeigt die Parameternummer des geänderten Parameters.

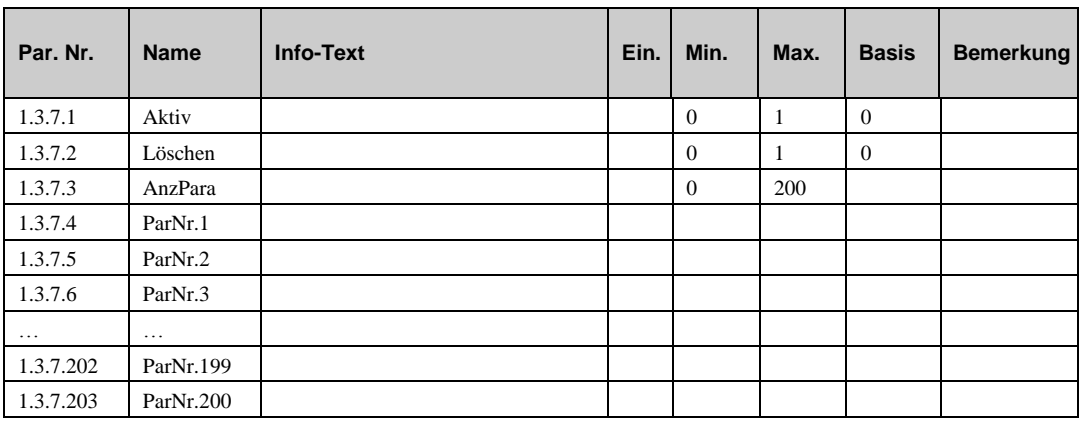

## **8.4 Systemuhr (1.4.n)**

Das Menü "Systemuhr" erlaubt die Einstellung der Systemuhr. Das Menü ist ebenfalls sichtbar im Menü "Uhr – Service", von wo aus auch die Systemuhr eingestellt werden kann.

## **8.4.1 Status (1.4.1.n)**

Das Menü "Status" zeigt Informationen zur Sommer-Winterumschaltung sowie den Wochentag an.

- **Jahreszeit:** Momentane Jahreszeit (Berechnet nach dem momentanen Datum und der eingestellten Art der Berechnung).
- **Tag:** Momentaner Wochentag (Berechnet aus dem aktuellen Datum).

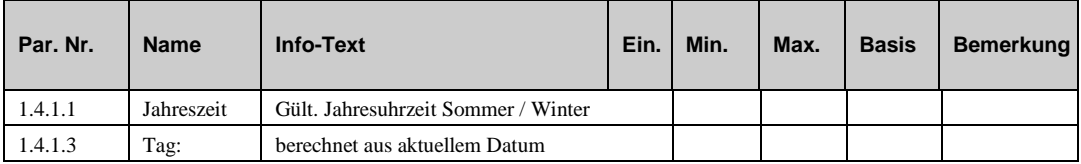

#### **8.4.2 Uhrzeit (1.4.2.1)**

Das Menü "Uhrzeit" zeigt die momentane Tageszeit an. Der Parameter ist veränderbar.

**AktZeit:** Aktuelle Uhrzeit.

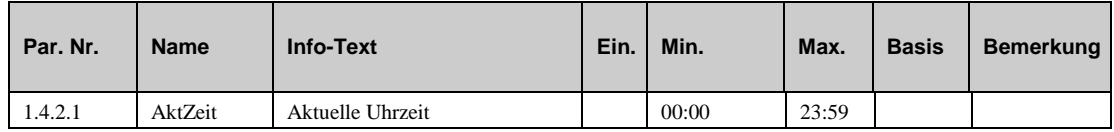

#### **8.4.3 Datum (1.4.3.1)**

Das Menü "Datum" zeigt das aktuelle Datum an. Der Parameter ist veränderbar.

**AktDatum:** Aktuelles Datum.

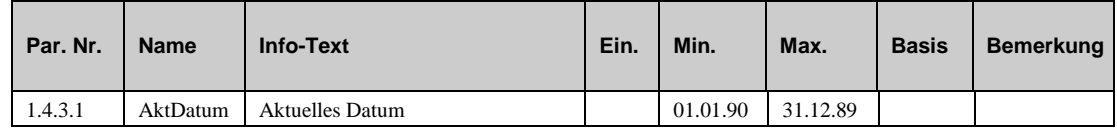

#### **8.4.4 Mode (1.4.4.n)**

Das Menü "Mode" erlaubt die Einstellung der Betriebsart der System Uhr:

**ArtSoWiUmsch:** Art der Sommer-Winter-Umschaltung:

*=0*: Sommer/-Winter-Umschaltung gemäß der Daten in den Parametern **DatumSo** und **DatumWi**.

*=1*: Automatische Sommer-Winter-Umschaltung nach des gesetzlichen Regelungen in Europa.

- **DatumSo:** Datum, wann die Systemuhr in den Sommer-Modus schalten soll. (nur wenn (ArtSoWiUmsch=1).
- **DatumWi:** Datum, wann die Systemuhr in den Winter-Modus schalten soll. (nur wenn (ArtSoWiUmsch=1).
- **Betriebsart:** Betriebsart der Systemuhr:
	- *=0***:** Uhr arbeitet gemäß der Frequenz im Stromnetz.
	- *=1***:** Uhr arbeitet mit dem internen Quartz.
- **Korrektur:** Wenn die Systemuhr mit dem internen Quartz arbeitet, dann kann die Frequenz mit diesem Parameter justiert werden.

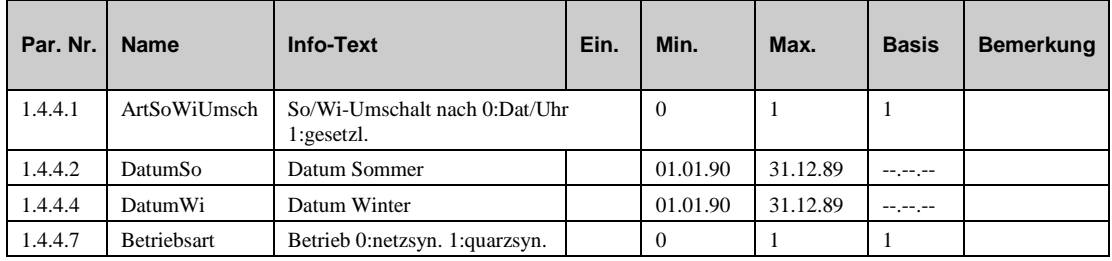

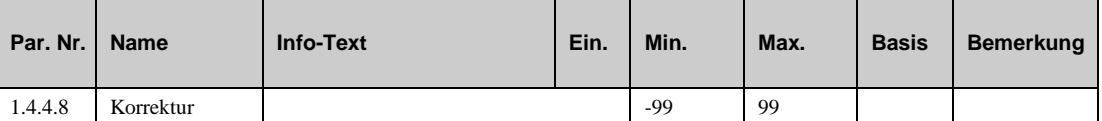

# **8.5 Strukturierung (1.5)**

#### **8.5.1 Display (1.5.6)**

Das Menü "Display" erlaubt die Einstellung der Standardanzeige (Anzeige, wenn keine Eingaben gemacht werden). Es ist möglich Parameterwerte einzublenden.

- **KlemmeZx**: Klemme, deren Wert in Zeile x angezeigt werden soll.
- **KurzbezZx**: Kurzbezeichnung des dargestellten Wertes in Zeile x.
- **TextZx**: Text, der in Zeile x angezeigt werden sollte.
- **Alarmlicht**: Zustand der Hintergrundbeleuchtung bei Anzeige eines Alarms:

 $=0$ : Aus

- =1: Dauer an
- $=2$ : blinkend
- **Kontrast**: Kontrasteinstellung für das interne Display
- **Hell.aktiv**: Helligkeit des Displays bei Aktivität
- **Hell.Ruhe**: Helligkeit des Displays bei Inaktivität

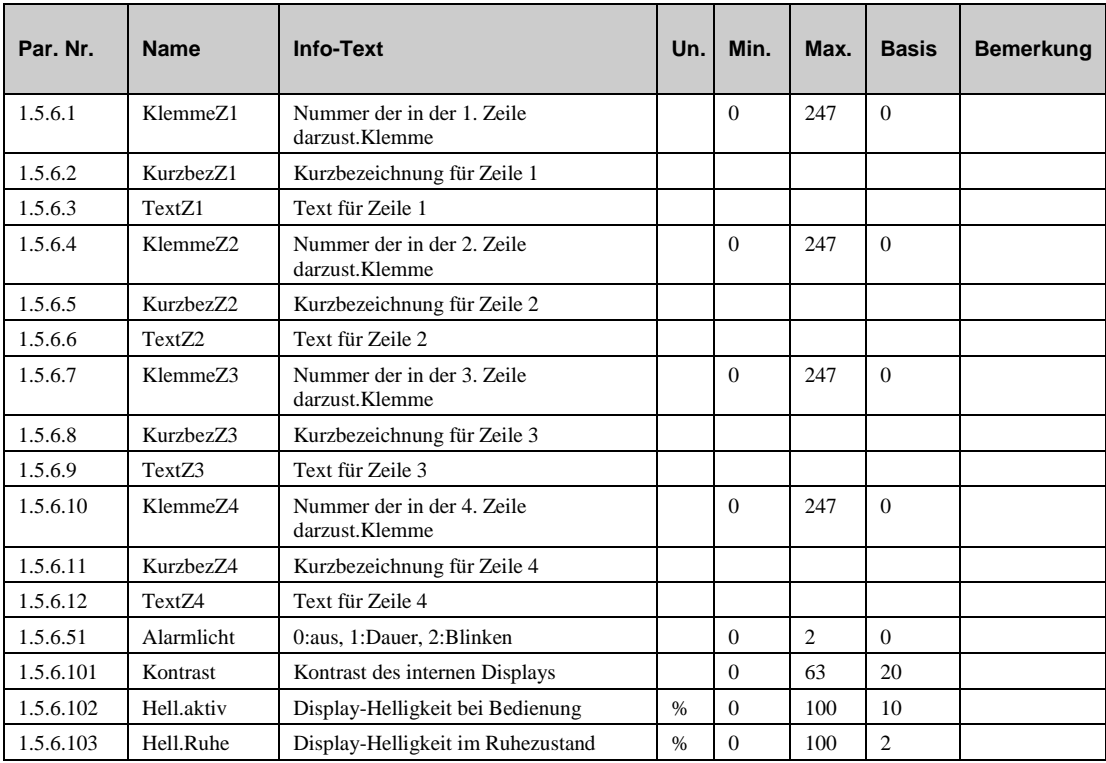

#### **8.5.2 Web (1.5.7)**

Das Menü "Web" erlaubt die Einstellung der systemrelevanten Web-Grafik.

- **Reglername**: Names des Reglers in der Web-Grafik.
- **Schützen**: Zugriff auf die Web-Grafik ist geschützt bis Zugriffsniveau x.

**=0**: ungeschützt

**=1**: geschützt

- **Löschen**: Löschen der Benutzer-Web-Grafik
- **•** Benutzer x: Benutzername Niveau x.
- **Nieveau x**: Passwort Niveau x

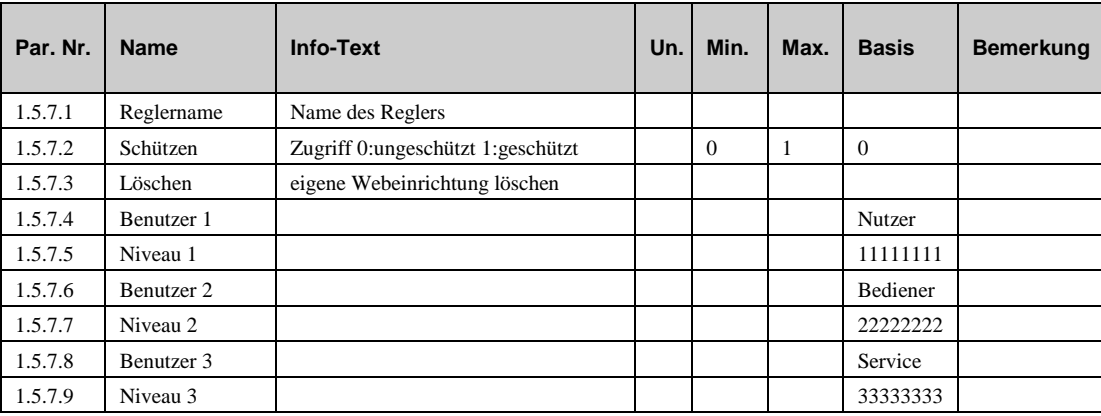
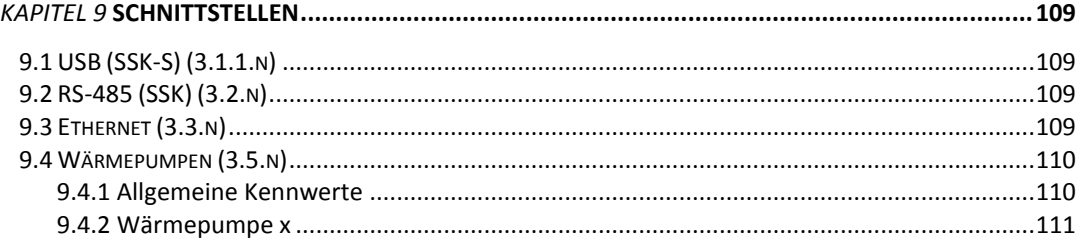

Dieser Teil beschreibt die Schnittstellen die je nach Reglertyp zur Verfügung stehen. Der HPM ist immer mit der Standard USB Schnittstelle ausgerüstet, kann jedoch auch mit zusätzlichen Schnittstellen ausgerüstet werden.

- **USB**: Serviceschnittstelle. Jeder HPM ist mit der USB Schnittstelle für Tests und zum laden von Konfigurationsdateien oder Updates, ausgerüstet.
- **RS-485:** Serielle Schnittstelle. Kann verwendet werden, um den Regler mit der Wärmepumpe oder in einem Busnetzwerk mit anderen Reglern oder mit einer Gebäudeleittechnik zu verwenden.
- **Ethernet:** TCP/IP Netzwerk. Kann verwendet werden, um über ein Ethernet Netzwerk über das Internet zu kommunizieren.

### **9.1 USB (SSK-S) (3.1.1.n)**

Standardmäßig ist jeder HPM mit einer Micro-USB Schnittstelle ausgerüstet. Es handelt sich dabei um eine passive Schnittstelle, was bedeutet, dass sie zur Kommunication einen PC mit einer Master-USB-Schnittstelle benötigt. Die Funktionen über die USB-Schnittstelle umfassen Datensicherung, Parameter einstellen, Hochladen von Konfigurationsdateien, Updates oder Web-Grafiken, oder Kommunikation mit einem Fernbedienprogramm (hpm-control)

## **9.2 RS-485 (SSK) (3.2.n)**

Die RS-485 Schnittstelle mit RJ11 Buchse kann für den Anschluß von externen Bedieneinheiten verwendet werden.

Die RS-485 Schnittstelle mit den terminal Anschlussklemmen muss für die Verbindung mit der Wärmepumpe verwendet werden. (Achtung! Es wird ein spezielles Kapel benötigt)

### **9.3 Ethernet (3.3.n)**

Die Ethernet-Schnittstelle liefert dem Regler eine Anzahl von unterschiedlichen Möglichkeiten der Kommunikation: Als erstes ermöglicht es den Regler mit einer Gebäudeleittechnik zu verbinden, einserseits über ein Ethernet Netzwerk andererseits über das Internet. Weiterhin ermöglicht es die Kommunikation mit dem Regler über den integrierten Web-Server mit Hilfe eines normalen Internet-Browsers.

- **Aktiv**: Dieser Parameter aktiviert (1) oder deaktiviert (1) die Funktion.
- **Hostname**: Der eigene Hostname
- **MAC-adr**: Ethernet-Adresse im MAC format.
- **DHCPC**:
	- *=0*: Feste IP-Adresse.

*=1*: Adresse von einem DHCP Server beziehen.

- **IP-Nummer**: Wenn DHCPPC=0 muss hier die feste IP-Adresse eingegeben werden..
- **Netzmaske**: Netzwerk-Maske.
- **BasisGW**: Basis-Gateway Adresse.
- **Nameserver**: Nameserver.
- **Link**: Zeigt, ob die Verbindung steht.
- **LowSpeed**: Setzt die Geschwindigkeit der Ethernet Verbindung auf maximal 10 Mbit/s

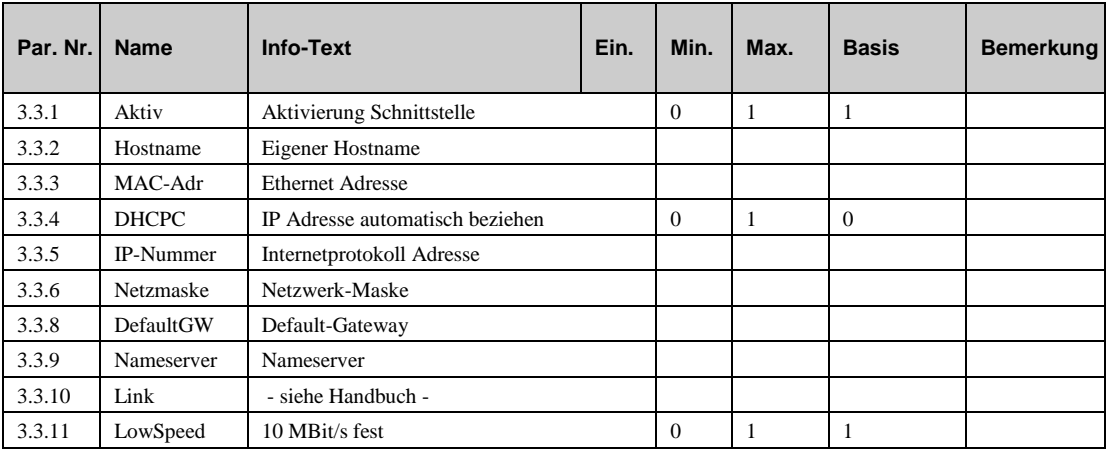

### **9.4 Wärmepumpen (3.5.n)**

#### **9.4.1 Allgemeine Kennwerte**

Die Parameter in diesem Menü werden automatisch durch laden des Anlagenschemas eingestellt.

Bei Verwendung von abweichenden IP-Adressen für Wärmepumpe 2 und 3 müssen die Parameter angepasst werden

- **Master**:
	- $=0$ : Slave
	- =1: Master, kein Slave angeschlossen
	- =2: Master, 1 Slave angeschlossen
	- =2: Master, 2 Slave angeschlossen
- **IP-NrWP2**: IP-Adresse der Wärmepumpe 2
- **IP-NrWP3**: IP-Adresse der Wärmepumpe 3

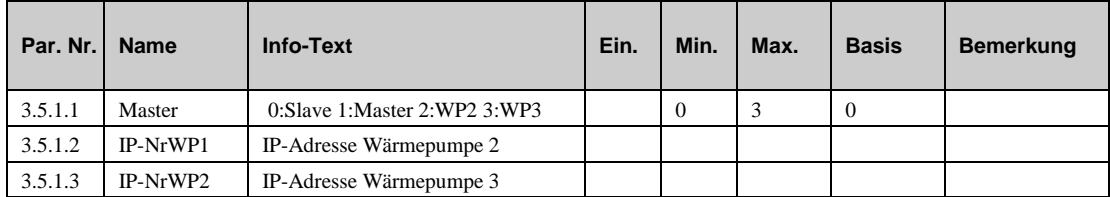

#### **9.4.2 Wärmepumpe (1-3) (3.5.2.x – 3.5.4.x)**

Die folgenden Parameter zeigen den Status der Kommunikation mit den Wärmepumpen.

- **HGS\_**: Status der Kommunikation zwischen HPM und Wärmepumpe. Bei störungsfreier Verbindung zur Wärmepumpe wird "cycle\_c\_running" bzw. "cycle\_s\_running" angezeigt.
- **HCS**: Status der Schnittstelle zwischen HPM und Wärmepumpe. Bei störungsfreier Verbindung wird "connection" angezeigt.

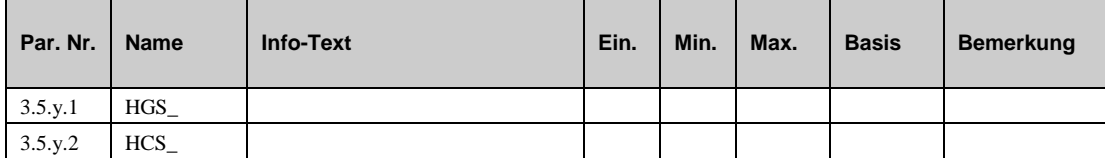

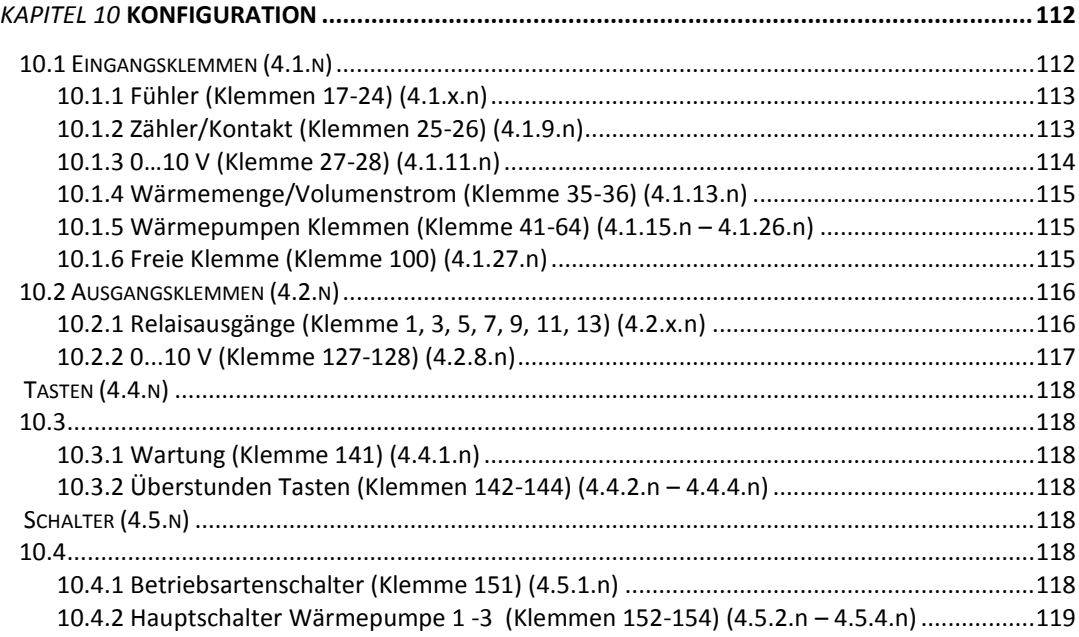

Das Menü "Konfiguration" erlaubt es eine Anpassung zwischen den logischen Ein- und Ausgängen der Programme und den physikalischen Ein- und Ausgangsklemmen des Reglers vorzunehmen.

Spezielle Einstellung der Ein- und Ausgänge, wie Klemmentyp, Glättungszeitkonstante oder Einheit, können hier vorgenommen werden.

### **10.1 Eingangsklemmen (4.1.n)**

Jede Eingangsklemme kann an die speziellen Bedürnisse angepasst werden, so weit es die Hardware erlaubt. Mache Klemmen können auch als Ausgangsklemmen verwendet werden.

|    |             | ne Emgangomentinen kommen in der rorgenden i ne verwendet wer |                |            |                         |
|----|-------------|---------------------------------------------------------------|----------------|------------|-------------------------|
| 17 | Fühlermasse | Fühler                                                        | N              | Schutzerde | 16                      |
| 18 |             | Fühler                                                        | L              |            | 15                      |
| 19 |             | Fühler                                                        | Erde für 13    |            | 14                      |
| 20 |             | Fühler                                                        | Relais         |            | 13                      |
| 21 |             | Fühler                                                        | Nicht benutzt  |            | 12                      |
| 22 |             | Fühler                                                        | Relais         |            | 11                      |
| 23 |             | Fühler                                                        | Erde für 9+11  |            | 10                      |
| 24 |             | Fühler                                                        | Relais         |            | $\boldsymbol{9}$        |
| 25 |             | Kontakt / Zähler                                              | Nicht benutzt  |            | 8                       |
| 26 |             | Kontakt / Zähler                                              | Relais         |            | $\overline{7}$          |
| 27 |             | 010V                                                          | Erde für 5+7   |            | 6                       |
| 28 |             | 010V                                                          | Relais         |            | 5                       |
| 29 |             | Fühlermasse                                                   | Nicht benutzt  |            | $\overline{\mathbf{4}}$ |
| 30 |             | Nicht benutzt                                                 | Relais         |            | $\overline{\mathbf{3}}$ |
| 31 |             | Nicht benutzt                                                 | Erde für $1+3$ |            | $\overline{2}$          |
| 32 |             | Nicht benutzt                                                 | Relais         |            | 1                       |

Die Eingangsklemmen können in der folgenden Art verwendet werden:

#### **10.1.1 Fühler (Klemmen 17-24) (4.1.x.n)**

Das Klemmenprogramm wandelt den Rohwert ( **Rohwert** gemessen in kOhm) in einen Klemmenwert (**KlWert**) um. Der Klemmenwert wird an das entsprechende Programm übergeben.

- **KlemmMod**: Klemmenmodus
	- *=0*: Klemme ist ein Fühlerwert (AI)
	- *=1*: Klemme ist ein Kontakteingang (DI)
- **Art-Sensor**: Typ des Fühlers

*=0*. PT1000

- *=1*: NI1000
- *=2*: NI1000LG (Landis & Gyr)
- **Rohwert**: Rohwert; Der Widerstand wird direkt an der Klemme gemessen.
- **GlättZeitK:** Glättungszeitkonstante. Dieser Parameter verzögert die Änderungen des berechneten Klemmenwertes. Dadurch können Messwertschwankungen, die beispielsweise durch Störbeeinflussung der Fühlerleitung verursacht werden, gedämpft werden
- **aktZust:** Mit diesem Parameter wird der Klemmenwert eines Kontakteinganges invertiert (aktZust=1). Dies kann z.B. bei der Aufschaltung von Anlagenmeldungen genutzt werden.
- **KlWert:** Der berechnete Klemmenwert, der an die Bibliotheksprogram übergeben wird.

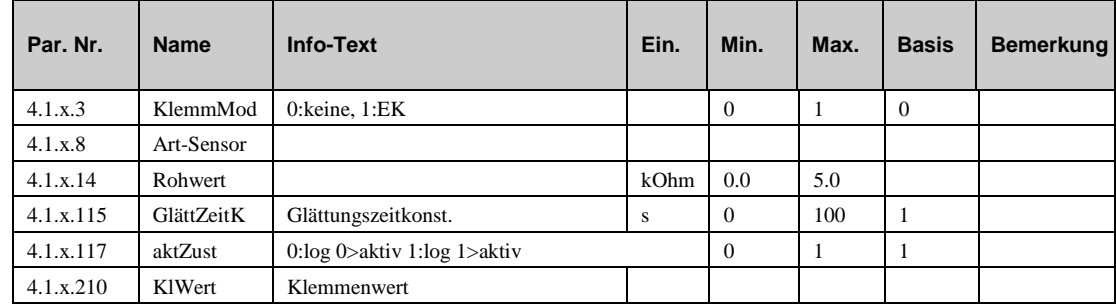

#### **10.1.2 Zähler/Kontakt (Klemmen 25-26) (4.1.9.n)**

Klemmen 25 und 26 können als Eingang für einen Pulszähler oder als Kontakteingang, wie etwa einer Überstundentaste, verwendet werden.

- **KlemmTyp**: Klemmentyp.
	- *=3*: Klemme wird verwendet um ein Signal von einem Taster (Überstundentaste) zu empfangen.
	- *=4*: Klemme ist ein Kontakteingang (DI).
	- *=5*: Klemme ist ein Zähler, z.B. empfang eines Pulses von einem Wärmezähler.
- **Rohwert**: Rohwert; Der Widerstand wird direkt an der Klemme gemessen.
- **Einheit**: Nur für KlemmTyp=5. Die Einheit von einem Pulse ist:

*=41*: kw/h

*=9*: l (liter)

*=10*: m3

- **Normierg:** Normierung. Nur wenn **Klemmtyp**=5. Dieser Parameter erlaubt es festzulegen, welche Bedeutung ein Pulse hat (z.B.. 1.000 kWh, 1.000 l oder 0.001 m3 pro Puls).
- **aktZust:** Dieser Parameter ermöglicht es, das Signal zu invertieren. Nur möglich, wenn **Klemmtyp**=4.
- **KlWert:** Der berechnete Klemmenwert, der an das Bibliotheksprogram übergeben wird.

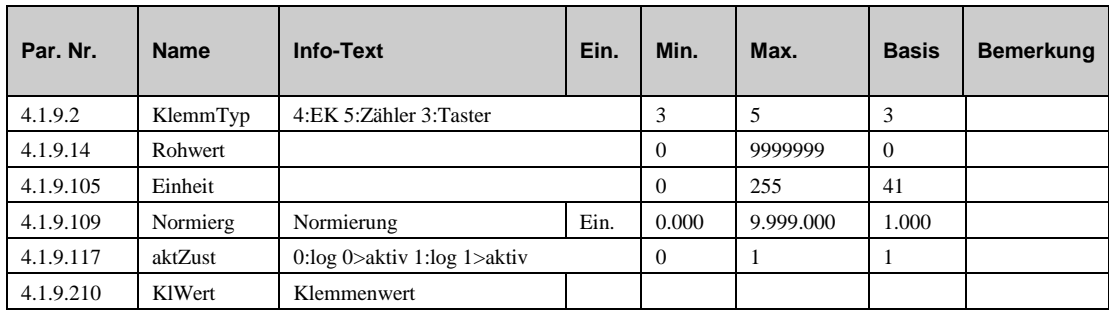

#### **10.1.3 0…10 V (Klemme 27-28) (4.1.11.n)**

Klemmen 27 und 28 sind universelle Klemmen und können daher als Eingang oder als Open-Kollektor Ausgang verwendet werden. **Klemme 27 und/oder 28 sind standardmäßig als Eingangsklemmen eingerichtet. Wenn die Klemmen im Menü "Konfiguration – Ausgangsklemmen" aktiviert worden sind, dann werden sie zu Ausgangsklemmen und dieses Menü berschwindet automatisch.**

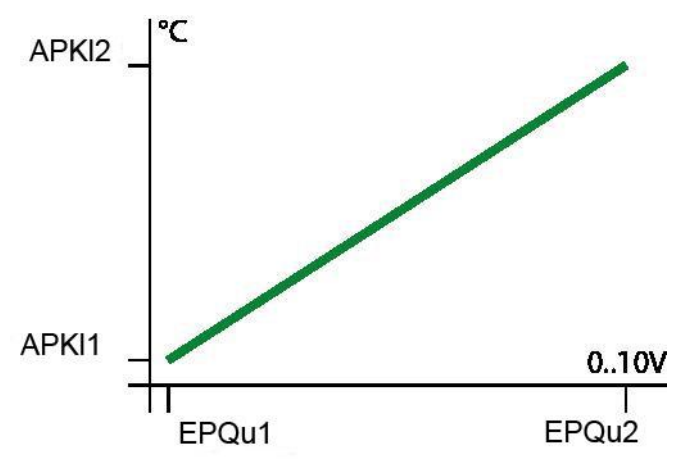

- **Rohwert** : Rohwert; Spannung die entweder direkt an der Klemme gemessen wird oder über die Klemme ausgegeben wird.
- **EPQux**: Eintrittspunkte der characteristischen Kurve (siehe Grafik oben).
- **Einheit**: Einheit des Klemmenwertes, Basis ist 150=%
- **APKlx**: Ausgangspunkt der charakteristischen Kurve (siehe Grafik oben).
- **GlättZeitK:** Glättungszeitkonstante. Dieser Parameter verzögert die Änderungen des berechneten Klemmenwertes. Dadurch können Messwertschwankungen, die beispielsweise durch Störbeeinflussung der Fühlerleitung verursacht werden, gedämpft werden
- **KlWert:** Der berechnete Klemmenwert, der an das Bibliotheksprogram übergeben wird.

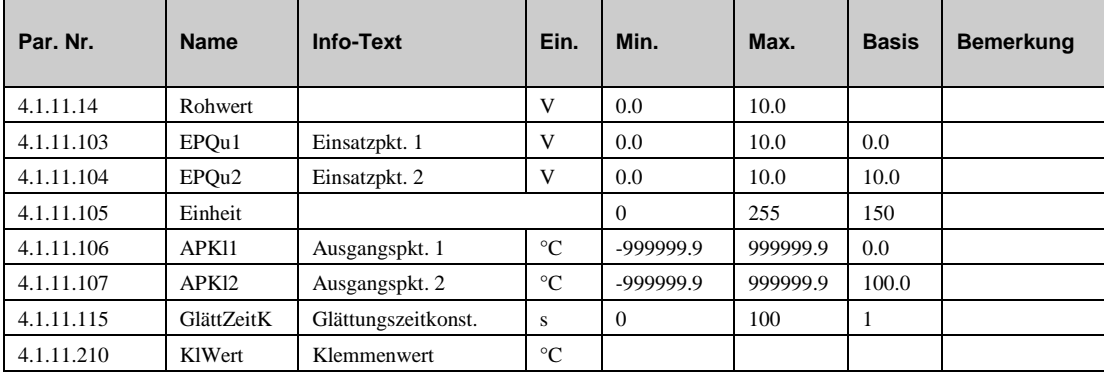

#### **10.1.4 Wärmemenge/Volumenstrom (Klemme 35-36) (4.1.13.n)**

Klemme 35 und 36 können dazu verwendet werden, um Wärmemenge oder Volumenstrom an die Bibliotheksprogramm zu übergeben. Diese können entweder aus dem Puls einer Eingangsklemme und diversen Parametern berechnet werden oder vom Servicepersonal während der Inbetriebnahme eingegeben werden.

- **Rohwert** : Rohwert; Zeit zwischen den beiden letzten Pulsen.
- **GlättZeitK:** Glättungszeitkonstante. Dieser Parameter verzögert die Änderungen des berechneten Klemmenwertes. Dadurch können Messwertschwankungen, die beispielsweise durch Störbeeinflussung der Fühlerleitung verursacht werden, gedämpft werden
- **KlWert:** Der berechnete Klemmenwert, der an das Bibliotheksprogram übergeben wird.

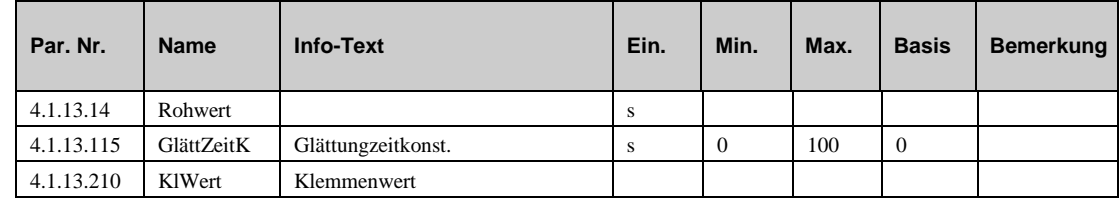

#### **10.1.5 Wärmepumpen Klemmen (Klemme 41-64) (4.1.15.n – 4.1.26.n)**

In diesen Menüs werden die Klemmenwerte der Wärmepumpenfühler dargestellt.

Die Klemmennummern dienen der Zuweisung der Fühler in den Bibliotheksprogrammen.

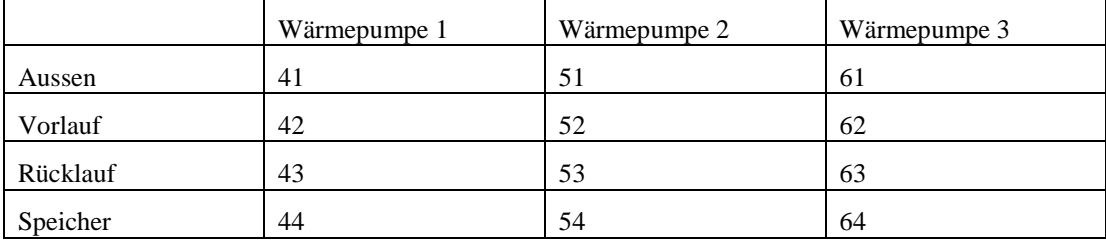

**KlWert:** Der Klemmenwert, der an das Bibliotheksprogram übergeben wird.

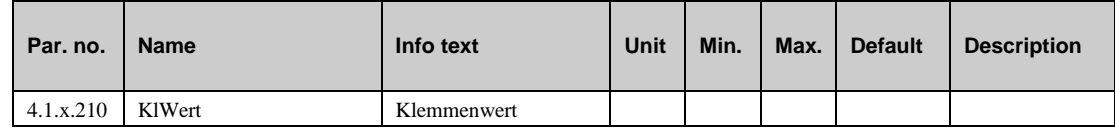

#### **10.1.6 Freie Klemme (Klemme 100) (4.1.27.n)**

Diese Klemme ist zur freien Verwendung ohne Zuordnung zu einer Hardware-Klemme bestimmt. Sie kann einen einstellbaren Ersatzwert liefern oder einen, über den Bus geschrieben Wert bereitstellen.

Ist keine Quelladresse (**AdrQu** = 0) eingetragen, wird der Defaultwert **DefWert** als Klemmenwert übergeben. Damit kann ein Bibliotheksprogramm mit einem einstellbaren Fühlerersatzwert versorgt werden.

Ist als Quelladresse **AdrQu** = 1 oder 2 eingetragen, wird der **Rohwert** als Klemmenwert übergeben. Dieser kann über den Bus von der Leitwarte oder von einem anderen HPM beschrieben werden, z.B. um den Messwert eines zentralen Außentemperaturfühlers zu übergeben.

- **Aktiv**: Dieser Parameter aktiviert (1) oder deaktiviert (1) die Funktion.
- **KlemmTyp**: Klemmentyp

*=1*: 0...10V Eingang

*=2*: Fühler (PT1000).

*=3*: Potentiometer.

*=4*: Kontakteingang (DI).

*=5*: Stufeneingang (0,1,2,3,4,5) kann auch als Betriebsartenschalter verwendet werden. ( (Aus, Automatik, Sommer, Ferien, Dauerbetrieb oder Handbedienung).

**AdrQu**: Quelladresse:

*=0*: **Defwert** verwenden (4.1.15.125).

*=1*: **Rohwert** (4.1.15.14) verwenden, bei Ausfall der Kommunikation den letzten **Rohwert** weiter verwenden.

*=2*: **Rohwert** (4.1.15.14) verwenden, bei Ausfall der Kommunikation **DefWert** verwenden.

- **Rohwert** : Rohwert. Wird vom Masterregler über das Netzwerk beschrieben.
- **Einheit:** Einheit vom Klemmenwert.
- **defValue:** Defaul Wert.
- **KlWert:** Der berechnete Klemmenwert, der an das Bibliotheksprogram übergeben wird.

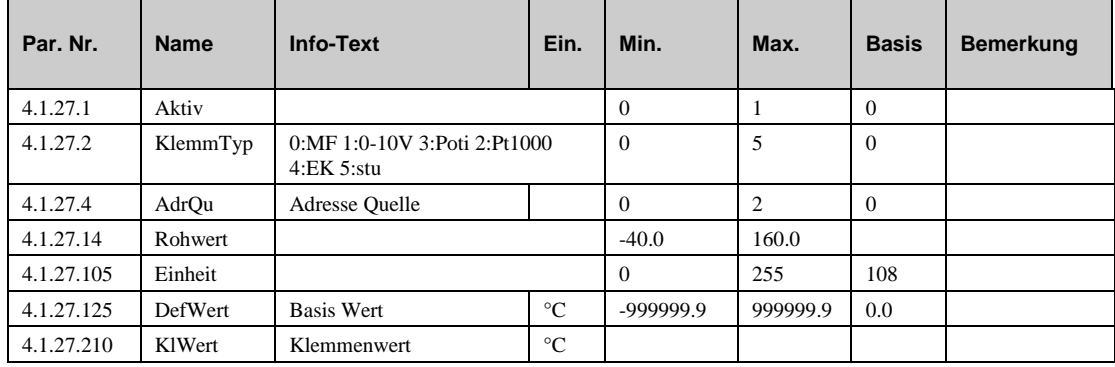

### **10.2 Ausgangsklemmen (4.2.n)**

Der HPM hat 7 Relais Ausgangsklemmen Klemme 1, 3, 5, 7, 9, 11 und 13.

#### **10.2.1 Relaisausgänge (Klemme 1, 3, 5, 7, 9, 11, 13) (4.2.x.n)**

- **WertQu** : Quellenwert. Dieser Wert wird vom Bibliotheksprogramm ausgegeben.
- **aktZust:** Dieser Parameter erlaubt es, den Quellenwert zu invertieren.

*=0***:** Wert wird invertiert.

*=1***:** Wert bleibt wie vom Bibliotheksprogram gesendet..

**KlWert:** Der Klemmenwert, wie er an der Klemme direkt ausgegeben wird.

Die Masse für die Relais auf Klemme 1+3 liegt auf Klemme 2.

Die Masse für die Relais auf Klemme 5+7 liegt auf Klemme 4.

Die Masse für die Relais auf Klemme 9+11 liegt auf Klemme 10.

Die Masse für die Relais auf Klemme 13 liegt auf Klemme 14.

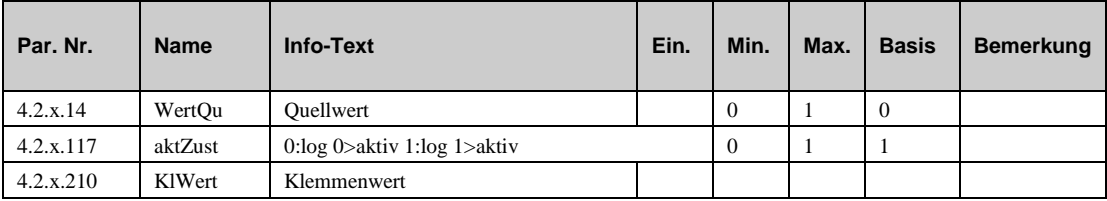

#### **10.2.2 0...10 V (Klemme 127-128) (4.2.8.n)**

Die Anschlussklemmen 27 und 28 können als Eingänge aber auch als Open- Collector- oder 0-10V Ausgänge genutzt werden. Somit können elektronische Pumpen (START/STOP oder MIN/MAX) direkt angesteuert werden oder Stellsignale für stetige Ventilantriebe ausgegeben werden.

Wird die Klemme 27 als Ausgang (=**Klemme 127**) aktiviert, ist sie unter Eingänge (Klemme 27) nicht verfügbar.

Mit **aktZust** = 0 kann der Klemmenwert des Open- Collector- Ausganges invertiert werden.

Mit **EPQu1**, **EPQu2**, **APKl1** und **APKl2** kann die Kennlinie des 0-10V Ausganges eingestellt werden, z.B. für externe Vorlauftemperaturanforderungen.

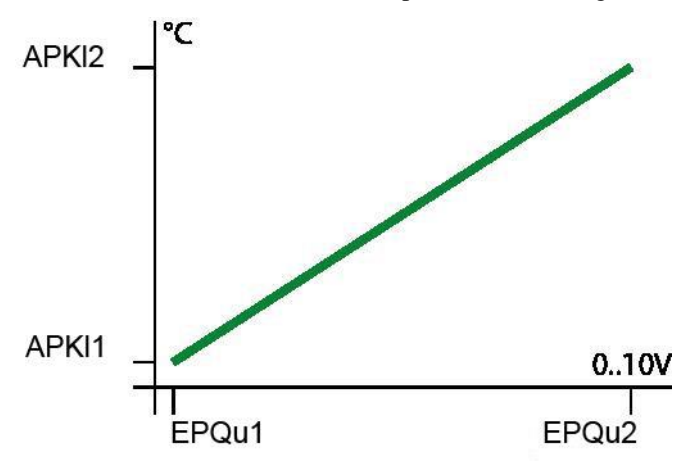

Wenn die Klemme im Bibliotheksprogramm als Ausgang zugewiesen worden ist, dann ist sie automatisch entsprechend konfiguriert. (Pumpe = open Kollektor, Ventil =  $0.10V$ )

- **active:** Dieser Parameter aktiviert (1) oder deaktiviert (0) die Klemme. Wenn Sie aktiviert ist, dann verschwindet sie im Menü der Eingangsklemmen.
- **WertQu** : Quellenwert. Dieser Wert wird vom Bibliotheksprogramm ausgegeben.
- **EPQux**: Eintrittspunkte der characteristischen Kurve (siehe Grafik oben).
- **APKlx**: Ausgangspunkt der charakteristischen Kurve (siehe Grafik oben).
- **KlWert:** Der Klemmenwert, wie er an der Klemme direkt ausgegeben wird.

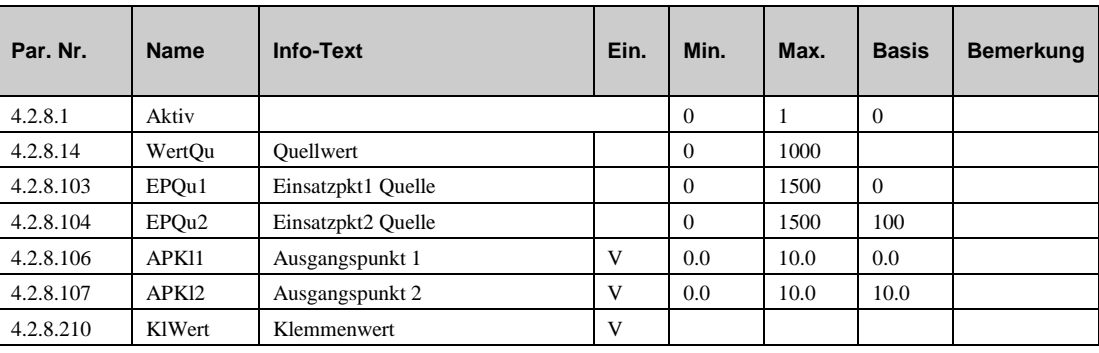

### **10.3 Tasten (4.4.n)**

#### **10.3.1 Wartung (Klemme 141) (4.4.1.n)**

Durch drücken der Taste "UP" im Standardmenü gelangt man in das Wartungsmenü. Die Wärmepumpe kann dan durch drücken von "+" oder "-" gestartet oder gestopt werden. Durch drücken von "+" wird der Klemmenwert der Klemme 141 auf "1" gesetzt. Diese Klemme kann dem Eingang **Wartung** des Wärmepumpenprogramms zugewiesen werden. Die Änderung dieser Klemme führt zum starten oder stopen der Wärmepumpe.

Is die Wartungsfunktion aktiviert, erscheint die Meldung "WÄRMEPUMPE WARTUNG AKTIV" im Display.

- **Rohwert**: Dieser Parameter zeigt den Rohwert der Klemme.
- **KlWert** : Der Wert, der an das Regelprogramm übertragen wird.

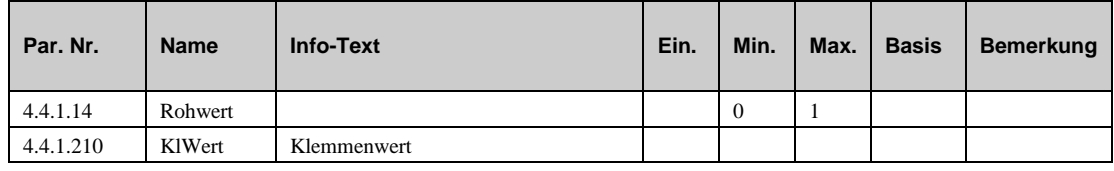

#### **10.3.2 Überstunden Tasten (Klemmen 142-144) (4.4.2.n – 4.4.4.n)**

Durch drücken der Taste "DOWN" im Standardmenü gelangt man in das Überstundenmenü.

Nach Navigation zur gewünschten Überstundentaste mit den Tasten "UP" und "DOWN", kann die Überstunde für das gewählte Regelprogramm aktiviert werden. Die Aktivierung führt zum Klemmenwert "1" für diese Klemme. Diese Klemmen können den Eingängen **key** der entsprechenden Regelprogramme zugewiesen werden. Diese Zuweisung erfolgt automatisch durch laden des Anlagenschemas:

- Klemme 142 = Überstundentaste Heizkreis 1.
- Klemme  $143 = \text{Überstundentaste Heizkreis } 2$ .
- Klemme  $144 = \text{Überstundentaste}$  / Ladung Brauchwasserkreis.
- **Rohwert**: Dieser Parameter zeigt den Rohwert der Klemme.
- **KlWert** : Der Wert, der an das Regelprogramm übertragen wird.

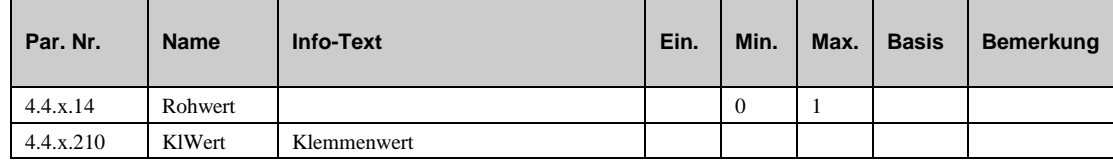

### **10.4 Schalter (4.5.n)**

#### **10.4.1 Betriebsartenschalter (Klemme 151) (4.5.1.n)**

Durch drücken der Taste "+" im Standardmenü gelangt man in das Menü des Betriebsartenschalters. Diese Klemme (151) ist dem Eingang **BArtLok** aller Regelprogramme zugewiesen, damit diese unverzüglich auf die Stellung des Betriebsartenschalters reagieren können.

Der Betriebsartenschalter besitzt 6 Stellungen:

**0=AUS**: Alle Regelprogramme gehen in den Status "Nicht aktiv/Aus" und alle Reglerausgänge (Relais und 0...10V) werden abgeschaltet. Frost oder Gebäudeschutz ist nicht aktiv.

**1=AUTO**: Das ist die normale Betriebsart, gekennzeichnet durch eine durch die Schaltuhr gesteuert Betriebsart und Sollwertabsenkung im reduzierten Betrieb (Tag/Nacht).

**2=SOMMER**: Die Heizkreise befinden sich im "Abschaltbetrieb". Alle anderen Regelprogramme bleiben im "Automatik" Modus.

**3=FERIEN**: Der Sollwert der Nichtnutzung ist in den Heizkreisen und im Brauchwasserkreis wirksam.

**4=DAUER**: Der Sollwert der Nutzungszeit 1 (NZ1) ist wirksam und die Heizkreise und der Brauchwasserkreis sind ohne Nachtabsenkung im Betrieb.

5=HAND: Die Werte, die in den Menüs "Handsteuerung" der Regelprogramme eingestellt sind, werden wirksam. Dies ermoglicht den Handbetrieb von Pumpen und Ventilen.

- **Aktiv**: Dieser Parameter ermöglicht die Aktivierung (1) oder Deaktivierung (0) des Betriebsartenschalters.
- **Rohwert**: Dieser Parameter zeigt den Rohwert der Klemme, wie er durch den Nutzer eingestellt wurde.
- **DefWert**: Der Defaultwert wird wirksam wenn der Betriebsartenschalter deaktivert ist  $(Aktiv=0)$ .
- **KlWert** : Der Wert, der an das Regelprogramm übertragen wird.

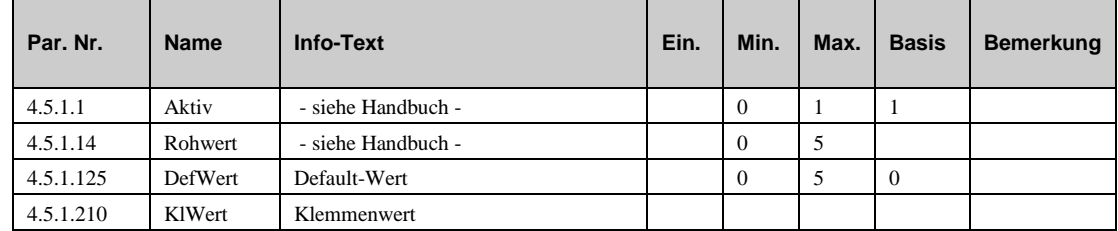

#### **10.4.2 Hauptschalter Wärmepumpe 1 -3 (Klemmen 152-154) (4.5.2.n – 4.5.4.n)**

Durch drücken der Taste "+" im Standardmenü gelangt man in das Menü mit den Hauptschaltern der Wärmepumpen. Diese Klemmen (152 - 154) sind dem Eingang **Anlage** der entsprechenden Wärmepumpe zugewiesen, damit diese unverzüglich auf die Stellung des Hauptschalters reagieren.

Der Hauptschalter besitzt 3 Stellungen:

**0=Aus**: Die Wärmepumpe geht in den Status "Gesperrt / Aus".

**1=Auto**: Die Wärmepumpe geht in den Automatikmodus.

2=Force: Die Funktion "Force" der Wärmepumpe wird aktiviert.

- **Rohwert**: Dieser Parameter zeigt den Rohwert der Klemme, wie er durch den Nutzer eingestellt wurde.
- **KlWert** : Der Wert, der an das Regelprogramm übertragen wird.

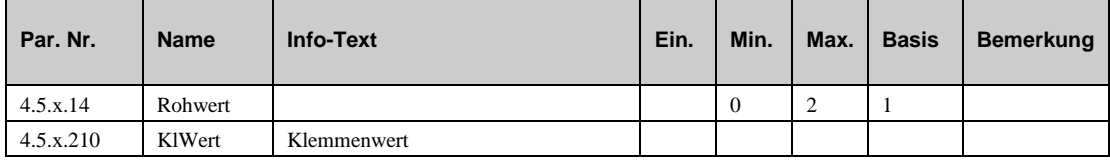

#### *KAPITEL 11* **ANLAGENSCHEMA ...................................................................................................120**

Die Parameter in diesem Menü werden automatisch gesetzt, wenn die Nummer für das gewählte Anlagenschema das erste Mal eingegeben wird. (Bei der Inbetriebnahme). Wenn der Regler das erste Mal eingeschaltet wird, dann stellt er eine Reihe von Fragen, die dazu führen, dass sich der Regler automatisch selbst konfiguriert. (Siehe Inbetriebnahme). Natürlich können diese Parameter später auch manuell verändert werden.

- **AnlSchema**: Die Nummer des gewählten Anlagenschemas.
- **Art-Sensor**: Typ des verwendeten Fühlers:

*=0*: PT1000

*=1*: NI1000

- *=2*: NI1000 Landis und Gyr
- **TypWPx**: Typ der Wärmepumpe

*=1*: Kontakt

- **Puffer:** Ein Pufferspeicher ist installiert (1) oder nicht installiert. (0) (dieser Parameter ist nur sichtbar bei gewähltem **AnlSchema**=99999).
- **Anz-BW**: Anzahl der Brauchwasserkreise (dieser Parameter ist nur sichtbar bei gewähltem **AnlSchema**=99999).
- **Anz-HK**: Anzahl der Heizkreise (dieser Parameter ist nur sichtbar bei gewähltem **AnlSchema**=99999).
- **Kaltstart**: Kaltstart um neues Anlagenschema zu laden.

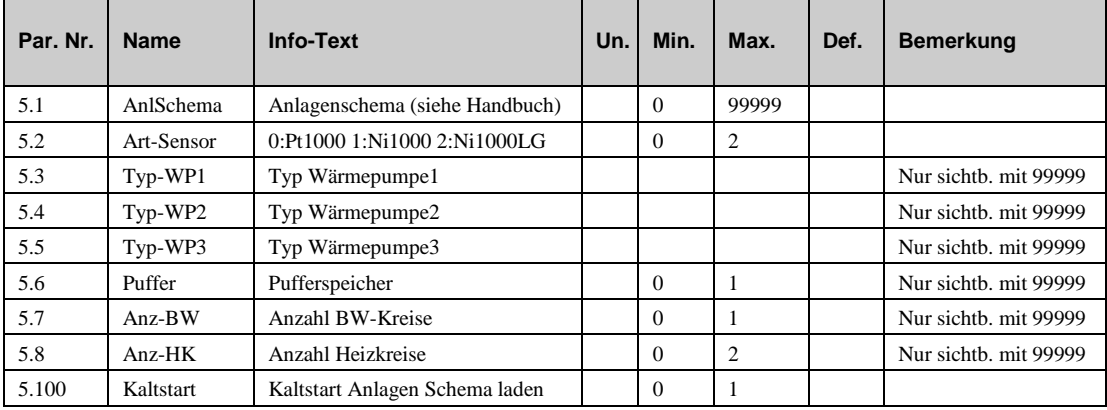

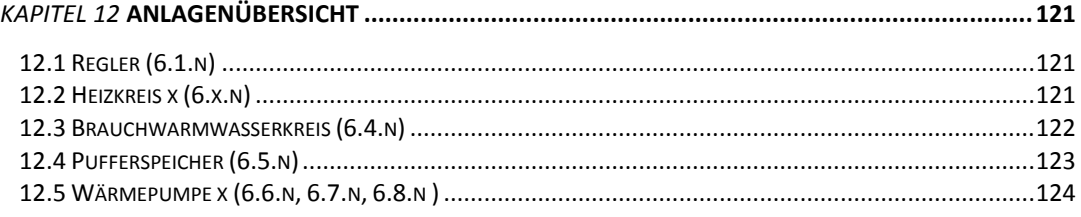

Das Menü "Anlagenübersicht" erlaubt es eine schnelle Übersicht über den Zustand des Reglers und der Anlage zu bekommen. Diese Funktion ist besonders für das Servicepersonal während der Wartung oder bei der Fehlersuche nützlich. Der Benutzer kann in dieses Menü gelangen, wenn er die "-" Taste drückt.

### **12.1 Regler (6.1.n)**

Im Menü "Regler" stehen die wichtigsten Parameter, die den Regler betreffen.

- **RU-Typ**: Reglertyp, z.B. PAW-HPM1
- **ProgDat**: Produktionsdatum des Reglers.
- **Version**: Die Softwareversion im Regler.
- **ProdNr: Die Produktionsnummer des Reglers.**
- **AktZeit**: Die momentane Uhrzeit.
- **AktDatum:** Das momentane Datum.

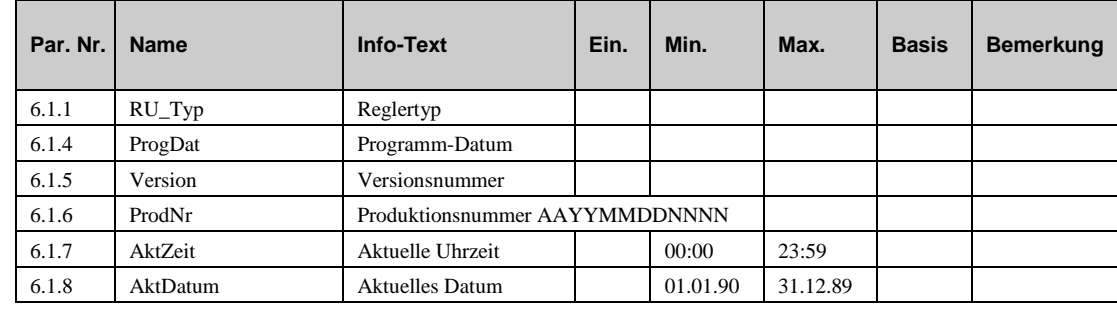

### **12.2 Heizkreis x (6.x.n)**

Im Menü "Heizkreis stehen die wichtigsten Parameter, die den Heizkreis betreffen:

- **BStatus**: Momentaner Betriebsstatus des Heizkreises.
- **Störung**: Anzeige offener Fehlermeldungen.
- **Quelle**: Anzeige, welche Quelle gerade Einfluss auf die Berechnung des Sollwertes hat und die Höhe der Kompensation
- **Aussen**: Momentane Außentemperatur.
- **SW-Raum**: Momentaner Sollwert der Raumtemperatur.
- **Raum**: Momentane Raumtemperatur.
- **SW-Vorl**: Momentaner Sollwert für die Vorlauftemperatur.
- **Vorl**: Momentane Vorlauftemperatur.
- **Rückl**: Momentane Rücklauftemperatur.
- **Pumpe**: Momentanes Signal zur Pumpe.
- **Y-Reg**: Momentanes Signal zum Ventil.
- **RaumNZ1**: Raumtemperatursollwert für Nutzungszeitraum 1.
- **RaumNN**: Raumtemperatursollwert für die Nichtnutzungszeit.
- **VorlAbsNN**: Vorlaufabsenkung während der Nichtnutzungszeit.

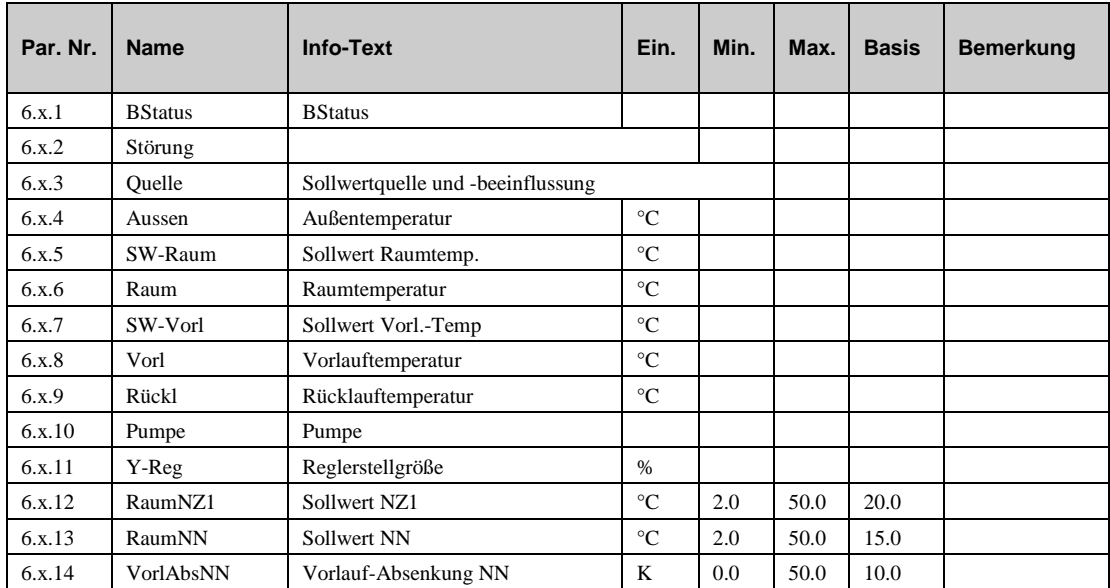

### **12.3 Brauchwarmwasserkreis (6.4.n)**

Im Menü "Brauchwarmwasserkreis" stehen die wichtigsten Parameter, die den Brauchwasserkreis betreffen.

- **BStatus**: Momentaner Betriebsstatus des Brauchwasserkreises.
- **Störung**: Anzeige offener Fehlermeldungen.
- **Quelle**: Anzeige, welche Quelle gerade Einfluss auf die Berechnung des Sollwertes hat und die Höhe der Kompensation
- **SW-Spei**: Momentaner Sollwert für die Speichertemperatur.
- **Speicher**: Momentane Speichertemperatur (Top).
- **Speicher2**: Momentane Speichertemperatur (Mitte).
- **SW-SpeiVL**: Momentaner Sollwert der Speichervorlauftemperatur.
- **SpeiVorl**: Momentane Speichervorlauftemperatur
- **SW-LadeVL**: Momentaner Sollwert der Ladevorlauftemperatur
- **LadeVorl**: Momentane Ladevorlauftemperatur
- **SolSpei**: Momentane Solarspeichertemperatur.
- **SolKoll**: Momentane Solarkollektortemperatur.
- **LadePu**: Momentanes Signal zur Ladepumpe.
- **Y-Spei:** Momentanes Signal zum Ventil (auf-zu).
- **TauPu**: Momentanes Signal zur Wärmetauscherpumpe.
- **Y-LadeVL**: Momentanes Signal zum Ventil zur Regelung der Ladevorlauftemperatur.
- **Y-SpeiVL**: Momentanes Signal zum Ventil zur Regelung der Speichervorlauftemperatur.
- **SpeiPu**: Momentanes Signal zur Speicherpumpe.
- **SolPu**: Momentanes Signal zu Solarkreispumpe.
- **ZirkPu**: Momentanes Signal zur Zirkulationspumpe.
- **SW-NZ1**: Sollwert im Nutzungszeitraum 1.
- **SW-NN**: Sollwert im Nichtnutzungszeitraum.

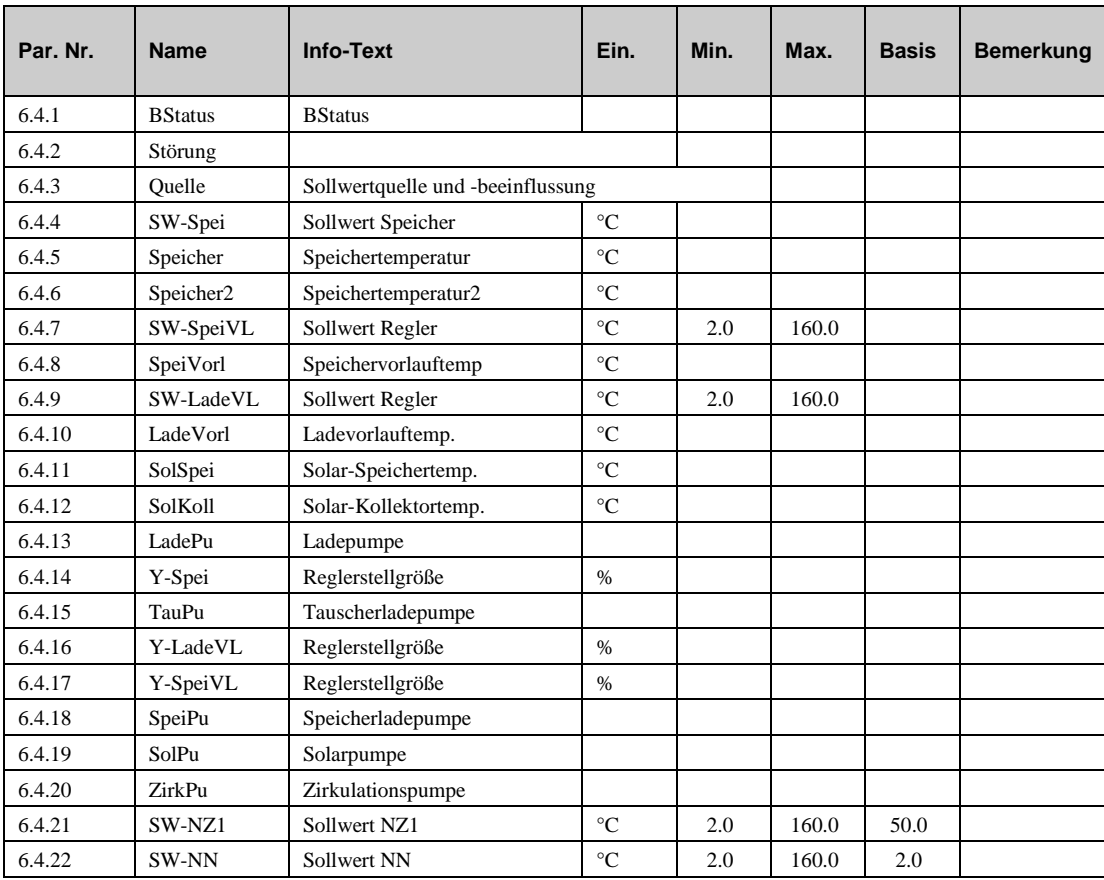

### **12.4 Pufferspeicher (6.5.n)**

Im Menü "Pufferspeicher" stehen die wichtigsten Parameter, die den Pufferspeicher betreffen..

- **BStatus**: Momentaner Status des Pufferspeicherprogramms.
- **Störung**: Anzeige offener Fehlermeldungen.
- **SW-Zone1**: Momentaner Sollwert im Pufferspeicher.
- **Puffer1**: Momentane Temperatur im Pufferspeicher (Top).
- **Puffer3**: Momentane Temperatur im Pufferspeicher (Unten).
- **SolarVL**: Momentane Vorlauftemperatur vom Solarkreis
- **ErdSp**: Momentane Vorlauftemperatur vom Erspeicher
- **ZWE-VL**: Vorlauftemperatur vom zusätzlichen Wärmeerzeuger
- **LadePu**: Momentaner Status der ladepumpe
- **Zone1**: Momentaner Status der Ladung
- **SolPu**: Status der Solarpumpe
- **ErdSpPu**: Status der Erdspeicherpumpe
- **ZWE**: Status des Zusatzwärmeerzeugers

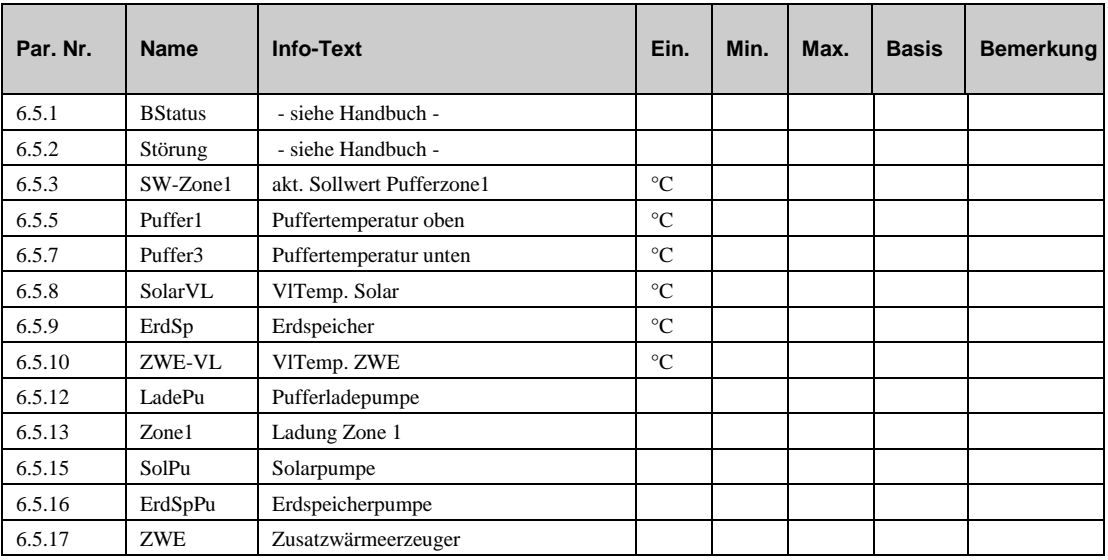

### **12.5 Wärmepumpe x (6.6.n, 6.7.n, 6.8.n )**

Im Menü "Wärmepumpe" stehen die wichtigsten Parameter, die die Wärmepumpe betreffen (HP1=6.6.n, HP2=6.7.n, HP3=6.8.n. )

- **BStatus**: Momentaner Betriebsstatus der Wärmepumpe.
- **Störung**: Anzeige offener Fehlermeldungen.
- **Quelle**: Anzeige, welche Quelle gerade Einfluss auf die Berechnung des Sollwertes hat und die Höhe der Kompensation
- **SollwertHK**: Momentan berechneter Sollwert für die Vorlauftemperatur der Heizkreise, wie sie von der Wärmepumpe gefordert wird.
- **SollwertBW:** Momentan berechneter Sollwert für die Vorlauftemperatur des Brauchwasserkreises, wie sie von der Wärmepumpe gefordert wird.
- **WPVorl:** Wasseraustrittstemperatur der Wärmepumpe
- **WPRückl:** Wassereintrittstemperatur der Wärmepumpe
- **WP-Freig**: Momentanes Signal zum Ausgang Freigabe Wärmepumpe.
- **WP-Biv**: Momentanes Signal zum Bivalenzausgang.
- **Betrieb:** Momentaner Zustand der Betriebsmeldung Aus/Ein
- **Heizen**: Momentaner Betriebsstatus Heizen
- **Kühlen**: Momentaner Betriebsstatus Kühlen
- **Brauchw**: Momentaner Status Brauchwasserbetrieb
- **Notbetr**: Momentaner Status Notheizbetrieb
- **Pumpdown:** Momentaner Status der Funktion Pump down
- **EHeiz**: Momentaner Status der Elektro-Zusatzheizung
- **BWEHeiz**: Momentaner Status vom Brauchwasser Elektro-Heizstab
- **Warnung**: Momentaner Status der Warnung
- **Enteisung**: Momentaner Status der Funktion Enteisung
- **Störung**: aktueller Fehlercode
- **Freq**: aktuelle Kompressorfrequenz
- **Service**: Momentaner Betriebsstatus Service Pump down
- **StatEHeiz**: Leistung der E-Zusatzheizung

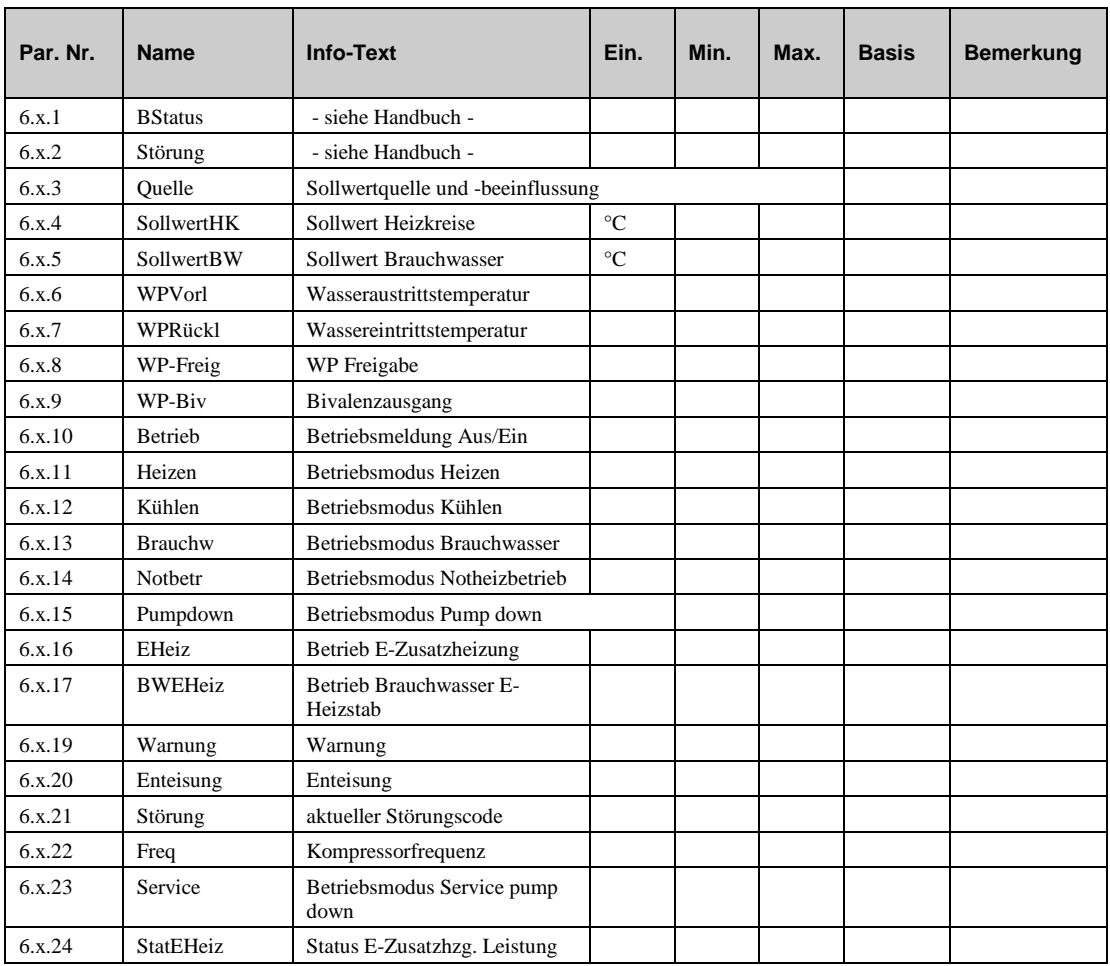

# **Index**

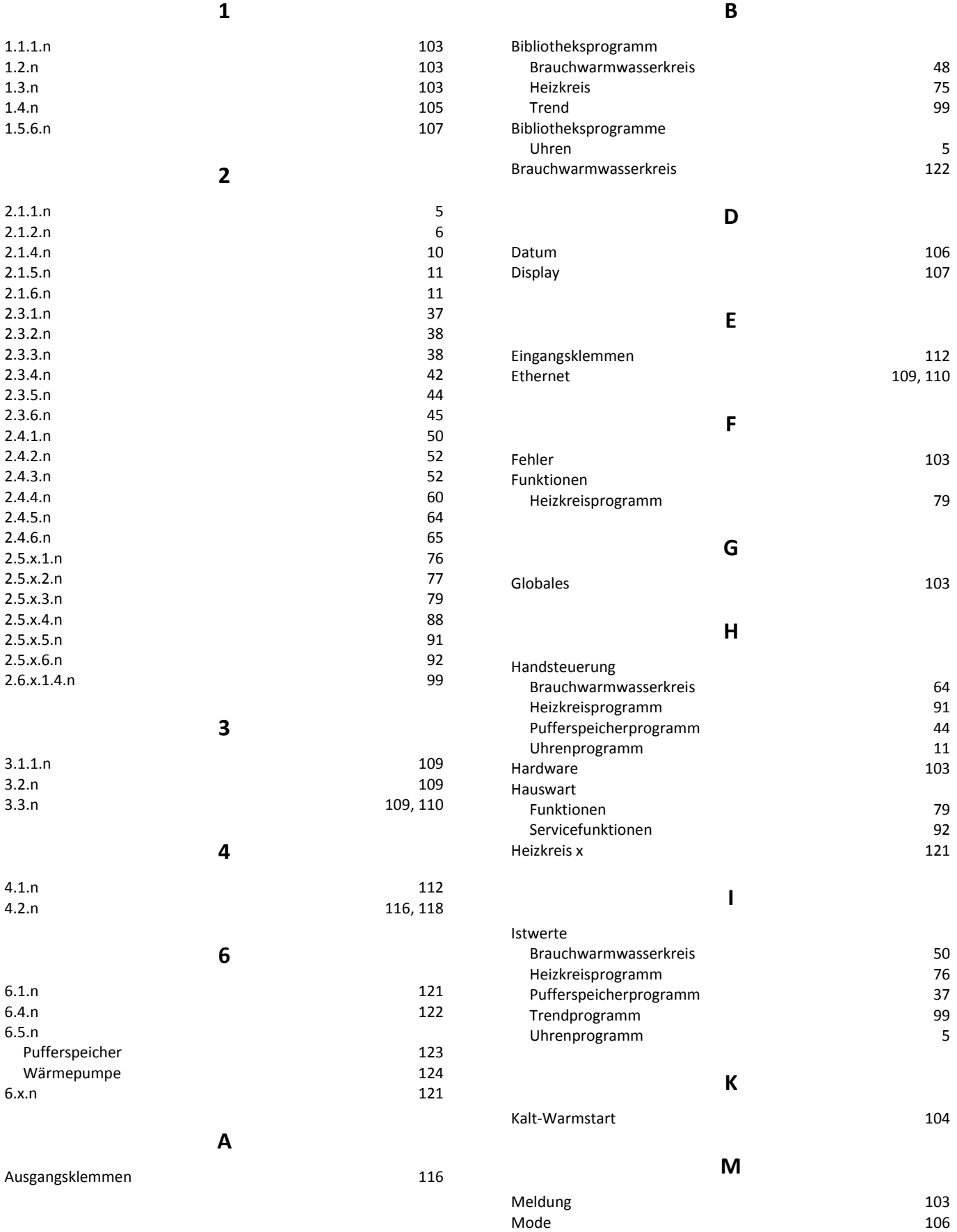

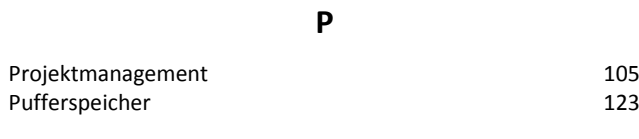

#### **R** Regler 121

### -485 109

RS

#### **S**

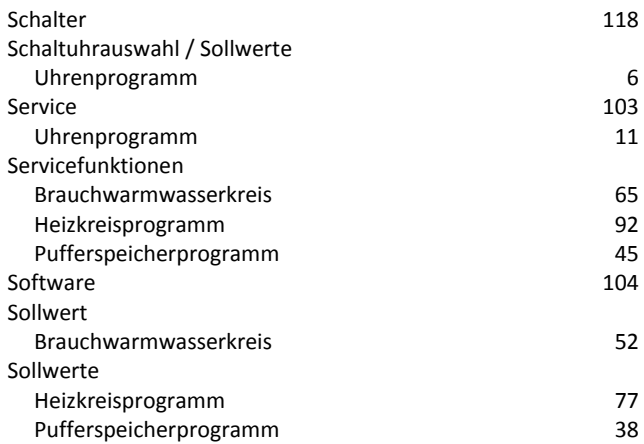

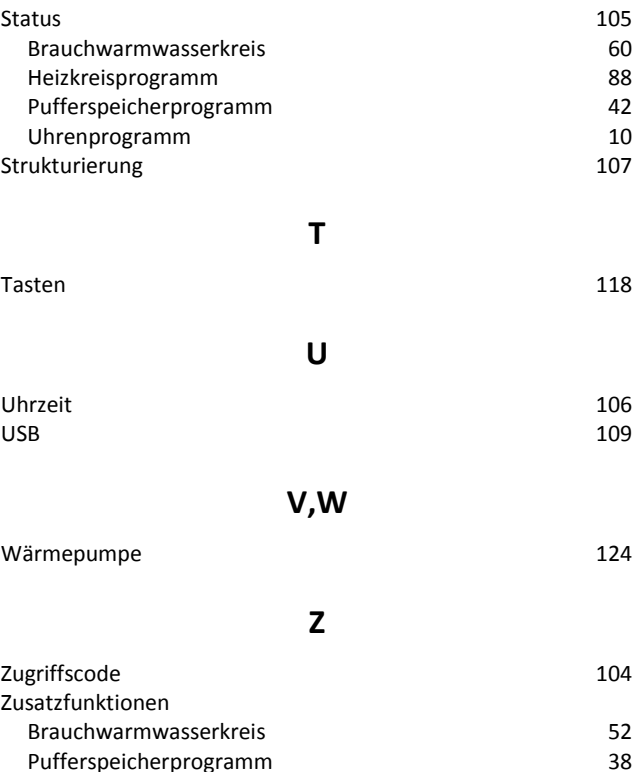

Pufferspeicherprogramm 38